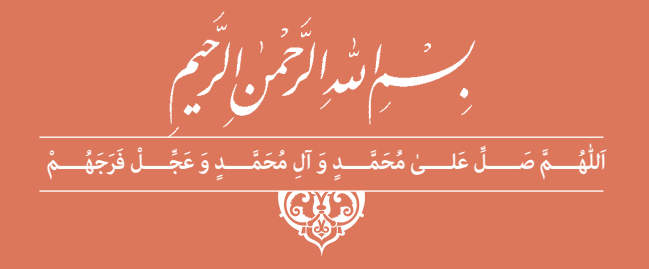

# **طراحی و اجرای رلههای قابل برنامهریزی**

**رشتۀ الکتروتکنیک گروه برق و رایانه شاخۀ فنی و حرفهای پایۀ دوازدهم دورۀ دوم متوسطه**

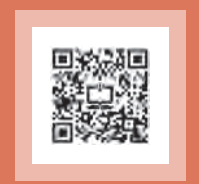

# $\mathbf{L}^{\mathbf{0}}$

#### **وزارت آموزش و پرورش سازمان پژوهش و برنامهريزي آموزشي**

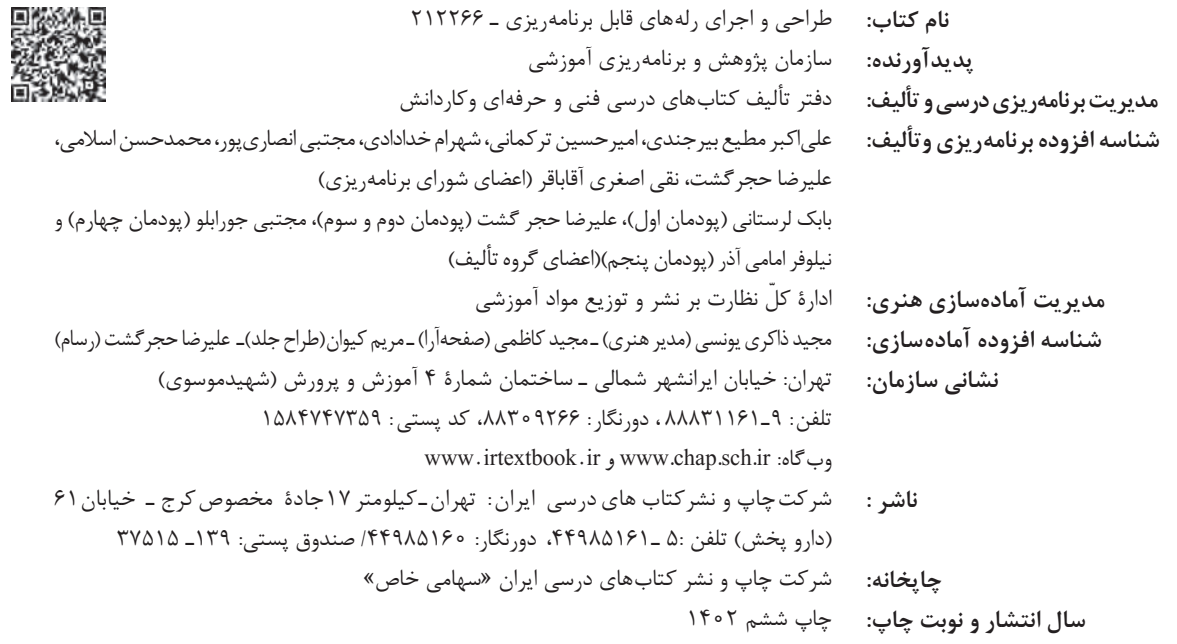

کلیه حقوق مادی و معنوی این کتاب متعلق به سازمان پژوهش و برنامهریزی آموزشی وزارت آموزش و پرورش است و هرگونه استفاده از کتاب و اجزای آن بهصورت چاپی و الکترونیکی و ارائه در پایگاههای مجازی، نمایش، اقتباس، تلخیص، تبدیل، ترجمه، عکسبرداری، نقاشی، تهیه فیلم و تکثیر به هر شکل و نوع بدون کسب مجوز از این سازمان ممنوع است و متخلفان تحت پیگرد قانونی قرار میگیرند.

**شابک -6 3072 - 05 - 964 - 978 3072-6 - 05 - 964 - 978 ISBN**

ملت شریف ما اگر در این انقالب بخواهد پیروز شود باید دست از آستین برآرد و به کار بپردازد. از متن دانشگاهها تا بازارها و کارخانهها و مزارع و باغستانها تا آنجا که خودکفا شود و روی پای خود بایستد. **امام خمینی ُ)ق ِّد َس ِسُّرُه(**

**پودمان اول توابع ساده رله قابل برنامه ریزی**

# **فهرست**

**[پودمان](#page-8-0) اول:**

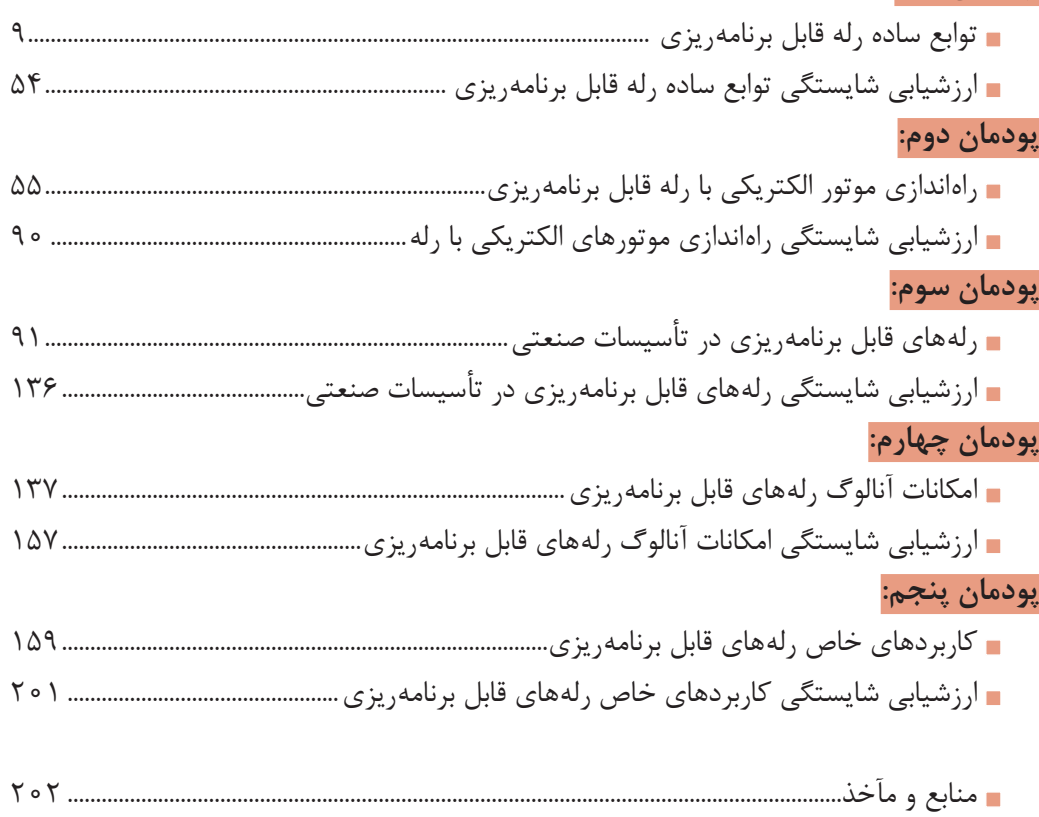

**سخني با هنرجویان عزیز**

شرايط در حال تغيير دنياي كار در مشاغل گوناگون، توسعه فناوريها و تحقق توسعه پايدار، ما را بر آن داشت تا برنامههاي درسي و محتواي كتابهاي درسي را در ادامه تغييرات پايههاي قبلي براساس نياز كشور و مطابق با رويكرد سند تحول بنيادين آموزش و پرورش و برنامه درسي ملي جمهوري اسالمي ايران در نظام جديد آموزشي بازطراحي و تأليف كنيم. مهمترين تغيير در كتابها، آموزش و ارزشيابي مبتني بر شايستگي است. شايستگي، توانايي انجام كار واقعي بهطور استاندارد و درست تعريف شده است. توانايي شامل دانش، مهارت و نگرش ميشود. در رشته تحصيلي ـ حرفه اي شما، چهار دسته شايستگي در نظر گرفته شده است:

1ـ شايستگيهاي فني براي جذب در بازار كار مانند توانايي برنامهنويسي رلههاي قابل برنامهريزي به روش نردباني

2ـ شايستگيهاي غيرفني براي پيشرفت و موفقيت در آينده مانند نوآوري و مصرف بهينه 3ـ شايستگيهاي فناوري اطالعات و ارتباطات مانند كار با نرمافزارها

4ـ شايستگيهاي مربوط به يادگيري مادامالعمر مانند كسب اطالعات از منابع ديگر بر اين اساس دفتر تأليف كتابهاي درسي فني و حرفهاي و كاردانش مبتني بر اسناد باالدستي و با مشاركت متخصصان برنامهريزي درسي فنيوحرفهاي و خبرگان دنياي كار مجموعه اسناد برنامه درسي رشتههاي شاخه فنيوحرفهاي را تدوين نمودهاند كه مرجع اصلي و راهنماي تأليف كتابهاي درسي هر رشته است.

اين درس، ششمين درس شايستگيهاي فني و كارگاهي است كه ويژه رشته الكتروتكنيك در پايه 12 تأليف شده است. كسب شايستگيهاي اين كتاب براي موفقيت آينده شغلي و حرفهاي شما بسيار ضروري است. هنرجويان عزيز سعي نماييد تمام شايستگيهاي آموزش داده شده دراين كتاب را كسب و در فرايند ارزشيابي به اثبات رسانيد.

كتاب درسي طراحي و اجراي رلههاي قابل برنامهريزي شامل پنج پودمان است و هر پودمان داراي يك يا چند واحد يادگيري است و هر واحد يادگيري از چند مرحلهكاري تشكيل شده است. شما هنرجويان عزيز پس از يادگيري هر پودمان ميتوانيد شايستگيهاي مربوط به آن را كسب نماييد. هنرآموز محترم شما براي هر پودمان يك نمره در سامانه ثبت نمرات منظور مينمايد و نمره قبولي در هر پودمان حداقل 12 ميباشد. در صورت احراز نشدن شايستگي پس از ارزشيابي اول، فرصت جبران و ارزشيابي مجدد تا آخر سال تحصيلي وجود دارد. كارنامه شما در اين درس شامل 5 پودمان و از دو بخش نمره مستمر و نمره شايستگي براي هر پودمان خواهد بود و اگر دريكي از پودمانها نمره قبولي را كسب نكرديد، تنها در همان پودمان الزم است مورد ارزشيابي قرار گيريد و پودمانهاي قبول شده در مرحله اول ارزشيابي مورد تأييد و لازم به ارزشيابي مجدد نمي باشد. همچنين اين درس داراي ضريب 8 است و در معدل كل شما بسيار تأثيرگذار است.

همچنين عالوه بر كتاب درسي شما امكان استفاده از ساير اجزای بسته آموزشي كه براي شما طراحي و تأليف شده است، وجود دارد. يكي از اين اجزاي بسته آموزشي كتاب همراه هنرجو ميباشد كه براي انجام فعاليتهاي موجود در كتاب درسي بايد استفاده نماييد. كتاب همراه خود را ميتوانيد هنگام آزمون و فرايند ارزشيابي نيز همراه داشته باشيد. اجزاي بسته آموزشي ديگري نيز براي شما در نظر گرفته شده است كه با مراجعه به وبگاه رشته خود به نشاني <u>www.tvoccd.oerp.ir مي توانيد از عناوين</u> آن مطلع شويد.

فعاليتهاي يادگيري در ارتباط با شايستگيهاي غيرفني از جمله مديريت منابع، اخالق حرفهاي، حفاظت از محيطزيست و شايستگيهاي يادگيري مادامالعمر و فناوري اطالعات و ارتباطات همراه با شايستگيهاي فني طراحي و در كتاب درسي و بسته آموزشي ارائه شده است. شما هنرجويان عزيز كوشش نماييد اين شايستگيها را در كنار شايستگيهاي فني آموزش ببينيد، تجربه كنيد و آنها را در انجام فعاليتهاي يادگيري به كار گيريد.

رعايت نكات ايمني، بهداشتي و حفاظتي از اصول انجام كار است لذا توصيههاي هنرآموز محترمتان را در خصوص رعايت مواردي كه در كتاب آمده است، در انجام كارها جدي بگيريد.

اميدواريم با تالش و كوشش شما هنرجويان عزيز و هدايت هنرآموزان گرامي، گامهاي مؤثري در جهت سربلندي و استقالل كشور و پيشرفت اجتماعي و اقتصادي و تربيت مؤثر وشايسته جوانان برومند ميهن اسالمي برداشته شود.

**دفتر تأليف كتابهاي درسي فني و حرفهاي و كاردانش**

## **سخنی با هنرآموزان گرامی**

در راستاي تحقق اهداف سند تحول بنيادين آموزش و پرورش و برنامه درسي ملي جمهوري اسالمي ايران و نيازهاي متغير دنياي كار و مشاغل، برنامهدرسي رشته الكتروتكنيك طراحي و بر اساس آن محتواي آموزشي نيز تأليف گرديد. كتاب حاضر از مجموعه كتابهاي كارگاهي ميباشد كه براي سال دوازدهم تدوين و تأليف گرديده است. اين كتاب داراي 5 پودمان است كه هر پودمان از يك يا چند واحد يادگيري تشكيل شده است. همچنين ارزشيابي مبتني بر شايستگي از ويژگيهاي اين كتاب ميباشد كه در پايان هر پودمان شيوه ارزشيابي آورده شده است. هنرآموزان گرامي بايد براي هر پودمان يك نمره در سامانه ثبت نمرات براي هر هنرجو ثبت كنند. نمره قبولي در هر پودمان حداقل 12 ميباشد و نمره هر پودمان از دو بخش تشکيل ميگردد كه شامل ارزشيابي پاياني در هر پودمان و ارزشيابي مستمر براي هريك از پودمان ها است. از ويژگي هاي ديگر اين كتاب طراحي فعاليت هاي يادگيري ساخت يافته در ارتباط با شايستگيهاي فني و غيرفني از جمله مديريت منابع، اخالقحرفهاي و مباحث زيستمحيطي است. اين كتاب جزئي از بسته آموزشي تدارك ديده شده براي هنرجويان است كه الزم است از ساير اجزای بستة آموزشي مانند كتاب همراه هنرجو، نرمافزار و فيلم آموزشي در فرايند يادگيري استفاده شود. كتاب همراه هنرجو در هنگام يادگيري، ارزشيابي و انجام كار واقعي مورد استفاده قرار ميگيرد. شما میتوانید برای آشنایی بیشتر با اجزای بستهیادگیری، روشهای تدریس کتاب، شیوه ارزشیابی مبتنی بر شایستگی، مشکالت رایج در یادگیری محتوای کتاب، بودجهبندی زمانی، نکات آموزشی شایستگیهای غیرفنی، آموزش ایمنی و بهداشت و دریافت راهنما و پاسخ فعالیتهای یادگیری و تمرینها به کتاب راهنمای هنرآموز این درس مراجعه کنید. الزم به يادآوري است كارنامه صادر شده در سال تحصيلي قبل بر اساس نمره 5 پودمان بوده است و در هنگام آموزش و سنجش و ارزشيابي پودمانها و شايستگيها، ميبايست به استاندارد ارزشيابي پيشرفت تحصيلي منتشر شده توسط سازمان پژوهش و برنامهريزي آموزشي مراجعه گردد. رعايت ايمني و بهداشت، شايستگيهاي غيرفني و مراحل كليدي بر اساس استاندارد از ملزومات كسب شايستگي ميباشند. همچنين براي هنرجويان تبيين شود كه اين درس با ضريب 8 در معدل كل محاسبه ميشود و

داراي تأثير زيادي است. كتاب شامل پودمان هاي ذيل است: **پودمان اول:** »توابع ساده رله قابل برنامهریزی« برنامهنويسي رله قابل برنامهريزي را با استفاده ازكليدهاي روي صفحه و به كمك برنامهنويسي با نرمافزار و سيم كشي رله ارائه مي کند و در ادامه کنترل مدارات روشنايي را به کمک رله ارائه مي دهد. **پودمان دوم:** »راهاندازي موتور الكتريكي با رله« به هدف راهاندازي موتورهاي الكتريكي به صورت ترتيبي (تقدم و تأخر) مي پردازد. برنامهها به شكل مدار فرماني و شكل بلوك RS طراحي و رله سيم كشي مي شود. **پودمان سوم:** »رله در تأسيسات صنعتي« به هدف راهاندازي موتورهاي الكتريكي به صورت تناوبي ميپردازد. اين مدارها جايگزين مدارهاي راهاندازي كنتاكتوري هستند. **پودمان چهارم:** »امكانات آنالوگ رله« به هدف اندازهگيري و كنترل كميتهاي فيزيكي آنالوگ مانند دما و فشار، به كاربرد رلهها در كنترل اين كميتها در صنعت ميپردازد. **پودمانپنجم:** »كاربردهاي خاص رله« به مجموعهای از قابليتهاي رلههاي قابل برنامهريزي، مانند توسعه مدارات ساختمانهاي هوشمند و ارتباط با تبلت يا گوشي تلفن همراه از طريق اپليكيشنهاي مرتبط براي كنترل راهاندازي موتورهاي الكتريكي اشاره دارد. اميد است كه با تالش و كوشش شما همكاران گرامي اهداف پيشبيني شده براي اين درس محقق شود.

**دفتر تأليف كتابهاي درسي فني و حرفهاي و كاردانش**

<span id="page-8-0"></span>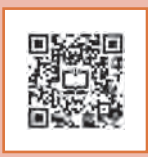

# **پودمان اول**

# توابع ساده رله قابل برنامه ریزی

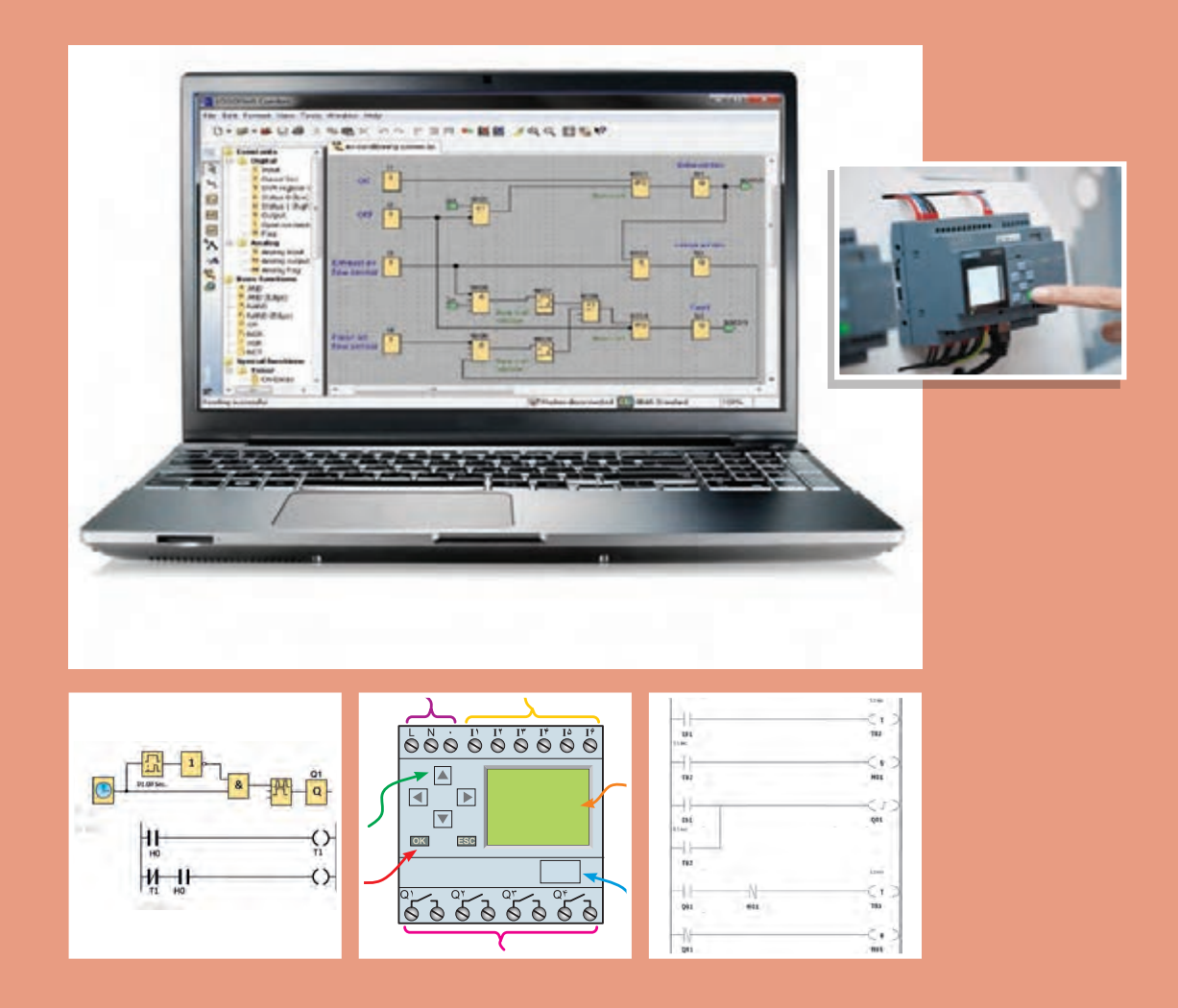

# **واحد یادگیری 1**

# **آیا میدانید:**

1ـ رلههای قابل برنامهریزی به چند دسته تقسیم میشوند؟ 2ـ رلههای قابل برنامهریزی چه كاربردی در طراحی سیمكشی برق ساختمانها دارد؟ 3ـ برنامهنویسی با كلیدهای رله چه تفاوتهایی با برنامهنویسی در محیط نرمافزار دارد؟ 4ـ برنامهنویسی بلوكی و نردبانی چه تفاوتی دارد؟

# **استاندارد عملکرد**

**پس از اتمام اين پودمان هنرجويان قادر خواهند بود مدارهاي كنترل روشنايي ساختمان را با يك يا دو نمونه رله قابل برنامه ريزي )نرم افزار و دكمه اي آن( انجام دهند و زمينه سازي خواهد شد كه در آينده، كنترل روشنايي برق ساختمان ها را با استفاده از هر نوع رله قابل برنامه ريزي انجام دهند.**

### **رلههای قابل برنامهریزی**

امروزه رلههای قابل برنامهریزی، فصل مشترک فعالیت بسیاری از برق كاران و حتی مشاغل مرتبط با رشته برق شده است و در طراحی و سیمکشی برق، مثل نورپردازیها و روشنایی خودكار ساختمانها میتوان آن را بهکار گرفت. همچنین از این رله میتوان در سیستمهای حفاظتی و ساختمانهای هوشمند به عنوان یک كنترل كننده در کنار سایر قطعات هوشمند استفاده كرد و این سیستمها را توسعه داد. رلههای قابل برنامهریزی میتواند با دریافت پیامک، سیستمی را فعال کند یا دارای اپلیکیشنی باشد كه با استفاده از تلفن همراه هوشمند، فرمانی را برای راهاندازی و خاموشکردن سیستمی به کار گیرد. رله قابل برنامهریزی در بعضی از تابلوهای برق مثل کنترل موتورخانه ساختمانها، دستگاههای دارای دو یا چند موتورالكتریكی، کارگاههای کوچک صنعتی و نظایر آن نیز مشاهده میشود. حتی میتوان با استفاده از رله قابل برنامهریزی، عوامل فیزیکی مثل فشار، دما و نظایر آن را كنترل نمود؛ این نوع كنترل در تأسیسات الكتریكی كاربرد فراوان دارد. در این پودمان، ساختمان ظاهری رلههای قابل برنامهریزی و زبان برنامهنویسی آنها ارائه میشود. همچنین دکمههای روی این قطعه که ابزاری برای برنامهریزی برای این دستگاه است معرفی میشود. از طرف دیگر یکی از کاربردهای مهم این رله در سیم کشی برق ساختمان و خصوصاً روشنایی آموزش داده میشود. وجود تایمرهای متنوع و متعدد در این وسیله و اینکه میتوان به کلیدها و شستیها چند کار متفاوت سپرد از جمله مزیتهایی است که در قالب چند کار عملی در این پودمان به آنها پرداخته میشود.

### در اين متن چه مزايايي از رلههاي قابل برنامهريزي آورده شده است؟

#### **PLR Features**

#### **Saves Space, Wiring, and Installation Steps**

. Versatile functionality in a compact body (70 mm wide × 90 mm high).

. This single Unit easily provides relay, timer, counter, and time switch functions. Wiring work is greatly reduced because Separate wiring is not required for devices such as timers and counters.

#### **Easy Programming**

The LCD screen comes with 8 operation

buttons on the front panel to enable programming in ladder view format. The LCD screen also has a backlight, making it easier to see when the PLR is used in dark locations.

#### **Support Software with Simulation Function**

. Programs can be easily written, saved, and monitored by personal computer.

• Programs can be simulated on the personal computer without connecting to the PLR.

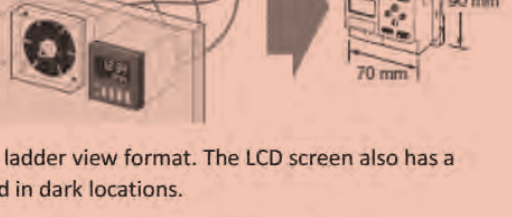

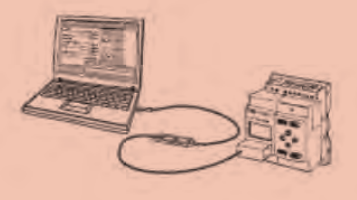

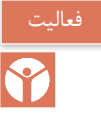

**1ـ1 آشنایی با شكل ظاهری رلههای قابل برنامهریزی و شركتهای سازنده آنها** رلههای قابل برنامهریزی دارای تنوع شكل ظاهری و نرمافزار داخلی هستند. در شكل 1 چندین نمونه متفاوت از این رلهها آورده شده است. این رلهها بر اساس نوع نرمافزار و شركت سازنده در ده گروه مختلف مطابق جدول 1 تقسیم میشوند.

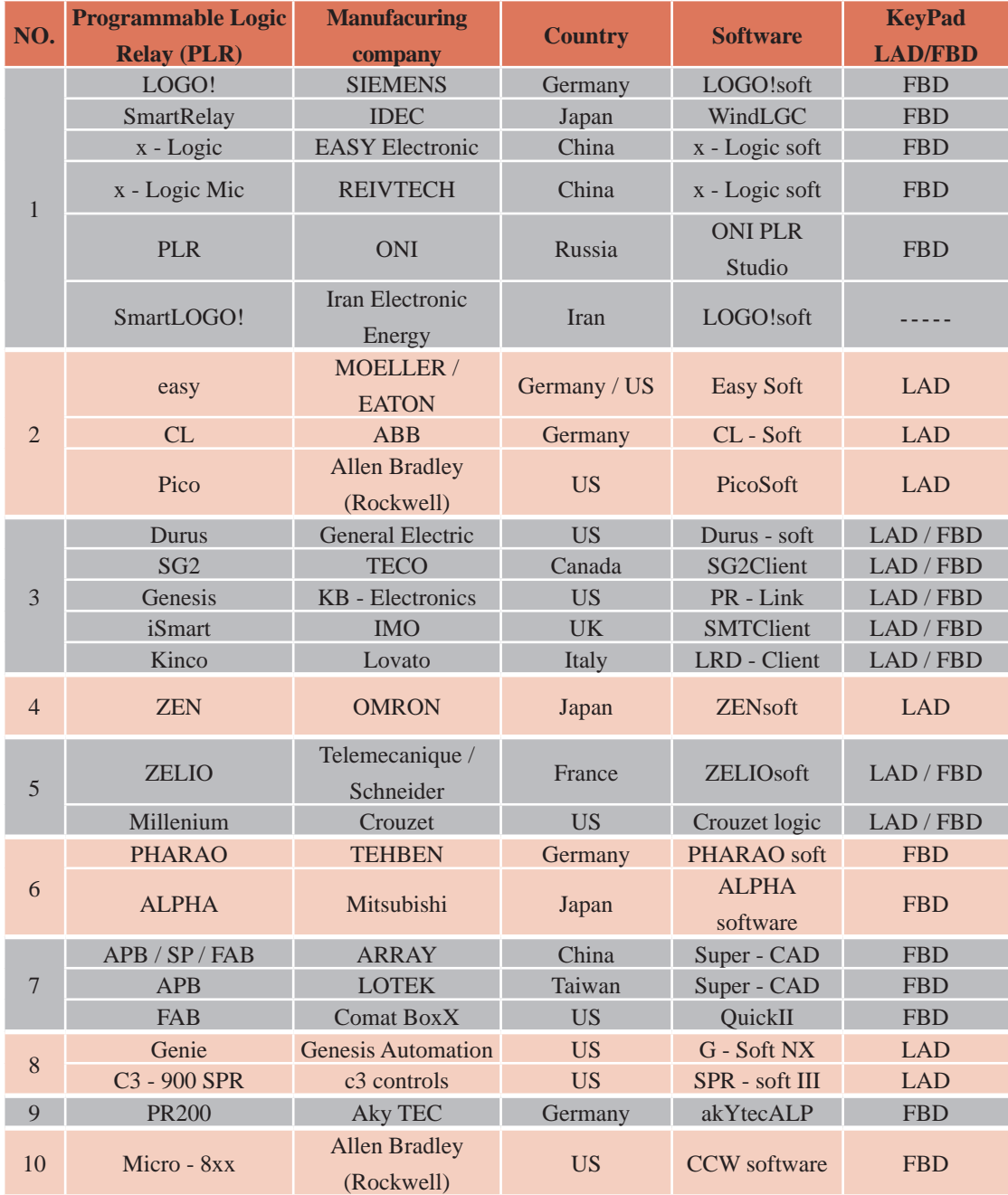

**جدول 1ـ دسته بندی رله های قابل برنامه ریزی بر اساس نوع برنامه و شرکت سازنده**

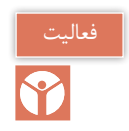

رلههای نشان داده شده در شكل 1 متناظر با كدام دستهبندی در جدول 1 است؟

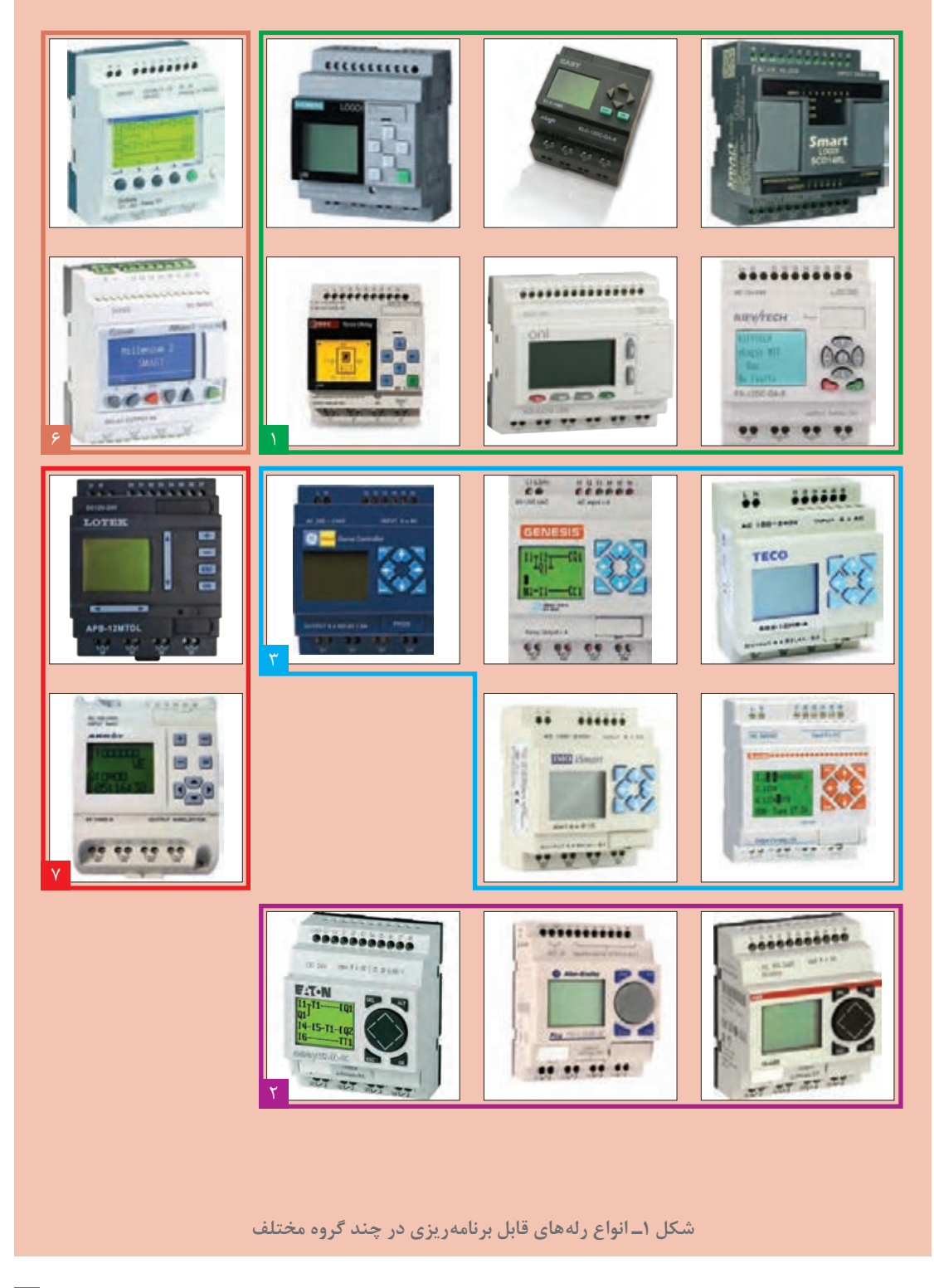

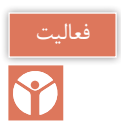

رلههای نشان داده شده در شکل 2 متناظر با کدام دستهبندی در جدول 1 است؟

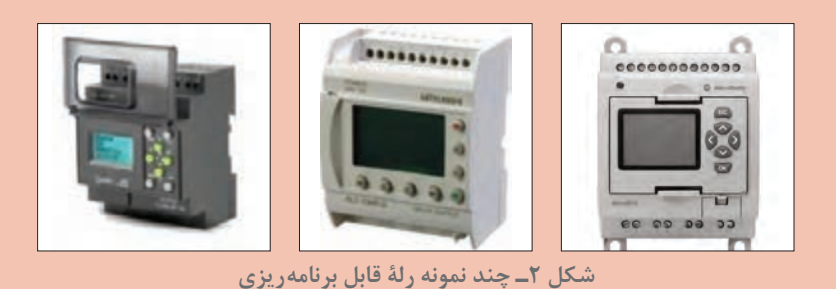

**2ـ1 ساختمان رلههای منطقی قابل برنامهریزی**  بهطور کلی رلههای منطقی قابل برنامهریزی از دو جزء اصلی تشکیل می شوند: الف) اجزای ظاهری ب) اجزای داخلی **الف( اجزای ظاهری** رلههای قابل برنامهریزی از نظر ظاهری دارای اجزای زیر هستند. **1ـ ورودی ها:** ورودیها را با حرف I و یک شماره، مانند 1I و 2I و 3I و... در محل ترمینالهای ورودی رله نشان میدهند. تعداد ورودیها معمولاً ۶ تا ۱۲عدد و یا بیشتر است. شستیها، میكروسوییچها و عواملی كه وظیفه وصل و قطع مدار را عهدهدار باشند به این قسمت متصل میشوند.

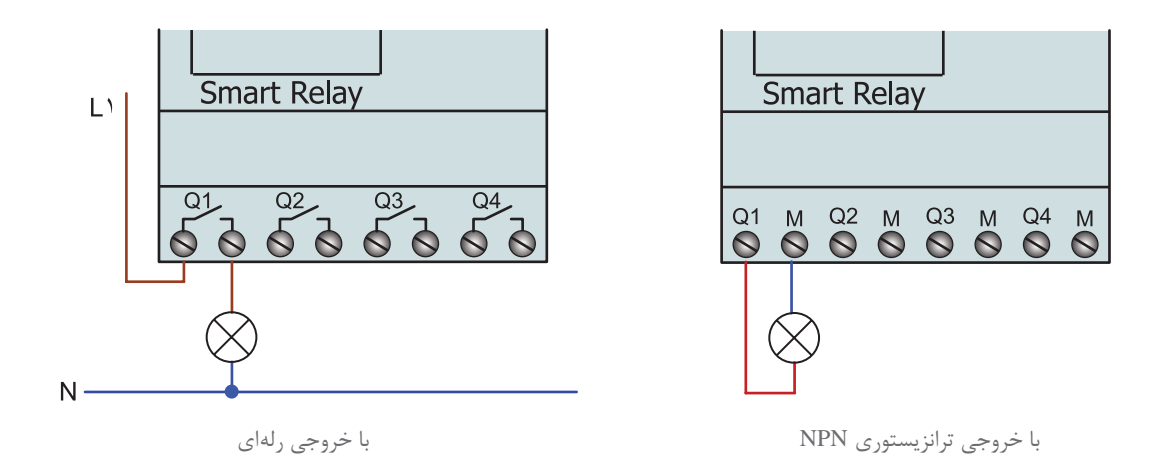

**شکل 3ـ خروجی رله اي و ترانزيستوري رله قابل برنامه ريزي**

**2ـ خروجی ها:** خروجیها را با حرف Q و یک شماره، مانند 1Q و 2Q و 3Q و... در محل ترمینالهای خروجی نشان میدهند. بوبین کنتاکتورها به این محل متصل میشوند. تعداد خروجیها معمولا ۴ تا ۶ عدد و یا بیشتر است. خروجیهای رلههای قابل برنامهریزی در دو نوع رلهای و ترانزیستوری ساخته میشود (شكل۳). این موضوع نوع سیم كشی آنها در خروجی را تحت تأثیر قرار می دهد.

**3ـ محل تغذیه:** مقدار ولتاژ مورد نیاز رلهV،12 V24 مستقیم )DC )و یا V230 متناوب )AC )است. ً محل تغذیه با حروف L و N مشخص شده تغذیه اولین ترمینالهای سمت چپ هر رله را تشکیل معموال میدهد. در شکل 4 تصویر ظاهری یک نمونه رله نشان داده شده است.

**4ـ نمایشگر LCD:** وسیلهای برای مشاهده برنامهریزی دستی یا نمایش پیام است.

**5 ـ کلیدهای معمولی و جهت دار:** برای برنامهریزی دستی از كلیدهای جهتدار استفاده میشود.

**6 ـ دریچه اتصال کابل رابط به کامپیوتر:** با برداشتن درپوش آن میتوان یک سر کابل ارتباطی 232RS یا USB را به رله و سمت دیگر را به کامپیوتر اتصال داد. در نمونههای جدید از كابل شبكه 45RG برای ارتباط با رله استفاده میشود.

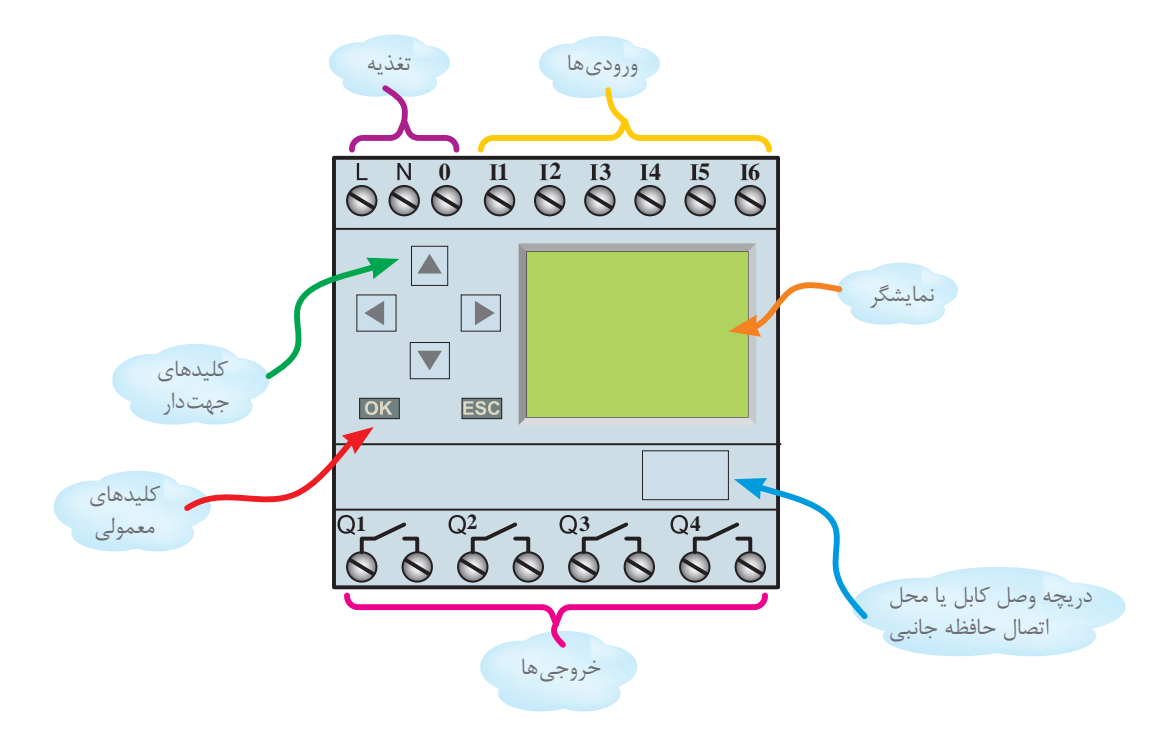

**شکل 4ـ اجزای ظاهری رله قابل برنامه ریزی**

**ب( اجزای داخلی** اجزای داخلی این رلهها از یک برد الکترونیکی به همراه یک سری قطعات الکترونیکی تشکیل شده است و بر پایه اصول و توابع منطقی کار میکند. این قسمت خود از سه جزء تشکیل شده است. **1ـ پردازشگر:** انجام کارهای محاسباتی و مقایسه و نتیجهگیری فعالیتهای منطقی به عهده این بخش است.

**2ـ حافظه**: وظیفه این قسمت نگهداری و ذخیره اطالعات است.

**3ـ منبع تغذیه**: تأمین ولتاژ مورد نیاز رلهها به عهده این قسمت است. صطلاحا به مجموعه سه جزء فوق، واحد پردازش مرکزی Central Processing Unit)CPU) یا مغز سیستم می گویند. شكل ۵ تصویر بلوكی اجزای داخلی رله قابل برنامهریزی را نشان می دهد.

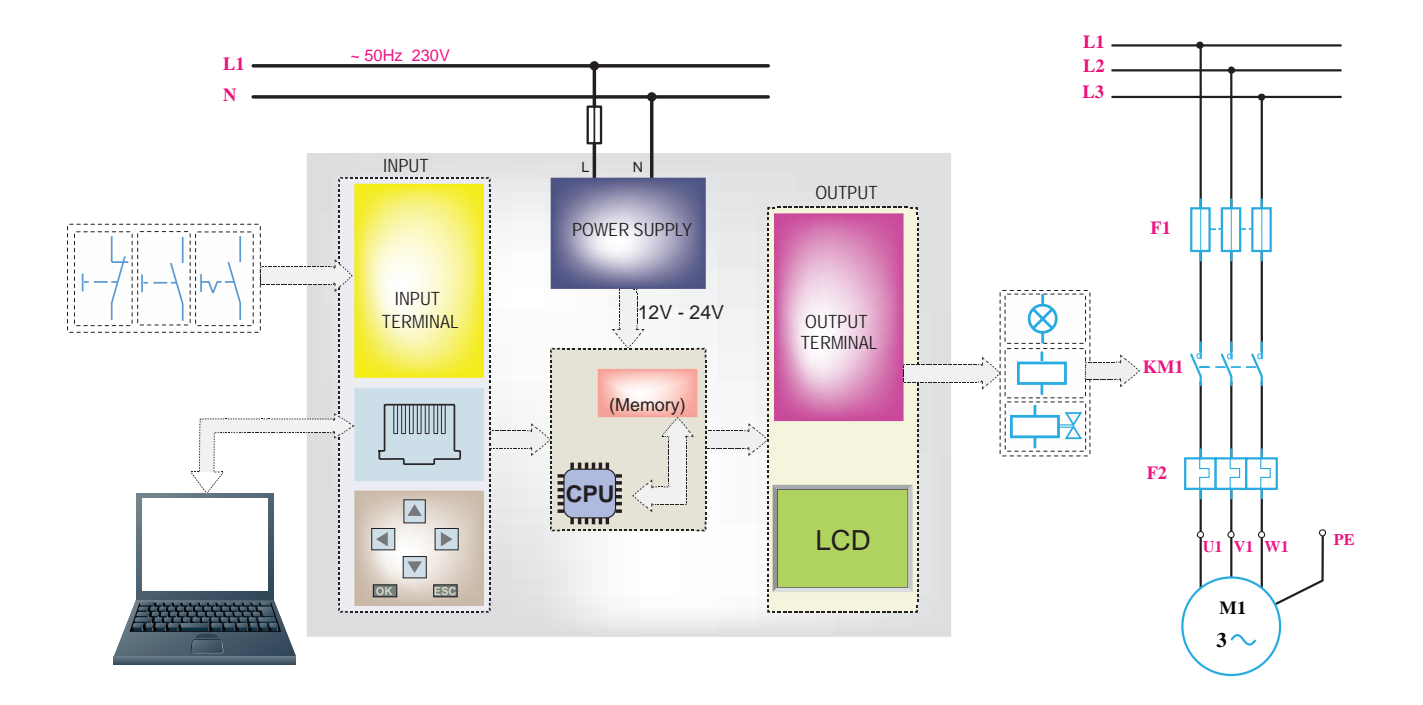

**شکل 5 ـ تصویر بلوکی اجزای داخلی رله قابل برنامه ریزی**

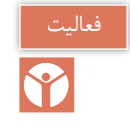

اجزای مختلف رلههای نشان داده شده در شكل 5 را به تفكیك ورودی، خروجی و تغذیه مشخص كنید.

**3ـ1 معرفی برنامهنویسی رلههای قابل برنامهریزی** برنامهنویسی قابلیتی برای فرمانپذیری رله است. این فرمان توسط رایانه یا كلیدها اعمال میشود. زبان برنامه راهی برای ارتباط با سختافزار رله توسط كلیدهای جهتدار یا برنامه نوشتهشده در محیط برنامهنویسی روی رایانه است. برنامهنویسی رلهها به دو صورت نردبانی یا لدر)Ladder )و بلوكی)FBD )انجام میشود. **1ـ3ـ1 برنامه نویسی به روش نردبانی:** در این روش برنامهریزی از عالمت كنتاكت)تیغه ـ Contact )و همچنین عالمت بوبین)Coil )استفاده میشود. این برنامهنویسی تشابه زیادی با شکل مدارها دارد، اما نباید بهجای برنامه به آن مدار گفته شود. در برنامهنویسی با این روش به اصول زیر باید توجه کرد. 1ـ در روش نردبانی ورودی را با کنتاکت نشان میدهند. کنتاکت )تیغه( باز 1I با عالمت و کنتاکت بسته 2I با عالمت نشان داده میشود. ۲ـ خروجي را با بوبين نشان ميدهند و علامت آن بهصورت –( )– است و ضمناً كنتاكت مربوط به هر بوبين اگر از نوع باز باشد با عالمت مشخص میشود. 3ـ کنتاکتها اگر از نوع ورودی باشند با حرف I و اگر از نوع خروجی )بوبین( باشند با حرف Q مشخص میشوند. بدیهی است کنتاکت مربوط به بوبین (خروجی) همنام و همشماره بوبین خواهد بود مثل Q1 )شکل 6(. 4ـ آخرین ستون سمت راست در روش نردبانی فقط میتواند محل قرارگرفتن بوبین باشد؛ سایر ورودیها و

کنتاکتهای بوبین میتواند در هر محلی در روش نردبانی رسم شود.

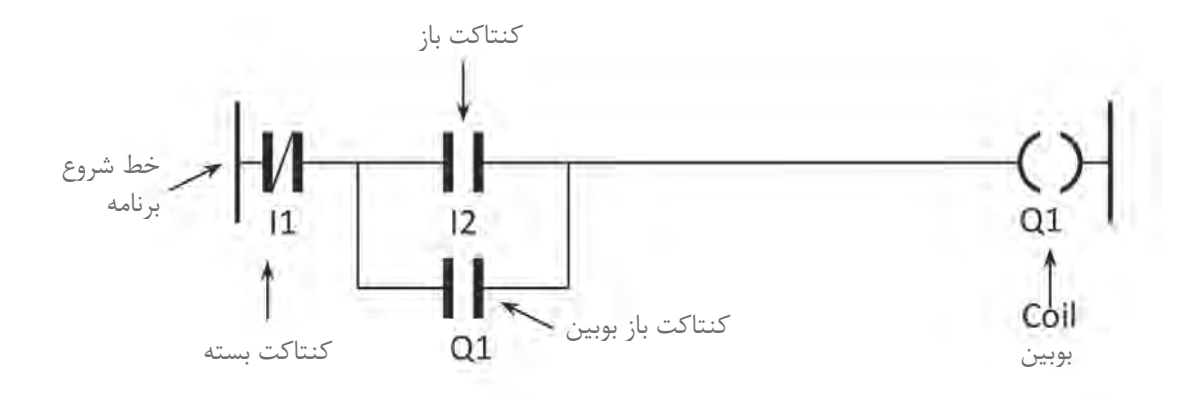

**شکل 6 ـ برنامه نویسی به شیوه نردبانی**

5 ـ در مقایسه با مدارهای معمول، که نحوه ترسیم نقشه عمودی بوده از باال با فیوز و کلیدها شروع و در پایینترین نقطه به المپ یا مصرفکننده ختم میشود اما در روش نردبانی ترسیم برنامه بهصورت افقی بوده کنتاکتها روی پلههای یک نردبان از چپ به راست چیده شده و در ستون سمت راست به بوبین ختم میشود )شکل 7(.

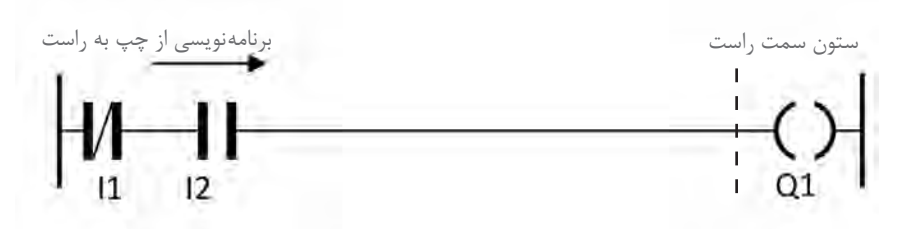

**شکل 7ـ برنامه نویسی مدار فرمان به شیوه نردبانی**

**2ـ3ـ1 معرفی برنامه نویسی به روش بلوکی** ۱ـ در این روش ترسیم برنامه از سمت خروجی به سمت ورودی است (معمولاً از سمت راست شروع و به سمت چپ ختم می شود). Xـ در روش بلوکی ورودی علامت −<mark>I و خروجی با علامت −</mark>G نشان داده میشود. ورودی با حرف I و خروجی با حرف Q مشخص میشوند و در باالی بلوک این حروف و شماره آنها درج میشود. 3ـ یک خروجی بوبین میتواند به ورودی چندین بلوک وصل شود. به این ترتیب کنتاکت آن خروجی ساخته مے شود. 4ـ در این روش برای اتصاالت و برنامهریزی میتوان از عملگرهای منطقی استفاده کرد، برای مثال در این روش اتصال سری را AND و اتصال موازی را OR مینامند. 5 ـ برای ساخت عالمت کنتاکت بسته از عملگر منطقی NOT مطابق شکل 8 میتوان استفاده کرد.

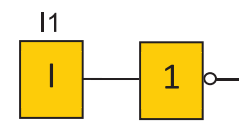

**شکل -8 عملگر منطقی** NOT

6 ـ در مواردی که خروجی عملگر NOT به ورودی هر عملگری وصل شود میتوان بهجای عملگر NOT از یک حباب استفاده نمود )شکل 9(.

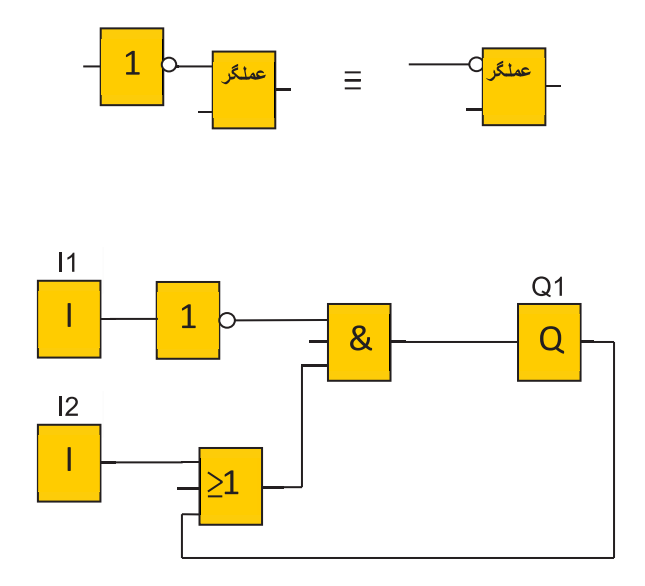

**شکل -9 یک نمونه مدار با رسم به روش بلوکی یا** FBD

همانطور که در معرفی زبان نردبانی و بلوکی گفته شد مشابهت با شکل مدارهای الکتریکی نباید باعث ایجاد تصورات نادرست در مورد برنامه شود. باید توجه داشت رسم عالمت کنتاکت برای ورودی در برنامهها به معنای وجود کنتاکت در داخل PLR نیست؛ همینطور رسم خطوطی برای اتصال عملگرها و یا ورودی و خروجیها به معنای مسیری برای عبور جریان نیست. دو روش برنامهنویسی نردبانی و بلوکی نمادهای گرافیکی هستند که فقط کار را سادهسازی می کنند اما اتصاالت آنها وجود خارجی ندارد؛ برای مثال برنامهای مشابه شکل 10 در اصل برنامه 1Q = 1I است و بدین معنا است که هر ارزش منطقی که 1I داشته باشد 1Q هم همان ارزش منطقی را دارد.

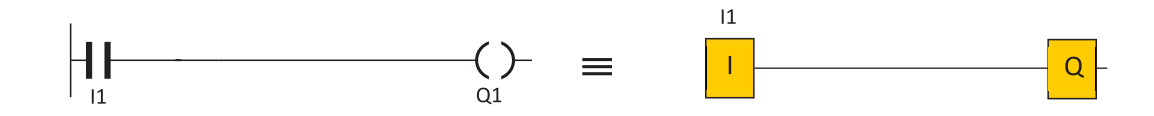

**شکل 10ـ مقایسه برنامه نویسی بلوکی و نردبانی**

در جدول ۲، مقایسه برنامهنویسی به روش بلوکی و نردبانی برای عملگرهای مختلف نشان داده شده است.

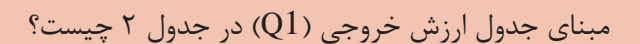

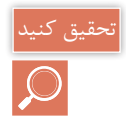

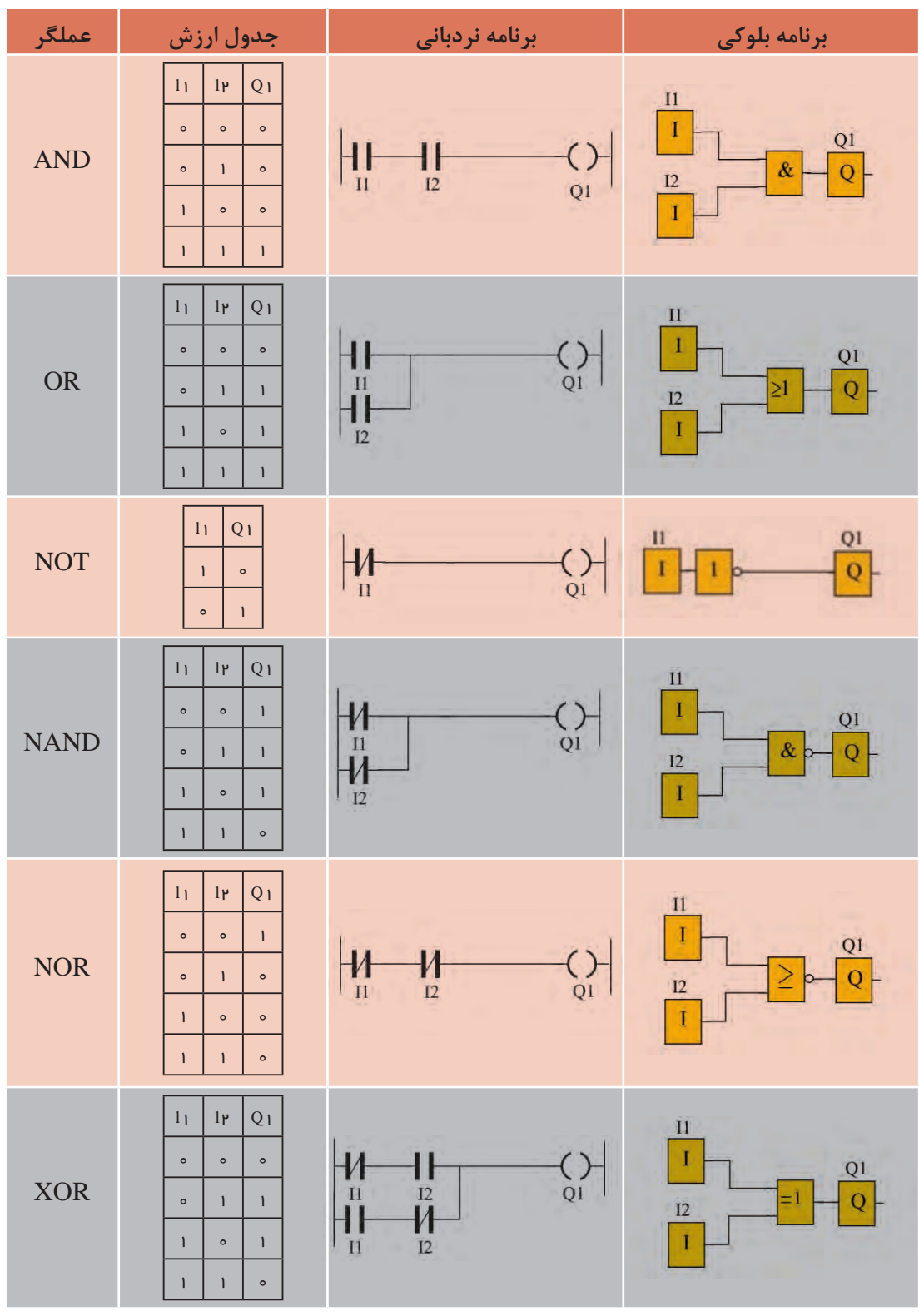

**جدول 2ـ مقایسه برنامه بلوکی و نردبانی**

**4ـ1 کلیدهای روی رلههای قابل برنامهریزی** 

برنامهنویسی روی رلهها به دو روش ممكن است. روش اول از طریق كلیدهای روی رله برنامهنویسی انجام میشود و در روش دوم این كار با استفاده از برنامهنویسی در محیط نرمافزار روی رایانه انجام میشود. شکل ظاهری و محل قرار گرفتن کلیدها روی رله شرکتهای مختلف با هم کمی فرق دارد (شکل ۱۱). اگر برنامهنویسی با کلیدهای یک رله بهصورت LAD / FBD انجام شده باشد با نمونههای دیگر هم میتوان برنامهنویسی توسط كلیدها را انجام داد. )شکل 11(

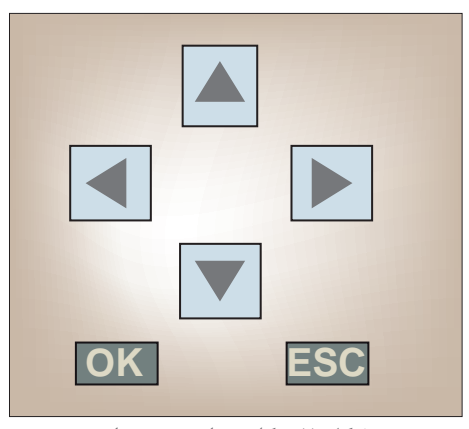

**شکل 11 - كليد هاي جهت دار**

در نمونههای داده شده در شكلهای قبلی، معمولاً هر رلهدارای ۶ یا ۸ عدد كلید میباشد. این كلیدها را بهصورت زیر میتوان تقسیمبندی کرد:

1ـ چهار كلید به کلیدهای جهتدار معروف است و در صفحه کوچک با آنها میتوان در مسیر برنامه یک مکاننما )Curser )را حرکت داد. در برخی از رلههای قابل برنامهریزی کل برنامه در یک نگاه قابل مشاهده نیست و شاید فقط یک بلوک یا کنتاکت حین برنامهنویسی قابل دیدن در صفحه نمایش باشد؛ بنابراین درصورتی که برنامه گرافیکی (نردبانی ـ بلوکی) دارای انشعابی باشد باید مسیر رفته را مجدد برگشته و از محل انشعاب برنامه را ادامه داد.

2ـ دو عدد کلید دیگر به نامهای OK و ECS وجود دارد. کلید OK برای تأیید عالمت کنتاکت یا عالمت بلوک یا تأیید عالمتهایی است که برای اتصالها بهکار میرود و كلید ECS برای صرفنظرکردن از یک کار حین برنامهنویسی است و در انتهای برنامهنویسی، این كلید میتواند خارج شدن از برنامه را نیز انجام دهد. 3ـ دو کلید دیگر که فقط در برخی از نمونهها دیده میشود. یكی كلید »DEL »یا )ـ( است که میتواند بلوک و یا خط انتخاب شدهای را پاک کند و دکمه دیگر SEL یا ALT یا (+) است که به کمک آن میتوان بلوک و یا خطی که قبلاً انتخاب شده و از آن عبور کرده را برگشت داده و مجدداً انتخاب و آن را ویرایش کرد. شكل ۱۲، جدول و نموداری است که کار دکمهها و منوهای برنامهنویسی را نشان می دهد.

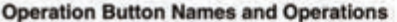

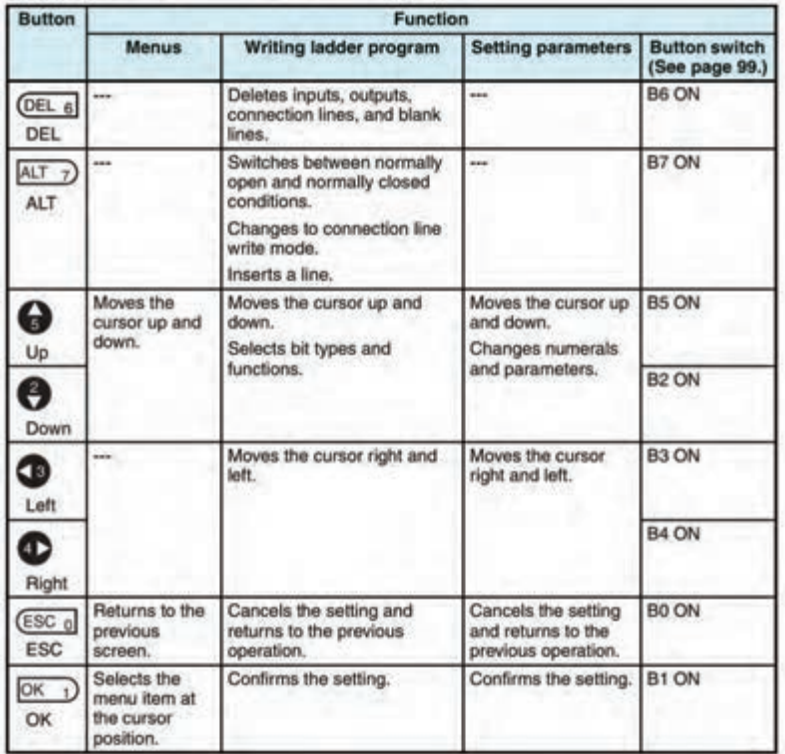

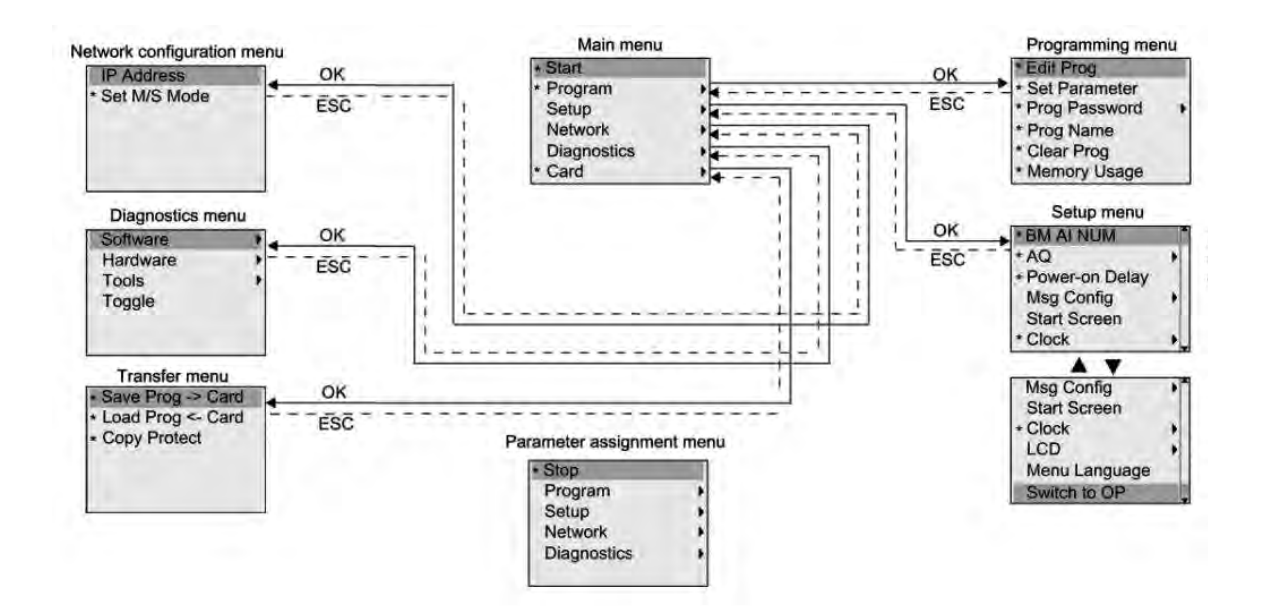

**شکل 12ـ جدول و نموداری که کار دکمه ها و منوهای برنامه نویسی رله را نشان می دهد**

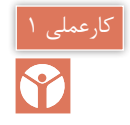

**هدف: برنامه نویسی توسط دکمه های روی یک نمونه رله**

**الف( نمونه بلوکی:** در این كار عملی مطابق شكل ،13 مراحل دوازدهگانه نشان داده شده را دنبال كنید و آخرین بلوك را روی صفحه نمایش ظاهر كنید. **ب( نمونه نردبانی**

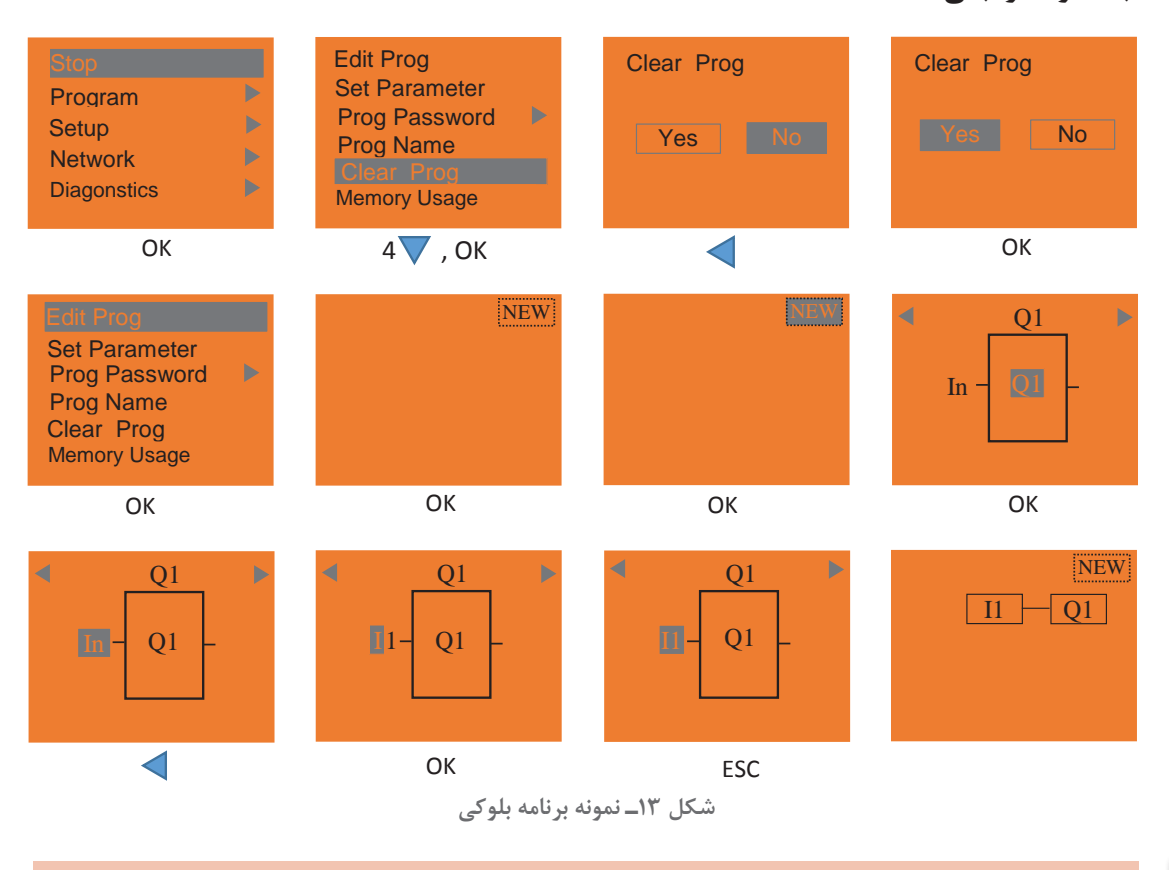

فعالیت

توسط دکمههای PLR برنامهای شامل دو ورودی که با هم AND یا OR شدهاند را نیز ایجاد نمایید.

**5 ـ1 اصول سیم کشی و نصب رله**

برای سیم كشی، نصب رله، اجرا و پیادهسازی کارهای عملی هر مدار ابتدا باید قطعات مختلف مدار مانند شستی و كلید را باز كرده و روی رله PLR سیمکشی كرد. برای انجام این كار این اصول باید رعایت شود: 1ـ بهتر است از شستی و کلیدهای ساده در سیمکشی ورودیهای رلههای قابل برنامهریزی استفاده کرد چرا که ورودیها باید مستقل از هم دیده شوند و هر کلید یا شستی فقط یک ورودی را اشغال کند. 2ـ سریکردن کلیدها یا شستیها و پس از این کار، اتصال آنها به یک ورودی درست نیست. 3ـ توجه به این نكته ضروری است كه هیچ جریانی از ورودی به سمت خروجی رله جاری نمیشود. اما در

رلههای قابل برنامهریزی از نوع خروجی رلهای، تغذیه را باید توسط یک سیم به ترمینال 1 از خروجی اتصال داد.

4ـ نحوه صحیح نصب یک رله قابل برنامهریزی در تابلوی برق، مطابق شکل 14 نشان داده شده است.

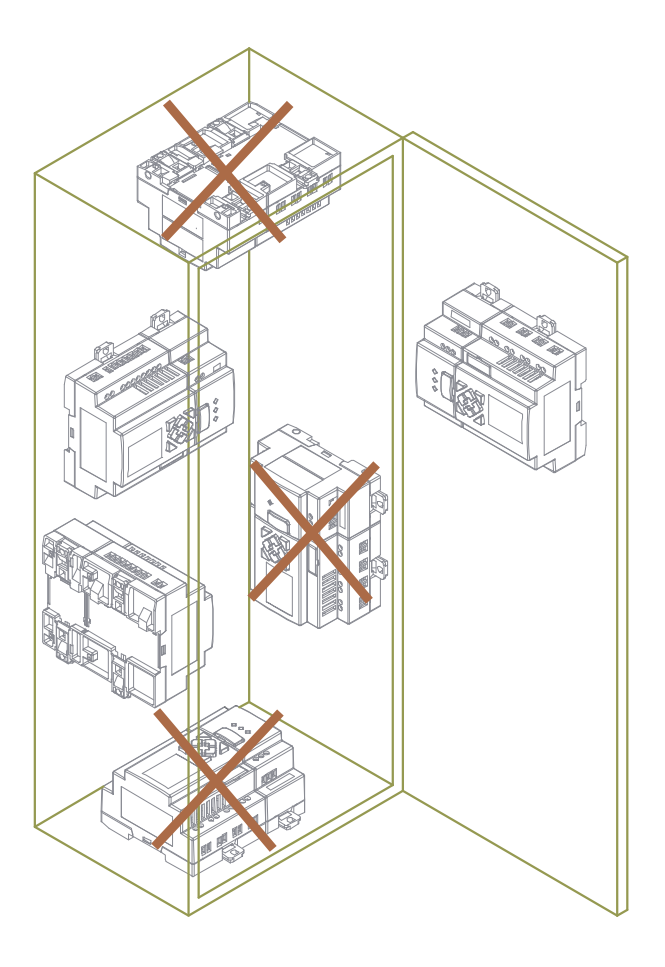

**شکل 14ـ نحوه نصب صحیح رله در تابلو**

### **6 ـ1 اصول برنامهنویسی**

برای برنامهنویسی رله قواعد زیر باید رعایت شود: 1ـ قطعات مدار شامل کلید/ شستی و المپ به ترمینالهای خاصی از )ورودی و خروجی( رله سیمکشی و متصل شده است. بنابراین در برنامهنویسی نیز همین ترمینالها به عنوان ورودی یا خروجی باید استفاده شود و برای همان منظور برنامهنویسی انجام شود. 2ـ در برنامهنویسی مدارهای روشنایی ساده از یک ارتباط بین ورودی و خروجی )I و Q )استفاده میشود. 3ـ برای برنامه مدارهای روشنایی تبدیل و صلیبی از تابع XOR ً( که قبال بهصورت بلوکی و نردبانی در جدول ۲ این پودمان به آن اشاره شد) استفاده میشود.

4ـ برای مدارات رله ضربهای از تابع رله پالسی و ورودی و خروجیها در برنامهنویسی باید استفاده کرد. 5 ـ برای مدارهای روشنایی دارای تایمر نیز که در انتهای این پودمان آورده شده از تایمرهای متنوع موجود در برنامه رله قابل برنامهریزی استفاده میشود.

**هدف:** پیادهسازی مدارات روشنایی در رلههای قابل برنامهریزی

کارعملی ۲

مدارهای روشنایی را در درس طراحی و سیمکشی برق ساختمانهای مسكونی فراگرفتید. اكنون با استفاده از رلههای قابل برنامهریزی و مطابق شکل 15 سیمکشی كنید. برای این كار كافی است شستی یا کلید ساده یک پل را در ورودیها قرار دهید. روشناییها در خروجی رله نصب شود. سپس با برنامهریزی هر مدار روی رله، مدار روشنایی مورد نظر را پیادهسازی کنید.

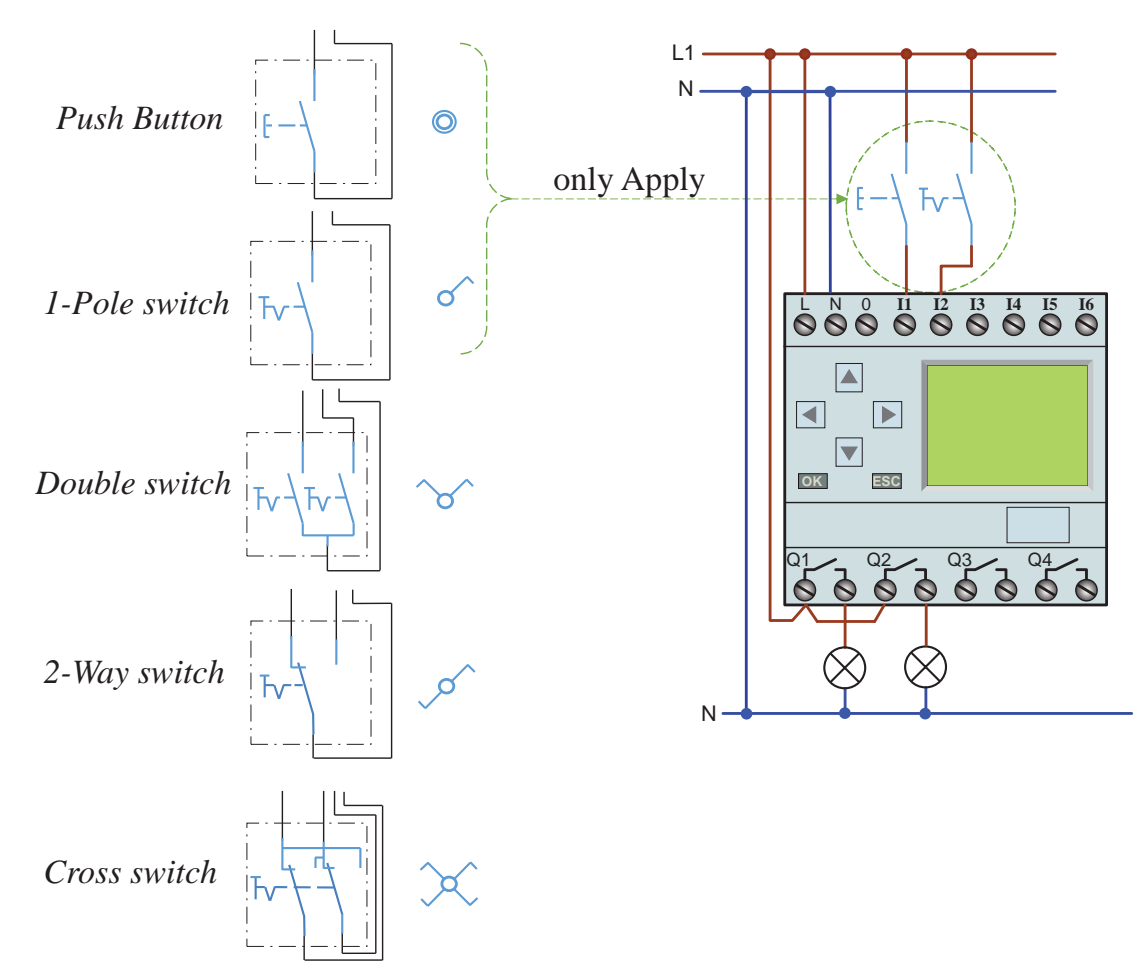

**شکل 15ـ نحوه اتصال کلید به رله**

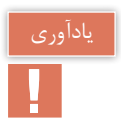

# شمای فنی مدارهای روشنایی مورد نیاز و مسیر جریان، مطابق شكل 16 آورده شده است.

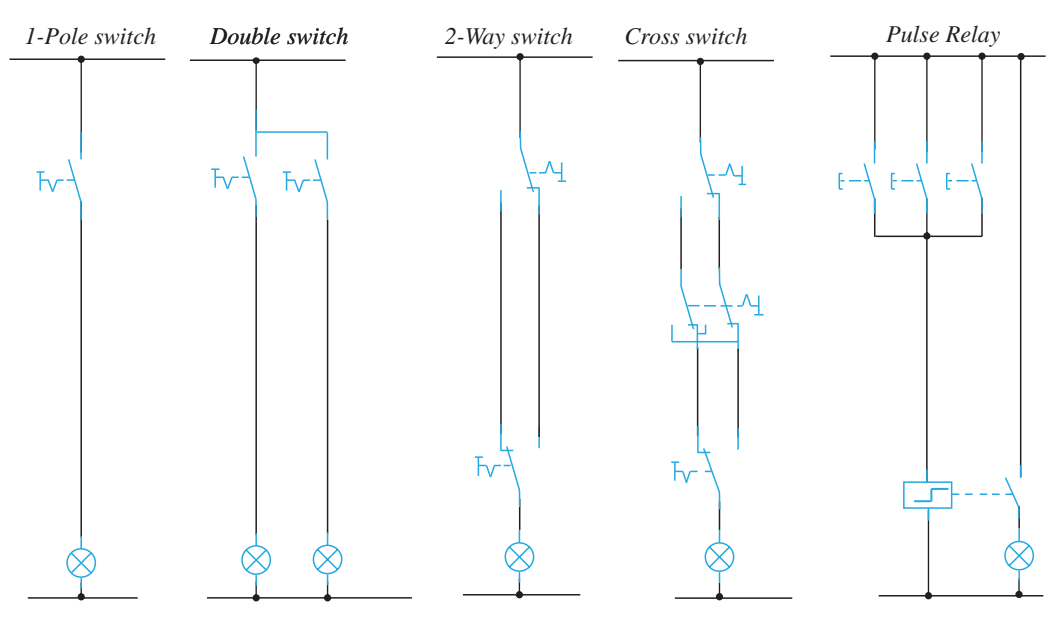

**شکل 16ـ شمای فنی مدارهای روشنایی**

**الف( پیاده سازی مدار یک پل و مدار کلید دوبل روی PLR مراحل انجام كار:** شمای فنی، نحوه سیم كشی و اتصال رله و برنامهنویسی مدار یك پل و مدار دوبل به روش بلوكی و نردبانی را مطابق شكل 17 برنامهنویسی كنید. مراحل انجام این كار عملی را با كلیدهای رله مطابق شكل 18 انجام دهید.

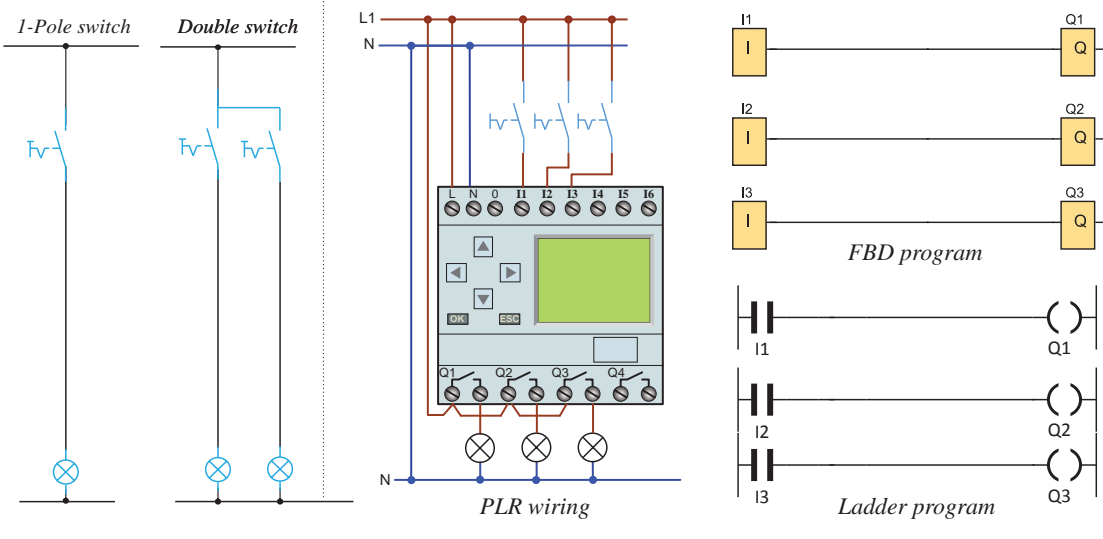

**شکل 17ـ شمای فنی مدارهای یک پل و دوبل**

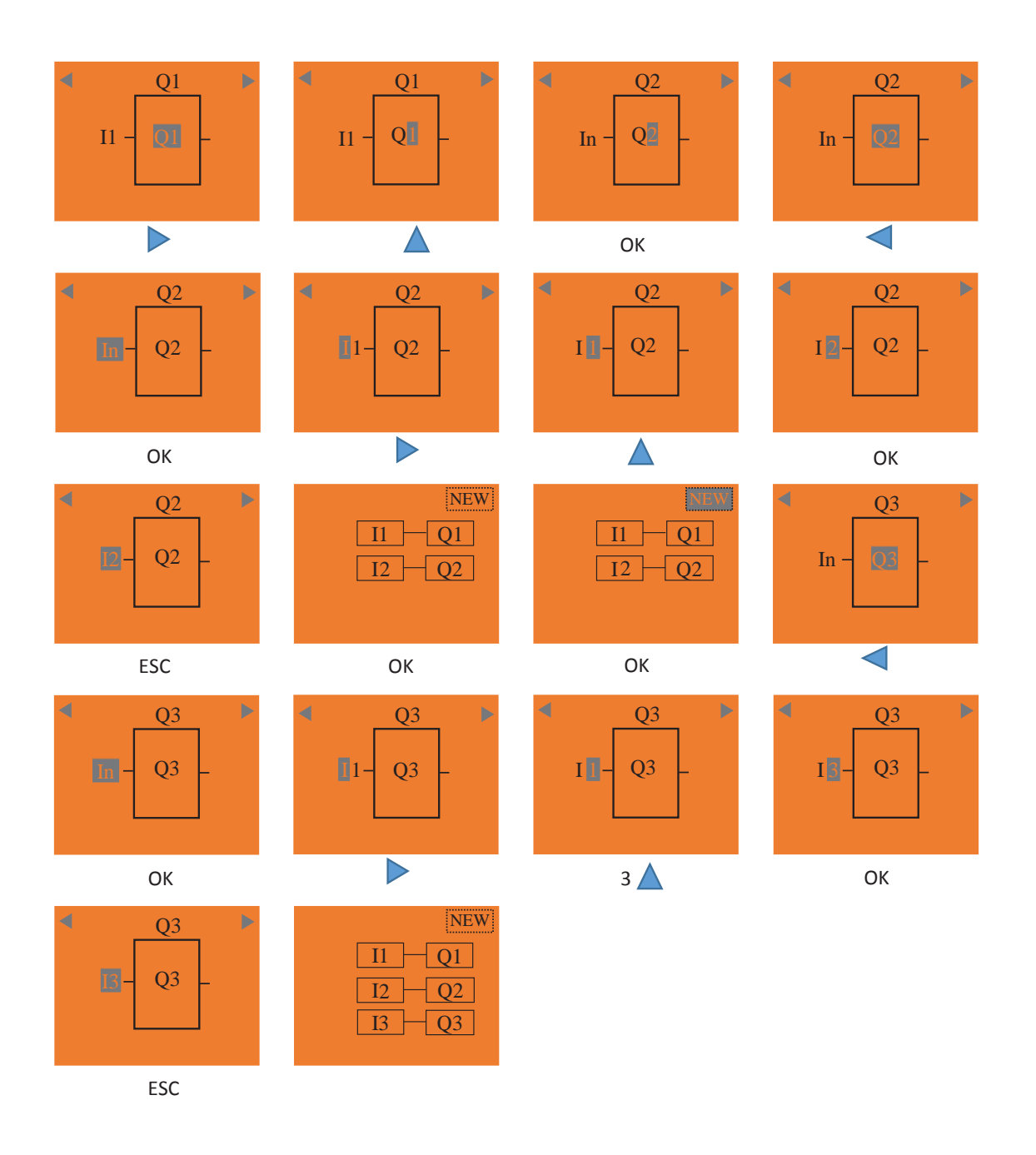

**شکل 18ـ مراحل اجرای مدارهای یک پل و دوبل**

شبیهسازی کار عملی با نرمافزار SIMU ـ CADe را مشاهده کنید. نمایش فیلم<br>ایس

**ب( مدار کلید تبدیل مراحل انجام كار:** شمای فنی، نحوه سیم كشی و اتصال رله و برنامهنویسی مدار یك پل و مدار تبدیل به روش بلوكی و نردبانی را مطابق شكل 19 برنامهنویسی كنید. مراحل انجام این كار عملی را با كلیدهای رله مطابق شكل 20 انجام دهید.

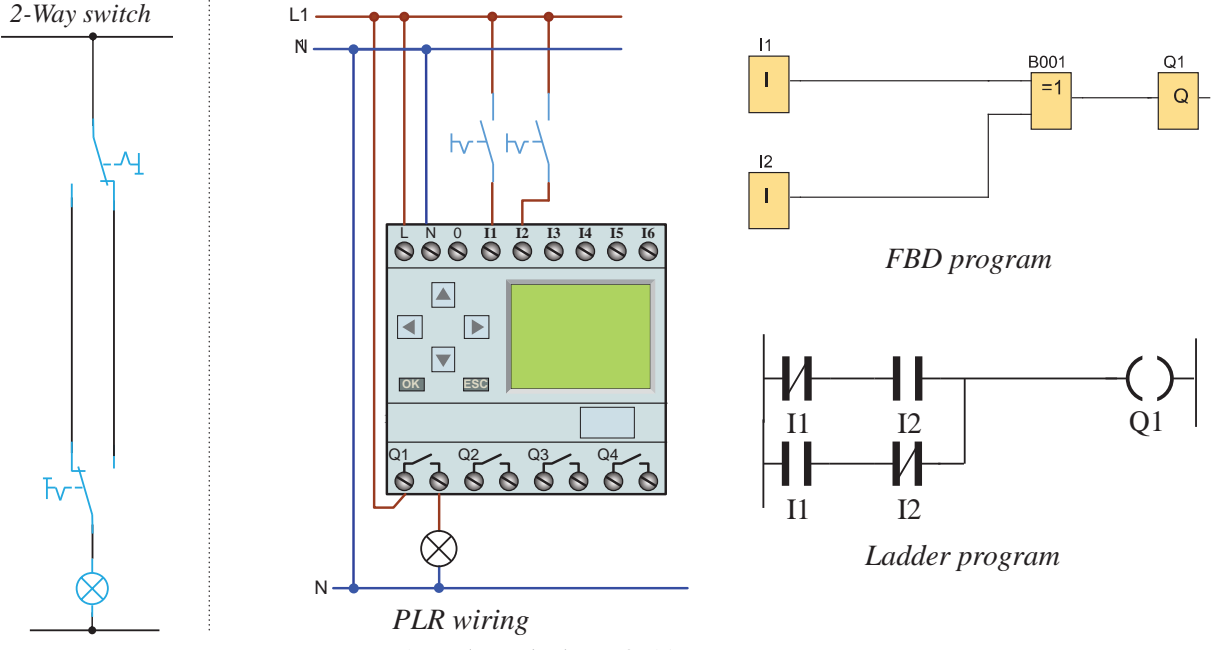

**شکل 19ـ شمای فنی مدار تبدیل**

برنامهریزی با دکمههای روی رله برای کار مدار تبدیل بهصورت بلوکی در شكل 20 نشان داده شده است.

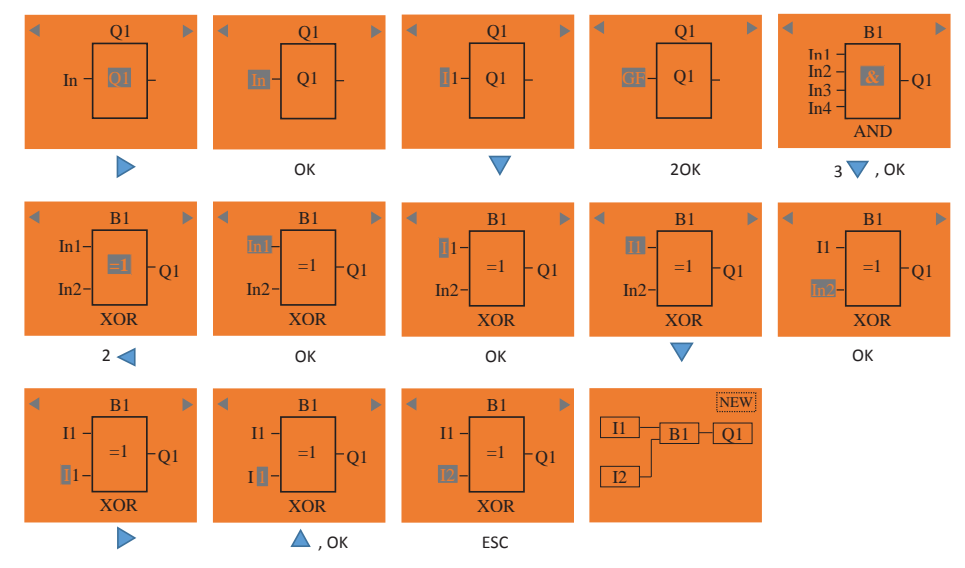

**شکل 20ـ مراحل اجرای مدار تبدیل با کلیدهای رله**

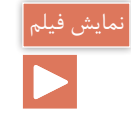

### شبیهسازی کار عملی با نرمافزار SIMU ـ CADe را مشاهده کنید.

**ج( مدار کلید صلیبی**

**مراحل انجام كار:** شمای فنی، نحوه سیم كشی و اتصال رله و برنامهنویسی مدار صلیبی به روش بلوكی و نردبانی را مطابق شكل 21 برنامهنویسی كنید. مراحل انجام این كار عملی را با كلیدهای رله انجام دهید.

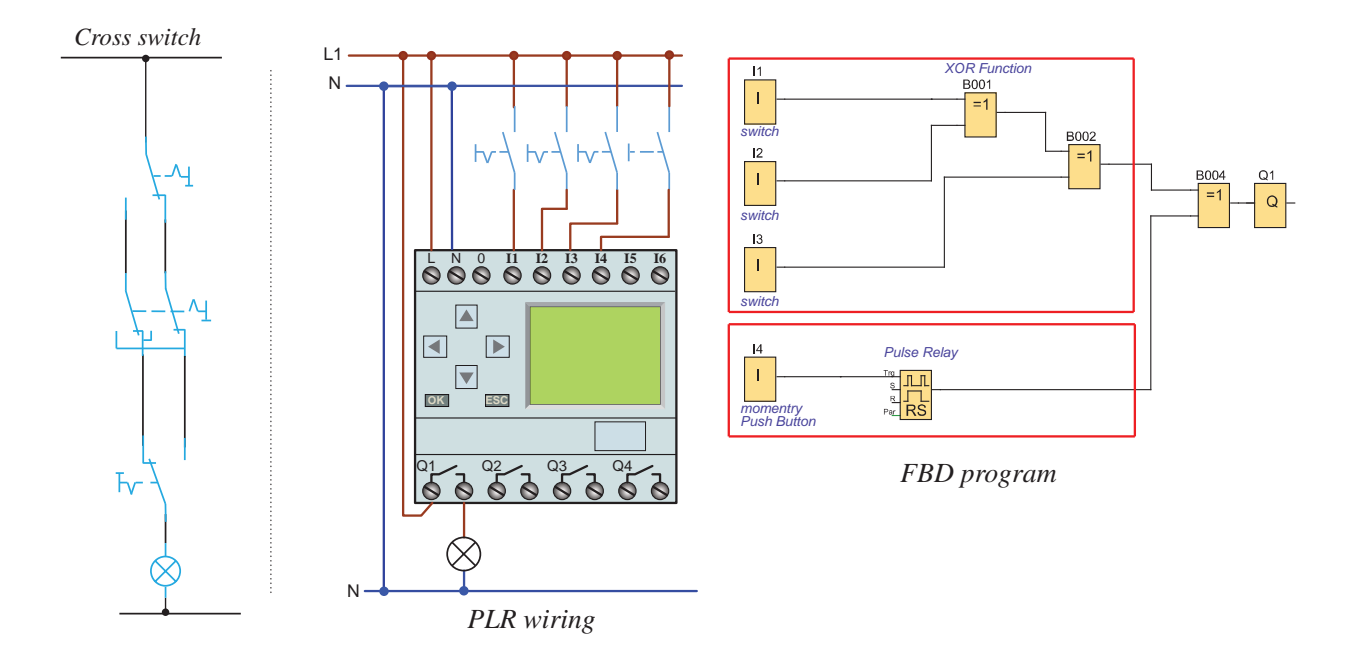

**شکل 21ـ شمای فنی مدار صلیبی و اتصال آن به رله**

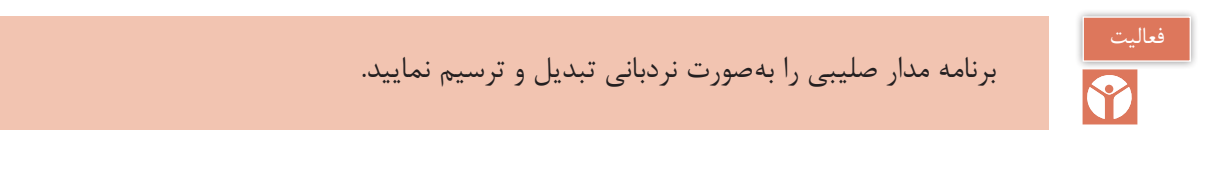

مدار صلیبی در این كار عملی کنترل روشنایی یک المپ از سه نقطه است؛ در صورتی كه در سیمکشی ورودی 4I یک شستی قرار گرفته است. در این صورت اگر بخواهید از نقطه دیگری هم المپ را کنترل کنید مجبور خواهید بود از تابع Relay Pulse بهصورت شكل 21 استفاده نمایید. اگر کلید ساده یک پل در خروجی 4I قرار داشت قرار دادن این تابع الزم نبود. این تابع در رله قابل برنامهریزی با توجه به سیمکشی شستی ساده برروی آن، برای پیادهسازی مدار رله ضربهای بهکار گرفته میشود.

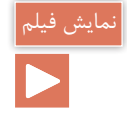

# شبیهسازی کار عملی با نرمافزار SIMU ـ CADe را مشاهده کنید.

**د( رله ضربه ای**

**مراحل انجام كار:** شمای فنی، نحوه سیم كشی و اتصال رله و برنامهنویسی مدار صلیبی به روش بلوكی و نردبانی را مطابق شكل 22 برنامهنویسی كنید. مراحل انجام این كار عملی را با كلیدهای رله انجام دهید. در این كار عملی در قسمت اول (ورودی مشترك)، كنترل از سه نقطه تعریف شده است كه این سه شستی موازی به ورودی 1I متصل شده است. پس در برنامهنویسی فقط یک تابع Relay Pulse و یك خروجی استفاده شده است اما در قسمت دوم (ورودی مستقل) سیم كشی شستی ها هر كدام مستقل از هم در ورودیهای 2I و 3I و 4I تعریف شده است. پس در برنامه از یک عملگر OR برای موازی کردن آنها استفاده شده است.

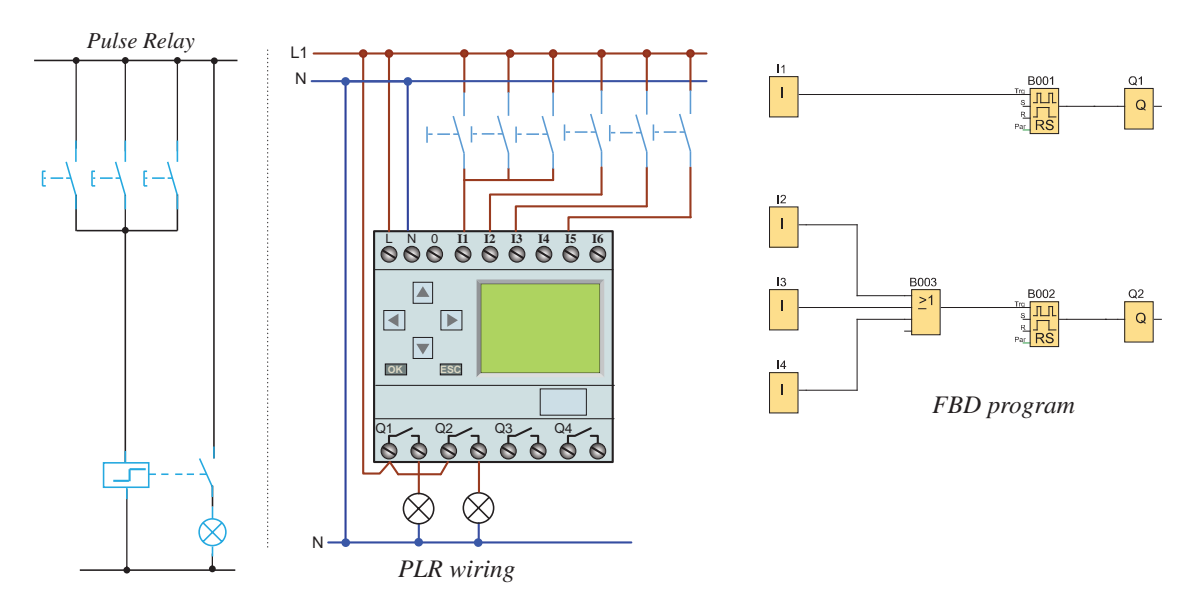

**شکل 22ـ شمای فنی مدار تایمر و اتصال آن به رله**

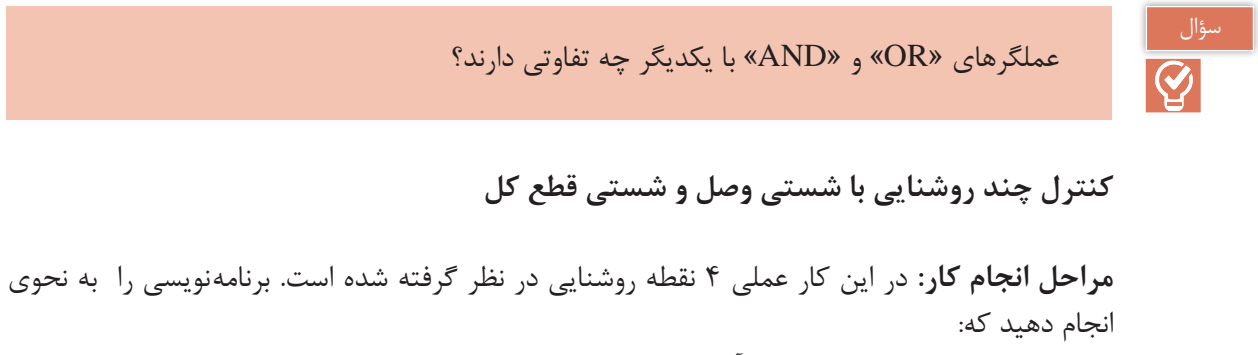

**:1** هر روشنایی از یك نقطه مختص آن روشنایی كنترل شود. **:2** همه روشناییها بهصورت گروهی از یك نقطه روشن و خاموش شود. تابع Relay Pulse در كارهای عملی قبل عالوه بر توانایی معمول، قابلیت Set و Reset نیز دارد.

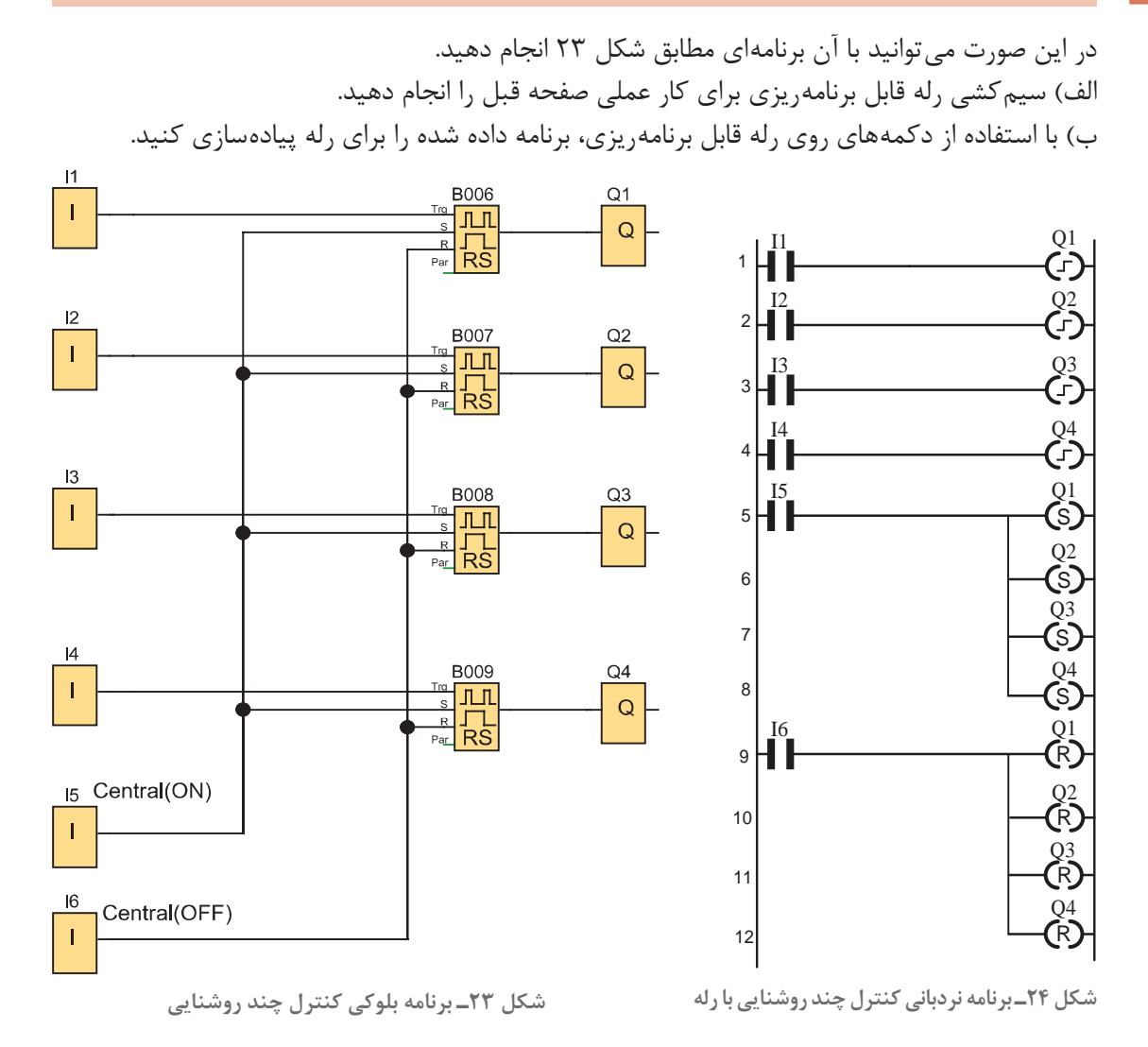

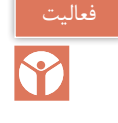

برنامه این کار عملی را به گونهای تغییر دهید که همچنان یک شستی همه المپها را روشن و یک شستی همه آنها را خاموش کند اما چهار شستی اولیه الگوهای متفاوتی از روشنایی را ارائه دهند؛ ً مثال شستی اول فقط گروه 1 و 2 را روشن کند شستی دوم فقط گروه 2 و 3 را روشن کند و شستی سوم فقط گروه 3 و 4 را روشن و شستی چهارم فقط گروه 4 و 1 را روشن نماید )شكل 24(.

چند روشنایی با شستی روشن کردن و خاموشی کل )1(

در یک سالن بزرگ روشناییها به چهار منطقه تقسیم شده و هر منطقه توسط شستی خود قابلیت روشن و خاموش شدن دارد یک شستی کل برای روشن شدن تمام روشناییها و یک شستی کل برای خاموش کردن همه آنها نیز در نظر بگیرید.

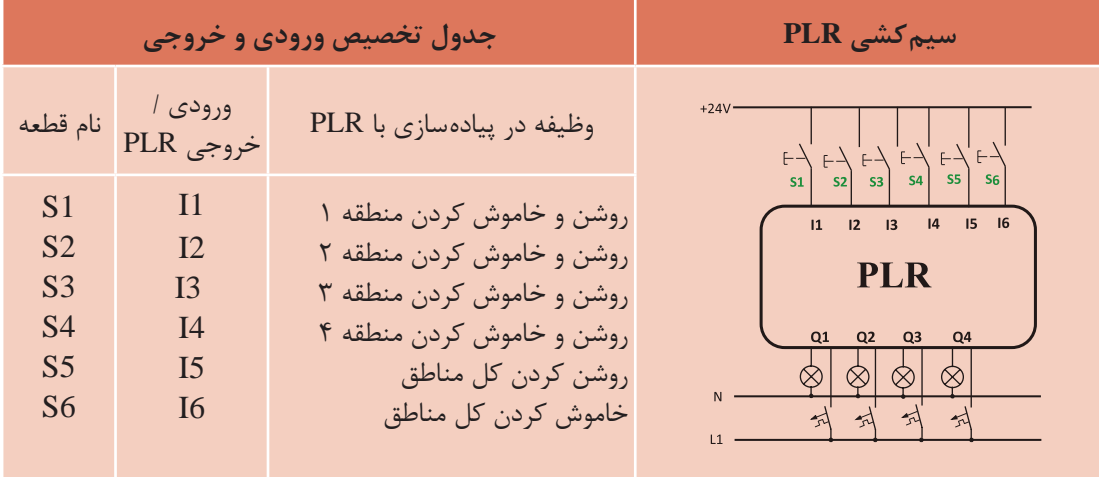

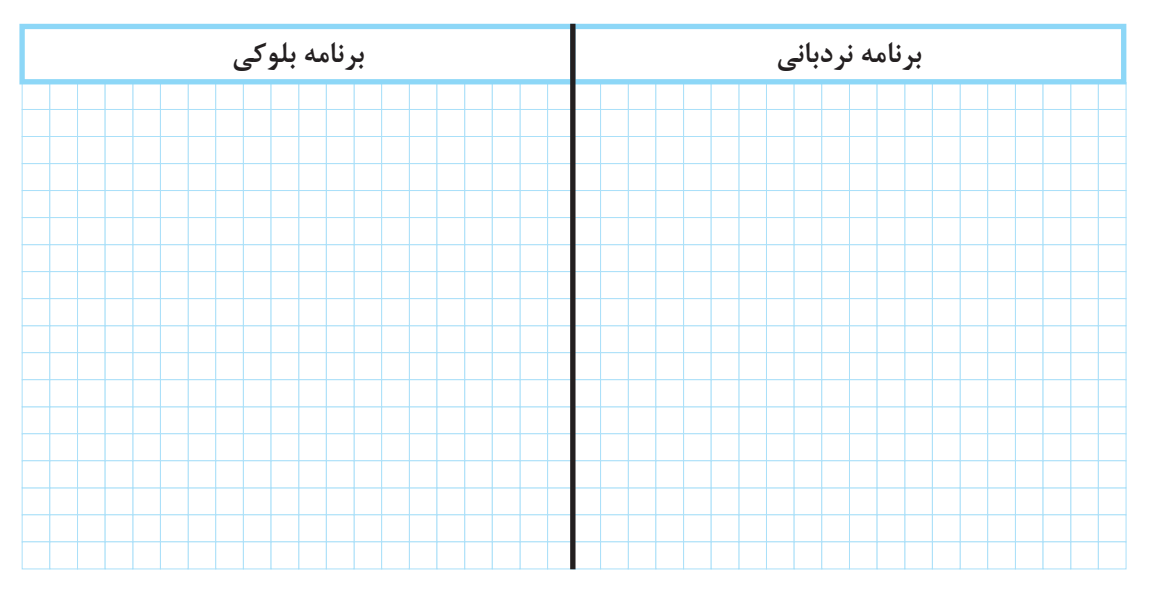

 **گام :1** برنامه بلوکی و نردبانی آن را مطابق آنچه در درس آمده رسم نمایید.

**گام :2** سیمکشی شستیها و چراغها را روی PLR انجام دهید. **گام :3** برنامهریزی روی PLR را انجام داده و منتظر باشید تا مدار شما آزمایش شود.

یکی از عملگرهای پرکاربرد در برنامه مدارات روشنایی، تایمرها هستند. نمودار زمانی یکی از انواع تایمرها در شكل 25 نشان داده شده است. مطابق این شکل، تایمر با لبه باالرونده تغذیه زمانسنجی را آغاز میکند و بعد از پایان زمان تنظیمی فعال شده و خروجی آن عمل می كند و با لبه پایین رونده تایمر، تغذیه را نیز قطع میکند. این تایمر از نوع تایمر تأخیر در وصل است.

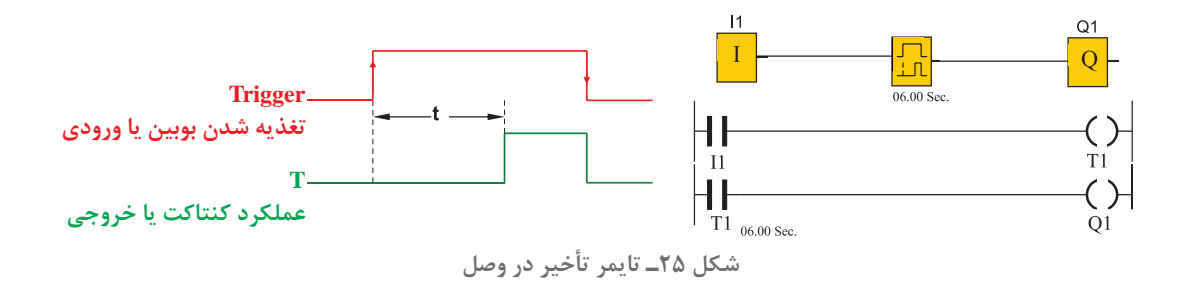

 $\overline{\bigcirc}$ 

كنترل چند روشنایی را با یک تایمر تأخیر در وصل به ورودی 1I بهصورت زیر اضافه کنید و برنامه را مطابق مراحل خواسته شده زیر مورد بررسی قرار دهید )شكل 26(.

الف( با فشردن شستیها در ورودیهای 1 و 2 و 3 و 4 هر کدام از چراغهای مربوط یکبار روشن و برای بار دوم خاموش شوند.

ب) در ورودی 15 شستی کل برای روشن کردن همه چراغها و در ورودی 16 شستی کل برای خاموش کردن همه آنها باشد.

پ) اگر تأخیر عملکرد شستی در I1 بیش از ۵ ثانیه باشد ابتدا همه چراغها با هم روشن شوند و با فشردنهای بعدی فقط خروجی اول خاموش و روشن شود. در اینجا شستی در ورودی 1I دو کار را انجام میدهد.

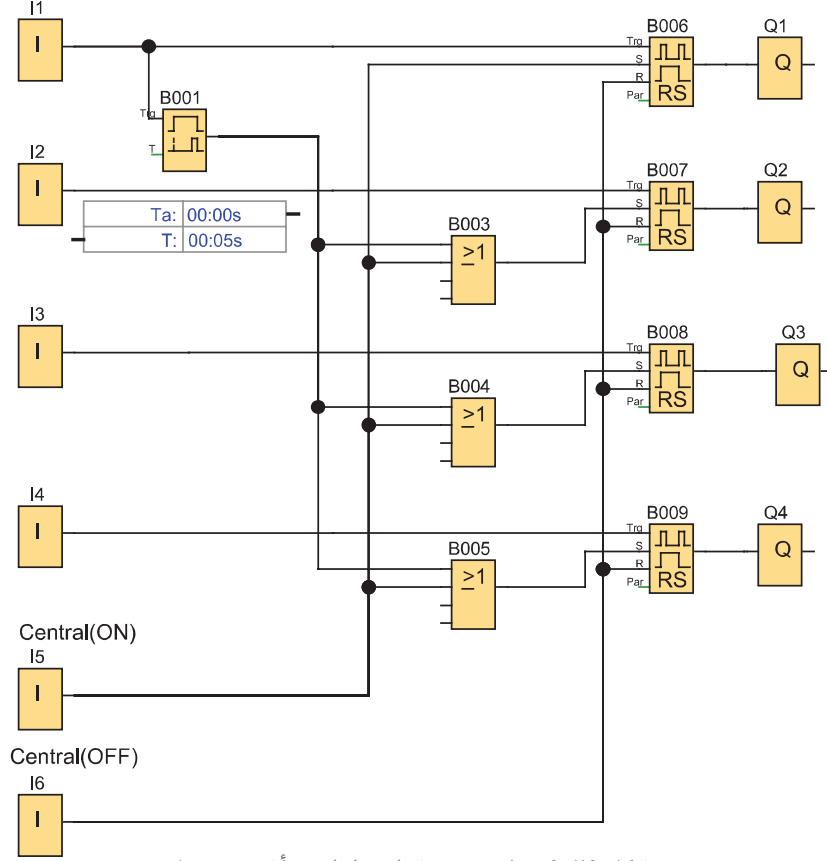

**شکل 26ـ کنترل چند روشنایی با تایمر تأخیر در وصل**

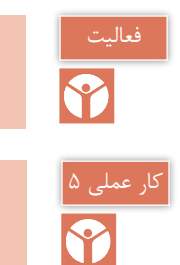

آیا در برنامه شکل ۲۶ می توان فقط از یک بلوک Do3)oR) استفاده کرد.

چند روشنایی با شستی روشن کردن و خاموش کردن )2(

در یک سالن بزرگ روشناییها به چهار منطقه تقسیم شده و هر منطقه توسط شستی خود قابلیت روشن و خاموش شدن دارد یک شستی کل برای روشن شدن تمام روشناییها و یک شستی کل برای خاموش کردن همه انها نیز در نظر بگیرید. علاوهبر این با نگهداشتن چندلحظهای شستی ورودی اوّل، تمام روشناییها روشن شود.

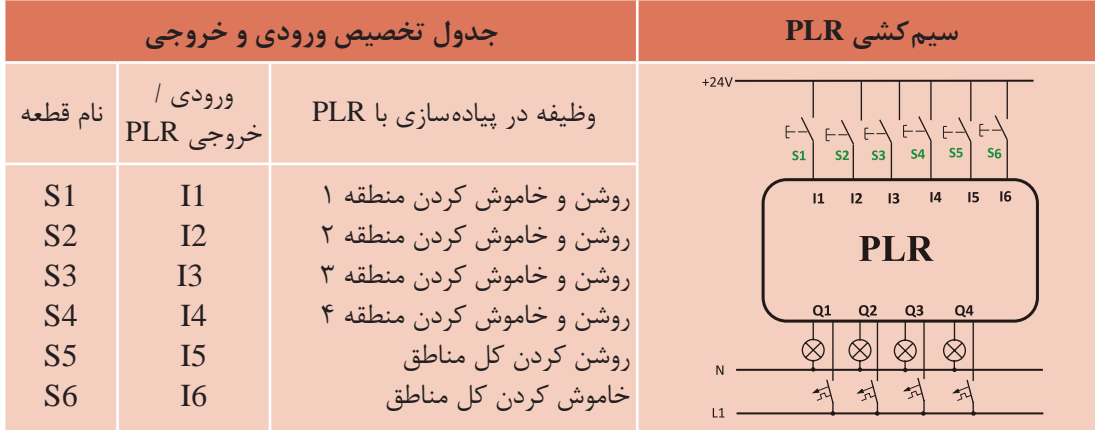

 **گام :1** برنامه بلوکی و نردبانی آن را مطابق آنچه در درس آمده رسم نمایید.

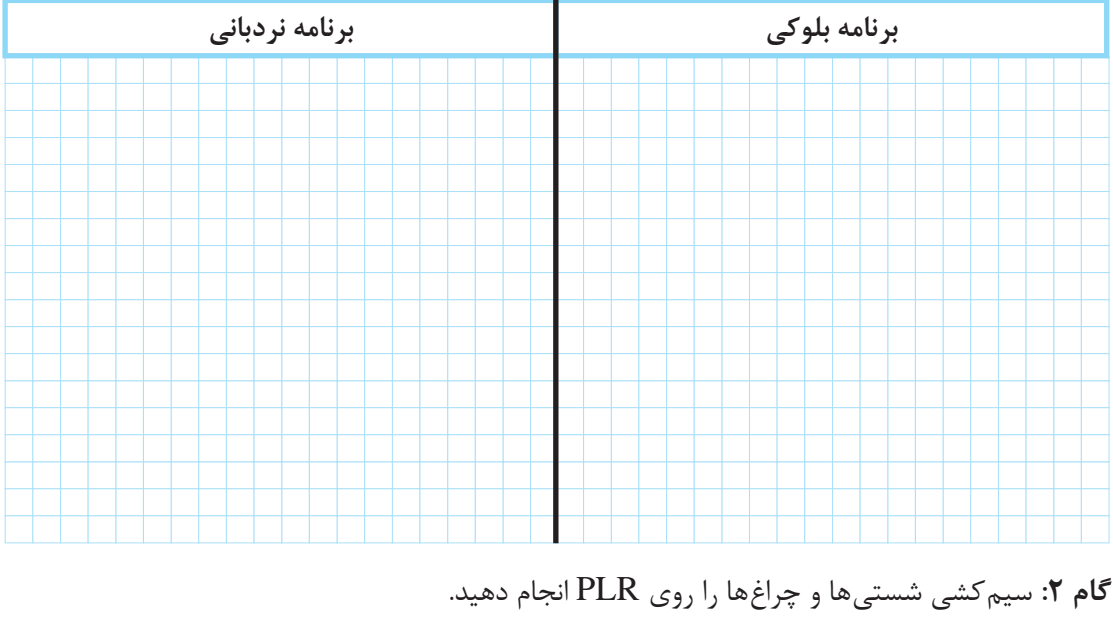

**گام :3** برنامهریزی روی PLR را انجام داده و منتظر باشید تا مدار شما آزمایش شود.

**7ـ1 چند كارهكردن یك شستی**  گر عملكرد شستی از حالت قطع و وصل ساده تغيير كند اصطلاحاً شستی چندكاره میشود. ساده ترين كار عملی كه با یك شستی میتوان انجام داد وصل مدار با یك بار فشار شستی و قطع مدار با فشار شستی برای بار دوم است. گاهی الزم میشود كه عملكرد شستی را به نحوی تغییر داد تا بتوان در مدار قابلیتهای دیگری ایجاد كرد؛ مثلاً اگر شستی كمی بیشتر از حد معمول در حالت وصل باقی بماند تایمر فعال شده و فرمان جدید صادر شود. در ادامه دو نمونه كار عملی از این حالت شستی ارائه شده است.

ـ تایمر روشنایی راه پله )Lighting Stairway )یک تایمر تأخیر در قطع است که با لبه پایینرونده تغذیه زمانسنجی را آغاز کرده و عملکرد آن با لبه باالرونده است و فرمان قطع آن پس از زمان تنظیم شده است (شکل ۲۷).

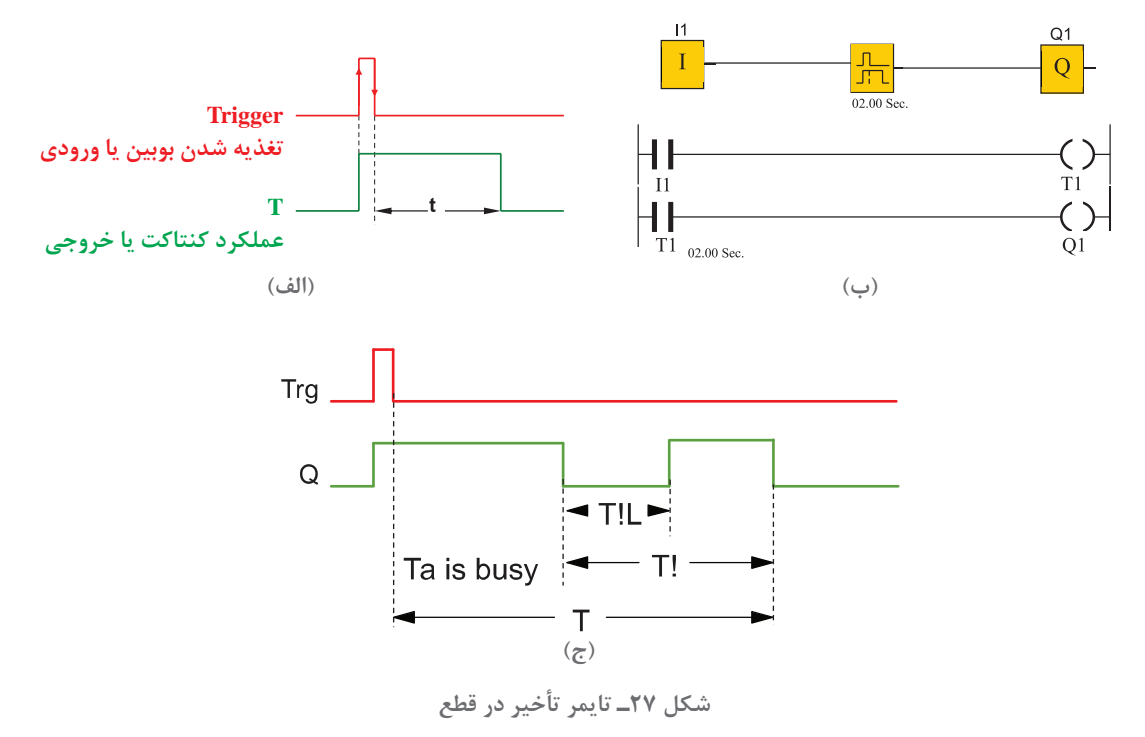

در برخی از رلههای قابل برنامهریزی تایمر جداگانهای برای این كار در نظر گرفته شده است؛ به این صورت كه عالوه بر زمان تنظیمی T دارای یک پیام اخطار قبل از به پایان رسیدن زمان قطع است. در تنظیمات این تایمر یک زمان با عنوان ! T تعریف شده است. این زمان، مدت زمان باقی مانده تا انتهای زمان تنظیم T و قطع است که اخطار قطعی به مدت L!T به کاربر در خروجی تایمر داده میشود تا او قبل از پایان زمان آمادگی خاموش شدن روشنایی را داشته باشد یا اگر الزم شد آن زمان را زودتر تمدید كند.

**تایمر چندکاره:** تایمر دیگری نیز هست که این تایمر شبیه تایمر روشنایی راهپله است اما یک زمان Permanent Light(TL) دارد. در این زمان اگر مجدداً ورودی تحریک شود خروجی قطع خواهد شد، در غیر این صورت مشابه تایمر روشنایی راهپله عمل خواهد کرد.

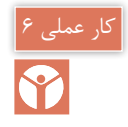

# **هدف:** چندکارهکردن شستیها در مدارات روشنایی )1( ]نیمهتجویزی[

#### **شرح كار عملی**

ساختمانی را با یك راهرو در همکف و طبقه اول در نظر بگیرید. یک راه پله بین همکف و طبقه اول و همچنین یک راه پله برای انباری زیرزمین موجود است. برای این 4 منطقه مدار روشنایی را بهصورت زیر طرح نمایید:

1ـ سه شستی موازی در ورودی 1I و در همکف نصب شده و سه شستی دیگر در سایر مناطق استفاده شده که هر کدام یکی از ورودیهای 2I و 3I و 4I رله قابل برنامهریزی را اشغال میکند. 2ـ با فشردن هر کدام از شستیهای ورودیهای 1I و 2I و 3I و 4I آنها روشنایی منطقه خود را به مدت 15 ثانیه روشن میکنند و 5 ثانیه قبل از خاموش شدن در این زمان به مدت 2 ثانیه، اخطاری به نشانه قطع مے دھند. 3ـ اگر تأخیر عملکرد شستی در 1I بیش از 5 ثانیه باشد با فشردن 1I تمام روشناییها به مدت 15 ثانیه روشن شده و 5 ثانیه قبل از خاموش شدن در این زمان به مدت 2 ثانیه پیام اخطاری به نشانه قطع میدهند. 4ـ عالوه بر این شستیها در ورودی 1I( راهروی طبقه همکف( و شستی ورودی 4I( راهروی طبقه اول(، درصورتی که در بازه زمانی دو ثانیه مجدداً فشرده شوند خروجی مربوط به آنها یعنی روشنایی این مناطق خاموش میشود.

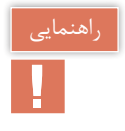

با توجه به شرایط کاری در بند2 مشخص میشود که ورودیهای 2I و 3I به تایمر روشنایی راهپله احتیاج داشته و با توجه به بند4 ورودیهای 1I و 4I به تایمر چندکاره نیاز دارد.

بند3 مشخص میکند که ورودی 1I باید به تایمر تأخیر در وصل با تنظیم 5 ثانیه اعمال شده و خروجی آن در مسیر بقیه روشناییها قرار گیرد؛ برای این منظور به سه عملگر OR نیز نیاز خواهید داشت و برنامه بهصورت شكل 28 خواهد بود. زمان تنظیمی تایمرها نیز در کنار آنها نوشته شده است.
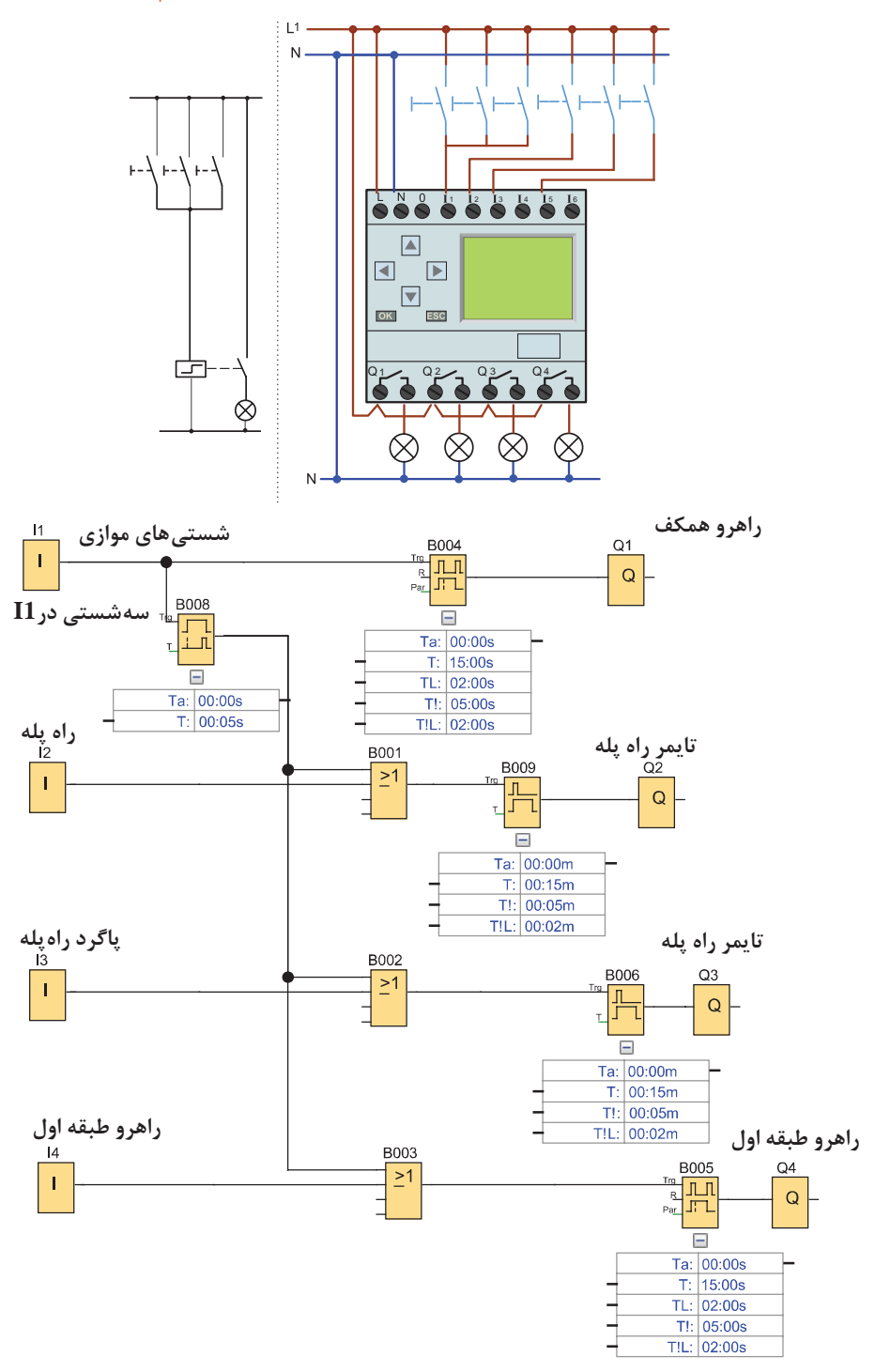

**شکل 28 - مدارشستي چندكاره**

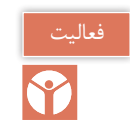

برنامه گفته شده در كار عملی 6 را بهصورت نردبانی تبدیل و رسم نمایید.

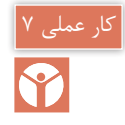

**هدف:** چندکارهکردن شستیها در مدارات روشنایی )2(

### **شرح کار عملی**

برای روشنایی یک راهرو که به یک فضای خارجی مثل حیاط یک ساختمان منتهی میشود برنامهای بنویسید که با فشار یک شستی بار اول چراغهای راهرو روشن شود و برای بار دوم خاموش شود و در صورتی که برای یک ثانیه شستی را نگاه داشتید روشنایی فضای خارجی ساختمان روشن شود. روشنایی فضای ً توسط یک فتوسل خاموش شود. خارجی بعدا

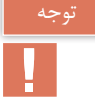

آشنایی با برخی از توابع برای انجام این كار عملی نیاز است.

در رلههای قابل برنامهریزی میتوان توابع منطقیاند لبه (AND Edge) و نند لبه (NAND Edge) را به كار برد. خروجی این توابع با توجه به عملگرمنطقی AND و NAND برای یک لحظه یک است )دائم فعال نیست) و در بعضی از انواع رله حتی می توان تعیین نمود خروجی با لبه بالارونده یا با لبه پایین رونده بهصورت لحظهای عمل کند. شکل 29 دو نمونه از این مدارها را به روش بلوکی و نردبانی نشان میدهد.

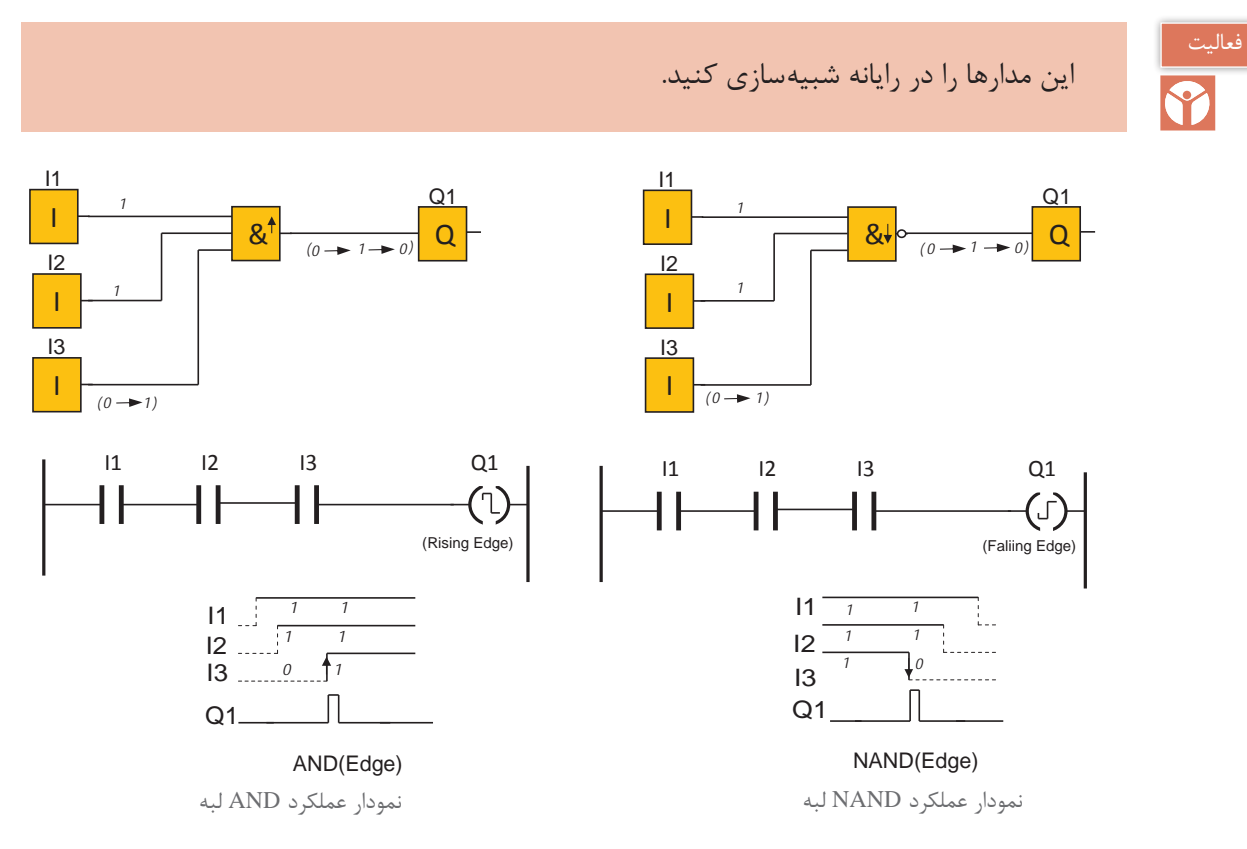

**شکل 29ـ توابع منطقی لبه دار**

**پودمان اول توابع ساده رله قابل برنامه ریزی**

**39**

تایمرهای تأخیر در قطع و تأخیر در وصل در برنامهنویسی كارهای عملی قبل اشاره شد. در برخی از رلههای قابل برنامهریزی تایمر delay off ـ on استفاده میشود که ترکیبی از دو تایمر قبلی است. در این تایمر TH زمان لبه باال و TL زمان لبه پایین است. زمانسنجی تایمر هم با لبه باال و هم لبه پایین صورت گیرد؛ به این صورت که عملکرد تایمر بعد از زمانسنجی لبه باالست و در زمان قطع، پس از زمانسنجی لبه پایین است. نمودار زمانی کار این تایمر بهصورت شكل 30 است.

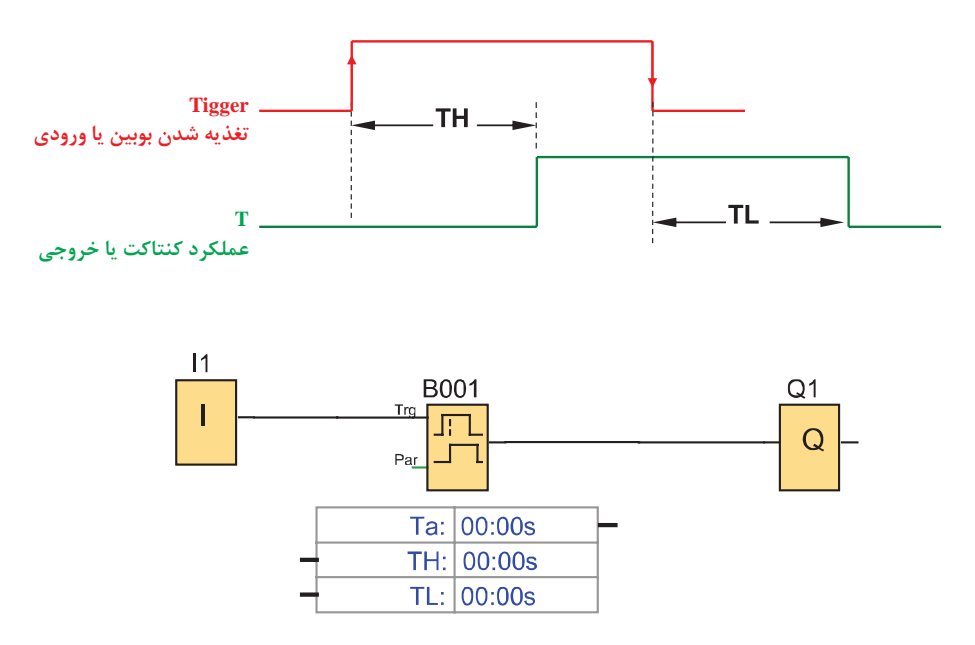

**شکل 30ـ تایمر Delay OFFـON**

**شرح کار عملی:** این كار عملی با سه شستی است که در سیمکشی با هم موازی هستند. اما در برنامهنویسی یک ورودی 1I به همراه تایمر Delay off/on در نظر گرفته شده است )شكل 31(. اما با توجه به آنکه زمان 0 = TL است پس یک تایمر ساده تأخیر در وصل با زمان تنظیمی 1 ثانیه کافی بوده است. از طرفی از NAND لبه هم استفاده شده تا فشردن یک ثانیهای شستی برای مسیر روشن شدن 1Q بهصورت لحظهای عمل کند. عملگر NOT از خروجی تایمر به ورودی عملگر AND داده شده است. در صورت غیرفعال بودن خروجی تایمر تابع AND خروجی داشته تا خروجی 1Q بتواند توسط Relay Pulse مربوط روشن شود و خروجی 2Q هم با Relay Pulse دیگری روشن خواهد شد.

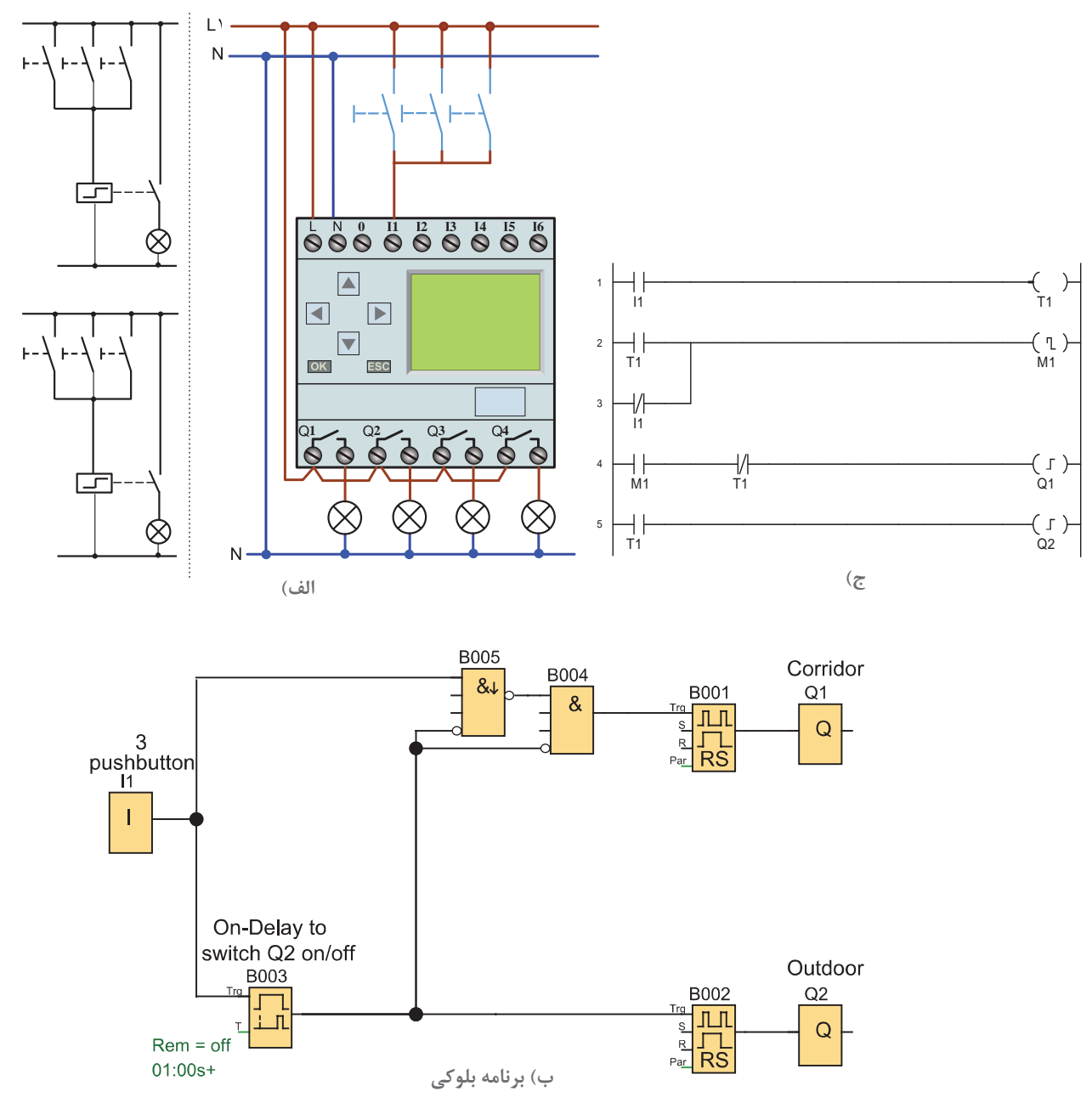

**شکل 31ـ برنامه و مدار چند کاره کردن شستی**

1ـ در مدار شكل ،31 Edge AND چه كاری انجام میدهد؟ در صورت نبود آن، مدار دارای چه ضعفی خواهد بود؟ 2ـ اگر قرار باشد از تایمر Delay OffـON به عنوان تایمر تأخیر در وصل )delay ON )استفاده كنید، چه تغییری در مقدار تنظیمات آن باید اعمال كنید؟

Y

**پودمان اول توابع ساده رله قابل برنامه ریزی**

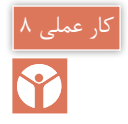

چند کاره کردن شستیها در مدار روشنایی )2(

با زدن یک شستی بار اول چراغهای راهرو روشن شود و بار دوم خاموش شود و در صورتی که برای یک ثانیه شستی را نگاه داشتیم فضای خارجی ساختمان روشن شود و مجدد روشنایی خارجی روشن با یک ثانیه نگاه داشتن شستی خاموش شود.

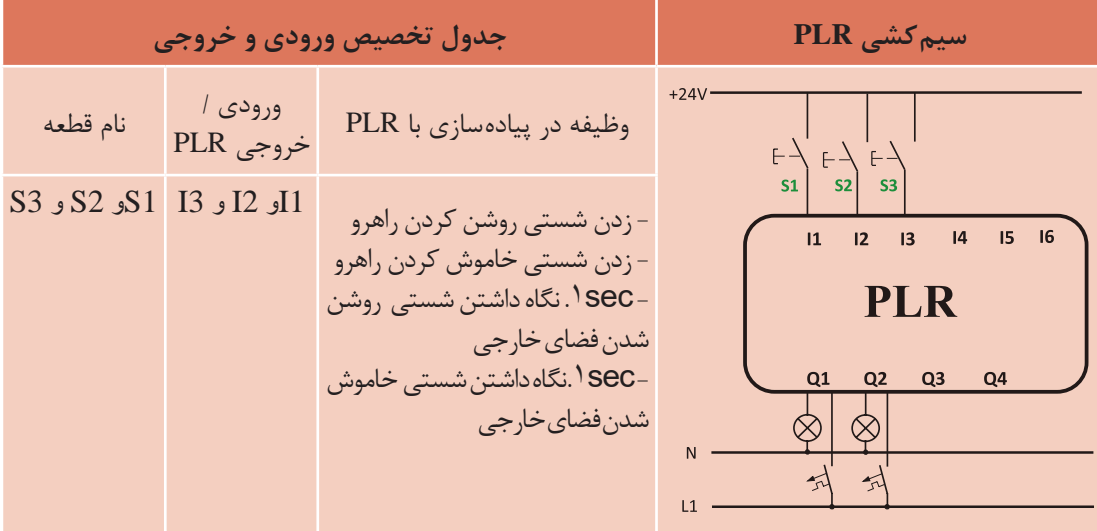

**گام:1** برنامه بلوکی و نردبانی آن را مطابق آنچه در درس آمده رسم نمایید.

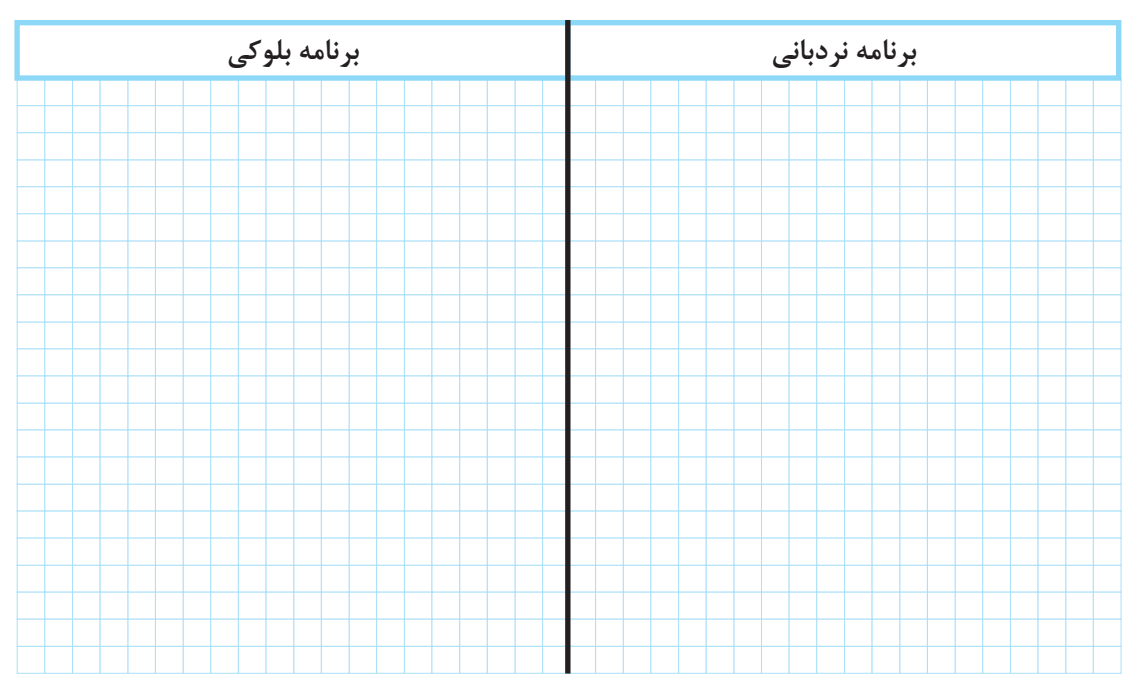

**گام :2** سیمکشی شستیها و چراغ ها را روی RLP انجام دهید **گام :3** برنامهریزی روی PLR را انجام داده و منتظر باشید تا مدار شما آزمایش شود.

### **8 ـ1 نرمافزارهای رلههای قابل برنامهریزی**

در جدول 1 در کنار نام هر رله، نام سازندگان و نام نرمافزار آن مشاهده میشود. این کتاب قصد ندارد فقط به یک نرمافزار خاص بپردازد. بهتر است در کارگاه یا سایت هنرستان حداقل با دو نرمافزار متداول کار شود. یادآور میشود ساختار تمام این نرمافزارها یکنواخت است و میتوان برنامه رله را به 4 قسمت اصلی دستهبندی كرد.

**اــ ترسیم برنامه:** معمولاً در سمت چپ محیط برنامه می¤وان علائم عملگرها بهصورت بلوکی یا نردبانی را توسط موس انتخاب کرد و در محیط کاری سمت راست درج کرد )شكل 32(. عالئم عملگرها ممکن است در یک تقسیمبندی در نرمافزار قرار گیرند مثلاً ورودی و خروجی ها و تایمرها و... . توانایی بعدی نرمافزار ترسیم خط است که عالئم را بههم متصل میکند و با کلیککردن بر روی هر عالمت میتوان تنظیماتی روی آن انجام داد.

**2ـ ویرایش برنامه:** ویرایش برنامه قسمت خاصی از نرمافزار نیست. امکاناتی مثل Delete کردن خط یا عالمتی در برنامه و یا تغییر تنظیمات را ویرایش میگویند. باید توجه داشت در زمان ویرایش برنامه و زمانی که برنامه شبیهسازی می كند قادر به انجام کار دیگری نیست.

**3ـ شبیه سازی:** در برخی از رلههای قابل برنامهریزی از شکل ظاهری رله قابل برنامهریزی به عنوان نمای شبیهسازی استفاده میشود. این نما نشان میدهد كه کلید یا شستی در ورودی و المپ در خروجی آن روی آن سیمکشی شده است.آنچه اهمیت دارد این است که منظور از شبیهسازی بستن شستی و کلید و چراغ روی این دستگاه و در واقعیت سیمکشی آن است. بهجای این کار، نتیجه پیادهسازی یک مدار را شبیهسازی میکنند. در شبیهسازیها نوع شستی و کلیدهای ساده را میتوان تا حدودی تغییر داد. این کار در نرمافزارهای رله از طریق منو و با دکمهای انجام میشودكه در صفحه اصلی به وضوح با Simulation مشخص شده است. اغلب قبل از انتخاب دکمه شبیهسازی، برنامه را باید در وضعیت فعال یا RUN قرار داد در غیر این صورت شبیهسازی انجام نخواهد شد. در شبیهسازی، با کلیک موس، روی کلید یا شستی تعریف شدهای موجب باز یا بستن آن میشود. در صورتی که برنامه درست باشد خروجی فعال و آن را بهصورت روشن شدن یک چراغ نشان می دهد.

**4ـ انتقال برنامه:** انتقال برنامه همانطور که از نام آن برمیآید میتواند انتقال برنامه از رله به رایانه یا از رایانه به رله باشد. این کار را از منویی که در اکثر برنامهها بهنام Transfer یا Communication تعریف شده میتوان انجام داد. در این بین کابل ارتباطی و درگاه آن باید درست تعریف شده باشد و از کابل مناسب باید استفاده کرد در صورتی که کابل معیوب بوده و یا ارتباط درست برقرار نشده باشد نرمافزار پیامهایی مبنی بر خطا صادر میکند که باید برطرف شود. درادامه کارهای عملی برنامهریزی بهجای دکمه روی رله، با دو نمونه نرمافزار آن مشاهده می شود (شكل ٣٢).

#### **پودمان اول توابع ساده رله قابل برنامه ریزی**

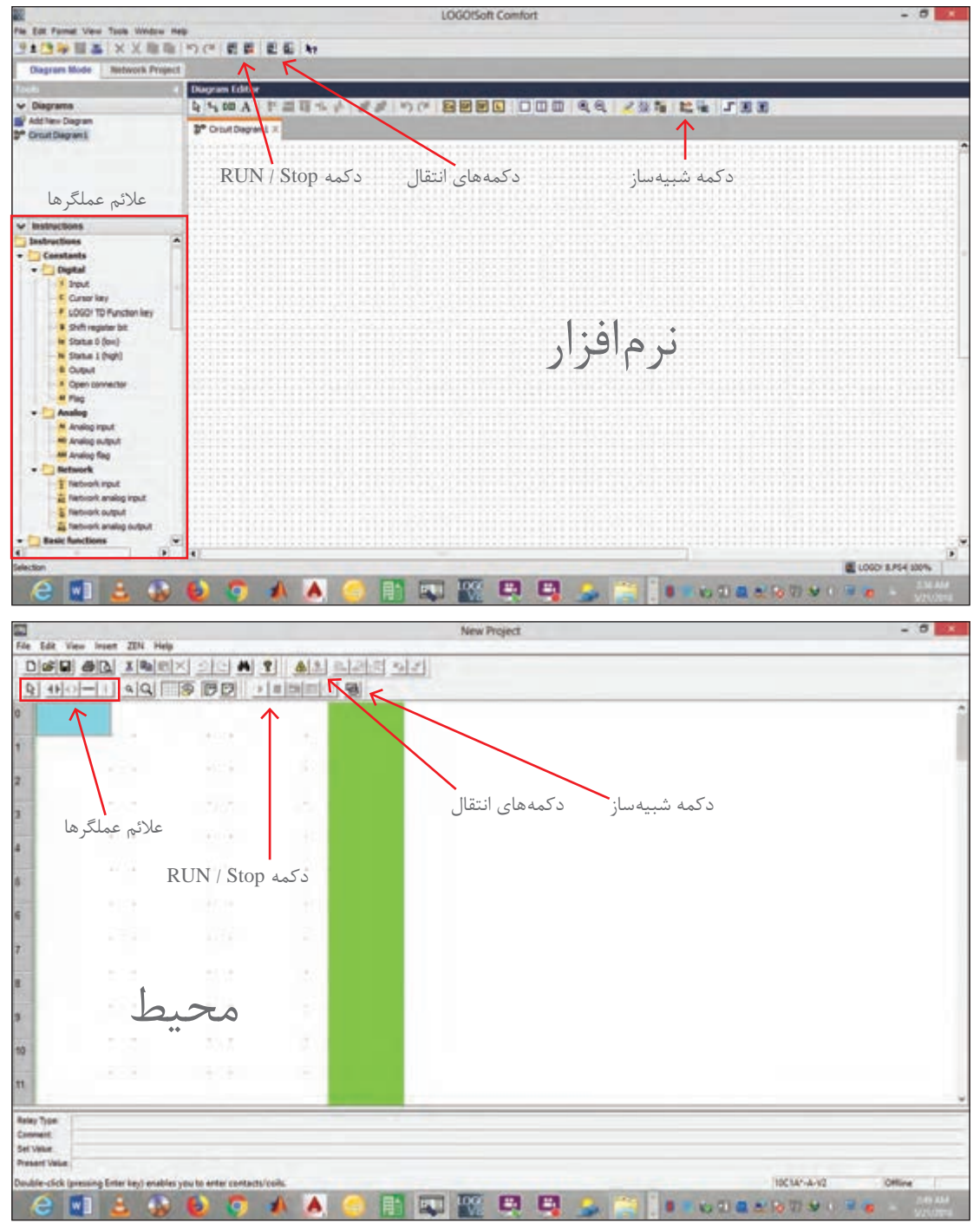

**شکل 32ـ محیط نرم افزار رله قابل برنامه ریزی**

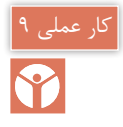

### **هدف:** روشنایی یک راهپله با برنامهنویسی رله در محیط نرمافزار

**شرح كار عملی:** در این كار عملی برنامهنویسی رله در محیط نرمافزار را با رعایت بندهای الف و ب به نحوی انجام دهید كه سه شرط گفته شده رعایت شود. الف( برنامه را در نرمافزار رله ترسیم نمایید. ب) شبیهسازی انجام شده آن را با موارد خواسته شده در ادامه مطابقت دهید. 1ـ با فشار یک شستی المپهای راهپله برای شش دقیقه روشن شود و پس از آن خاموش شود. 2ـ اگر برای پنج ثانیه شستی را نگه داشتید روشنایی راه پله دائم روشن خواهد بود. 3ـ در هر شرایطی شستی برای بار دوم فشار داده شود مدار خاموش خواهد شد. **نمودار نردبانی:** نمودار نردبانی این مدار مطابق شكل 33ـ الف است. **نمودار بلوکی:** نمودار بلوکی این مدار مطابق شكل 33ـ ب است.

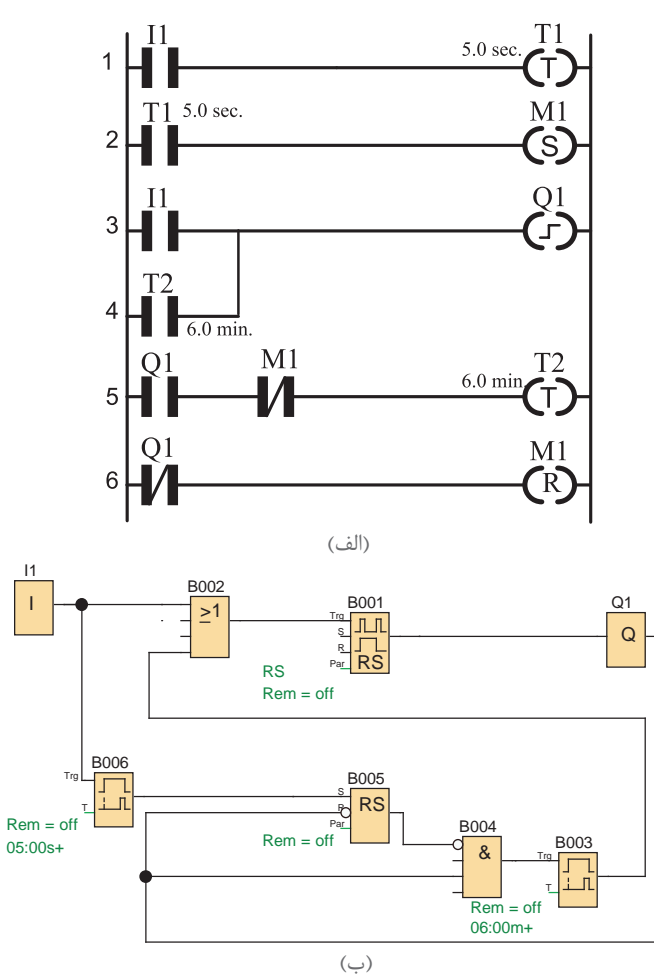

**شکل 33ـ نمودار نردبانی )الف( و بلوکی )ب(**

**پودمان اول توابع ساده رله قابل برنامه ریزی**

**9ـ1 تایمر هفتگی** 

بسیاری از رلههای قابل برنامهریزی دارای ساعت میباشند و بر اساس آن دارای توابع خاصی مانند تایمر هفتگی ـ تایمر ساالنه نیز خواهند بود تایمر هفتگی کاربرد زیادی دارد، شکل ،34 نمودار بلوکی تایمر هفتگی را نشان میدهد.

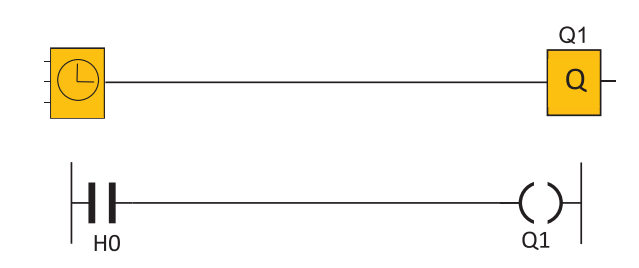

**شکل 34ـ تایمر هفتگی**

این بلوک دارای ورودی نیست و با تنظیم کردن ساعات مشخص روزهای هفته، خروجی آن در زمان شروع و خاتمه تنظیمی فعال میشود. این تایمر در روش نردبانی فقط یک تیغه (کنتاکت) است که با تنظیم روزهای مشخص در زمان شروع و خاتمه تنظیمی آن تیغه عمل خواهد کرد. در بعضی از رلهها به جای  $\overline{\bigcirc}$  از علامت  $\mathrm{H}$  یا علامت  $\circledast$  استفاده می شود. تایمر هفتگی بیشتر شرکتهای سازنده رله قابل برنامهریزی، ثانیهشمار ندارد بنابراین برای توابعی که پالس ثانیهای برای روشن شدن توسط این تایمر را الزم دارند، دچار مشکل خواهند شد.

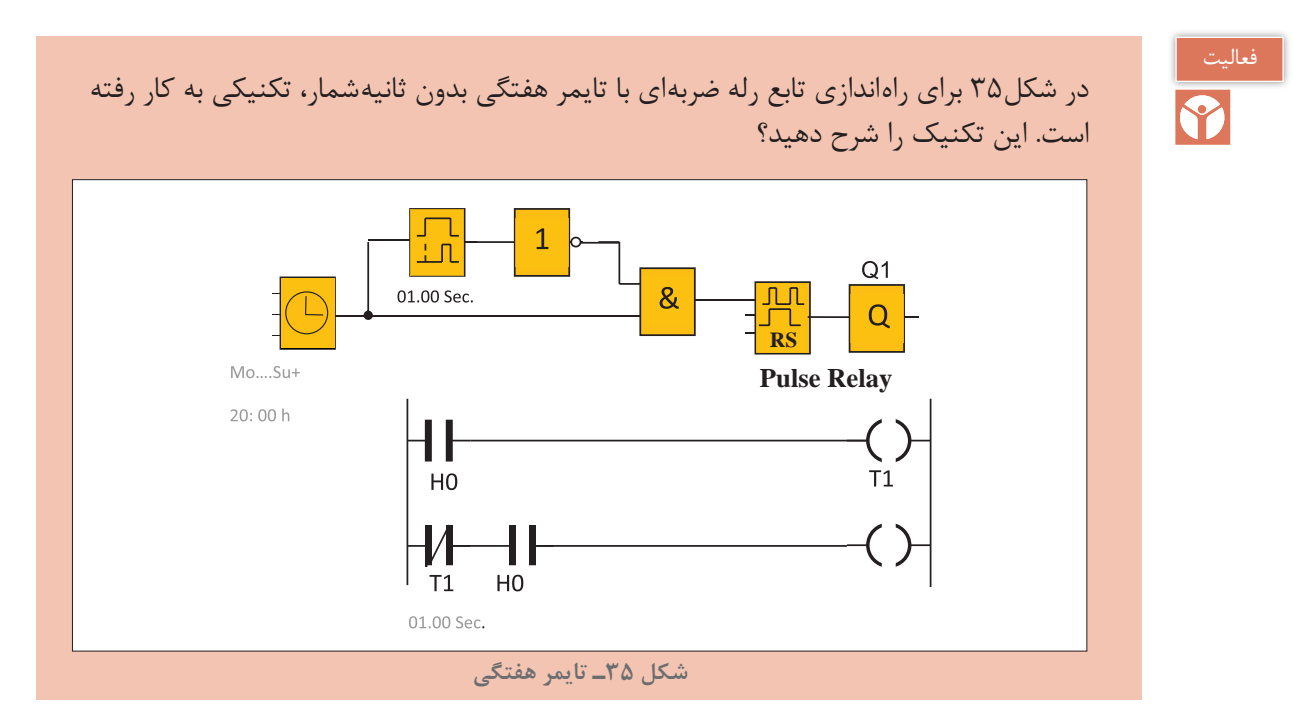

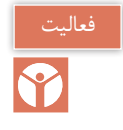

مداری برای زنگ مدارس در برخی از رلههای قابل برنامهریزی ارائه شده است که در شكل 36 نشان داده شده است.

**:ً** مدار این ساعت زنگ را برای هنرستان محل تحصیل برنامهریزی کنید. برای دفتر دبیران نیز خروجی **اوال** دیگری (زنگ دیگری) با همین مدار در نظر بگیرید. ضمناً در مدار سختافزاری یک شستی قرار دهید که در صورت نیاز بتوان بهصورت دستی نیز زنگ ورود و خروج هنرجویان را به صدا درآورد. **ً ثانیا:** نحوه عملكرد مدار را تشریح کنید. آیا علت استفاده از تایمر تأخیر در قطع و XOR ثانیه شمار نبودن تایمر هفتگی است؟ توضیح دهید. **ً ثالثا:** مدار این زنگ را بهصورت نردبانی )با فرض ثانیهشمار بودن تایمر هفتگی( برنامهریزی کنید؟

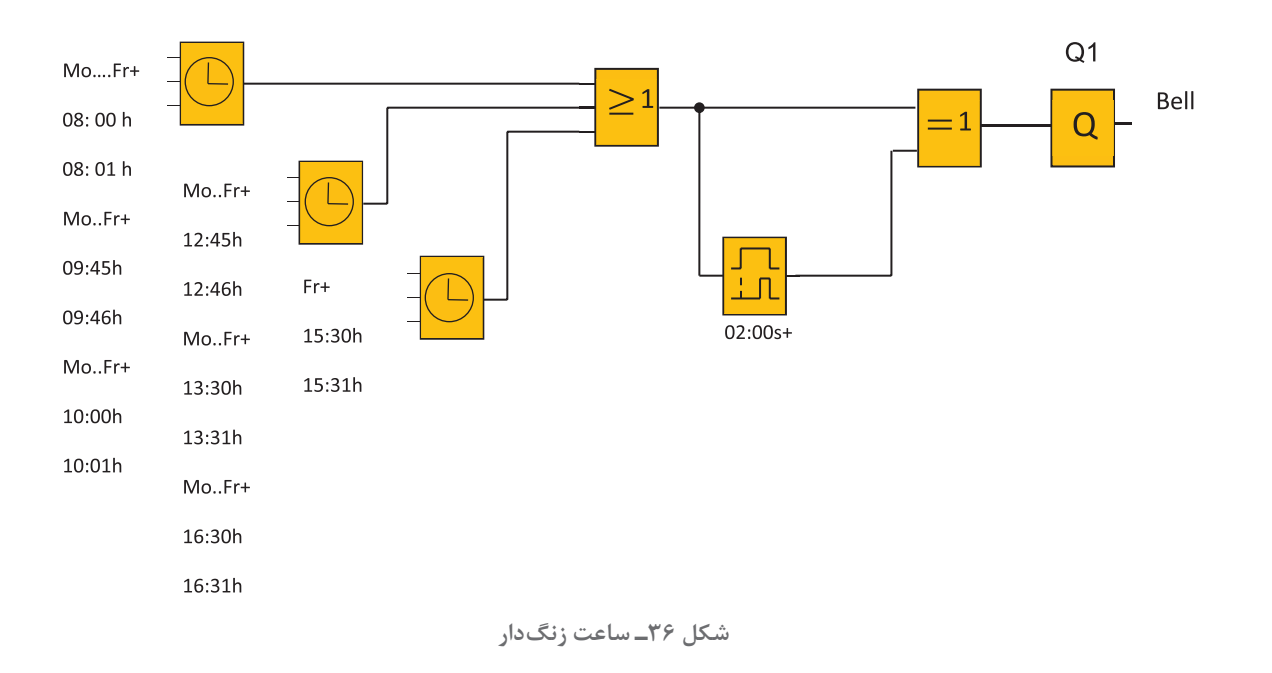

# کار عملی ۱۰|

**کنترل روشنایی خارجی**

**هدف:** كنترل روشنایی اصلی محوطه فضای سبز یك اداره و كنترل روشنایی مسیر عبور کارکنان به نحوی كه 3 شرط اشاره شده در ادامه برقرار باشد: یک فتوسل در ورودی 1I، یک کلید تبدیل )H-O-A )برای حالت خودكار در ورودی 3I، حالت دستی در ورودی 4I استفاده شده است و در ورودی I2 یک آشکارساز حرکت (motion detector)، در مسیر عبور کارکنان نصب و سیم كشی شده است (شكل ٣٧). **پودمان اول توابع ساده رله قابل برنامه ریزی**

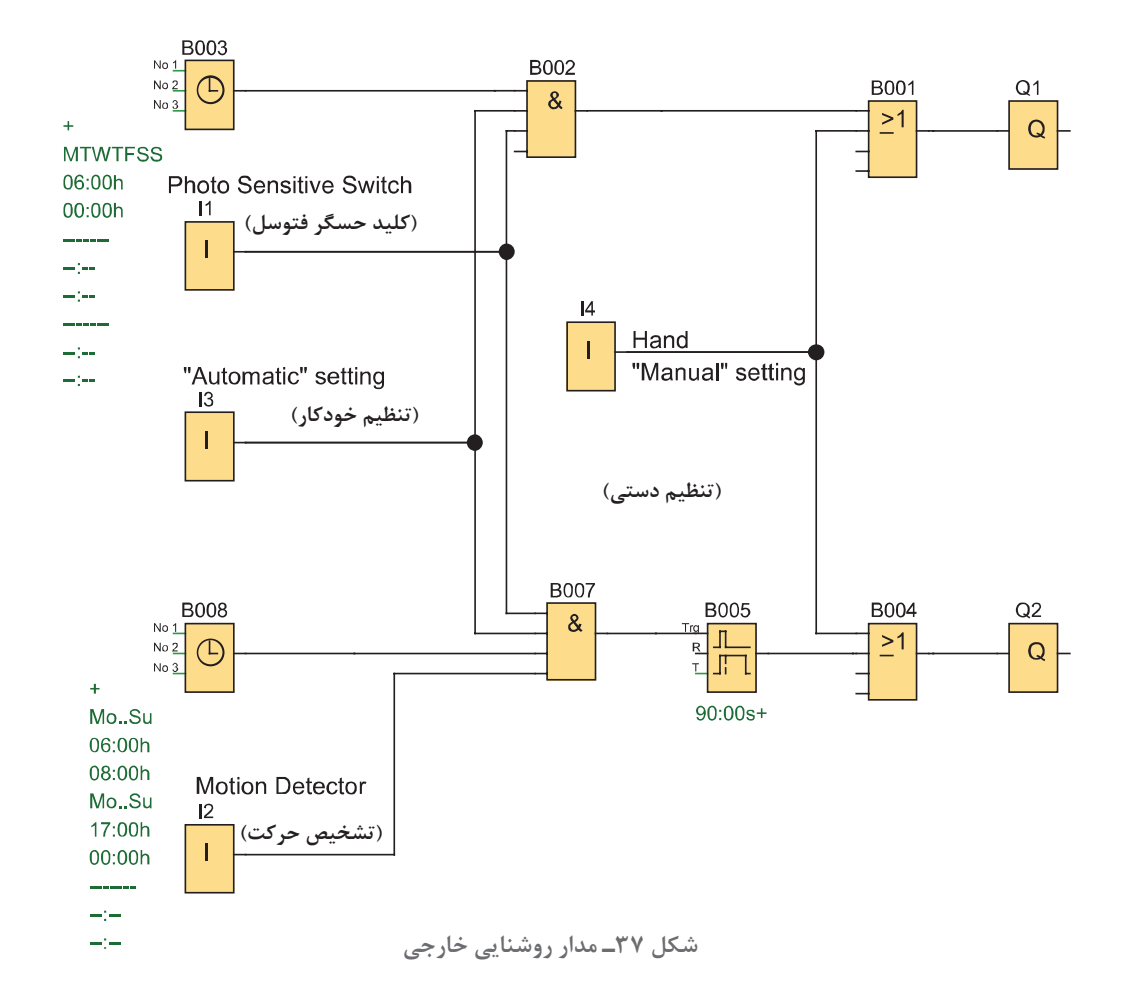

1ـ روشنایی اصلی دائمی است با تاریك شدن هوا فتوسل عمل کند و کلید در وضعیت اتوماتیک قرار گیرد. و بازه زمانی هر روز از ساعت 6 صبح تا 12 شب باشد. 2ـ روشنایی مسیر كاركنان موقت بوده و زمانی برابر 9 )sec9)ثانیه دارد. اگر هوا تاریک شده فتوسل عمل کند و کلید در وضعیت اتوماتیک قرار گیرد و بازه زمانی هر روز از ساعت 6 تا 8 صبح یا 5 بعد از ظهر تا 12 شب تعیین شود. 3ـ مدار از طریق ورودی 4I در حالت دستی قرار گیرد بهطوری که روشنایی اصلی و مسیر كاركنان هر دو روشن میشوند، این عمل به روشنایی هوا و یا زمان تنظیمی بستگی ندارد. الف( برنامه را در نرمافزار PLR رسم نمایید. ب( شبیهسازی آن را با طرز کار زیر مطابقت دهید. در حین اجرای برنامه به سؤاالت زیر پاسخ دهید و گزارش کاملی از این کار عملی تهیه نمایید. 1ـ مجموعه بلوک های OR بهصورت (B001 و B004) به چه منظور در برنامه استفاده شده است؟ 2ـ بلوک های AND بهصورت 002B به چه منظور در برنامه استفاده شده است؟ 3ـ از بلوک های AND بهصورت 007B به چه منظور در این برنامه استفاده شده است؟

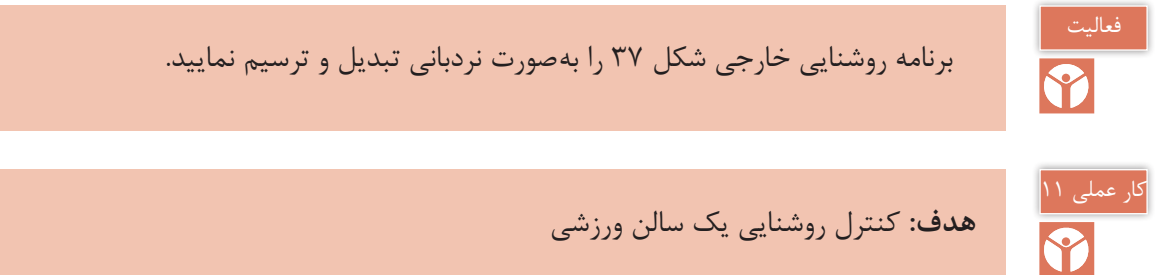

**هدف:** كنترل روشنایی یک سالن ورزشی

**شرح كار عملی:** مطابق شكل 38 با فشردن شستی 1S گروه روشنایی 1 و 2 روشن شوند. 1ـ در ساعت ،21:45 زنگ به مدت 5 ثانیه اعالم می كند كه سالن ورزشی تعطیل است )اگر هر دو گروه روشنایی ۱ و ۲ روشن باشند) ابتدا گروه ۱در ساعت 27:00 و ۱۵ دقیقه (یک ربع) بعد گروه روشنایی ۲ همگی خاموش میشوند. 2ـ با فشردن شستی 2S روشنایی رختکن روشن شود و در ساعت 22:25 یعنی 10دقیقه بعد از خاموشی کامل سالن، روشنایی رختکن هم خاموش شود. 3ـ 3S کلید مرکزی است. در صورت وصل بودن این کلید تمام چراغها بدون هیچ محدودیتی روشن میشود. 4ـ 4S کلید مخصوص روزهای تعطیل است. با وصل بودن این كلید مدار کار نخواهد کرد. الف) برنامه را در محیط نرمافزار رله ترسیم نمایید. ب( شبیهسازی برنامه را با بند یك تا سه مطابقت دهید.

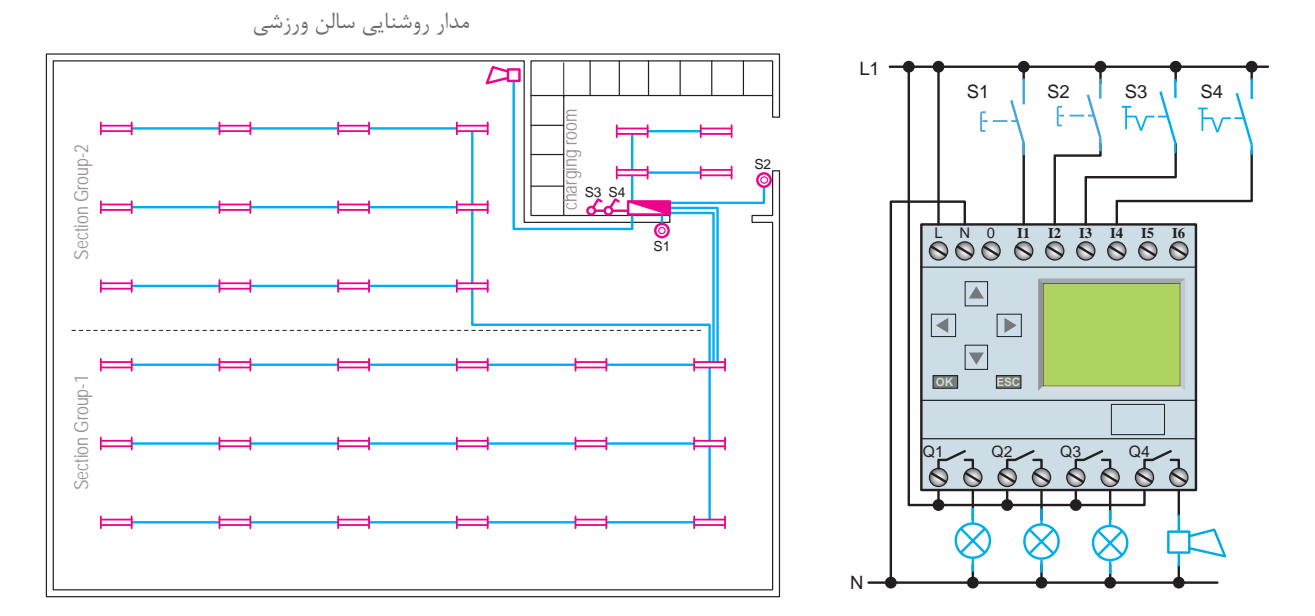

**شکل 38ـ روشنایی سالن ورزشی**

**پودمان اول توابع ساده رله قابل برنامه ریزی**

اگر شبیهسازی برنامه مطابق شكل 39 باشد. در حین اجرای برنامه به سؤاالت زیر پاسخ دهید و گزارش کاملی از این کار عملی تهیه نمایید. 1ـ مجموعه بلوک های OR بهصورت )001B و 006B و 011B )به چه منظور در برنامه استفاده شده است؟ 2ـ مجموعه بلوک های AND بهصورت )002B و 007B و 012B )به چه منظور در برنامه استفاده شده است؟ 3ـ از بلوک 016B به چه منظور در این برنامه استفاده شده است؟ 4ـ آیا قرار دادن تابع XOR مانند برنامه زنگ مدرسه به علت ثانیهشمارنبودن ساعت هفتگی است؟ 5 ـ چرا در برنامه برای ورودی 1I دو انشعاب تعریف شده است؟ 6 ـ کدام یك از ساعتهای هفتگی برای Setکردن Relay Pulse استفاده و روی چه مقادیری تنظیم شدهاند؟

7ـ کدام تایمرهای هفتگی برای Reset کردن Relay Pulse استفاده و روی چه مقادیری تنظیم شدهاند؟

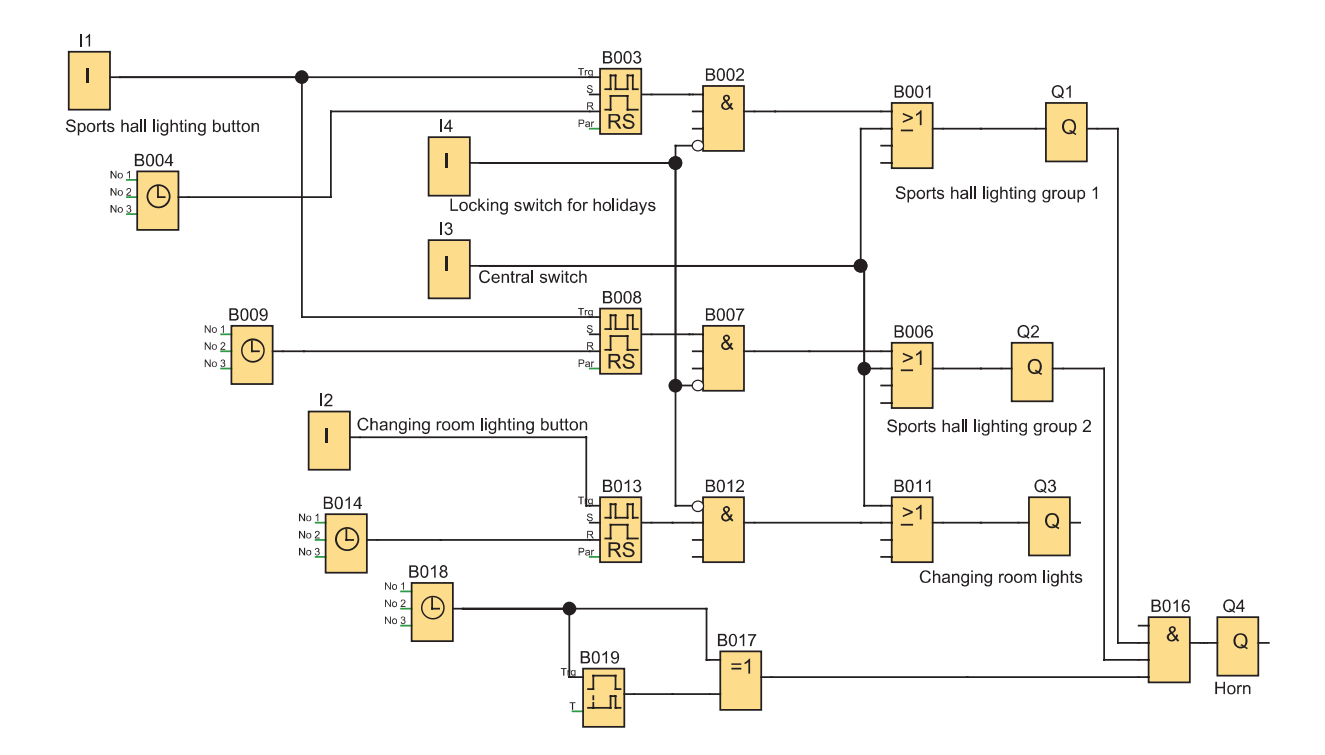

**شکل 39ـ برنامه مدار شبیه سازی سالن ورزشی**

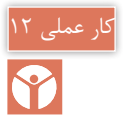

### **هدف:** کنترل روشنایی خارجی و داخلی یک ساختمان

**شرح كار عملی:** هنگامی که ساکنین منزل نیستند و هوا تاریک است اگر شخصی نزدیک خانه شود برای محافظت باید چراغهای داخلی و خارجی ساختمان روشن شود و سیستم اعالم سرقت فعال شود. مدار شبیهسازی این كار مطابق شكل 40 است. این كار عملی را با این شرایط انجام دهید: 1ـ فضا و روشنایی خارجی به سه ZONE تقسیم شده )با خروجی های 1Q و 2Q و3Q )و در هر ZONE یک آشکارساز حرکتی (با کنتاکت NO) قرار دارد که به ورودیهای 12 و 13 و 4I سیمکشی شدهاند. 2ـ هر کدام از روشنایی خارجی در خروجیهای 1Q یا 2Q یا 3Q ظاهر شود. اگر فتوسل محوطه در ورودی 1I فعال شود )هوا تاریک باشد( و زمان تنظیمی ساعت هفتگی )از ساعت 17 تا 7 صبح( باشد به محض تحریک یک آشکارساز حرکت در ورودی 2I یا 3I یا 4I عمل کرده و برای .sec90 روشنایی آن ZONE فعال (روشن) شود. 3ـ ساختمان دارای سیستم اعالم سرقت نیز باشد یک کنتاکت باز NO از این سیستم به ورودی 5I سیمکشی و در صورتی که این سیستم برای یک لحظه فعال شود مستقل از تاریکی هوا و ساعت مجدداً برای .sec ۹۰ همه روشناییهای داخلی و خارجی (روشن) شوند. 4ـ مدار دارای یک آشکارساز حرکتی اصلی است که در منطقه حساس نصب شده و به ورودی 6I سیمکشی و نصب شده است. این آشكارساز نیز مستقل از تاریکی و ساعت بوده و اگر برای لحظهای فعال شود برای .sec و ۹ همه روشنایی های داخلی و خارجی فعال (روشن) شود. 5 ـ بهطور كلی روشناییهای داخلی برای .sec90 روشن و فعال خواهند شد. اگر سیستم اعالم سرقت یا آشکارساز حرکتی اصلی فعال شود صرفنظر از هر چیز، روشناییهای داخلی به شکل دیگری هم روشن شوند. هر بار که فتوسل و یا هر کدام از ورودی 2I یا 3I یا 4I عمل كند اگر ورودیها برای بیش از .sec90 ثانیه فعال شوند روشنایی های داخلی بهطور دایم روشن بمانند. الف( برنامه را در نرمافزار PLR ترسیم نمایید. ب( مدار شبیهسازی شده را با طرز کار مدار مطابقت دهید.

در حین اجرای برنامه به سؤاالت زیر پاسخ دهید و گزارش کاملی از این کار عملی تهیه نمایید. 1ـ مجموعه بلوکهای OR بهصورت )002B و 006B و 010B و 014B )به چه منظور در برنامه استفاده شده است؟ 2ـ مجموعه بلوکهای AND بهصورت )007B و 011B و 015B )به چه منظور در برنامه استفاده شده است؟ 3ـ از بلوک 017B به چه منظور در این برنامه استفاده شده است؟ 4ـ در برنامه چرا برای ورودی 1I چهار انشعاب تعریف شده است؟ 5 ـ علت استفاده از بلوک  $\rm{OR}$  بهصورت  $\rm{B}014$  در برنامه چیست $\rm{\triangle}$ 6 ـ تایمر تأخیر در وصل .sec 90 به چه منظور در برنامه استفاده شده است؟

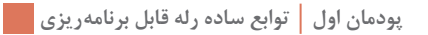

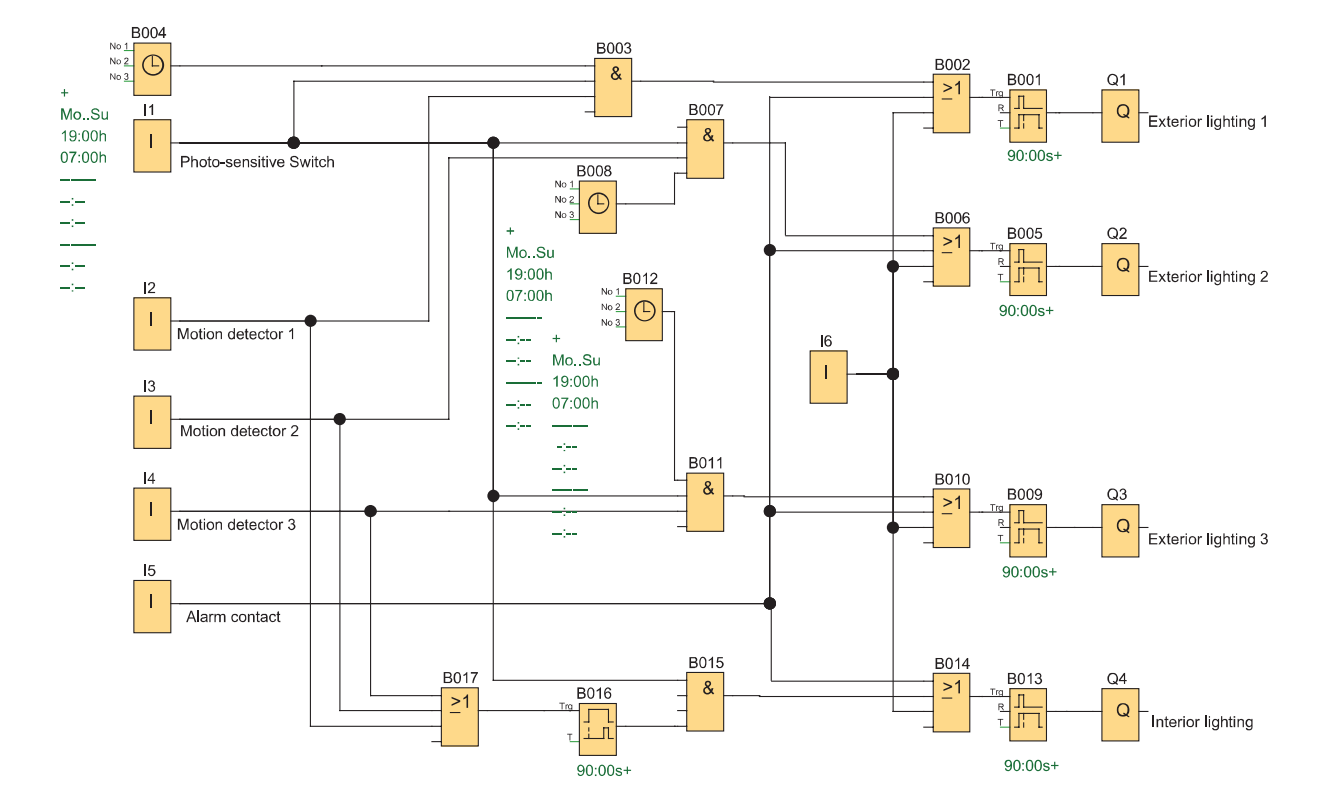

**شکل 40ـ برنامه مدار شبیه سازی روشنایی و حفاظت از ساختمان**

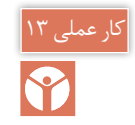

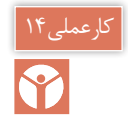

**)نیمه تجویزی( هدف:** کنترل روشنایی ویترین مغازه

**شرح كار عملی:** برای كنترل روشنایی ویترین یک مغازه از رله قابل برنامهریزی استفاده شده است. چهار گروه روشنایی برای این منظور تعریف شده است. گروه اول برای روشنایی در طول روز و ساعات کاری برای داخل ویترین است که از راه دور قابل مشاهده است. گروه دوم بیرون از ویترین و تابع فتوسل است. گروه سوم روشنایی برای ساعات غیرکاری و با کمترین میزان روشنایی است و گروه چهارم روشنایی موضعی و روی وسایل خاص برای زمانی است که افراد به ویترین نزدیک شده و توجه آنها به اجناس داخل جلب میشود. شبیهسازی را مطابق شكل 41 به نحوی انجام دهید كه شرایط گفته شده در ادامه برقرار باشد:

1ـ گروه اول از شنبه تا چهارشنبه از ساعت 8 صبح تا ،22 پنجشنبه از 8 صبح تا 24 و جمعه از ساعت 12ظهر تا 20 روشن شود. 2ـ گروه دوم در حالی که گروه اول روشن است و فتوسل در ورودی 1I متصل است روشن شده و فضای بیرون ویترین را روشن کند. ۳ـ گروه سوم در حالی که روشنایی گروه اول خاموش است (در ساعات غیرکاری) فتوسل عمل کرده و ویترین را روشن کند. در این حالت چراغها با کمترین تعداد و کمترین مصرف برای ویترین در نظر گرفته شده است. 4ـ گروه چهارم روشنایی موضعی است که با آشکارساز حرکت فعال میشود که در کنار ویترین نصب شده است و برای یک دقیقه صرف نظر از اینکه بقیه روشناییها در چه وضعیتی هستند داخل ویترین را روشن کند. 5 ـ یک شستی آزمون هم در نظر گرفته شده که با فشردن آن همه روشناییها به مدت یک دقیقه روشن شده و پس از آن به وضعیت اولیه خود برمیگردند. 6 ـ یک کلید در ورودی 2I در نظر گرفته شده كه در حالت وصل، کل روشناییها روشن شوند. در حین اجرای برنامه به سؤاالت زیر پاسخ دهید و گزارش کاملی از این کار عملی تهیه نمایید. 1ـ مجموعه بلوکهای OR بهصورت )002B و 007B و 009B و 013B )به چه منظور در برنامه استفاده شده است؟ 2ـ مجموعه بلوکهای AND بهصورت )001B و 005B و 008B و 012B )به چه منظور در برنامه استفاده شده است؟ 3ـ از بلوک 006B به چه منظور در این برنامه استفاده شده است؟ 4ـ از بلوک 010B به چه منظور در این برنامه استفاده شده است؟ 5 ـ نوع تایمرهایی که برای این برنامه استفاده شده چیست و در اینجا با چه بلوکی مشخص شده است؟ الف) برنامه را در نرمافزار PLR ترسیم نمایید. ب) شبیهسازی مدار را با طرز کار آن مطابقت دهید.

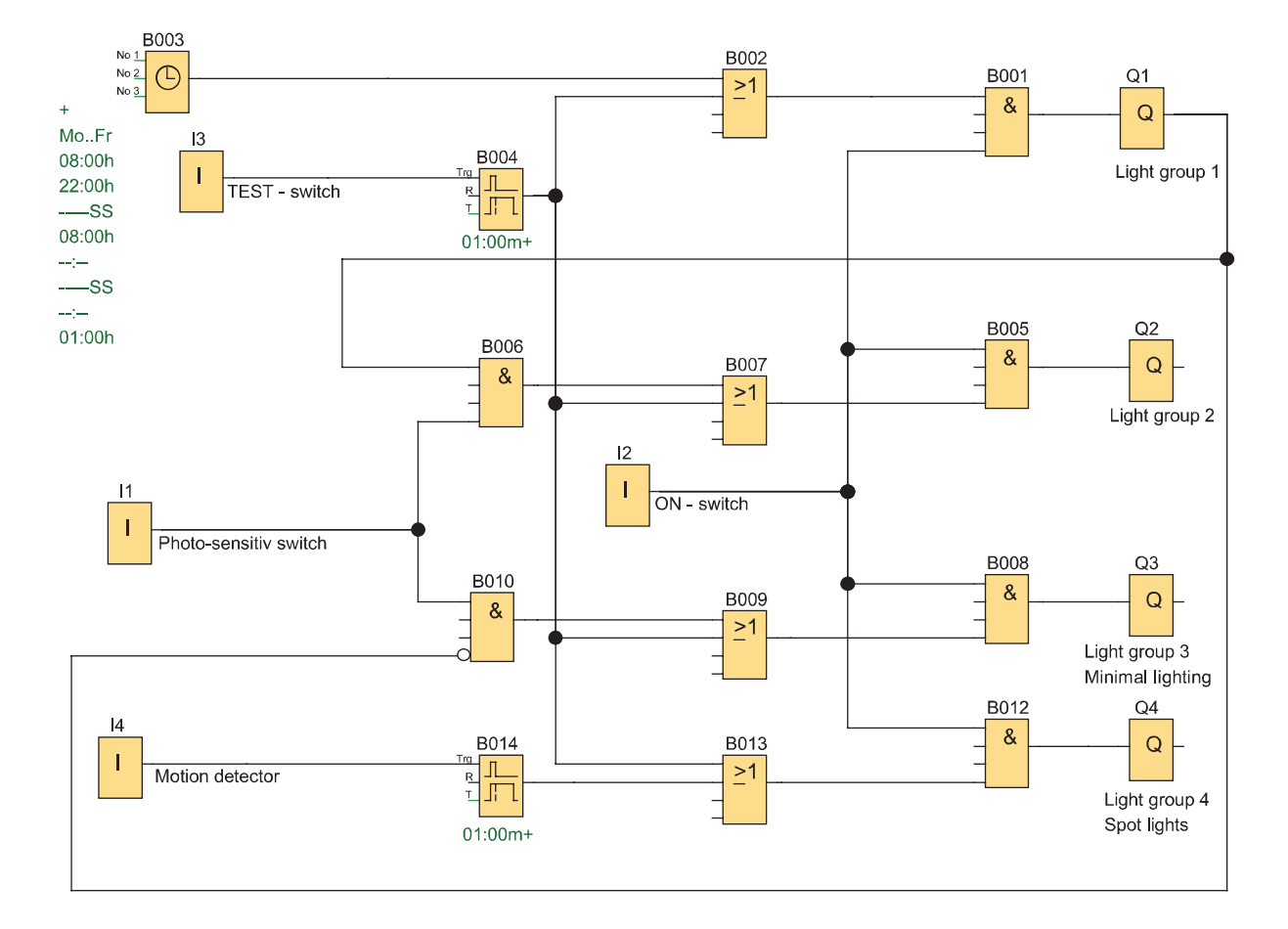

**شکل 41ـ برنامه مدار شبیه سازی روشنایی ویترین مغازه**

**ارزشیابی شایستگی توابع ساده رلههای قابل برنامهریزی**

**شرح کار:** شناسایی دکمههای رله قابل برنامه و برنامهنویسی نردبانی و بلوکی، توابع ساده مورد نیاز در طراحی و سیمکشی کار با نرمافزار رلههای قابل برنامهریزی )رسم ـ ویرایش و انتقال و شبیهسازی( خواندن برنامه و انتقال آن به رله قابل برنامهریزی توسط دکمه و نرمافزار آزمایش مدارات روشنایی و پیادهسازی آن در رلههای قابل برنامهریزی

**استاندارد عملکرد:** کار با رله قابل برنامهریزی و نرمافزار آن و اجرای سیمکشی آن **شاخص ها**: تسلط بر کار با دکمهها کاربری نرمافزار رسم مدارات و ویرایش آنها و انتقال و شبیهسازی سیم كشی صحیح قطعات روی رله قابل برنامهریزی

**شرایط انجام کار و ابزار و تجهیزات: شرایط:** فضای مناسب ـ ابزار مناسب ـ مدت زمان متناسب با حجم كار **ابزار و تجهیزات:** ابزار عمومی سیم كشی برق ـ رایانه )top Lab )یا رایانه معمولی )PC )ـ سرسیم ـ قطعات الكتریكی مدارات روشنایی مثل کلید، چراغ و شستی، رله قابل برنامهریزی و کابل آن، لباس كار

**معیار شایستگی:**

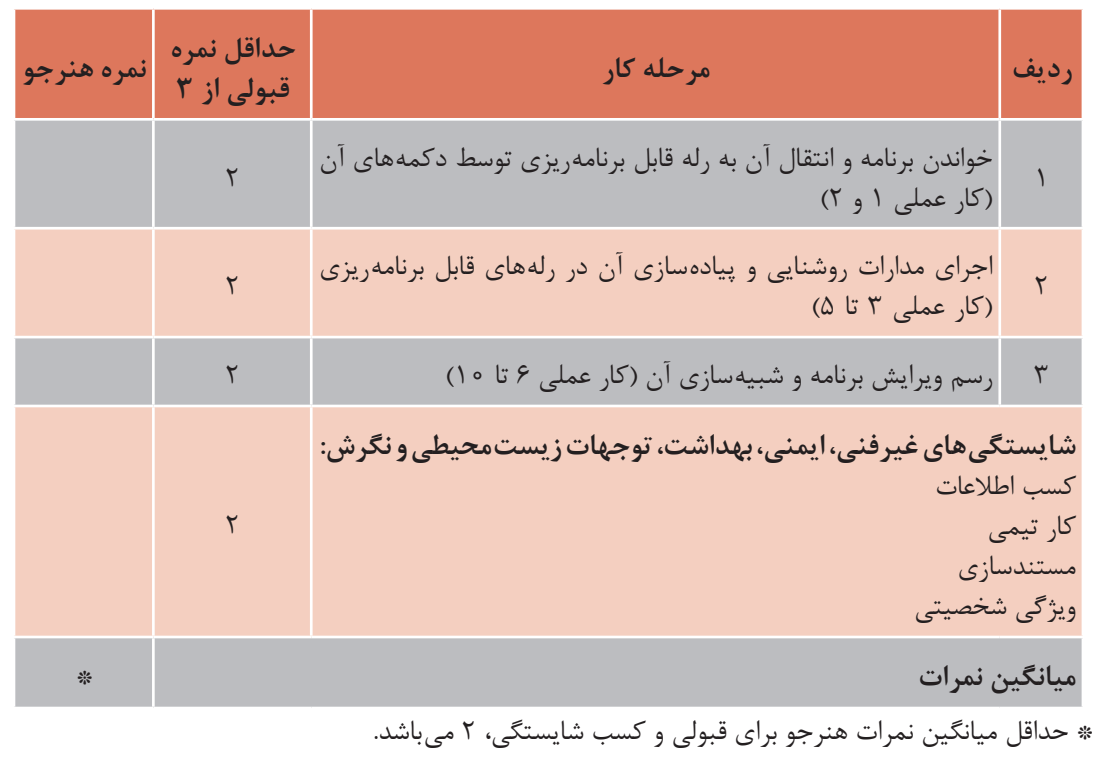

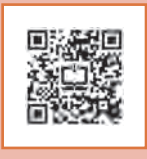

# **پودمان دوم**

## **راه اندازیموتورالكتریكیبارلهقابلبرنامه ریزی**

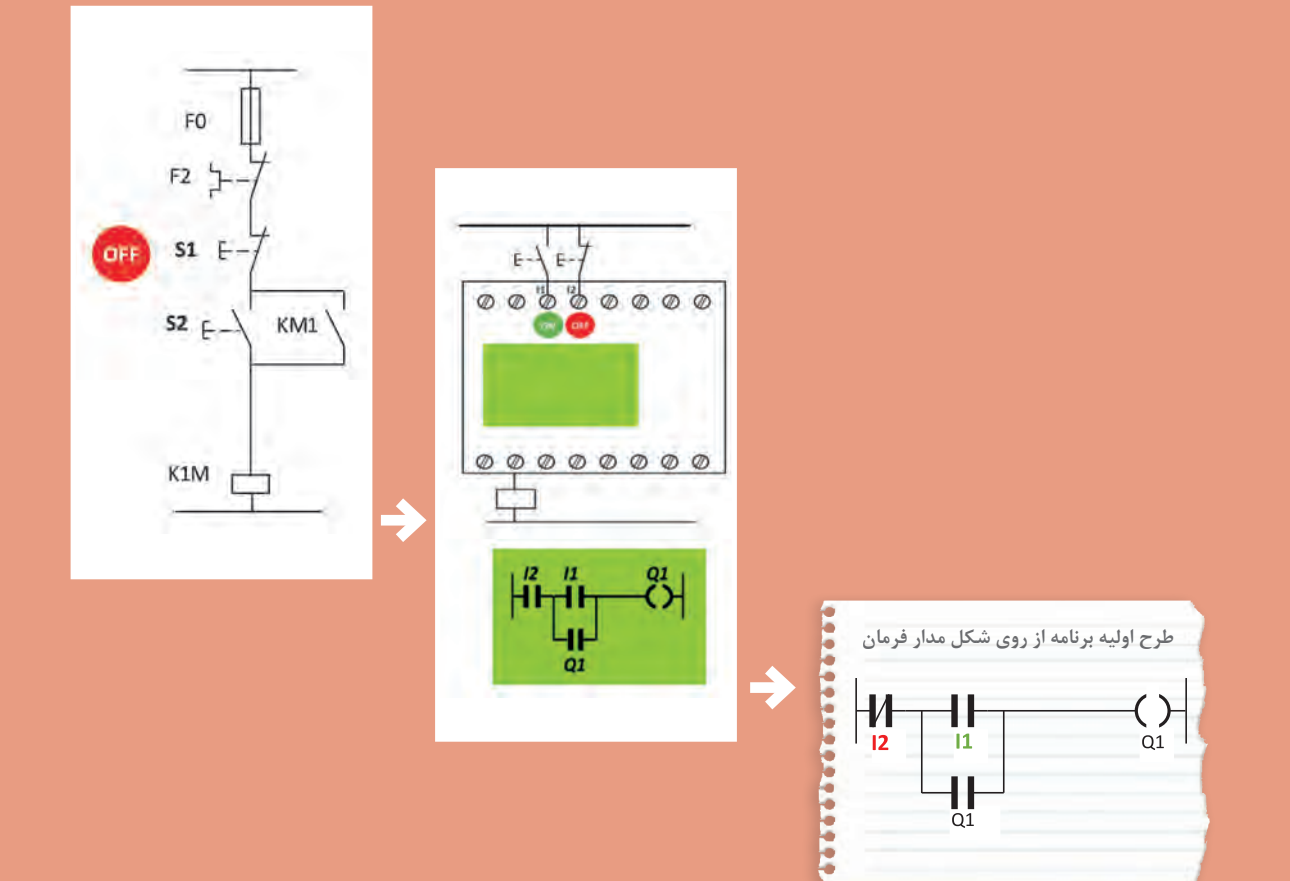

## **واحد یادگیری ٢**

### **آیا میدانید**

1ـ راهاندازی موتور الكتریكی با رله قابل برنامهریزی چه تفاوتی با روشهای راهاندازی با کلیدهای دستی دارد؟ 2ـ برنامهنویسی با استفاده از تابع خود نگهدار RS چگونه است؟ 3ـ مزایای استفاده از رله قابل برنامهریزی چیست؟

**استاندارد عملكرد**

در این پودمان هنرجویان قادر خواهند شد برنامهنویسی رلههای قابل برنامهریزی را پیادهسازی نمایند و در ادامه با به كارگیری تابع RS مدارات فرمان راهاندازی موتورهای الكتریكی را در دو مدل نردبانی و بلوكی طراحی و اجرا نمایند.

**مقدمه**

یکی از قابلیتهای مهم رلههای قابل برنامهریزی )PLR )راهاندازی موتورهای الکتریکی است. مدارهای قدرت که در تمام راهاندازیهای موتور الکتریکی وجود دارد در این پودمان همچنان قابل استفاده است. پس مدارات قدرتی که در درس تابلوهای برق فشار ضعیف آورده شده است همچنان و به همان شکل برقرار است. تنها تفاوتی که در این پودمان وجود دارد این است که از مدار فرمان و پیچیدگیهای آن خبری نیست. در واقع مانند پودمان قبل تقریباً یک سیم کشی یکسان با شستیهای ساده و بوبین کنتاکتور (بوبین جای لامپ را در پودمان قبل می گیرد) روی رله اجرا می شود و برای کارهای عملی مدار فرمان، برنامهنویسی نیاز است. در این پودمان ابتدا از شکل ظاهری مدار فرمان برای برنامهنویسی استفاده میشود و پس از آن، کارهای عملی ادامه با تابع خودنگهدار RS ارائه میشود و در نهایت مقایسه این دو روش درحین کارهای عملی ارائه میشود.

**1ـ2 مزایای استفاده از رلههای قابل برنامهریزی**  مزایای اشاره شده در ادامه ضرورت استفاده از رلههای قابل برنامهریزی را بیشتر میکند. این مزایا به شرح زیر است: 1ـ كاهش حجم سیم كشیها و اتصاالت مدار. 2ـ امكان برنامهنویسی دستی بدون وجود رایانه. 3ـ امكان طراحی، چاپ و ذخیرهسازی برنامه مدار مورد نظر و انتقال آن به رله قابل برنامهریزی و حتی فراخوانی برنامه از رله توسط رایانه شخصی. 4ـ امكان اجرای آزمایشی مدار توسط برنامه شبیهساز رله در رایانه، قبل از اجرای عملی آن. 5 ـ عدم نیاز به تیغه كمكی یا كنتاكتورهای كمكی. 6 ـ وجود تایمرهای متنوع به تعداد زیاد در رله قابل برنامهریزی. 7ـ وجود توابعی خاص در برنامهنویسی رله كه ایجاد آنها توسط عملگرها یا توابع ساده ناممكن است یا به سختی امكانپذیر است. 8 ـ امكان گذاشتن رمز عبور برای برنامه و جلوگیری از هرگونه سوءاستفاده. 9ـ انعطافپذیری در مقابل تغییرات احتمالی مورد نیاز برنامه. 10ـ امكان نظارت بر عملكرد مدار از طریق پیامهای نمایشگر LCD . 11ـ آسان بودن اعمال تغییرات و اصالح خطاها با وجود تمام مزایا و ارزشهایی که برای رلههای قابل برنامهریزی اشاره شد، ذکر این نکته نیز مهم است که پیادهسازی مدارهای ساده توسط رله، صرفاً باعث صرفهجویی در مصرف یکی دو متر سیم خواهد شد. بنابراین هدف از کاربرد رله در مدارهای مختلف، فقط کاهش حجم سیمکشی نیست بلکه در تمام فعالیتهای فنی و مهندسی باید به موضوع هزینه نیز توجه داشت. **ارزش** یا **هزینهاطمینان**

**شکل 1ـ نمودار هزینه و اطمینان پروژه با رله قابل برنامه ریزی**

پیچیدگیهای کار، صحت و درستی عملکرد مدار و بهرهبرداری آسوده با ضریب اطمینان باال در دراز مدت، از عوامل تعیینکننده نوع طراحی مدار است. نصب و طراحیهایی که با رله قابل برنامهریزی انجام میشود با توجه به قابلیتهای رله، اطمینان بیشتری را نیز به ارمغان میآورد اما هزینه بیشتری را نیز به همراه دارد. در شکل 1 اگر نقطه A موقعیتی باشد که طرح کنتاکتوری برای راهاندازی بدون رله را نشان دهد، ارزش و توقعات و هزینه پروژه کم خواهد بود. در این نقطه هزینه کمتری شده ولی سطح اطمینان هم برای پروژه پایین خواهد آمد. اما در نقطه B با توجه به پیادهسازی با رله قابل برنامهریزی ارزش و هزینه و اطمینان پروژه باالتر خواهد بود.

**2ـ2 راهاندازی موتورهای الکتریکی توسط رله**  راهاندازی موتورهای الکتریکی توسط رلههای قابل برنامهریزی به دو روش قابل پیادهسازی است: الف) پیادهسازی به شکل مدار فرمان  $RS$ ب) پیادهسازی به شکل تابع **الف( پیاده سازی به شکل مدار فرمان** فرض کنید اولین برنامهای که در واحد یادگیری قبل و با دکمههای روی رله برنامهریزی کردید به داخل رله ارسال و سیمکشی روی رله و همچنین مدار قدرت موتور الکتریکی اجرا شده باشد. اکنون با فشردن شستی )با کنتاکت NO) موتور روشن شده و بهصورت لحظهای کار می کند در این پودمان ابتدا به این موضوع پرداخته میشود که در رلهها از نرمافزار و برنامه استفاده میشود و بر خلاف راهاندازیهای صرفاً با سیم کشی، می توان از شستی )با کنتاکت NC )که به آن Stop هم گفته میشود برای راهاندازی و Start مدار استفاده کرد. به شرط آنکه به ازای این شستی )با کنتاکت NC )در برنامه نیز از ورودی با عالمت کنتاکت NC استفاده شده باشد (شکل ۲).

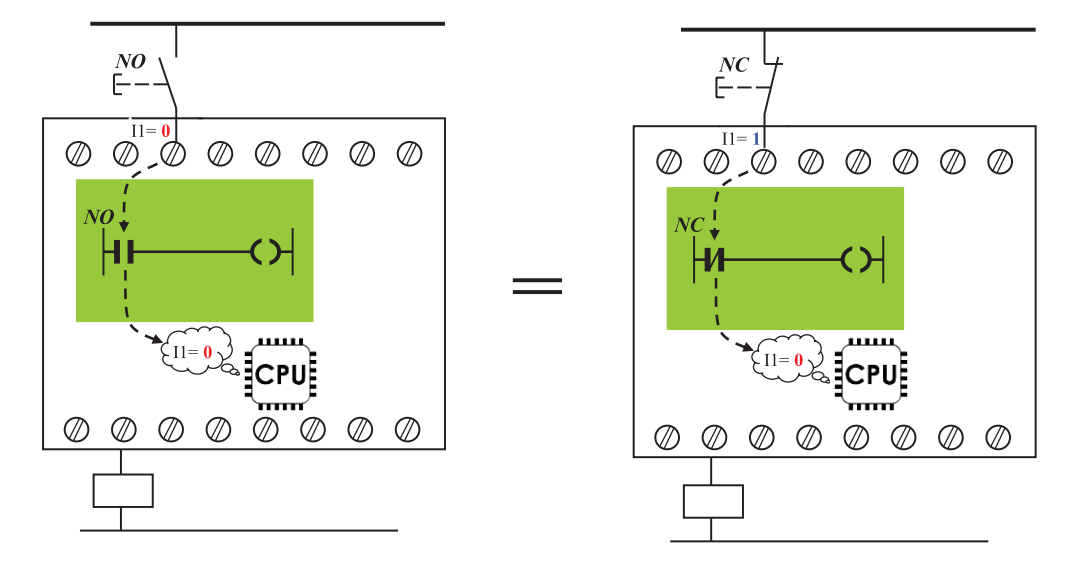

**شکل 2ـ پیاده سازی با شستی با کنتاکت NC و NO**

**پودمان دوم راه اندازی موتورالكتریكی با رله قابل برنامه ریزی**

برای درک بهتر این موضوع به ساختمان داخلی رله اشاره میشود. واحدهای پردازش مرکز رله یا CPU المستخدم المستخدم المستخدم المستخدم المستخدم المستخدم المستخدم المستخدم المستخدم المستخدم المستخدم المستخدم ال<br>والمستخدم المستخدم المستخدم المستخدم المستخدم المستخدم المستخدم المستخدم المستخدم المستخدم المستخدم المستخدم ا فقط 0 و 1 منطقی را تشخیص میدهد و قابلیت تشخیص شستی با کنتاکت NO یا NC( که صرفا در ترمینالهای ورودی آن سیم کشی شده) برای آن کاملاً بی معنی است. فقط در صورتی برای رله این کنتاکتها معنادار است که به ازای آن در برنامه نیز از یک عالمت کنتاکت استفاده شده باشد. پس وظیفهای که یک شستی در مدار فرمان دارد هنگام پیادهسازی آن راهاندازی در رله، به یک ورودی مثل1I سپرده میشود و این ورودی همیشه از دو جزء تشکیل شده است. اولین جزء شستی همان مدار فرمان و یا هر شستی دیگر که به آن ورودی سیمکشی میشود و دومین جزء ورودی است که به شکل کنتاکت در برنامه رله برای آن رسم میشود یعنی اگر وظیفه یک شستی در مدار روشن کردن مدار از حالت خاموش بوده (1کردن مدار فرمان) اکنون این وظیفه در رله به دو جزء سپرده شده و باید در حالت عادی آن ورودی تحریک نشده (۰ برایCPU) باشد تا کاری مشابه روشن کردن (ON مدار فرمان) به واسطه پیادهسازی روی رله از آن سر بزند. اما در این صورت دو وضعیت دیگر را هم میتوان مطابق شکل 3 پیشبینی کرد که این دو نیز با هم یکسان و برابر هستند.

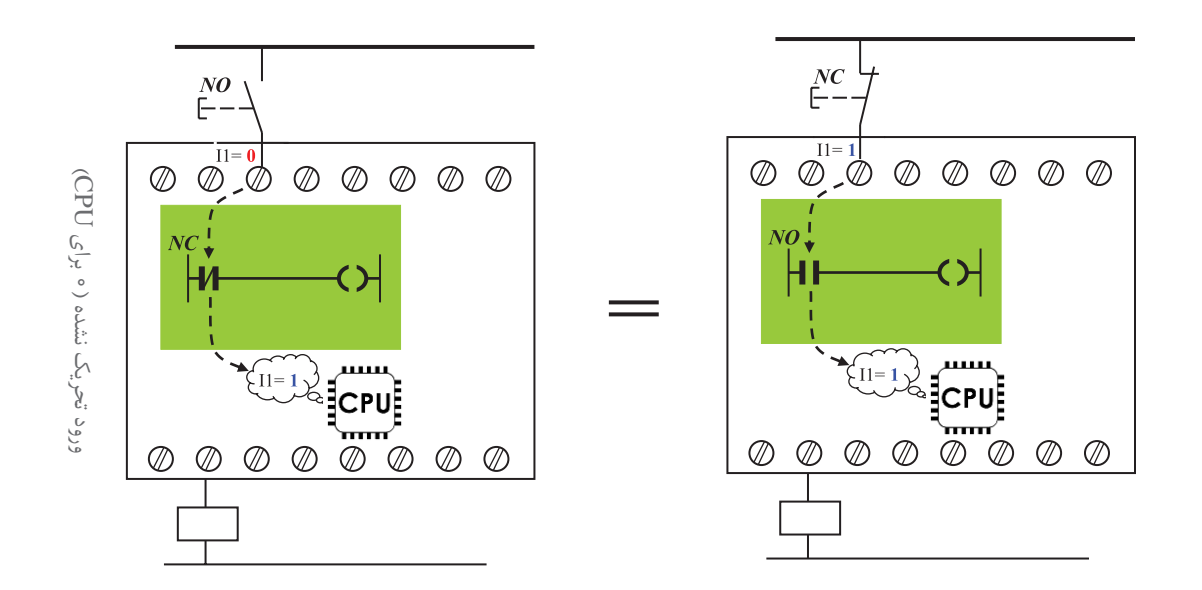

**شکل 3ـ دو وضعیت دیگر با کنتاکت NC و NO**

برای توضیح بیشتر شکل 3 میتوان گفت اگر قطعه یا شستی در مدار فرمان وظیفه خاموش کردن یک مدار روشن (۰ کردن مدار فرمان) را به عهده داشته باشد. اکنون و مطابق شکل ۳ این وظیفه به عهده دو جزء سپرده شده و باید در حالت عادی آن ورودی تحریک شده )1 برای CPU )باشد تا کاری مشابه خاموش کردن )OFF در مدار فرمان( به واسطه پیادهسازی روی رله از آن سر بزند. در ادامه اشاره میشود که رعایت این موضوع در تبدیل مدار فرمان به برنامه و برنامهنویسی بسیار اهمیت دارد.

# فعالیت

ابتدای پودمان اول و قبل از کارهای عملی آن به این موضوع اشاره شد که چه ارتباطی بین ورودی و خروجی در برنامهنویسی بلوکی یا نردبانی وجود دارد. در اینجا نیز با توجه به توضیحات گفته شده و نوشتههای روی شکل توضیح دهید که یک عالمت کنتاکت باز یا بسته در برنامه در اصل چه ماهیتی دارد؟

**مراحل طراحی برنامه با استفاده از شکل مدار فرمان** 1ـ قطعات در مدار فرمان راهاندازی وظایفی به لحاظ روشن و خاموش کردن دارند در رلههای قابل برنامهریزی، این وظایف به ترمینالهای ورودی در رله واگذار میشود. پس از ترسیم سیمکشی قطعات روی رله کنار هر ً ترمینال یا زیر آن وظیفه قطعه را بنویسید )مثال روشن کردن )ON )یا خاموش کردن )OFF)). ۲ـ از شکل ظاهری مدار فرمان راهاندازی استفاده کنید و آن را به برنامهای (نردبانی یا بلوکی) تبدیل کنید ً به NO یا NC بودن وسیله برای نامگذاری ورودی به وظیفه ON و OFF توجه داشته باشید یعنی صرفا متصل به ترمینال ورودی رله توجه نکنید بلکه به وظیفه متناظر واگذار شده از مدار فرمان به آن ترمینال توجه داشته و در محل مناسب نام ورودی را از ترمینال به برنامه اختصاص دهید. 3ـ اکنون باید مشخص شود ورودیهایی که نامگذاری آنها در برنامه )مطابق بند2( انجام شده است به لحاظ NO یا NC بودن در برنامه هم درست هستند برای این کار مطابق جدول 1 اگر یک ورودی ترمینال رله از نوع تحریک شده )OFF )باشد و نوع شستی سیمکشی شده در رله مشخص باشد ورودی آن در برنامه انتخاب خواهد شد بدین صورت که اگر top s در سیمکشی باشد در برنامه عالمت کنتاکت باز و اگر Start در

سیمکشی باشد در برنامه از عالمت کنتاکت بسته برای آن ورودی استفاده میشود. در مورد ورودی تحریک نشده )ON )هم مطابق دو ستون سمت راست جدول عمل میشود. یعنی اگر top s در سیمکشی باشد در برنامه عالمت کنتاکت بسته و اگر Start در سیمکشی باشد در برنامه از عالمت کنتاکت بسته برای آن ورودی استفاده میشود.

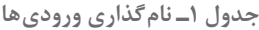

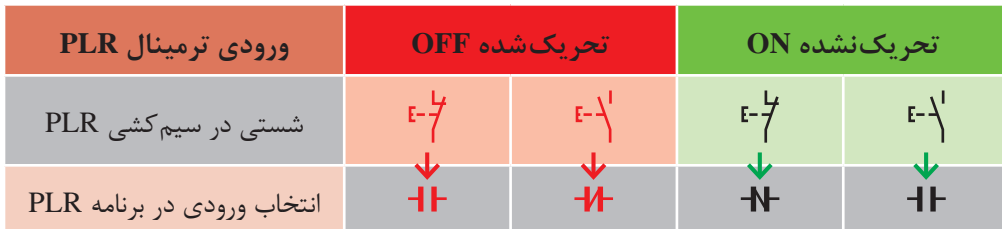

**مثال :1** در مدار فرمان شکل 4 شستی 1S را باز کرده و به ترمینال 2I رله ببندید همینطور شستی 2S را باز کنید و به ترمینال 1I رله ببندید. برنامه و سیمکشی آن روی رله نشان داده شده است. **پودمان دوم راه اندازی موتورالكتریكی با رله قابل برنامه ریزی**

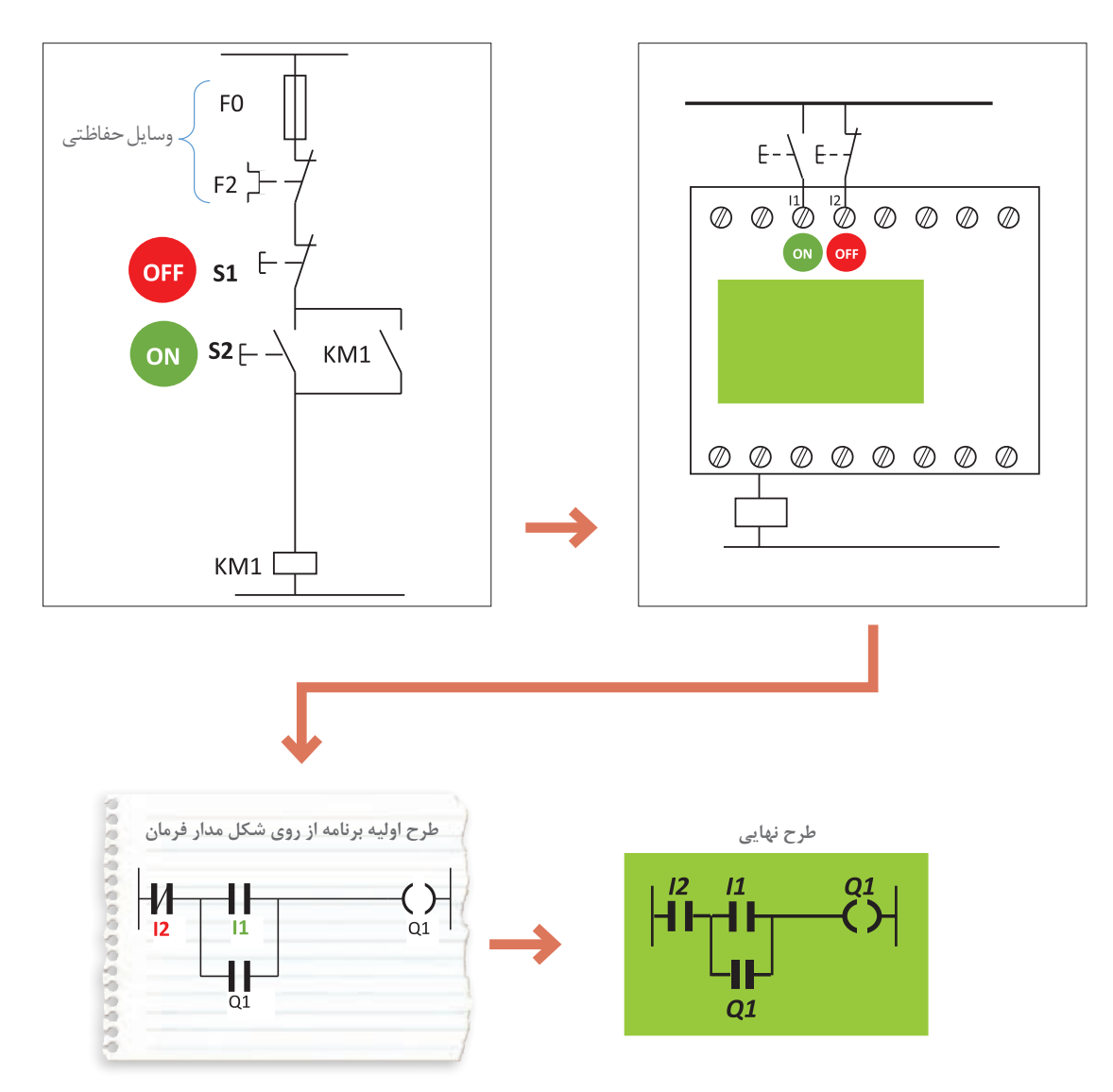

**شکل 4ـ مدار فرمان و معادل سیم کشی آن روی رله**

**مثال :2** مدار فرمان راهاندازی دستگاه پرس در شکل 5 نشان داده شده است. در این مدار تمام شستیها باز میشود و به جای آنها شستی با کنتاکت NO روی رله قرار داده میشود و سیمکشی رله انجام میشود بهطوری که دو شستی که در ترمینالهای 3I و 4I قرار میگیرد برای روشن کردن و دو شستی که در ترمینالهای 5I و 6I قرار میگیرند برای خاموش کردن به کار روند. از طرفی در ترمینال ورودی 1I فیوز برای حفاظت قرار میگیرد تا در صورت اتصال کوتاه مدار قطع شود و همچنین در ورودی 2I یک ترمینال از کنتاکت ۹۷ـ۹۸ (باز بی متال) را قرار می گیرد تا در صورت اضافه بار کنتاکتور KM1 خاموش شود و همچنین یک المپ در خروجی 2Q وصل میشود تا در صورت اضافه بار روشن شود.

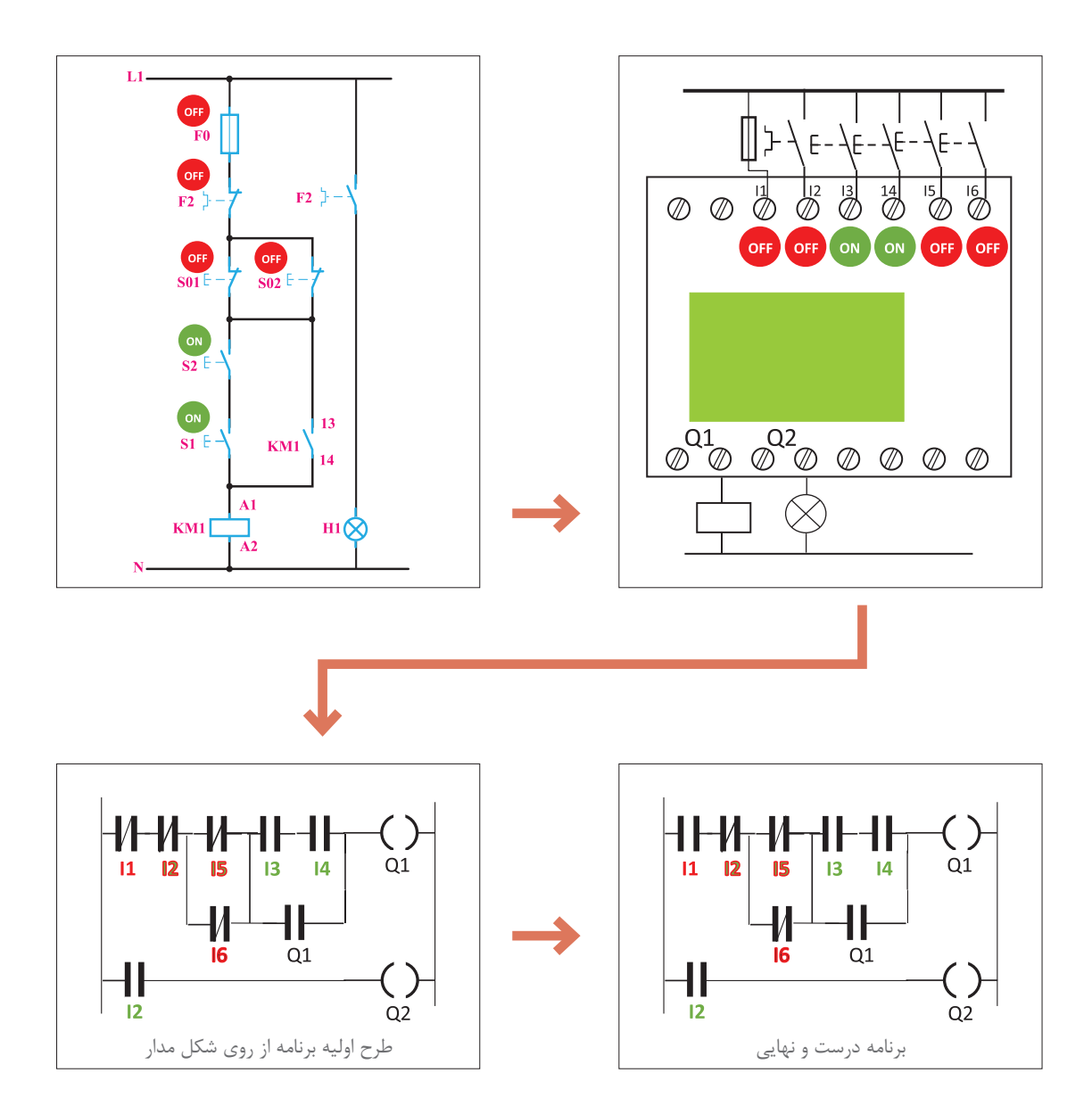

**شکل 5 ـ مدار فرمان و معادل برنامه سیم کشی روی رله برای یک**

در سیمکشی ورودی 2I در رله قابل برنامهریزی مثال 2 کنتاکت 97ـ 98 به بیمتال وصل شده و با عالمت OFF مشخص شده است اما در برنامه و سطر سوم نردبان به جای کنتاکت با عالمت بسته عالمت کنتاکت باز برای آن در نظر گرفته شده است. با این توضیح فعالیتهای زیر را دنبال کنید. **فعالیت :1** دو برنامه بهصورت بلوکی برای دو مثال گفته شده قبل ترسیم نمایید. **فعالیت :2** مثال 2 را با راهاندازی از دو محل و در صورت استفاده از کنتاکت بسته بیمتال در ورودی 2I مجدداً ترسیم نمایید.

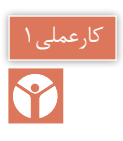

**1ـ راه اندازی دایم کار یک موتور الکتریکی هدف:** در این کار عملی قرار است مطابق جدول 2 راهاندازی دایم کار یک موتور الکتریکی با رله انجام شود.

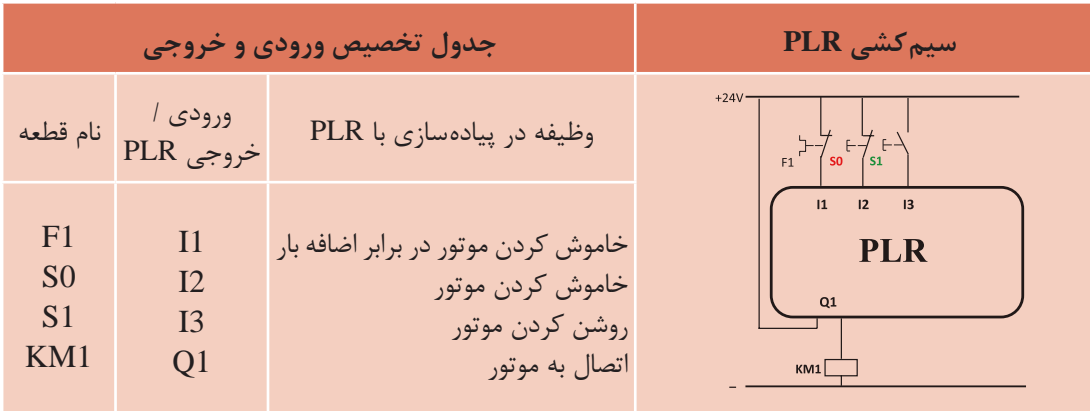

**جدول 2ـ راه اندازی دائم کار یک مدار الکتریکی**

**گام :1** برنامه بلوکی و نردبانی آن را ترسیم نمایید.

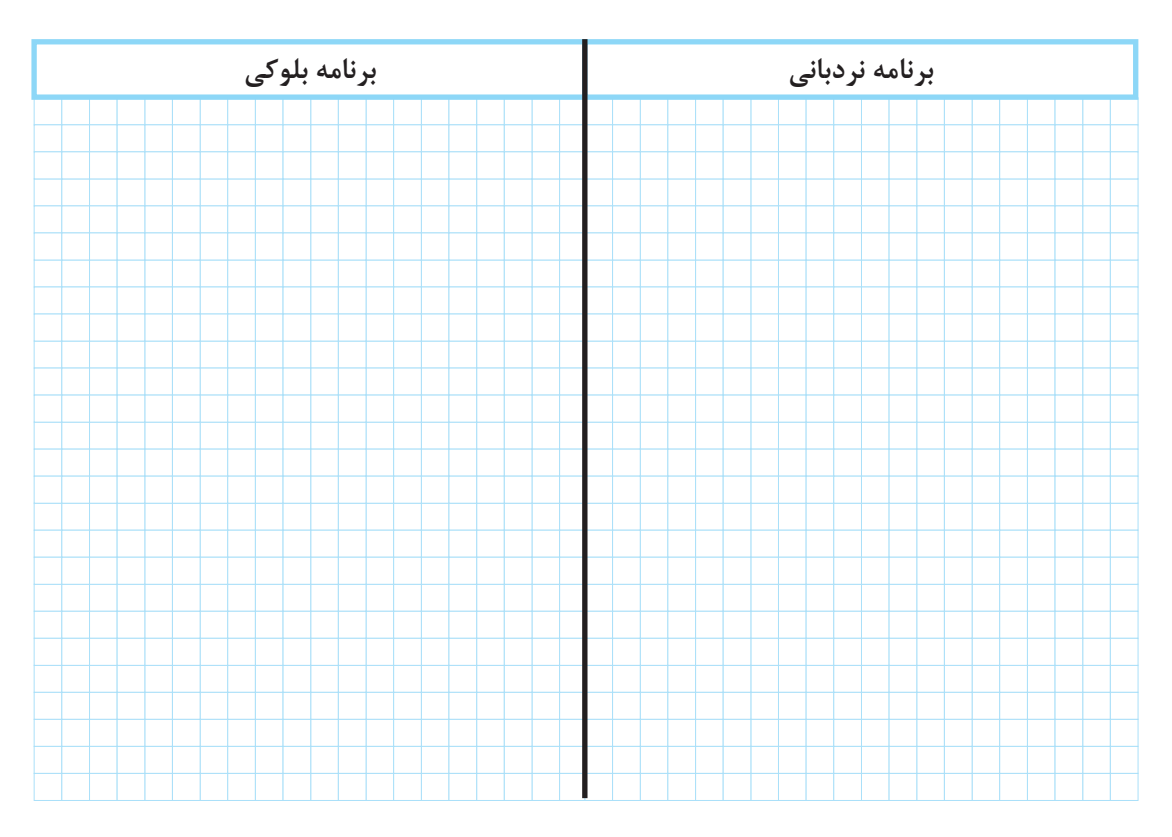

**گام :2** سیمکشی رله را مطابق آنچه خواسته شده، انجام دهید و با رعایت نکات ایمنی آن را به شبکه برق متصل نمایید. **گام :3** برنامهنویسی رله را انجام دهید و آن را آزمایش کنید. **گام :4** سیمکشی قدرت موتور الکتریکی را انجام دهید و با رعایت نکات ایمنی در حضور مربی خود، مدار آزمایش نمایید.

تمرین

راهاندازی دایم کار موتور الکتریکی سه فاز از سه محل را مطابق جدول 3 دنبال کنید و برنامه بلوکی و نردبانی آن را ترسیم نمایید.

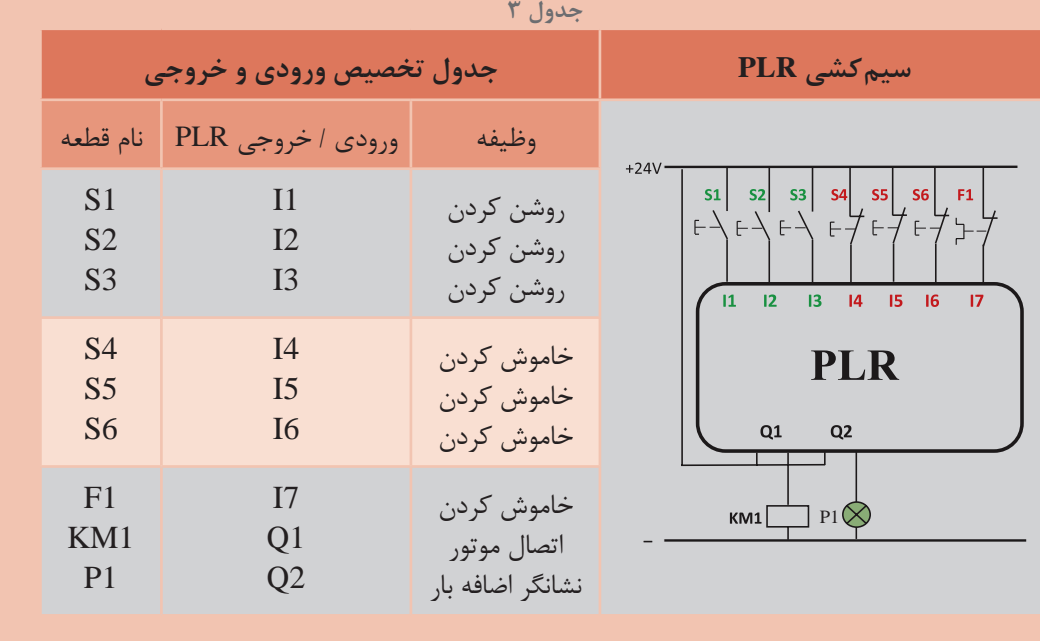

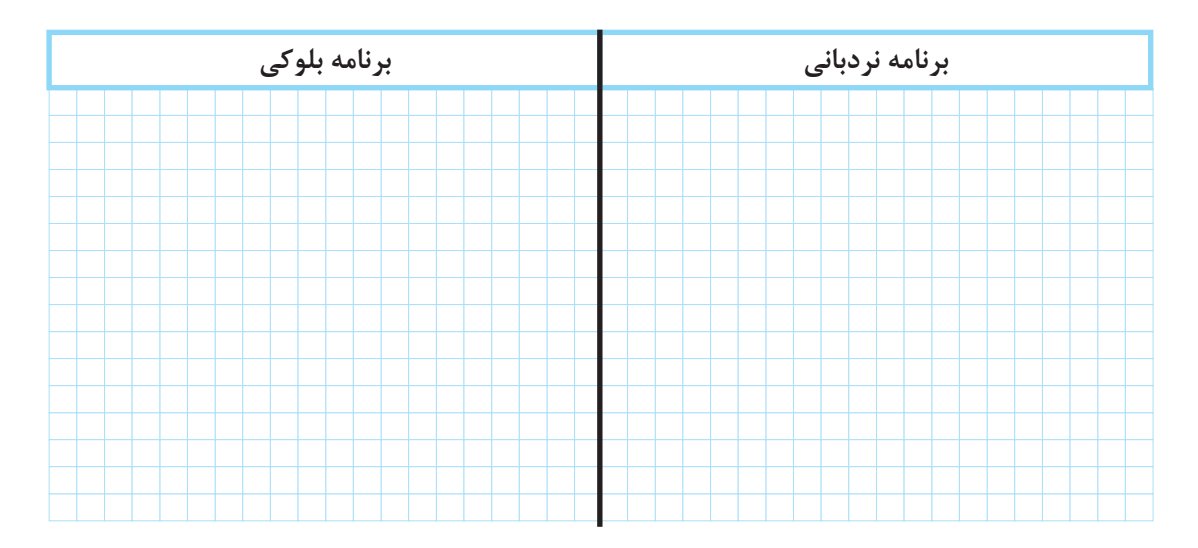

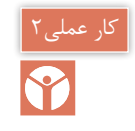

**)کار عملی نیمه تجویزی( راه اندازی مدار دستگاه پرس با استفاده از دو دست توسط رله قابل برنامه ریزی**

با تایمر تأخیر در قطع )Delay Off )و تایمر تأخیر در وصل )Delay On )و همینطور تایمر )Delay Off/On ) در پودمان اول کار کردید و برنامههایی را که در آنها از این تایمرها استفاده شده بود را بهکار بردید. در اینجا با دو تایمر دیگر آشنا خواهید شد. **تایمر پالسی )Timer Pulse):** این تایمر با فعال شدن تغذیه یعنی لبه باالرونده آن زمانسنجی را آغاز و کنتاکت آن نیز عمل میکند همچنین با قطع تغذیه لبه پایین رونده یا پس از سپری شدن زمان تنظیمی به حالت اول برمیگردد. این تایمر را Wiping نیز مینامند )شکل 6(.

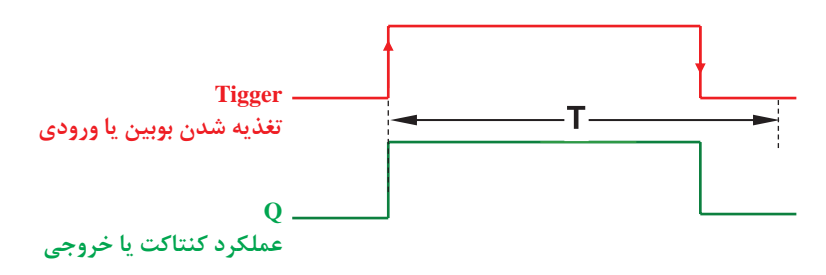

**شکل 6 ـ زمان سنجی تایمر پالسی**

**مثال:** برنامه بلوکی یک دستگاه پرس که با تحریک همزمان دو شستی فعال میشود را طوری طراحی کنید که حداکثر 5 ثانیه فعال باشد.

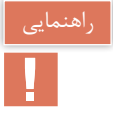

اگر زمان فعال بودن شستیها کمتر از 5 ثانیه بود دستگاه پرس خاموش شود.

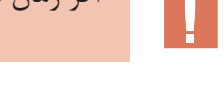

**حل:** برنامه بلوکی برای این مدار بهصورت شکل 7 میباشد.

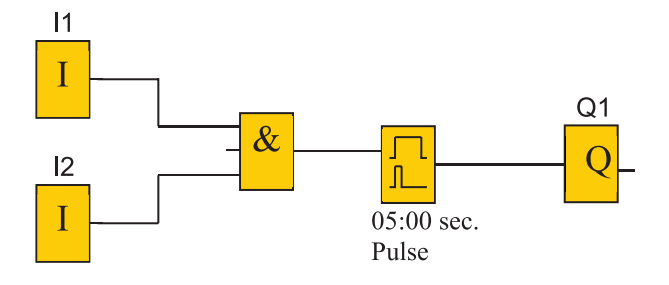

**شکل 7ـ برنامه بلوکی مدار دستگاه پرس**

**تایمر پالسی گسترده:** این تایمر نیز با لبه باالرونده تغذیه، زمانسنجی را آغاز و تیغه آن نیز تغییر وضعیت میدهد. پس از سپری شدن زمان تنظیمی به حالت اول برمیگردد و نسبت به لبه پایین رونده تغذیه حساس نیست این تایمر را Shot One یا Pulse Single نیز میگویند.

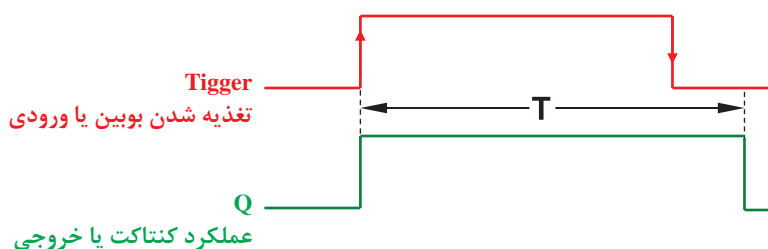

**شکل 8 ـ زمان سنجی تایمر پالسی گسترده**

**مثال:** برنامه نردبانی مثال قبل را به گونهای طراحی نمایید که با تحریک همزمان هر دوشستی پرس به مدت 5 ثانیه فعال بماند و قطع تحرک شستی پرس همچنان به کار خود ادامه دهد. **حل:** برنامه نردبانی این مدار بهصورت شکل 9 میباشد.

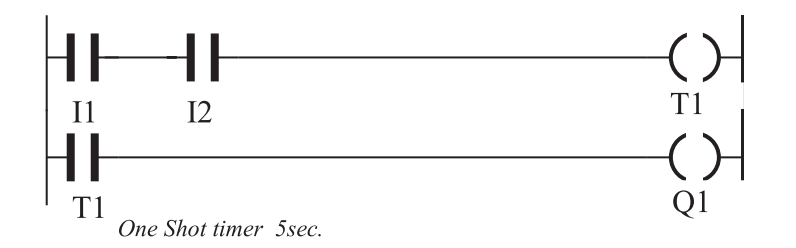

**شکل 9ـ برنامه نردبانی مدار دستگاه پرس**

در برخی از رلههای قابل برنامهریزی تایمری بهنام Wiping Edge وجود دارد که دارای دو زمان تنظیمی TH و TL میباشد در صورتی که زمان لبه پایین TL در آن صفر باشد تایمر پالسی گسترده خواهد شد.

از این تایمرها برای مدار دستگاه پرس میتوان استفاده کرد پیش از این و در ابتدای این پودمان برنامه مدار پرس معرفی شد. این مدار دو شستی برای روشن کردن و خاموش کردن مدار دارد که باید همزمان فشرده شود و یکی از اشکاالتی که مدار پرس بدون تایمر دارد این است که برخی مواقع افراد برای اینکه از هر دو دست استفاده نکنند یکی از شستیها را دائم کرده و به حالت وصل دائم میبرند. انجام این کار مخاطراتی را به همراه دارد. برای جلوگیری از این کار مدار فرمانی به شکل 10 طرح شده است. بهطوری که فقط اگر یکی **پودمان دوم راه اندازی موتورالكتریكی با رله قابل برنامه ریزی**

از شستیها برای مدت 1 ثانیه فشرده شود و در این فاصله شستی دوم هم فشرده شود مدار روشن میشود. در ادامه برای این کار برنامهای تهیه شده و راهاندازی را پیادهسازی کرده است. )شکل 10(.

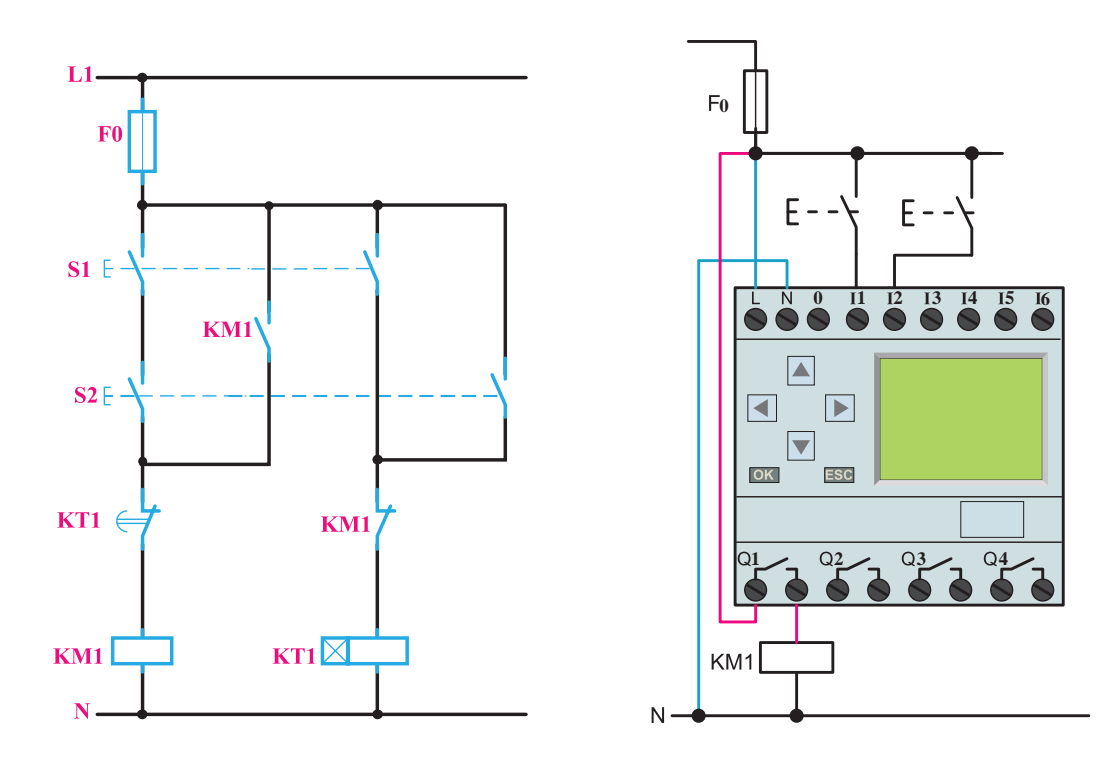

**شکل 10ـ مدار فرمان و سیم کشی رله ای مدار پرس تایمردار**

در این شکل دو ورودی 1I و 2I توسط عملگر AND و OR مانند مدار فرمان یک بار با هم سری و یک بار موازی شدهاند حاصل بخش OR ورودی تایمر شده و قسمت AND ورودیها به Q1 متصل شده است و از یک تایمر پالسی گسترده برای برنامه استفاده شده است. **سؤال:** چه ارتباطی در این برنامه از خروجی 1Q به ورودی OR گرفته شده است؟ آیا در این برنامه نقش خودنگهدار را ایفا مینماید؟ (شکل ١١). اگر کارکرد دیگری دارد در این مورد تحقیق کنید.

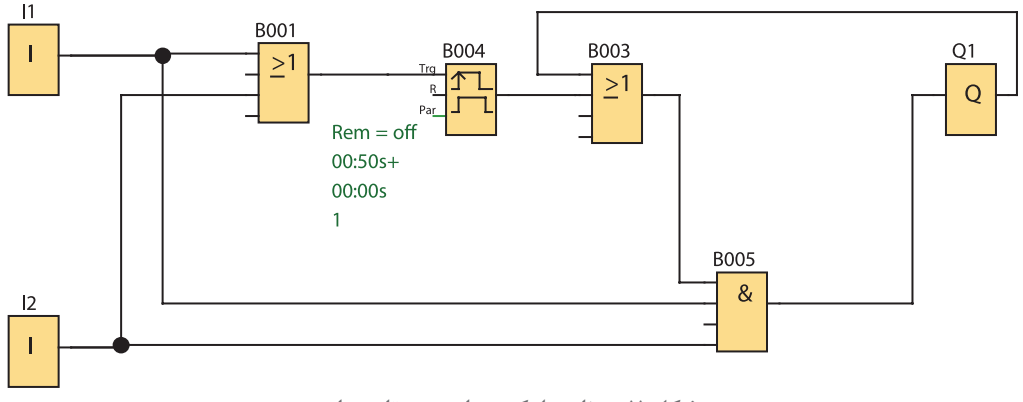

**شکل 11ـ برنامه بلوکی مدار پرس تایمردار**

**ب( پیاده سازی به شکل تابع RS**

پیادهسازی راهاندازی لحظهای و دائم کار با رله بهصورت شکل 12 نشان داده شده آیا اشکالی حین کار بهوجود میآید؟ برنامه این راهاندازی از روی شکل مدار فرمان بهصورت نردبانی رسم شده و همه موارد موجود در مراحل طراحی به درستی رعایت شده است یعنی شستی ورودی 2I برای حالت دائم کار و شستی ورودی 3I برای حالت لحظهای است اما این پیادهسازی راهاندازی روی رله به این صورت کار نخواهد کرد. اگر نگاهی به شستی دوبلی که در مدار فرمان راهاندازی شکل 10 انداخته شود مالحظه میشود که ما به ازای آن شستی سادهای در ورودی 3I در شکل 12 در نظر گرفته شده است )شکل ١٢(.

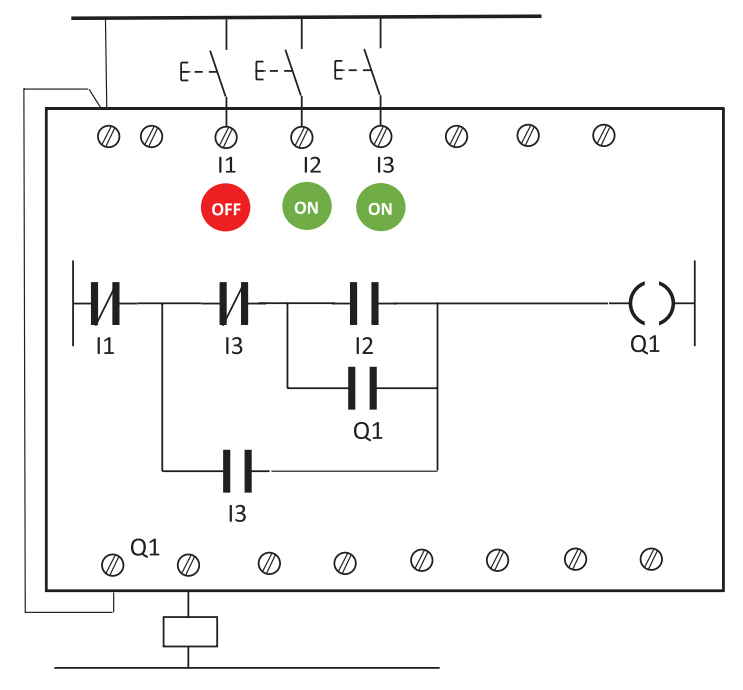

**شکل 12ـ راه اندازی لحظه ای و دائم**

**پودمان دوم راه اندازی موتورالكتریكی با رله قابل برنامه ریزی**

کار کردن مدار با تأخیر همراه است زیرا عملکرد کنتاکتهای شستی دوبل به این صورت است که ابتدا قسمت بسته شستی دوبل عمل کرده و خط اصلی مدار فرمان را قطع میکند و بعد قسمت کنتاکت باز آن عمل میکند. اما در اینجا و در برنامه تغییر وضعیت از 0 به 1 برای ورودی 3I آنی است به همین خاطر خواستههایی که از مدار راهاندازی لحظهای دائم وجود دارد مثل از کار انداختن حالت کار دائم توسط شستی در ورودی 3I صورت نمیگیرد این نمونهای از برنامهنویسی از روی شکل مدار فرمان است که جوابگو نبوده و همراه با خطاهایی خواهد بود. از طرفی تغییر وضعیت کنتاکتها بعد از تبدیل مدار فرمان به برنامه رله، این طراحی را کمی سخت کرده است. همچنین این موضوع که برای هر برنامهنویسی ابتدا باید مدار فرمان آن حتماً موجود باشد، چندان جالب نیست. امروزه به منطق به کار رفته در فرآیند کار و راهاندازیها دقت میشود و برنامهنویسی انجام میشود. به همین منظور از توابع خاص از جمله تابع RS باید استفاده کرد.

### **3ـ2 تابع RS یا تابع خودنگهدار**

نام این تابع از خود نگهدار مدارات کنتاکتوری گرفته شده است. در روش ترسیم نردبانی این تابع به خروجی )بوبین( داده میشود و در روش بلوکی تابع RS بهصورت کادری با دو ورودی و یک خروجی نشان داده مے شود (شکل ۱۳).

$$
\begin{array}{c}\n-\text{(s)} \\
\text{(s)} \\
-\text{(s)} \\
\text{(s)} \\
\text{(t)}\n\end{array} = \begin{array}{c}\n\text{(s)} \\
\text{(s)} \\
\text{(s)} \\
\text{(s)}\n\end{array}
$$

**شکل 13ـ تابع RS به صورت نردبانی و بلوکی**

نحوه عملکرد این تابع به این صورت است که با فعال کردن یک ورودی آن به نام set که با حرف )S )نشان داده میشود، خروجی بهصورت دائم فعال میماند و با فعال کردن ورودی دیگر تابع به نام reset که با حرف )R )نشان داده میشود، خروجی غیرفعال میشود به همین دلیل است که میتوان تصور کرد این تابع، بلوکی است که یک مدار خود نگهدار را در خود دارد بهطوری که فعال کردن S مانند فشردن شستی 1S است فعال کردن R مانند فشردن شستی S0 است (شکل ۱۴).

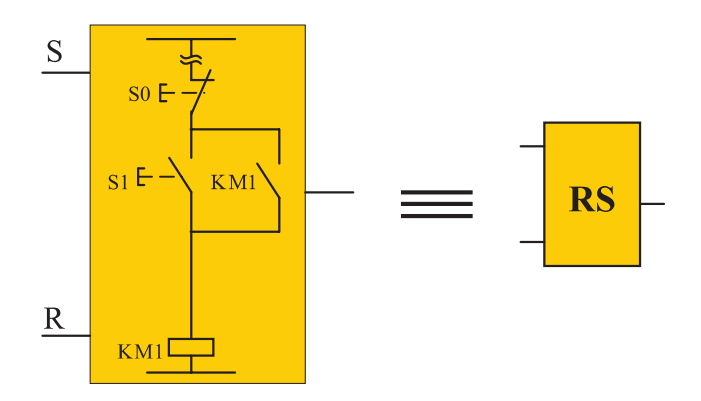

**شکل 14ـ رفتار خودنگهداری تابع RS**

نمودار زمانی عملكرد تابع RS در شکل 15 نشان داده شده است.

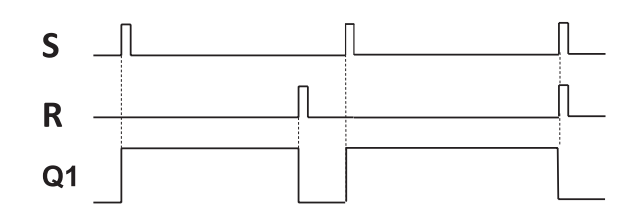

**شکل 15ـ نمودار زمانی عملکرد تابع RS**

در انتهای نمودار زمانی دیده میشود که اگر بهطور همزمان برای یک لحظه ورودی S و R فعال شوند خروجی 1Q غیرفعال خواهد شد. به این موضوع اولویت Reset به Set گفته میشود.

**3ـ2ـ1 مزیت تابع RS:** استفاده از تابع RS دارای مزیتهایی به شرح زیر است: 1ـ در اکثر مواقع استفاده از تابع RS باعث کوچک شدن حجم برنامه میشود. 2ـ در تابع RS تمام ورودیها از نوع تحریک نشده باید انتخاب شوند و فقط یک مفهوم ارائه میشود و کار را سادهتر خواهد کرد. 3ـ موضوع اولویت Reset به Set باعث میشود، در زمانی که بخشی از برنامه که Set و بخشی دیگر Reset میشود. عمل Reset اولویت پیدا کرده و خواسته برنامهریز محقق شود.

**3ـ2ـ2 طراحی برنامه با استفاده از تابع RS:** برای طراحی برنامه به کمک تابع RS مراحل زیر باید دنبال شود:

1ـ نقشه سیمکشی قطعات روی PLR ترسیم شود. برای قطعات وظایف روشن یا خاموش کردن مشخص شود. با توجه به تعداد کنتاکتور الزم برای راهاندازی ابتدا که در رله سیمکشی شده است تعداد خروجی مشخص شده و برنامهای ترسیم شود که در آن همان تعداد تابع RS و خروجی، بهکار گرفته شده باشد )این کار در سمت راست صفحه انجام شود).

2ـ اینجا همه ورودیها باید از نوع تحریک نشده انتخاب شوند )بر خالف قبل( پس ورودی که شامل دو جزء همنام (ورودی سیمکشی رله + ورودی در برنامه رله) است در قسمت برنامه با توجه به این موضوع علامت کنتاکت باز یا بسته برای ورودی مشخص میشود، یعنی تعداد و شکل ورودی ترسیم خواهد شد. )این کار در سمت چپ صفحه انجام میشود(

3ـ با توجه به اینکه وظیفه قطعات مثل شستی روشن و یا خاموش کردن است در بند 1 مشخص شده است. اگر وظیفه شستی روشن کردن در مدار راهاندازی باشد، اینکه آن ورودی، در برنامه در مسیر SET تابع RS قرار میگیرد. و اگر وظیفه خاموش کردن داشته باشد در مسیر RESET تابع RS مربوط قرار میگیرد و به آن متصل میشود. البته این اتصال مستقیم و یا با توجه به منطق بهکار رفته در راهاندازی، به واسطه توابع و عملگرهای دیگری نیز می تواند صورت گیرد (این کار قسمت میانی صفحه انجام می شود) برای مثال چهار حالت در راهاندازی دائم کار یک موتور الکتریکی در شکل 16 نشان داده شده است:

**پودمان دوم راه اندازی موتورالكتریكی با رله قابل برنامه ریزی**

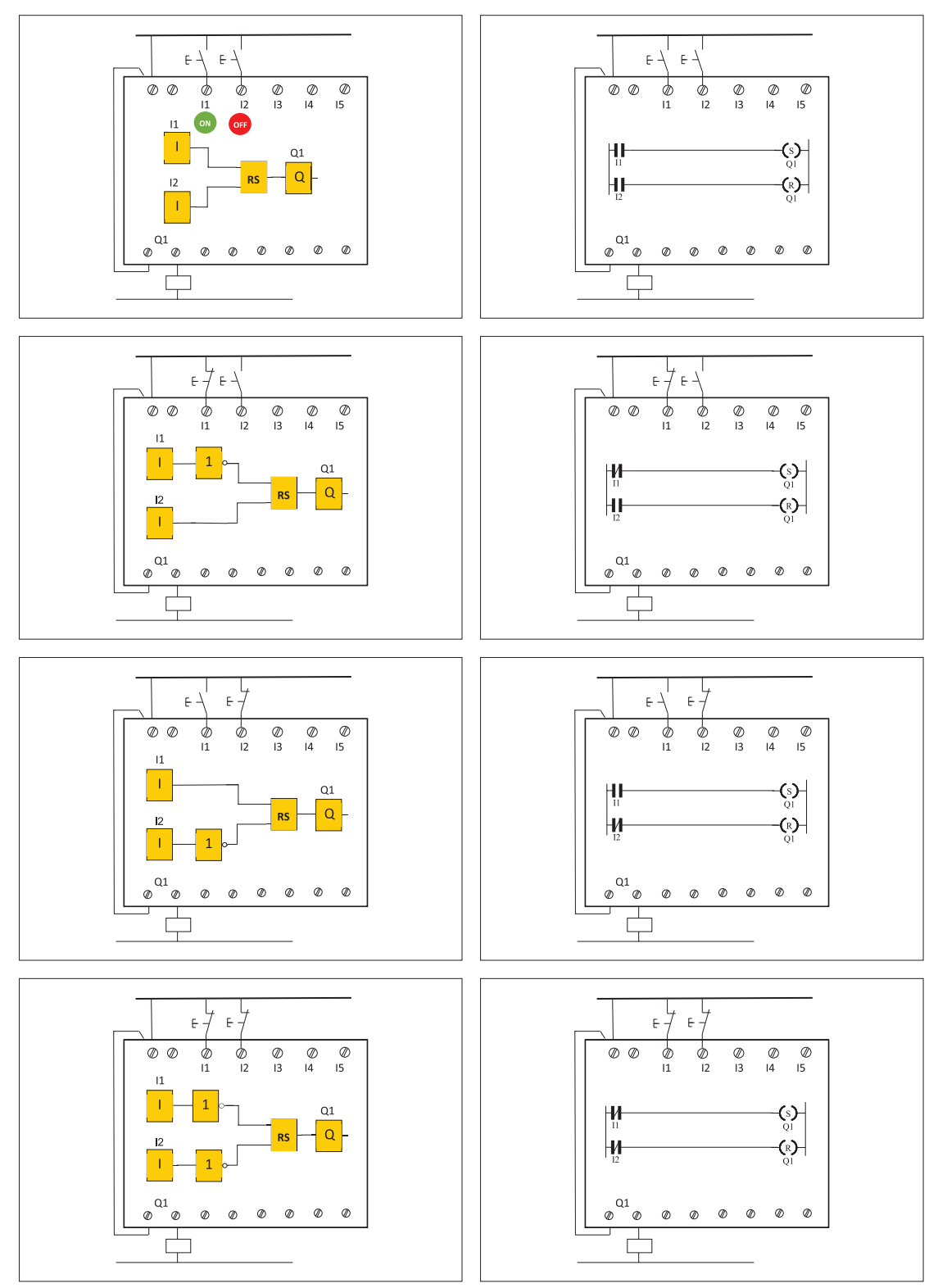

**شکل 16ـ چهار حالت راه اندازی دائم کار موتور الکتریکی**

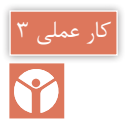

### **راه اندازی دایم کار یک موتور الکتریکی**

**هدف:** در این کار عملی قرار است مطابق جدول 4 راهاندازی دائم کار یک موتور با تابع RS را انجام دهید.

**جدول 4ـ راه اندازی دائم کار یک موتور با تابع RS**

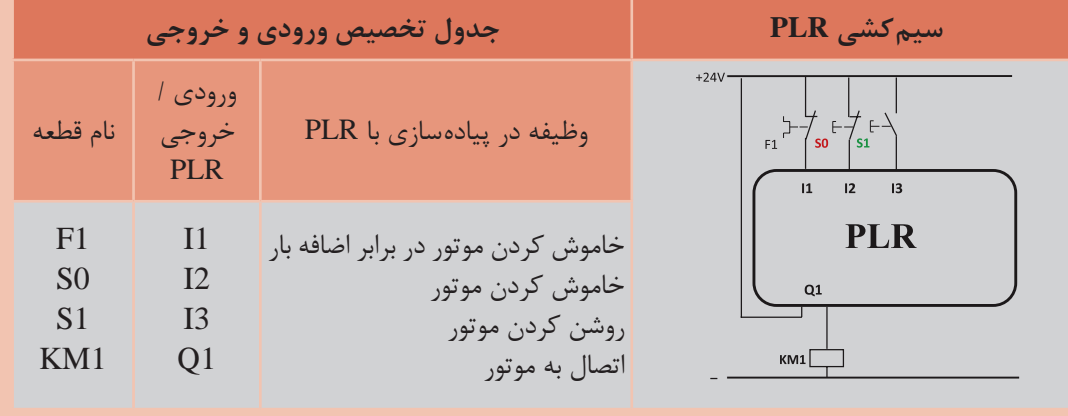

**گام :1** برنامه بلوکی و نردبانی را ترسیم نمایید.

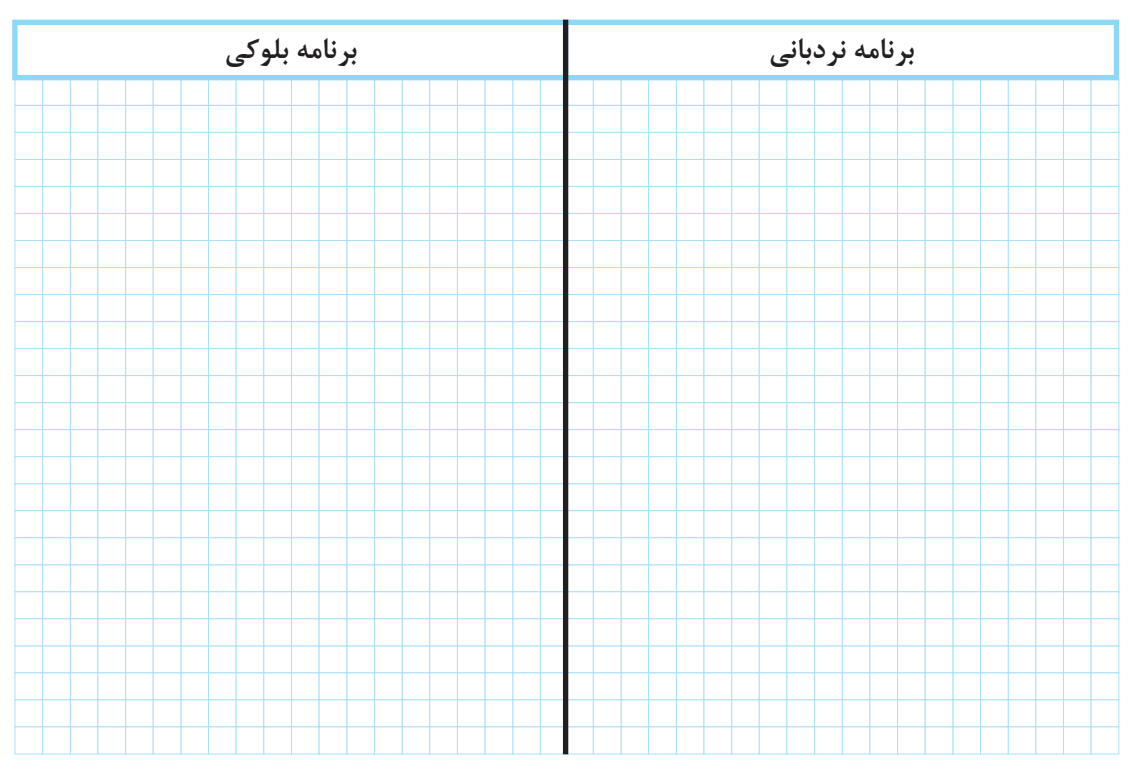

**گام :2** سیمکشی رله را مطابق آنچه خواسته شده، انجام دهید و با رعایت نکات ایمنی آن را به شبکه برق متصل نمایید.
**پودمان دوم راهاندازی موتورالكتریكی با رله قابل برنامهریزی**

**گام ۳:** برنامهنویسی <sub>د</sub>له را انجام دهید و آن را آزمایش نمایید. گام ۴: سیم کشی قدرت را روی قطعات و موتور الکتریکی انجام دهید و با رعایت نکات ایمنی در حضور مربی خود مدار را آزمایش نمایید.

چرا در کار عملی 1 رله اضافه بار که در 1I سیمکشی شده است در ورودی برنامه باید عالمت کنتاکت باز 1I به کار برده شود اما در کار عملی 3 در برنامه از کنتاکت بسته برای 1I استفاده میشود علت را توضیح دهید؟

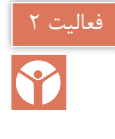

8

چرا در کار عملی 1 شستی با کنتاکت NC( Stop )که در 2I سیمکشی شده است در ورودی برنامه باید عالمت کنتاکت باز 2I به کار برده شود اما در کار عملی 3 در برنامه از عالمت کنتاکت بسته برای 2I استفاده شده است. علت را توضیح دهید؟

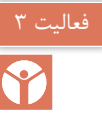

با توجه به آنکه در کار عملی )2( نیمه تجویزی، پیادهسازی با PLR، خواسته مدار فرمان که کار دایم است را برآورده نمیکند با تابع RS میتوانید مشکل را برطرف کنید.

## **4ـ2 راه اندازیلحظه ایو دایم کار با RS رله قابلبرنامه ریزی**

چنانکه اشاره شد در روش تبدیل مدار فرمان به برنامه از دو عالمت کنتاکت یکی NO و دیگری NC به جای تأثیر شستی دوبل در برنامه استفاده شد و این تبدیل کارایی الزم را نداشت، چون در سیمکشی روی دستگاه رله، شستی دوبل بهکار برده نمیشود و از طرفی باید تأثیر شستی دوبل در برنامه به نحوی اعمال شود. چون قسمت وصل کننده شستی دوبل بخشی از مدار را فعال میکرد و قسمت قطع کننده آن بخشی از مدار را غیرفعال میکرد تأثیر شستی دوبل در مدارها را میتوان در برنامه به این صورت اعمال نمود ابتدا یک شستی وصل )START )در سیمکشی دستگاه در نظر گرفته شود و ورودی متصل به آن در برنامه نیز یک کنتاکت باز باشد حاال این ورودی، یک تابع RS را Set و تابع RS دیگری را Reset میکند )شکل 17(. چنین کاربردی در راهاندازیهای بعدی بهکار گرفته شده است. با توجه به اینکه در این راهاندازی فقط یک تابع RS استفاده میشود تأثیر شستی دوبل در برنامه بهصورت شکل 18 خواهد بود.

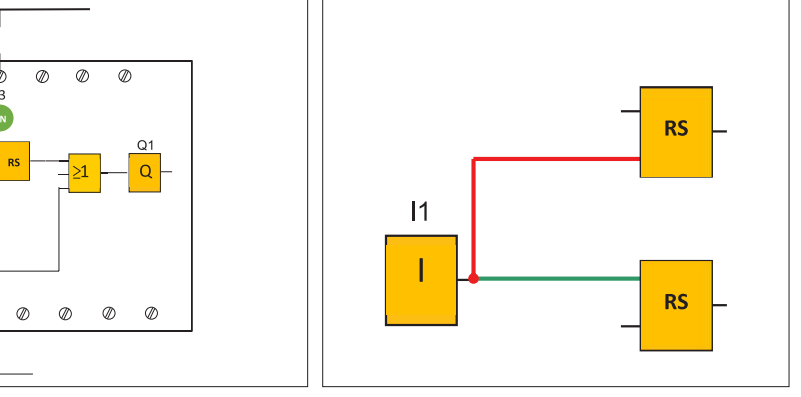

 $\oslash$ 

 $\oslash$ 

**شکل 17ـ راهحل بهکارگیری شستی دوبل در برنامه شکل 18ـ کاربرد تابع RS برای راهاندازی و تأثیر شستی**

**5 ـ2 ذخیرهسازی اطالعات رله** در برنامههای رلههای قابل برنامهریزی گاهی الزم است اطالعات در یک بیت ذخیره شود و بعد در جای دیگر از آن استفاده شود. به این ترتیب Flag یا Marker گویند کار Flag یا Marker را میتوان مشابه یک کنتاکتور کمکی در مداری فرمان دانست یعنی مثل خروجیها در روش نردبانی با عالمت بوبینی بهنام M نشان میدهند و عالمت کنتاکتی برای آن مشخص میشود اما در اصل یک خروجی مجازی محسوب میشود. در شکل 19 کاربردی برای این تابع نشان داده شده است ابتدا 1I و 2I باهم AND میشوند و نتیجه آن به عالمت بوبین M اعمال شده و کنتاکت M به جای دو ورودی در برنامه قرار گرفته است. نتیجه کار با برنامههای قبلی یعنی کار عملی 1 )راهاندازی دائم موتور الکتریکی( هیچ فرقی ندارد.

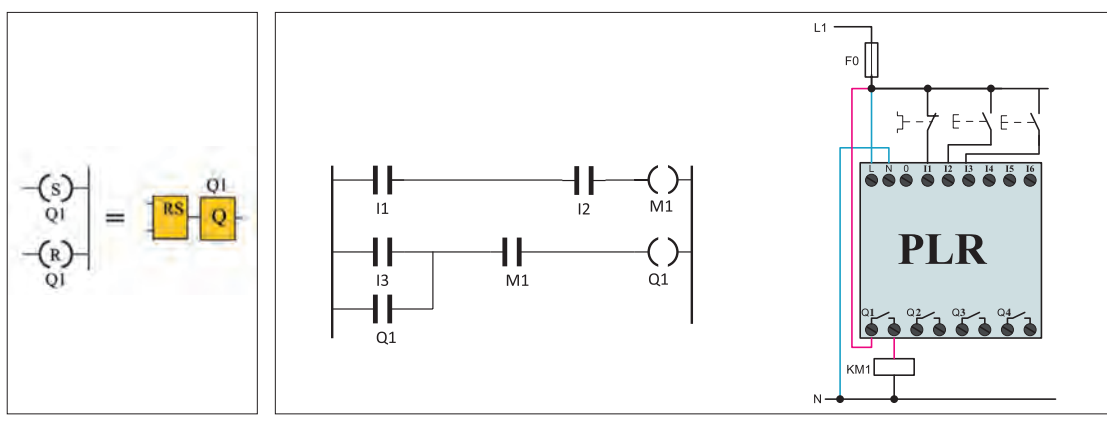

**شکل 20ـ برابری تابع به روش بلوکی و نردبانی**

**شکل 19ـ کنتاکت کمکی برای ذخیره سازی**

هر چند در برنامه شکل 19 استفاده از M در برنامه اختیاری بود اما گاهی مجبور هستید این کار را انجام دهید. تابع RS در حالت بلوکی و نردبانی تفاوت عمدهای بین آنها وجود دارد شکل .20 در روش نردبانی RS خصوصیتی است که به خروجی (بوبین) داده می شود. RS در روش نردبانی در هم تنیده با Q می باشد در صورتی که در روش بلوکی قابل جداشدن از خروجی Q است.

فرض کنید قرار است راهاندازی لحظهای دائم کار را که برنامه بلوکی آن را در کار عملی قبلی دیدید بهصورت نردبانی تبدیل کنید. در شکل21 سمت راست، با توجه به شکل بلوکی این کار صورت گرفته است اما این شکل ایرادی دارد زیرا برای اینکه بدون واسطه بتوانید ارزش منطقی Q1 را تغییر دهید لازم است RS را روی یک Marker اعمال کنید و شکل 21 سمت چپ برنامه نردبانی صحیح خواهد بود.

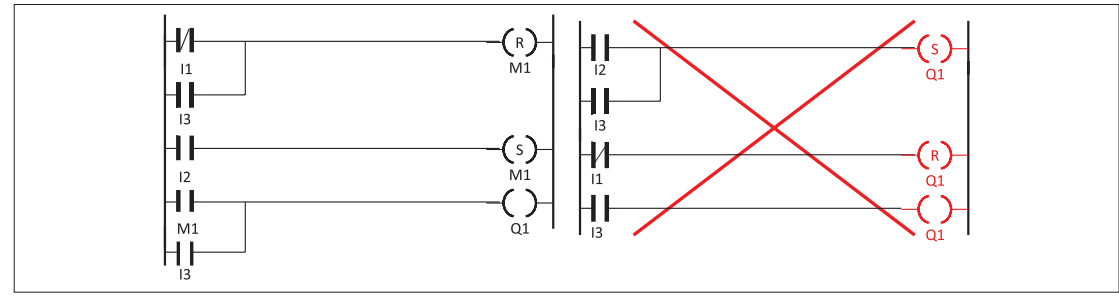

**شکل 21ـ تبدیل برنامه بلوکی به نردبانی لحظه ای دائم کار**

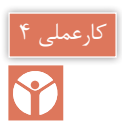

# **هدف: راه اندازی لحظه ای و دائم کار یک موتورالکتریکی**

در این کار عملی قرار است مطابق جدول 5 راهاندازی لحظهای و دائم کار یک موتور با تابع RS را **جدول 5 ـ راه اندازی لحظه ای <sup>و</sup> دائم کار موتور الکتریکی** انجام دهید.

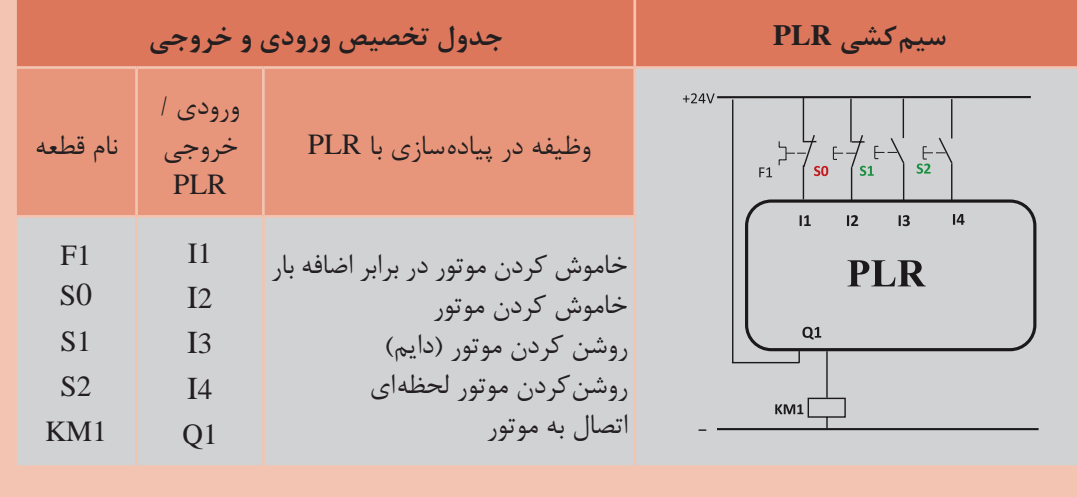

**گام :1** برنامه بلوکی و نردبانی را ترسیم نمایید.

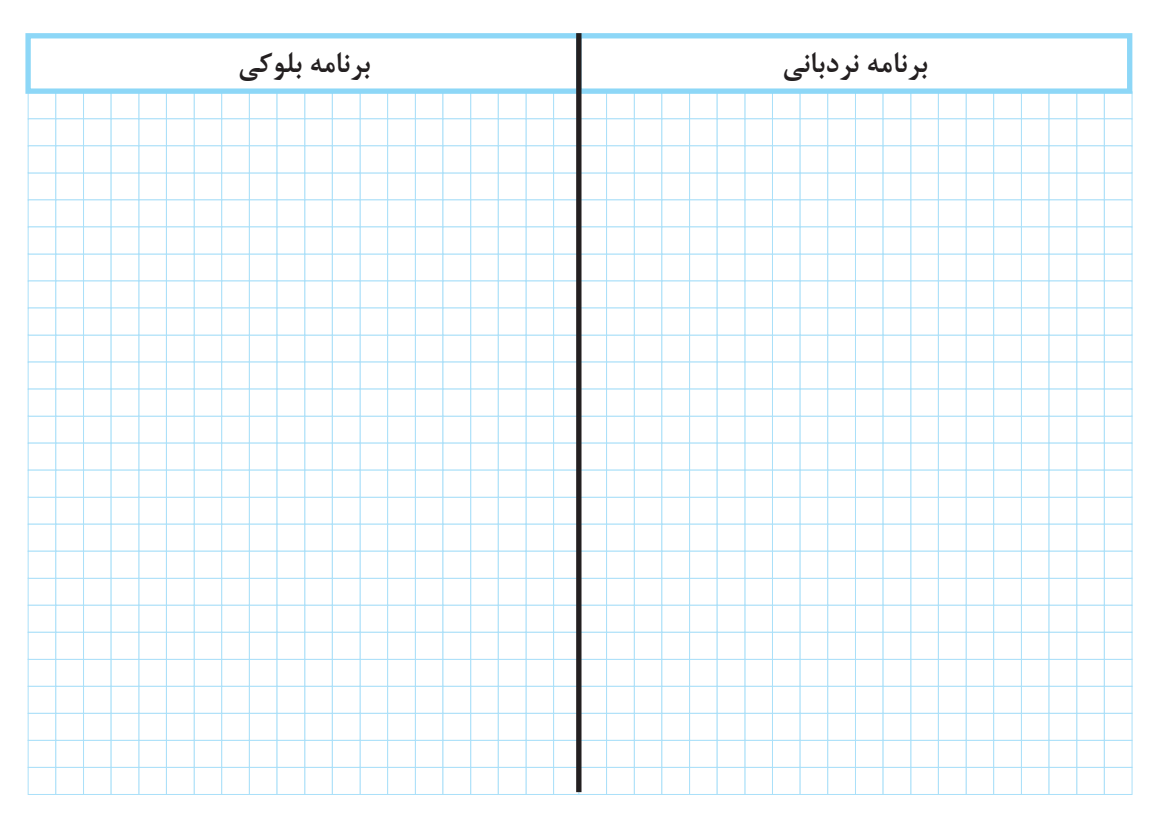

**گام :2** سیمکشی رله را مطابق آنچه خواسته شده انجام دهید و با رعایت نکات ایمنی آن را به شبکه برق متصل نمایید. **گام :3** برنامهنویسی رله را انجام دهید و آن را آزمایش نمایید. **گام :4** سیمکشی قدرت موتور الکتریکی را انجام دهید و در حضور مربی خود مدار را آزمایش نمایید.

تمرین ۱<br>ا

راهاندازی مدار پرس دائم کار را مطابق جدول 6 انجام دهید برنامه بلوکی و نردبانی آن را با تابع RS ترسیم نمایید.

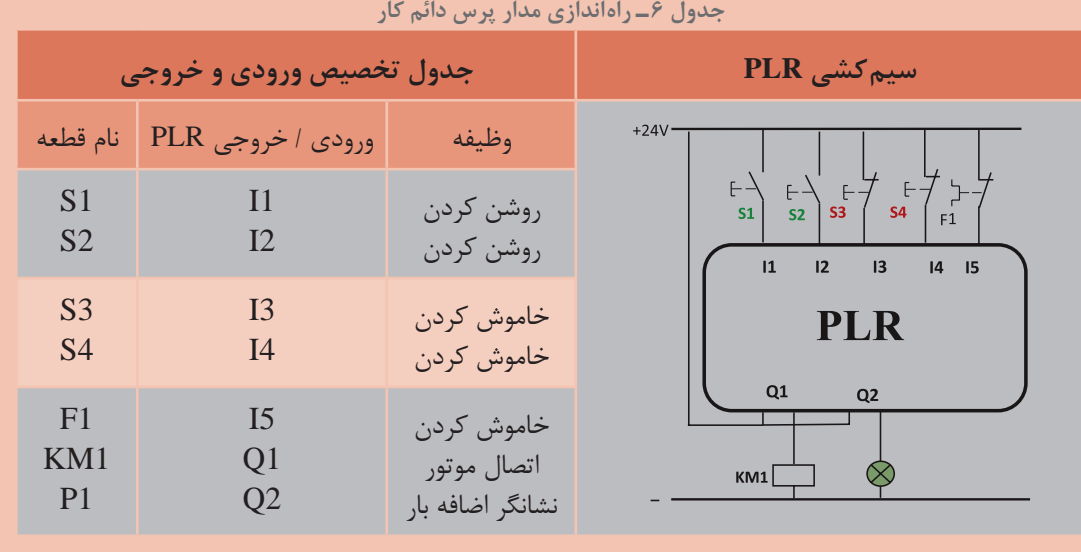

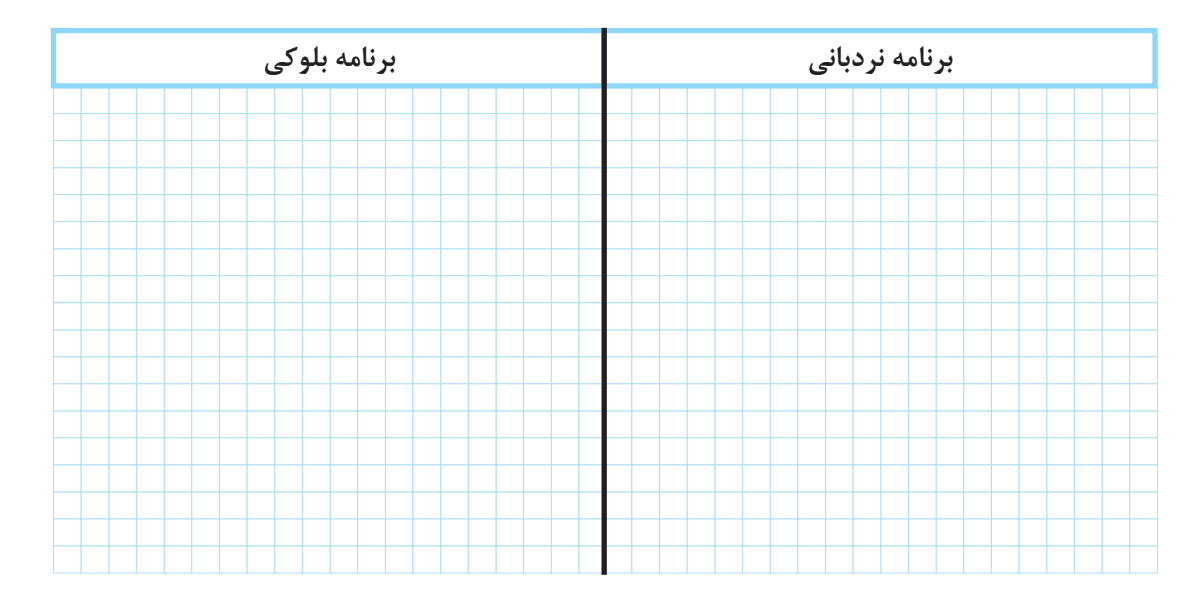

**پودمان دوم راه اندازی موتورالكتریكی با رله قابل برنامه ریزی**

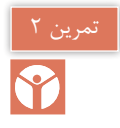

برنامه تابع بلوکی در شکل 22 نشان داده شده است که این تابع M در آن بهکار رفته است تابع 8M که در برخی از رلههای برنامهریزی وجود دارد چه خاصیتی به برنامه میدهد؟ آیا میتوانید در سایر رلهها که به روش نردبانی برنامهریزی میشود مشابهی برای این تابع یا این مدار بیابید؟

**راهنمایی:** در برنامه Cascade با فشار هر بار شستیدر ورودی، یکی از پمپها روشن و به جای آن پمپ قبلی خاموش میشود.

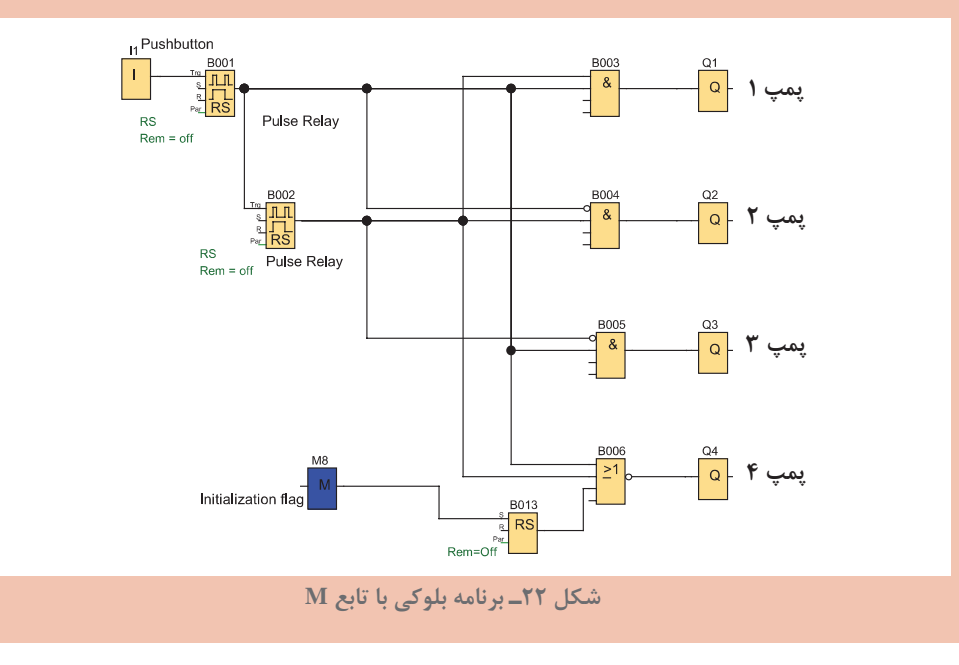

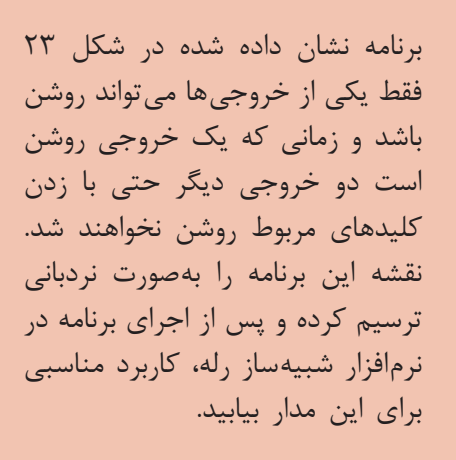

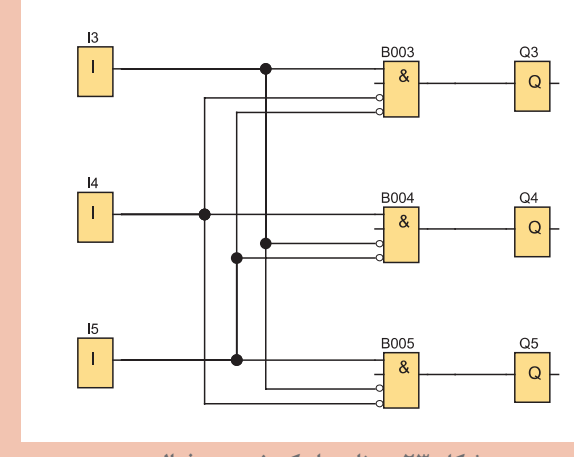

**شکل 23ـ برنامه با یک خروجی فعال**

**6 ـ2 راهاندازی مدار ترتیبی دو موتورالکتریکی با رله )یکی پس از دیگری(** معادلسازی برنامههای رله با استفاده از مدار فرمان متداول نیست اما برای یادآوری نقشه مدار راهاندازی موتور سه فاز بهصورت یکی پس از دیگری در شکل 24 نشان داده شده است. نحوه عملکرد و وضعیت کاری مدار را میتوان به اختصار چنین نوشت:

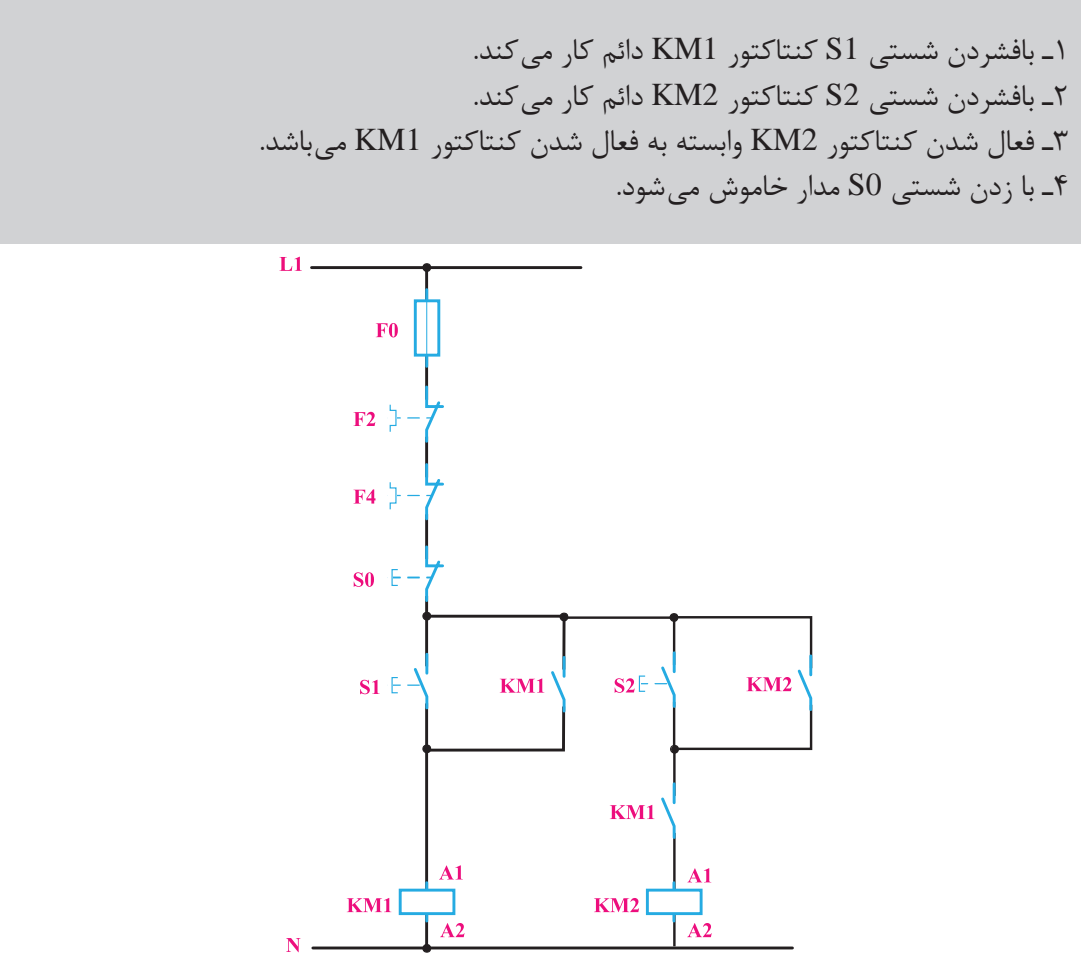

**شکل 24ـ مدار فرمان راه اندازی یکی پس از دیگری**

جدول 7 معادل کنتاکتور وصل و قطع با ورودی برنامه رله را نشان میدهد.

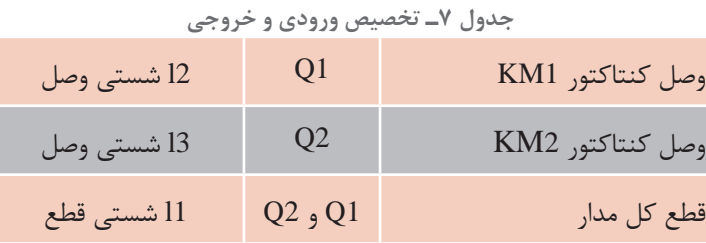

**پودمان دوم راه اندازی موتورالكتریكی با رله قابل برنامه ریزی**

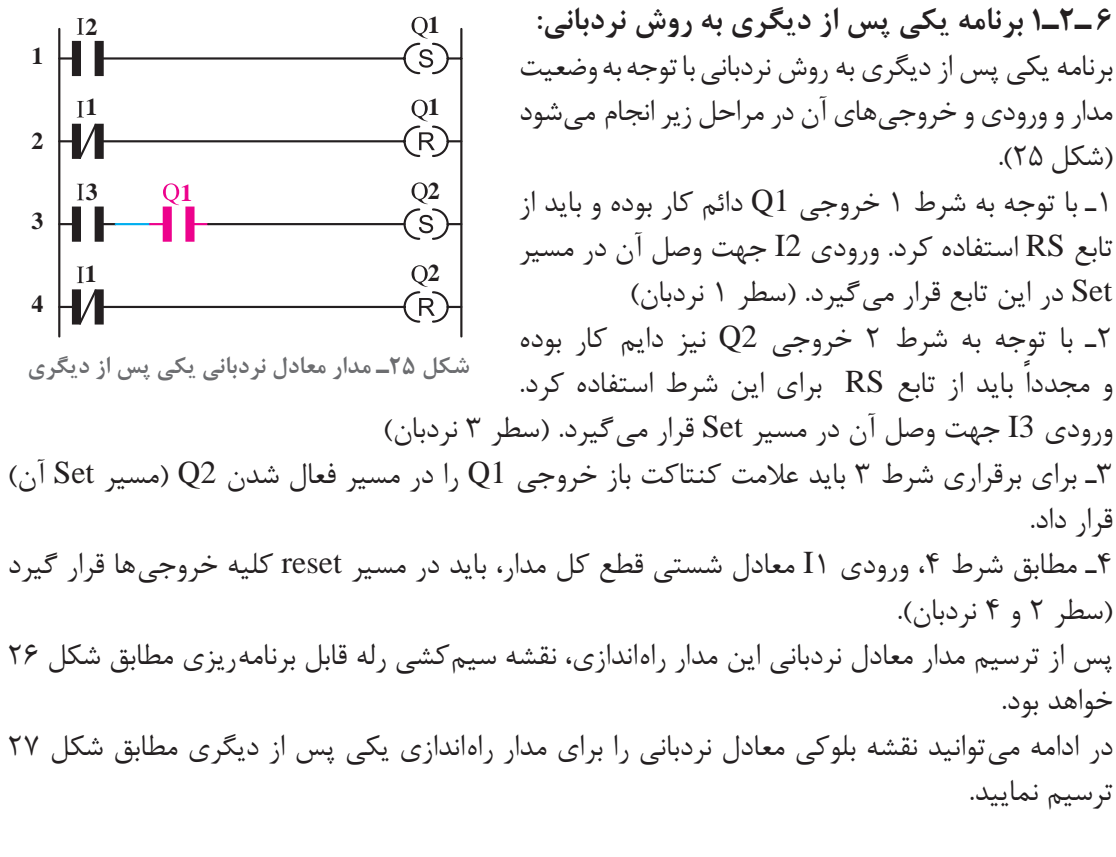

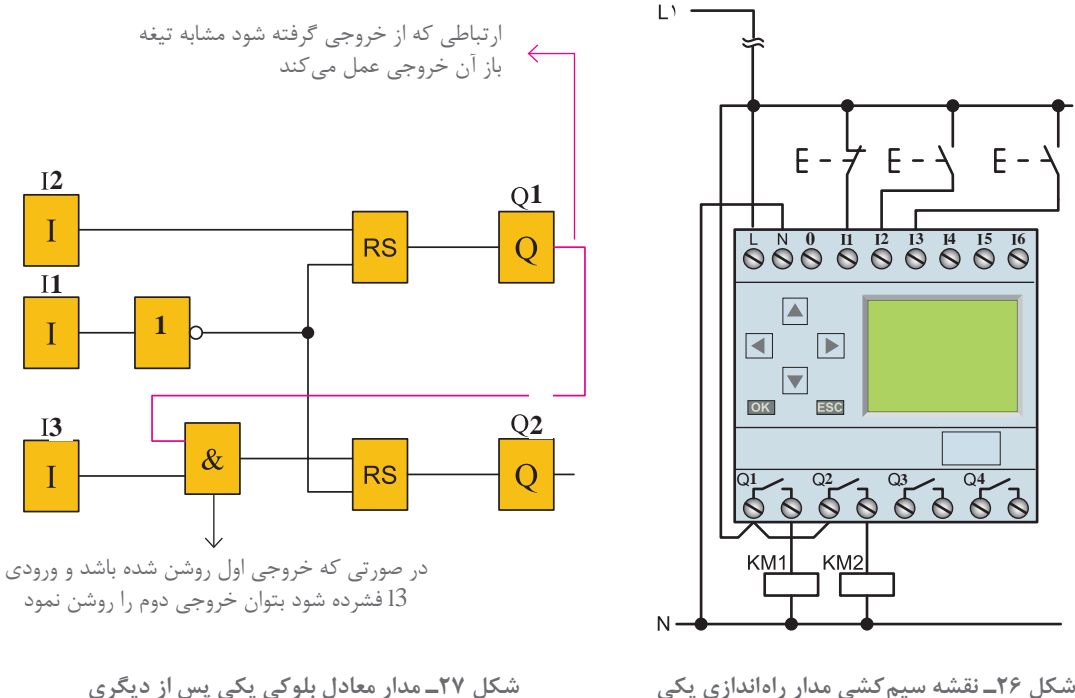

**شکل 26ـ نقشه سیم کشی مدار راه اندازی یکی پس از دیگری**

مراحل عملکرد تابع بلوکی یکی پس از دیگری به این صورت خواهد بود که با فشردن ورودی 2I در شبیهساز برنامه یا دستگاه رله، تابع خودنگهدار RS فعال شده و این کار باعث فعال شدن 1Q میشود اکنون اگر ورودی 3I نیز فشرده شود با توجه به اینکه خروجی 1Q فعال شده است و هر دو ورودی بلوک AND میباشند خروجی بلوک AND فعال میشود در نتیجه 2Q نیز میتواند فعال شود بدیهی است اگر ابتدا شستی 3I فشرده میشد هیچ اتفاقی نمیافتاد.

 اگر بلوک AND بعد از تابع RS قرار گیرد وبرنامه بلوکی مطابق شکل 28 درمیآید آیا اشکالی در عملکرد برنامه بهوجود میآید؟

توجه داشته باشید در این صورت اگر شستی موجود در ورودی 3I فشرده میشد تابع RS دارای خروجی شده و فعال میشد و بعد از آن اگر با فشردن شستی 2I خروجی 1Q فعال شود خروجی 2Q هم ناخواسته فعال میشود زیرا هر دو ورودی AND فعال شده است. در مدارهای روشن شدن ترتیبی )یکی پس از دیگری( چنین خاصیتی وجود ندارد. که اگر ابتدا شستی موتور دوم فشرده شود و بعد شستی روشن شدن موتور اول هر دو موتور با هم روشن شوند پس قرار گرفتن بلوک AND به این صورت غلط است. اما اگر بخواهیم بگوییم برنامه راهاندازی چه مداری است مدار زیر را میتوان ارائه کرد که به عنوان مدار یکی پس از دیگری پذیرفته نیست.

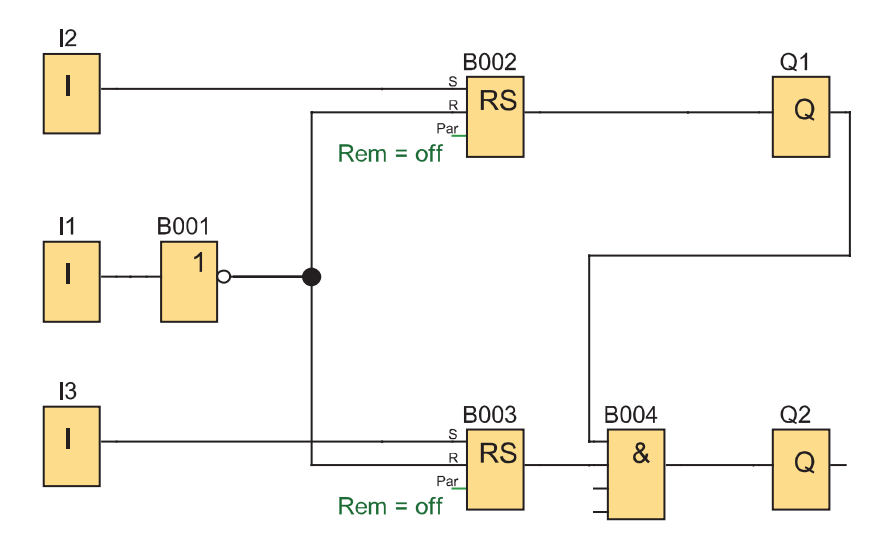

**شکل 28ـ بلوک AND در مدار یکی پس از دیگری**

**هدف: راه اندازی با مدار ترتیبی** مدار روشن شدن ترتیبی (یکی پس از دیگری) راهاندازی را برای سه موتور الکتریکی به گونهای طرح کنید که هر کدام از موتورها شستی قطع جداگانه داشته باشد. از طرفی موتورالکتریکی بعدی روشن شده اگر در حالت خاموش باشد موتور قبلی بتواند خاموش شود )خاموش شدن با ترتیب معکوس(. مطابق جدول 7 راهاندازی و خاموش شدن با ترتیب معکوس را طراحی کنید. **پودمان دوم راه اندازی موتورالكتریكی با رله قابل برنامه ریزی**

| جدول ۸                                             |                                                    |                                                 |                                                                                                    |
|----------------------------------------------------|----------------------------------------------------|-------------------------------------------------|----------------------------------------------------------------------------------------------------|
| جدول تخصیص ورودی و خروجی                           |                                                    |                                                 | سیم <i>ک</i> شی PLR                                                                                                    |
| نام قطعه                                           | ورودی ا<br>خروجي PLR                               | وظيفه                                           | $+24V$<br>S6<br>S4<br> S2 <br>S3<br>S <sub>5</sub><br>S1<br>64646<br>$F \neq F$                                                                                                    |
| S <sub>1</sub><br>S <sub>2</sub><br>S <sub>3</sub> | $_{\rm II}$<br>I2<br>I3                            | روشن كردن<br>روشن كردن<br>روشن كردن             | 12 <sup>2</sup><br>15<br>$\overline{11}$<br>13<br> 4 <br>16<br>ON<br><b>OFF</b><br><b>PLR</b><br>Q1<br>Q <sub>3</sub><br>Q <sub>2</sub><br>KM <sub>2</sub><br>KM1<br>KM <sub>3</sub> |
| <b>S4</b><br>S <sub>5</sub><br>S <sub>6</sub>      | I <sub>4</sub><br>I <sub>5</sub><br>I <sub>6</sub> | خاموش کردن<br>خاموش کردن<br>خاموش کردن          |                                                                                                    |
| KM1<br>KM <sub>2</sub><br>KM3                      | Q7<br>Q2<br>Q <sub>3</sub>                         | اتصال موتور ۱<br>اتصال موتور ٢<br>اتصال موتور ٣ |                                                                                                    |
|                                                    |                                                    |                                                 |                                                                                                    |

**گام :1** برنامه بلوکی و نردبانی را ترسیم نمایید.

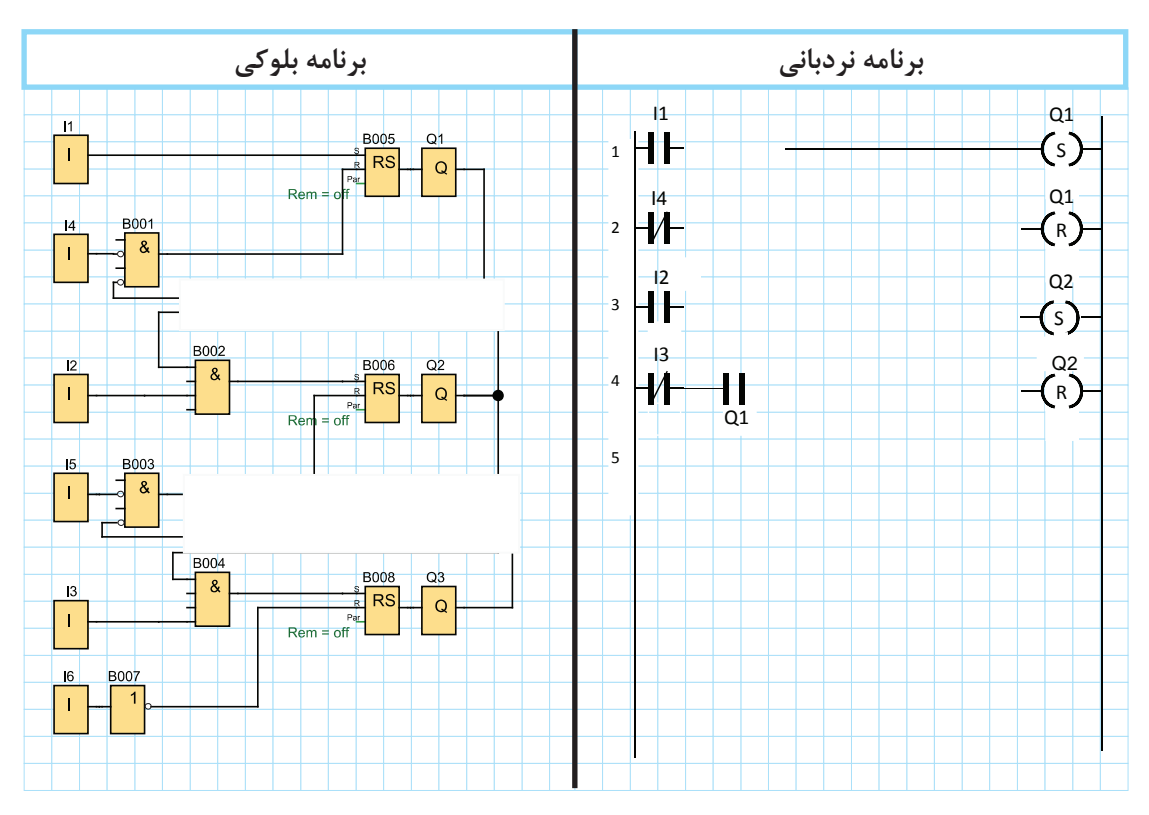

گام ۲: سیم کشی رله را مطابق آنچه خواسته شده انجام دهید و آن را با رعایت نکات ایمنی به شبکه برق متصل نمایید. گام ۳: برنامهنویسی <sub>د</sub>له را انجام دهید و آن را آزمایش کنید. **گام :4** سیمکشی قدرت را با رعایت نکات ایمنی آزمایش انجام دهید و در حضور مربی مدار را آزمایش کنید.

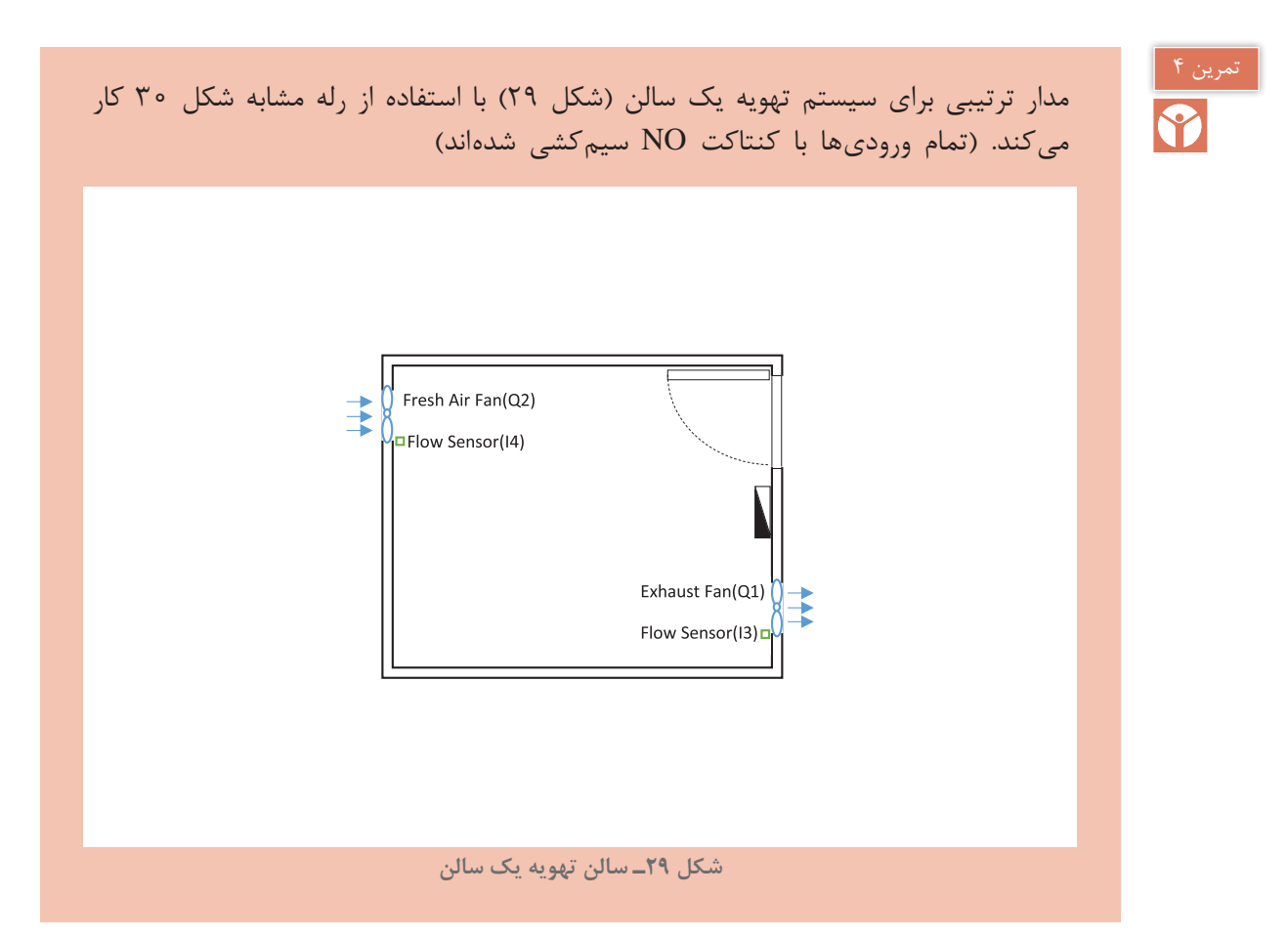

1ـ با فشردن شستی در ورودی 1I فن تخلیه بهصورت دائم شروع به کار میکند. 2ـ پس از انجام این کار اگر حسگر تخلیه 3I فعال شد فن ورود هوای تازه بهصورت لحظهای در 2Q فعال میشود. 3ـ شستی 2I یا چراغ سیگنال بروز خطا که بهصورت دائم کار در 3Q روشن میشود میتواند فن تخلیه هوا را خاموش کند. 4ـ اگر 10 ثانیه حسگر تخلیه فعال نباشد و همچنان فن تخلیه روشن باشد چراغ سیگنال خطا در 3Q روشن میشود یا اگر 10 ثانیه حسگر هوای تازه فعال نباشد و همچنان فن هوای تازه روشن باشد چراغ سیگنال خطا در 3Q روشن میشود. چهار شرط باال بهطور جداگانه در شکل 30 نشان داده شده است، بعد از کنار هم قرار گرفتن آنها برنامه نهایی خواسته شده را مورد تحلیل و بررسی قرار دهید. )شکل 31(

**پودمان دوم راه اندازی موتورالكتریكی با رله قابل برنامه ریزی**

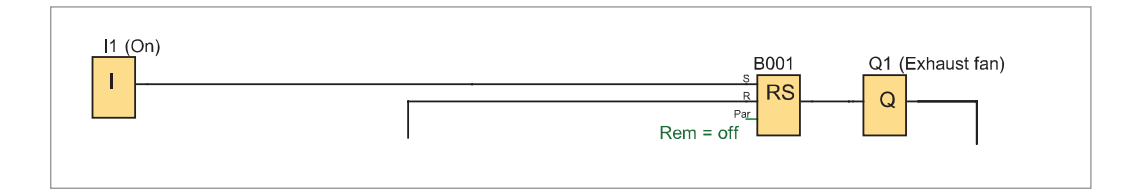

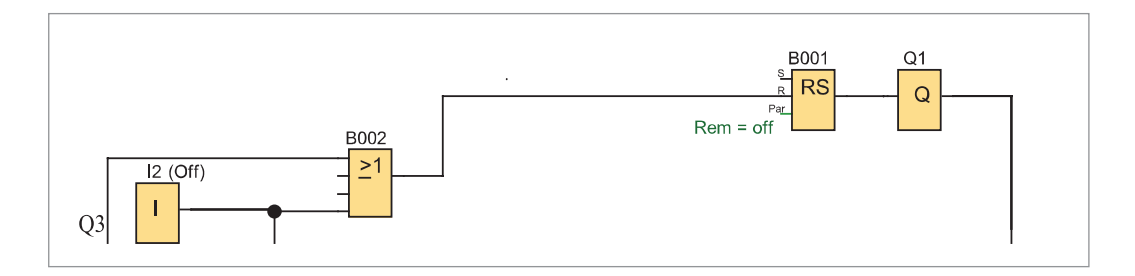

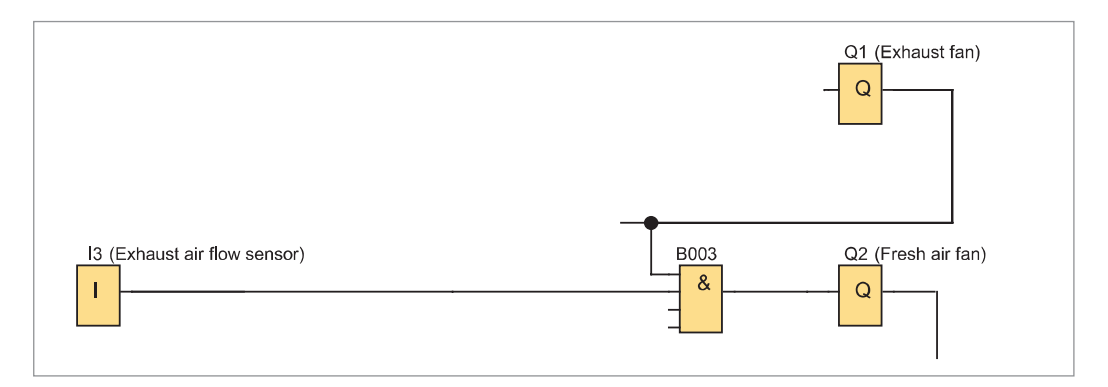

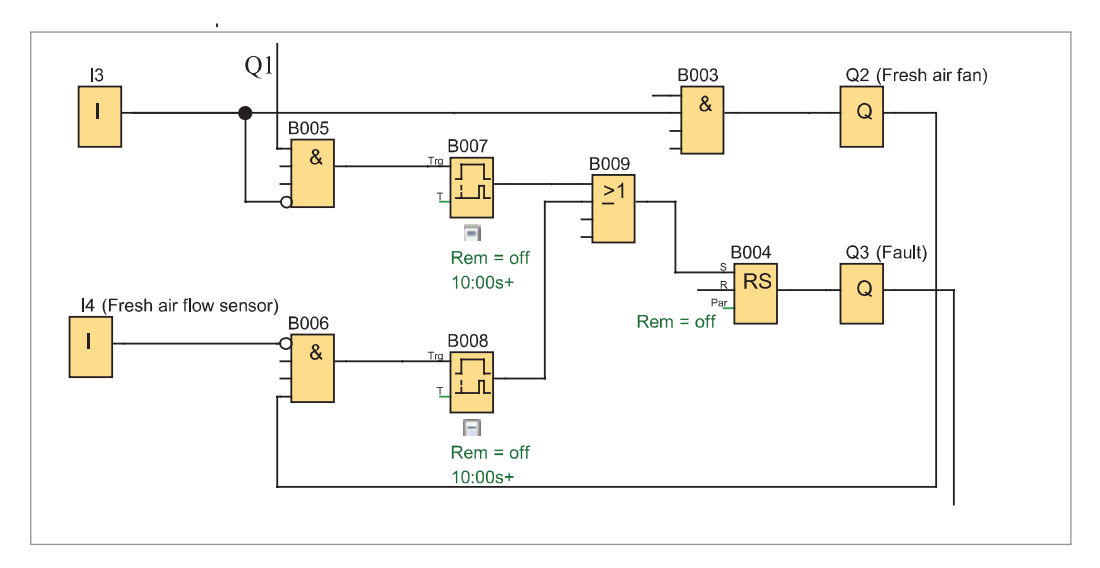

**شکل 30ـ چهار شرط مدار ترتیبی تهویه سالن**

برنامه نهایی داده شده را در نرمافزار رله قابل برنامهریزی رسم و شبیهسازی آن را با شرح مطابق شکل 31 کار ارائه دهید.

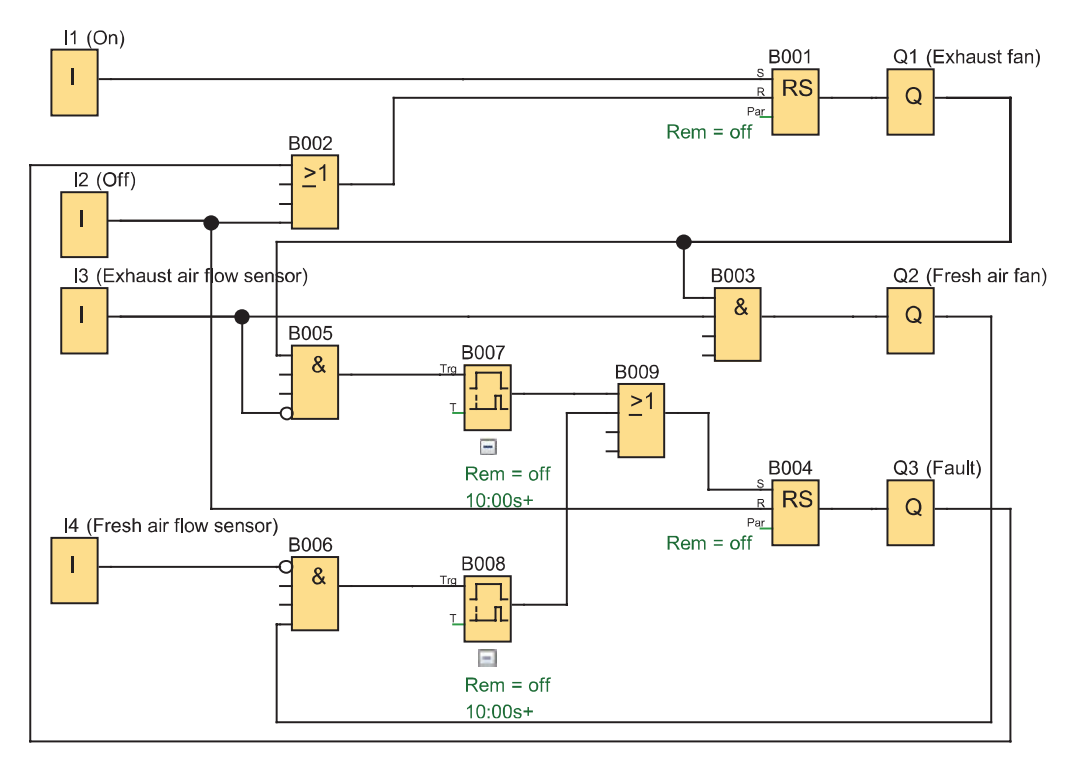

**شکل 31ـ شبیهسازی نهایی برنامه تهویه سالن**

کار عملی¢

**هدف:** مدار ترتیبی کنترل دیگهای بخار )روشن و خاموش شدن ترتیبی خودکار( رلههای قابل برنامهریزی برای راهاندازی چهار دیگ بخار استفاده شده هر کدام از آنها دارای دو مشعل هستند و هر مشعل توسط یکی از خروجی )1Q تا 8Q )فعال میشود و فرمان این کار توسط یک ترموستات که در ورودی 1I سیمکشی شده بهصورت شکل 32 انجام میشود. ۱ـ وقتی دمای سیستم از °۷۰ افت پیدا کند با فعال شدن ترموستات، مشعل ۱ از دیگ بخار ۱ روشن شده و 5 دقیقه بعد، مشعل2 از دیگ بخار2 و به همین ترتیب مشعل 1 از دیگ بخار، 2 پنج دقیقه بعد و مشعل 2 از دیگ بخار 2 پنج دقیقه بعد این ترتیب روشن شدن ادامه مییابد تا مشعل 2 از دیگ بخار 4 روشن شود. 2ـ وقتی دما به باالی 80 درجه رسید ترموستات قطع میکند و بهطور آنی مشعلهای 1و2 دیگ بخار 1 از کار میافتد اما مشعلهای دیگ بخار 2 پنج دقیقه بعد و مشعلهای دیگ بخار 3 پنج دقیقه بعد و مشعلهای دیگ بخار 4 بعد از همه از کار خواهند افتاد.

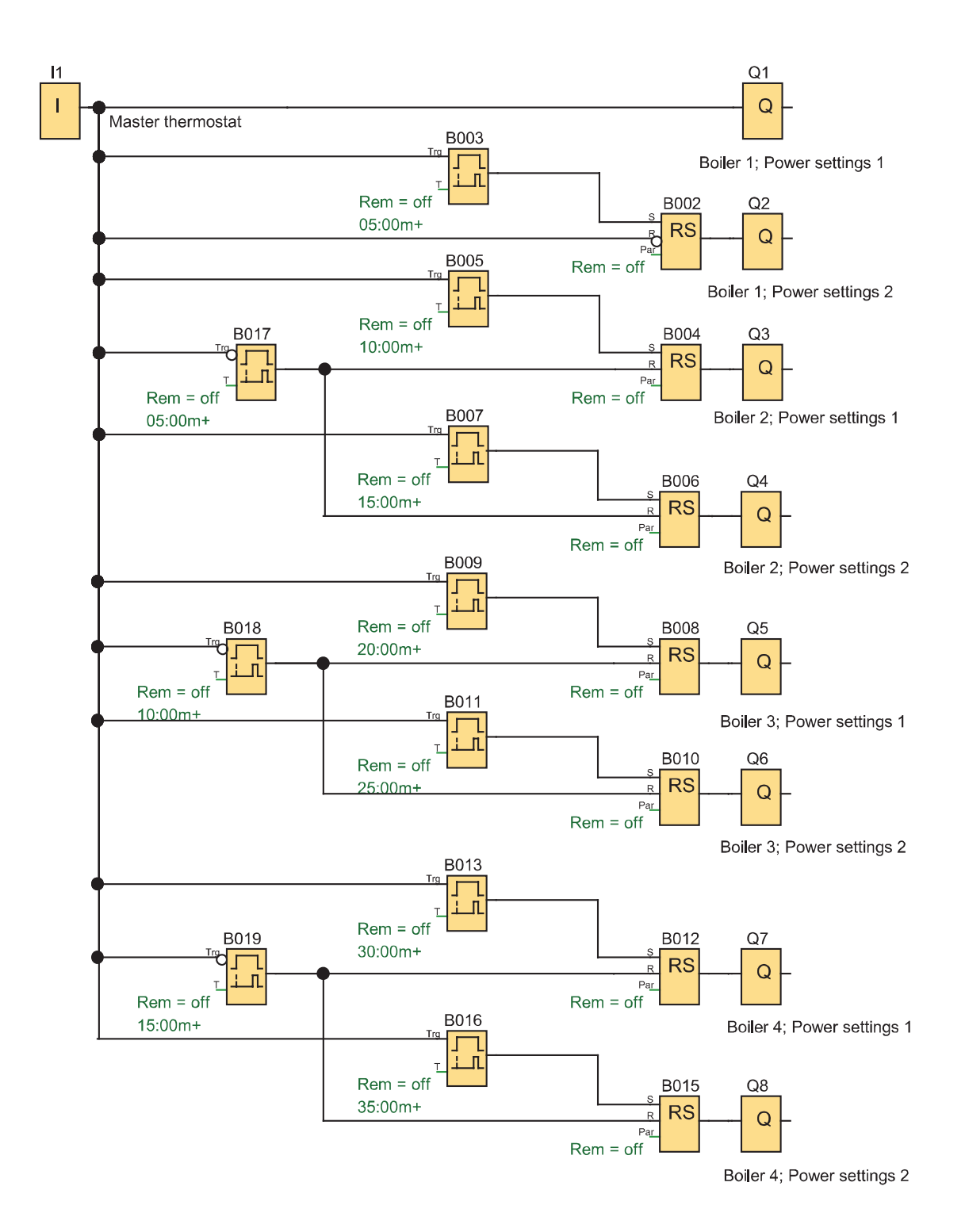

**شکل 32ـ مدار ترتیبی کنترل مشعل های دیگ های بخار**

 $\lambda \Delta$ 

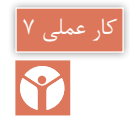

**هدف:** مدار ترتیبی روشن و خاموش شدن چند خروجی با یک شستی با ثبات انتقالی ter Regis Shift )شیفت رجیستر(

**7ـ2 ثبات انتقالی )ShiftRegister)**

ثبات انتقالی، تابع خاصی است که در بعضی از رلههای قابل برنامهریزی دیده میشود. این تابع دارای یک پایه ورودی سیگنال برای انتقال ـ یک پایه فعالساز و یک پایه تغییر جهت میباشد در این تابع میتوان بیت )0 یا 1(های ارسالی به حافظه را با یک عالمت کنتاکت یا ورودی خاص بهنام S( که به تعداد خروجی اصلی تعریف شده) به خروجیها منتقل نمود. (شکل ٣٣).<br>I1 Switch ON/Off Signal to bil shifted

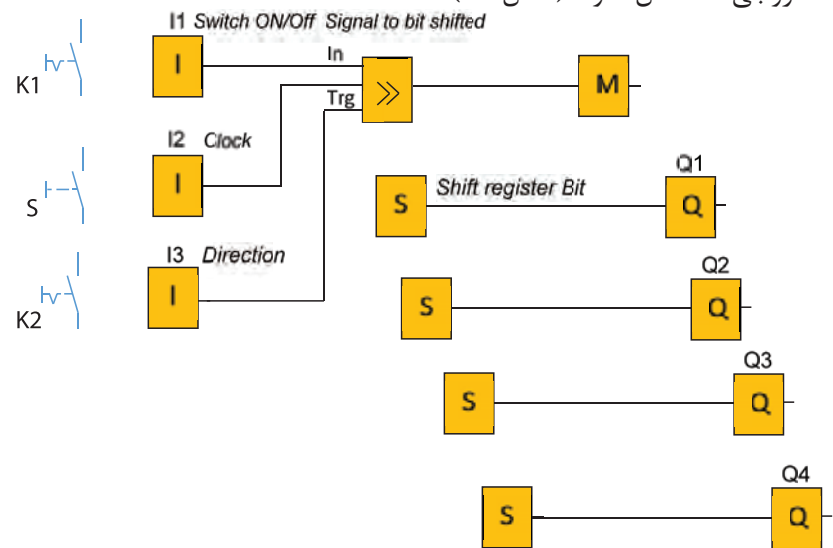

**شکل 33ـ مدار ترتیبی با ثبات**

**طرز کار مدار:** با بستن کلید 1K و زدن متوالی شستی S خروجی های Q به ترتیب یکی پس از دیگری تا آخرین خروجی یعنی 4KM فعال خواهند شد بعد کلید 2K را وصل کنید این بار خروجیهای فعال Q، به تر تیب خاموش شده تا  $Q1$  ادامه می یابد (شکل ۳۳). برنامه شکل 33 را در نرمافزار شبیهسازی کنید.

**ـ تایمر مولد پالس**

تایمر مولد پالس در اکثر رلههای قابل برنامهریزی وجود دارد و با نامهای متفاوتی مانند مولد پالس ساعت همزمان generator pulse synchronous و یا در برخی دیگر از رلههای قابل برنامهریزی به نام flashing pulse معروف است. در این تایمر با تنظیم زمان t بهطور متناوب، برابر زمان t تایمر روشن و برابر زمان t تایمر خاموش خواهد شد در روش نردبانی این تایمر مانند سایر تایمرها یک بوبین و یک عالمت کنتاکت دارد در روش بلوکی نیز یک بلوک است که دارای ورودی و خروجی است. )شکل 34(. **پودمان دوم راه اندازی موتورالكتریكی با رله قابل برنامه ریزی**

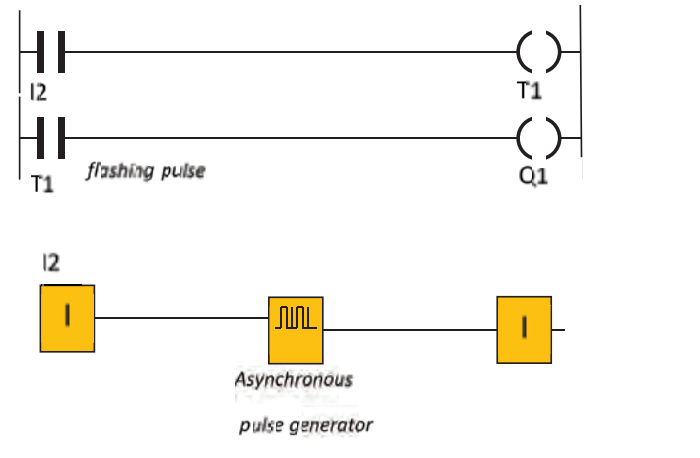

**شکل 34ـ تایمر مولد پالس نامتقارن**

تایمر مولد پالس را با استفاده از سایر تایمرهای قبلی بسازید.

تابع Asynchronous pulse generator یا twin pulse یک تایمر مولد پالس نا متقارن است که در این تابع زمان روشن و خاموش بودن تایمر قابل تنظیم است )شکل ٣٤(. برنامه شکل 33 را با کمک تایمر مولد پالس، اتوماتیک شده است آن را در نرمافزار رله قابل برنامهریزی شبیهسازی کنید )شکل ٣٥(.

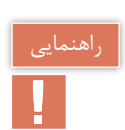

فعالیت

مقدار منطقی 1=hi است.

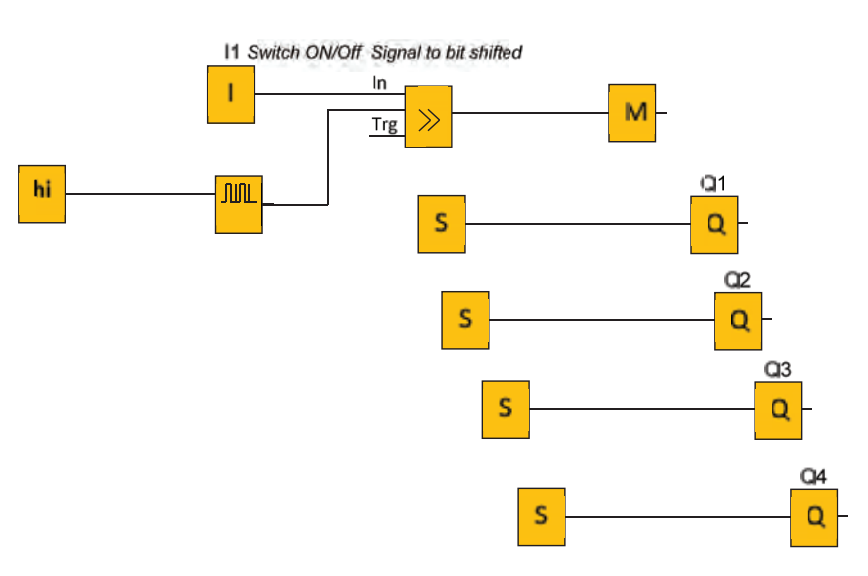

**شکل 35ـ تایمر مولد پالس اتوماتیک**

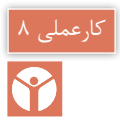

### **هدف: روشن کردن ترتیبی دو موتور الکتریکی**

مدار روشن شدن ترتیبی (یکی پس از دیگری) راهاندازی دو موتور را به گونهای طرح کنید که الف) با روشن شدن موتور دوم موتور اول خاموش شود ب) بعد از روشن شدن موتور دوم با فشردن شستی موتور اول روشن شدن موتور اول امکانپذیر نباشد. مطابق جدول 8 نحوه راهاندازی در موتور الکتریکی را برنامهریزی کنید.

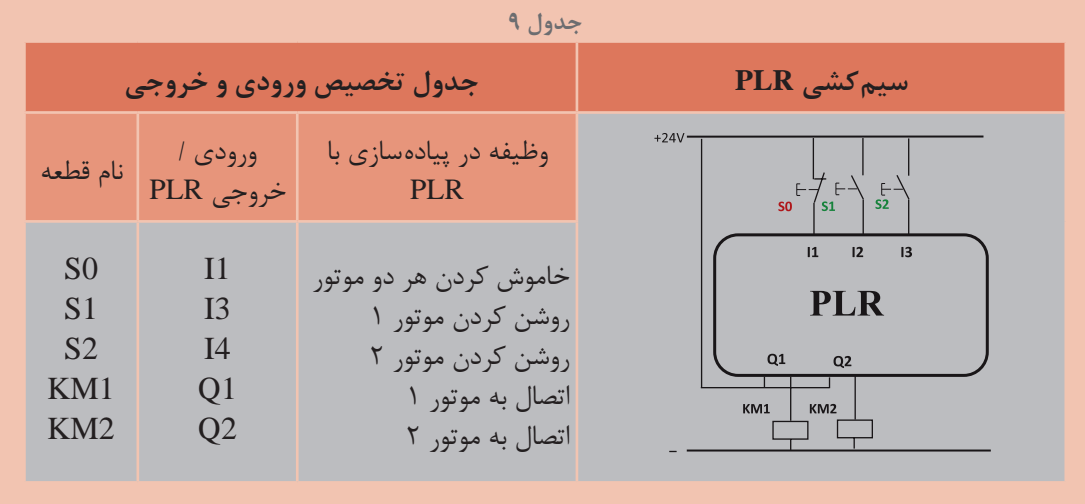

گام 1: برنامه بلوکی و نردبانی را ترسیم نمایید.

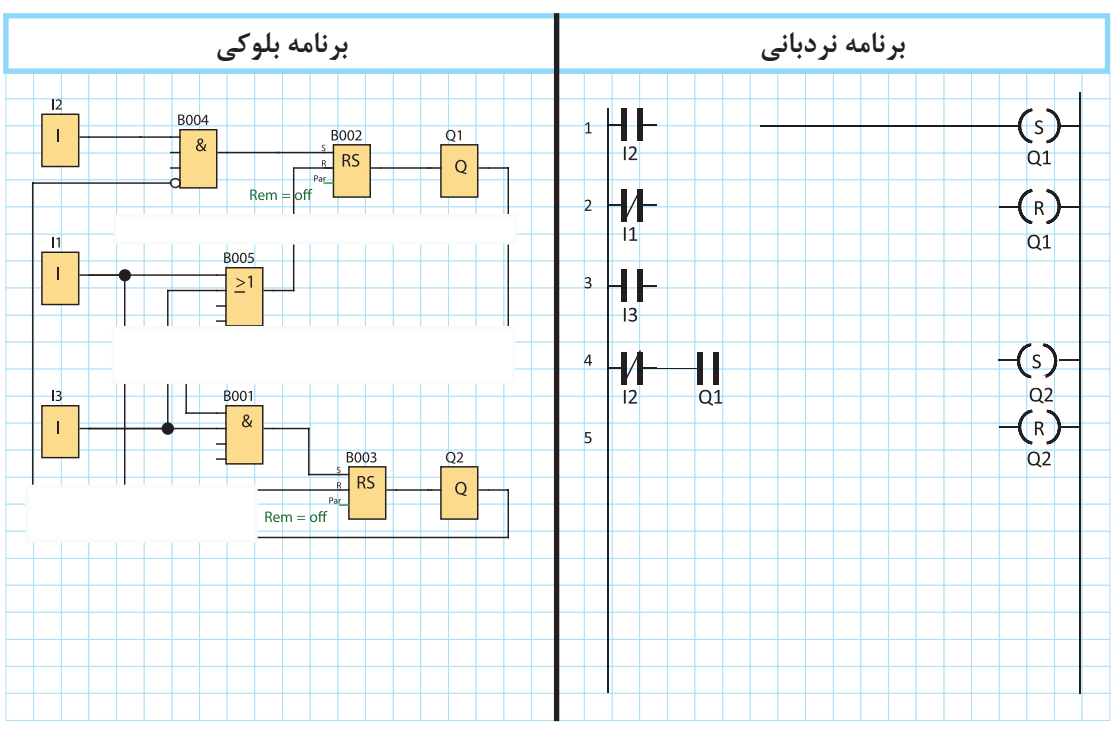

**پودمان دوم راه اندازی موتورالكتریكی با رله قابل برنامه ریزی**

گام ۲: سیم کشی رله را انجام دهید و آن را با رعایت نکات ایمنی به شبکه برق متصل کنید. **گام ۳**: برنامهنویسی رله را انجام دهید و آن را آزمایش نمایید. گام ۴: سیم کشی قدرت موتورهای الکتریکی را انجام دهید و در حضور مربی خود مدار را با رعایت نکات ایمنی آزمایش نمایید. **ارزشیابی شایستگی راهاندازی موتورهای الکتریکی با رله**

### **شرح کار:**

برنامهنویسی و تبدیل مدارات فرمان به برنامه، متناسب با قطعات سیمکشی شده در ورودیها برنامهنویسی برای راهاندازی موتورهای الکتریکی، متناسب با قطعات سیمکشی شده در ورودیها خواندن برنامه و انتقال آن به رله قابل برنامهریزی توسط دکمه یا نرمافزار و سیمکشی و اجرای راهاندازی بهصورت سه فاز آزمایش مدارات ترتیبی و پیادهسازی آن در رلههای قابل برنامهریزی و شبیهسازی

> **استاندارد عملکرد:** کار با رله قابل برنامهریزی و نرمافزار آن و اجرای سیمکشی آن **شاخص ها:** تسلط بر تبدیل مدار فرمان به برنامه نردبانی و یا بلوکی

سیم كشی صحیح قطعات متناسب با برنامه و نوشتن برنامه متناسب با قطعات سیمکشی شده کاربری نرمافزار رسم مدارات و ویرایش آنها و انتقال و شبیهسازی و اجرای راهاندازی آن بهصورت سه فاز

**شرایط انجام کار و ابزار و تجهیزات: شرایط:** فضای مناسب ـ ابزار مناسب ـ مدت زمان متناسب با حجم كار **ابزار و تجهیزات:** ابزار عمومی سیم كشی برق ـ لپ تاپ یا PC ـ سرسیم ـ قطعات الكتریكی مدارهای راهاندازی مانند کنتاکتور؛ وسایل حفاظتی و شستی، رله قابل برنامهریزی و کابل آن، لباس كار

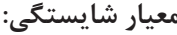

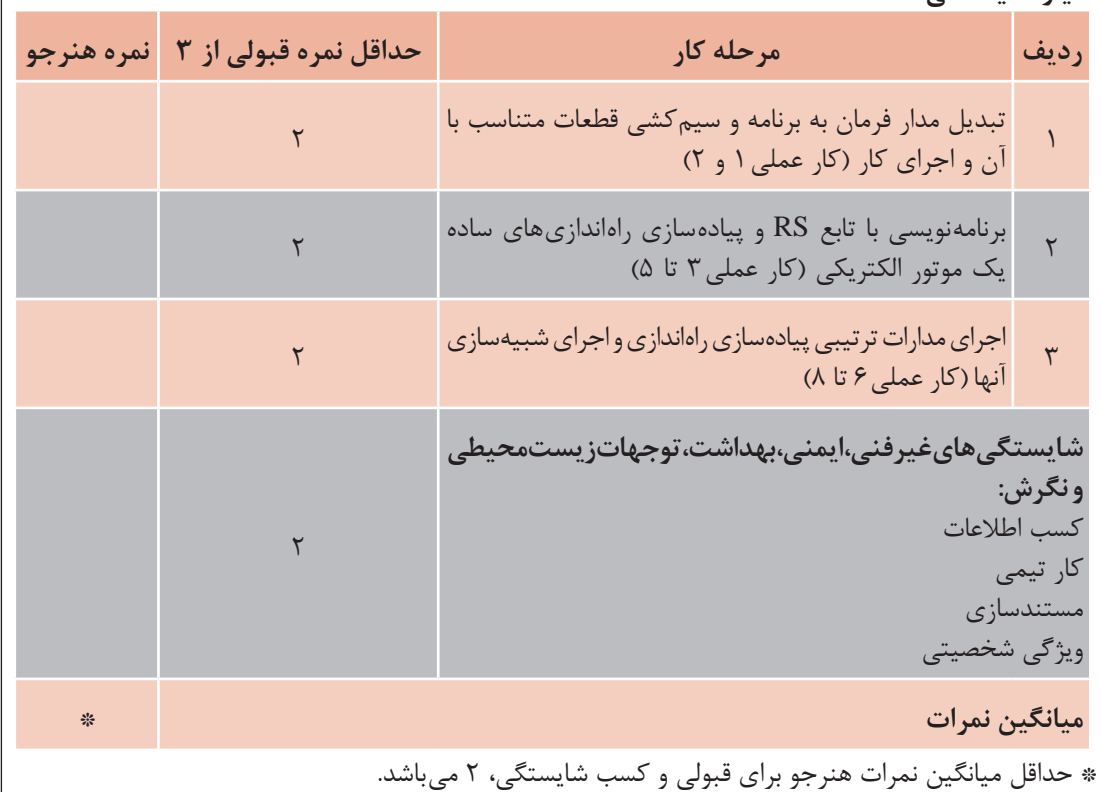

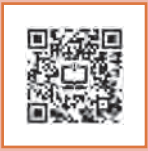

**پودمان سوم**

# **رلههای قابل برنامهریزی در تأسیسات صنعتی**

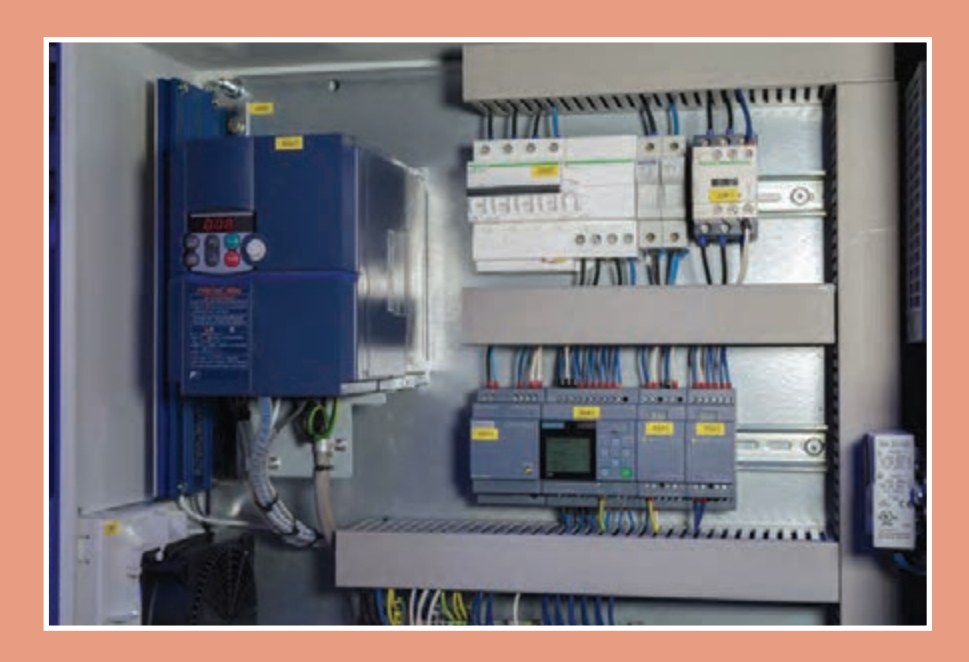

# **واحد یادگیری 3**

# **آیا میدانید**

1ـ تفاوت عملكرد كنتاكتور و رلههای قابل برنامهریزی در مدارهای ترتیبی چیست؟ 2ـ برنامهنویسی رله در مدارهای راهانداز موتورالكتریكی بهصورت چپگرد ـ راستگرد چگونه است؟ 3ـ برنامهنویسی رله در مدارهای راهانداز موتورالكتریكی بهصورت ستاره ـ مثلث چگونه است؟ 4ـ برنامهنویسی یك موتور داالندر یا برنامه برای یك سكوی باالبر چگونه است؟

**استاندارد عملكرد**

در این پودمان هنرجویان قادر خواهند شد اصول برنامهنویسی برای رله در مدارهای ترتیبی را فراگرفته و برای راهاندازی موتورهای الكتریكی بهصورت چپگرد ـ راستگرد و ستاره ـ مثلث به شكل بلوكی و نردبانی برنامه بنویسند و موتور الكتریكی را راهاندازی نمایند. **پودمان سوم رلههای قابل برنامهریزی در تأسیسات صنعتی**

**مقدمه**

پیادهسازی مدارهای راهاندازی دیگری با رلهها (PLRها) در این پودمان آورده شده است. در این مدارهای راهاندازی یک کنتاکتور از مدار خارج و کنتاکتور دیگری جایگزین آن میشود )مدارات تناوبی(. در این مدارها بهواسطه تفاوت سرعت عملکرد خروجی Q رله و کنتاکتورها مشکالتی پیش میآید. ابتدا به تفاوت ذاتی آنها در عملکرد و در مدارها، در ادامه به پیادهسازی راهاندازیهایی پرداخته میشود که تفاوت در سرعت عملکرد خروجی Q رله و کنتاکتور میباشد. در برخی موارد میتوان با تغییرات سیمکشی مشکل را بر طرف كرد. اما كمكم این توانمندی ایجاد میشود که با تغییر و اصالح برنامه که از مزایا و امتیازات PLRهاست مشکل را برطرف كرد. مدارهای چپگرد ـ راستگرد و ستاره ـ مثلث از جمله مدارهایی است که به پیادهسازی آنها با رلههای قابل برنامهریزی اشاره می شود. در این مدارها ابتدا یک کنتاکتور کاملا غیرفعال شود سپس کنتاکتور بعدی وارد مدار میشود. عدم توجه به تفاوت سرعت عملکرد رله و کنتاکتور موجب خواهد شد که در مدار قدرت آنها اتصال کوتاه دو فاز یا سه فاز پیش آید تفاوت دیگر عملکردی در وصل مجدد كنتاكتور بعد از قطع برق است که گاهی در فرایندهای صنعتی مورد نیاز است. راهحل این مشکل نیز در ادامه و توسط برنامه و در پیادهسازی با PLR بررسی خواهد شد.

### **1ـ3ـ تفاوت عملكرد رله )PLR )و كنتاكتور**

فرض كنید در یک مدار راهاندازی دائم کار ساده که فقط با کنتاکتور و شستیها سیمکشی شده و برقدار است. اگر حامل تیغهها را که در قسمت خارجی کنتاکتور قرار دارد به داخل فشار دهید هسته متحرك کنتاکتور جذب شده و قفل میشود. این كار شبیه فشردن شستی وصل است. اكنون این راهاندازی را در PLR پیادهسازی کنید و حامل تیغههای کنتاکتور که حاال روی خروجی PLR سیمکشی شده را به داخل فشار دهید. در این حالت مدار کنتاکتور قفل نمیشود. چرا؟ علت را میتوان چنین توضیح داد که در مدار اول با فشردن قسمت خارجی کنتاکتور، شبیه فشردن شستی، باعث فرمان به قسمت داخلی آن و منجر به بسته شدن کنتاکت 13ـ14 و قفل شدن کنتاکتور شد اما در مورد پیادهسازی همین راهاندازی با برنامه ای از روی شکل مدار فرمان یا تابع RS و یا هر برنامه دیگر در PLR ، زمانی که کنتاکتور را با فشار دادن حامل تیغهها تحریک کنید، نمی توانید از خروجی مثلاً Q1 رله فرمانی به داخل PLR ارسال کنید. به عبارت دیگر با این کار هیچ تغییری درخروجی داخلی  $\mathrm{Q}1$  و در برنامه اتفاق نمی|فتد. با تمام شباهتهایی که بین یک ً کنتاکتوری با مدار پیادهسازی با PLR وجود دارد اما این تفاوت اساسی در بیشتر موارد مشکلی مدار صرفا برای راهاندازی ایجاد نمی کند.

این موضوع در مدارهای ترتیبی یکی پس از دیگری نیز خود را به شکل دیگری نشان میدهد با تمام ً شباهتهایی که راهاندازی صرفاً با کنتاکتور با راهاندازی و پیادهسازی با PLR دارد اما اگر در مدار صرفاً کنتاکتوری ترتیبی، سیمپیچ کنتاکتور اول، بسوزد کنتاکتور دوم، نیز از مدار خارج میشود در صورتی که در راهاندازی با PLR اگر سیمپیچ کنتاکتور اول، بسوزد کنتاکتور دوم به کار خود ادامه میدهد. در واقع خرابی کنتاکتور توسط PLR، این تفاوتها به ساختار داخلی PLR بر میگردد.

**2ـ3ـ مدارهای تناوبی** مدارهای کنتاکتوری که یک کنتاکتور جایگزین کنتاکتور دیگری میشود را مدارهای تناوبی گویند. در مدارهای تناوبی هیچگاه نباید دو کنتاکتور در یک لحظه با هم در مدار قرار گیرند. در برنامهنویسی مدارهای تناوبی باید به زمان تأخیر عملکرد کنتاکتور ناشی از نیروی فنر توجه داشت. عدم توجه به زمان تأخیر عملکرد کنتاکتور ناشی از نیروی فنر باعث وقوع اتصال کوتاه در مدار قدرت خواهد شد. لذا در برنامهنویسی باید زمان تأخیر عملکرد کنتاکتور ناشی از نیروی فنر در نظر گرفته شود و یا آن را با

نصب اینترالک الکتریکی در سیم کشی بویین کنتاکتورها جبران نمود. گاهی الزم است از نمودار زمانی برای تحلیل این رفتارها استفاده كرد و در طراحی و برنامهنویسی از آن کمک گرفت به این ترتیب طراحی درستتر و بدون ایراد را ارائه داد. البته قبلا با نمودار زمانی در طرز کار تایمرها و تابع RS برخورد داشتهاید. طرزکار یک راهاندازی را میتوان با ترسیم نمودار زمانی روی یک محور فرضی از چپ به راست نشان داد )طرز کار تایمرها و تابع RS را به این شکل روی محور زمان و توسط لبهها مشاهده کردهاید) در اینجا نیز برای فعال شدن کنتاکتورها توسط شستی از نمودار استفاده می شود بهطوری که فشار به شستی (لبه بالا رونده شستی) منجر به روشن شدن کنتاکتور (لبه روشن شدن) خواهد شد این همزمانی با یک خطچین در یک امتداد قائم قرار می گیرند. در صورتی که تأخیری وجود داشته باشد لبهها کمی از هم فاصله خواهد گرفت ترسیم تعدادی نمودار زمانی تشكیل میشود و هر سطر نمودار مربوط به یک شستی و نمودار زیرین آن مربوط به کنتاکتورها خواهد بود. البته در زمان قطع كنتاكتور نیز با توجه به همزمانی این دو یكی لبه بالا رونده، (شستی قطع و دیگری پایینرونده برای قطع کنتاکتور( باز نمودارها باید با هم در یک راستای عمودی قرار گیرد. نحوة عملكرد مدار را با تحلیل راستای نمودارها قابل بررسی و تفسیر است.

نمودار زمانی کار تابع RS و تایمرها در پودمانهای قبل نمونههایی از این نمودار زمانی است. ترسیم نمودارها، اتفاقهایی که در یک لحظه و یا با تأخیر بسیار کم اتفاق میافتد با ترسیم خطچینی عمود بر محور زمان نشان داده میشود.

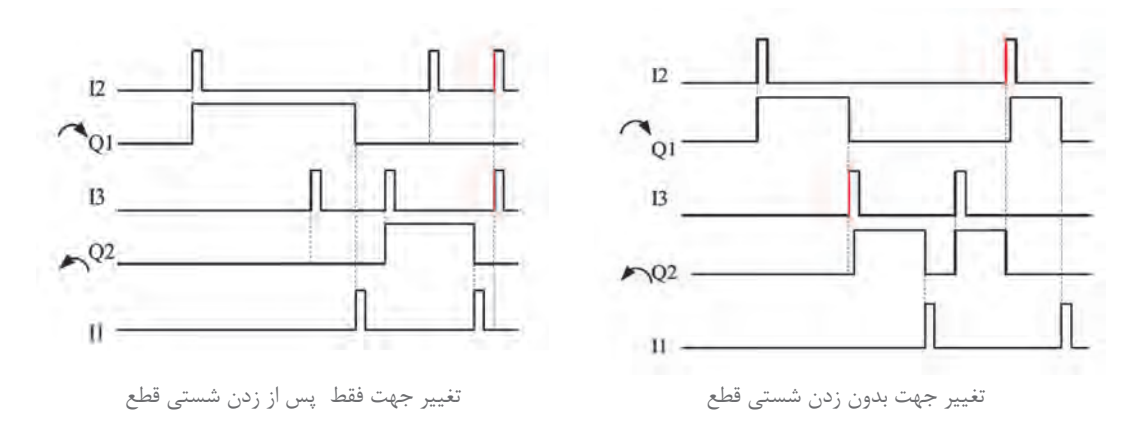

**شکل 1ـ نمودار زمانی** 

**3ـ3ـ پیادهسازی مدار راهاندازی چپگرد راستگرد موتور سه فاز به روش نردبانی و بلوکی** یكی از مدارات تناوبی راهاندازی مدار چپگرد ـ راستگرد موتور الكتریكی سهفاز است. پیادهسازی این راهاندازی به روش بلوكی و نردبانی به دو روش با حفاظت كامل و سریع ارائه میشود. **الف( مدار چپگرد راستگرد با حفاظت كامل )تغییر جهت فقط پس از فشار شستی قطع(** نقشه مدار فرمان راهاندازی موتور سه فاز بهصورت چپگرد راستگرد با حفاظت كامل، در شکل 2 نشان داده شده است.

نحوه عملکرد و وضعیت کاری مدار شکل 2 را میتوان به اختصار چنین نوشت:

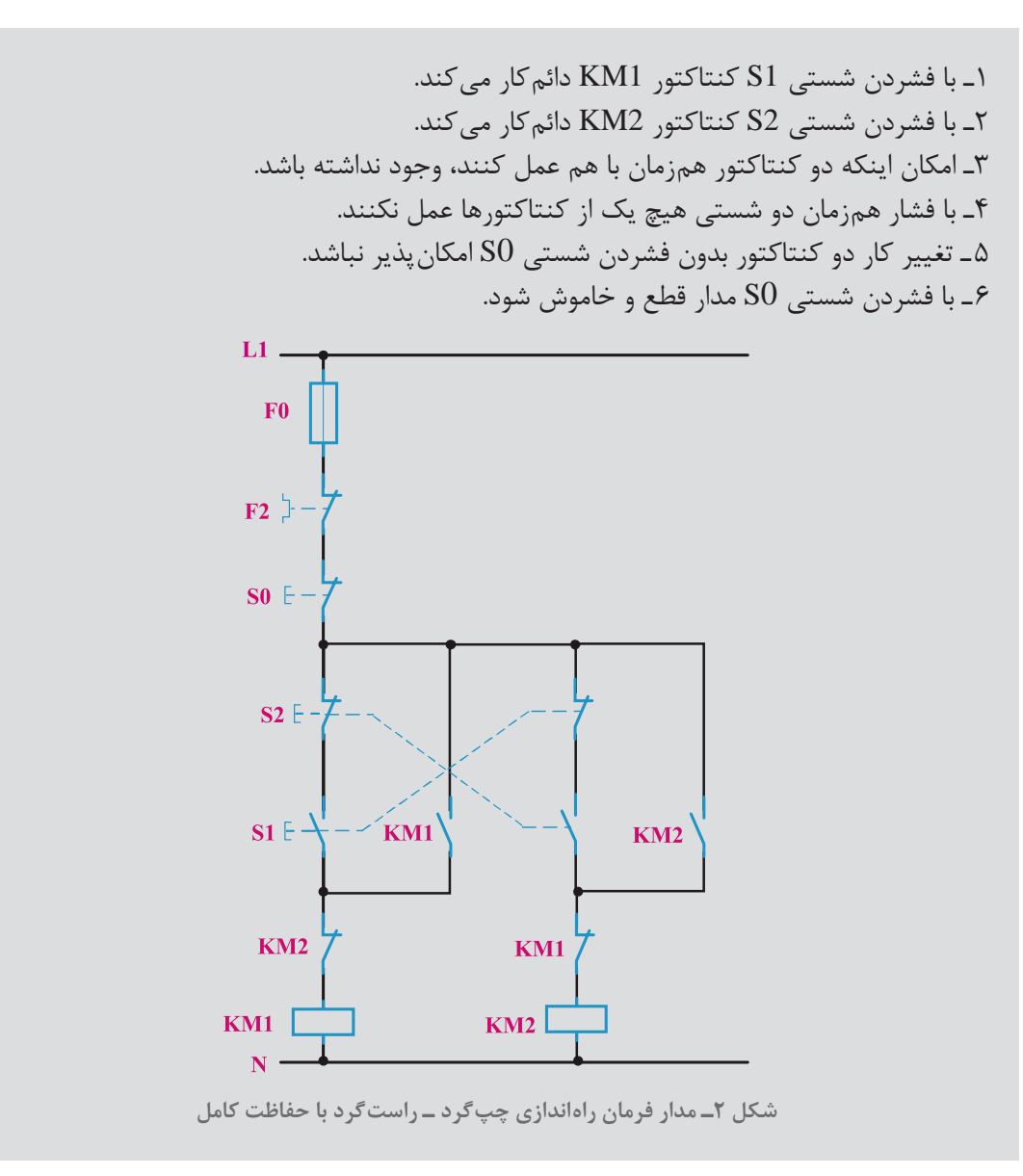

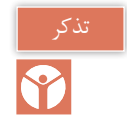

جزئیات عملكرد مدارات فرمان و قدرت اشاره شده در این پودمان به تفصیل در كتاب نصب و تنظیم تابلوهای برق فشار ضعیف آمده است.

جدول ،1 ورودی و خروجیهای مورد نیاز برنامهنویسی رله را طبق مدار فرمان نشان میدهد.

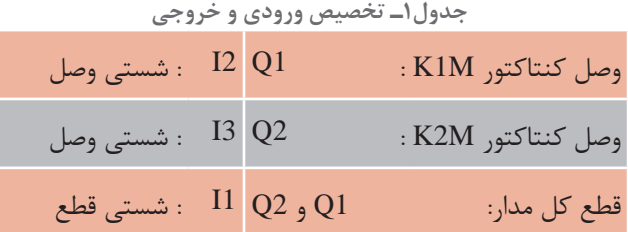

**1ـ3ـ3ـ طراحی و رسم مدار به روش نردبانی:** با توجه به شرایط کاری مدار چپگرد ـ راستگرد و ورودی و خروجیهای اختصاص داده شده مراحل طراحی بهصورت زیر است.

1ـ با توجه به شرط ۱ و ۲ و همچنین ۶، ورودیهایی که مدار را روشن می کنند در مسیر Set خروجی مربوط قرار میگیرند و ورودی که مدار را خاموش میکند در مسیر Reset آنها قرار میگیرد. )سطر 1 و 2 و 3 و 4 نردبان(

کـ با توجه به شرط ۳، اگریک خروجی فعال است خروجی دیگر نتواند فعال شود، NOT خروجی Q1 در  $\rm Q1$  بر مسیر Set خروجی 2Q و NOT خروجی 3Q در مسیر Set خروجی 1Q قرار میگیرد. )مجدد در سطر1و  $($ ن دبان)

3ـ برای تأمین شرط 4 )فعال شدن همزمان دو ورودی تأثیری در خروجیها نداشته باشد( در مسیر Set خروجیها معادل NOT ورودی دیگر قرار گیرد که در ادامه و در روش بلوكی بیشتر توضیح داده میشود. )مجدد سطر 1 و 3 نردبان(

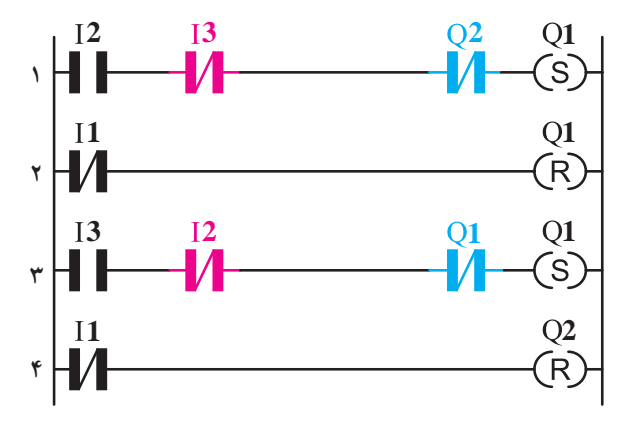

مطابق بندهای اشاره شده مدار به شکل نردبانی و با تابع خود نگهدار بهصورت شکل 3 ترسیم میشود.

**شکل 3ـ نقشه نردبانی مدار چپگرد ـ راستگرد با حفاظت**

**پودمان سوم رلههای قابل برنامهریزی در تأسیسات صنعتی**

همانطور که میدانید در ورودیهای PLR از شستی دوبل استفاده نمیشود و منطقکاری آن را در برنامه اعمال میکنند در شکل 1 از تیغه بسته شستی دوبل به عنوان محافظ استفاده شده است. اما معمولا با فشردن شستی دوبل تیغه بسته، بخشی از مدار را از حالت فعال خارج می کند.

**2ـ3ـ3ـ طراحی و رسم مدار به روش بلوكی:** مدار چپگرد ـ راستگرد به شکل بلوکی در شکل 4 نشان داده شده است. ـ مراحل برنامهنویسی بهصورت زیر است: 1ـ ورودی 1I را برای قطع مدار و دو ورودی 2I و 3I برای انتخاب جهت چرخش، همگی در سمت چپ صفحه ترسیم میشود. 2ـ دو خروجی 1Q و 2Q برای راستگرد و چپگرد بودن در سمت راست ترسیم میشود که هر دو باید دارای RS باشند پس در سمت چپ آنها بلوک RS رسم میشود. 3ـ در این مرحله NOT خروجی 1Q را در این مسیر Set خروجی 2Q با ورودی 3I، AND و NOT خروجی 2Q را در این مسیر Set خروجی 1Q را با ورودی 2I، AND میشود. 4ـ برای آنکه با همزمان فعال شدن دو ورودی 2I 3،I هیچکدام از خروجیها فعال نشود NOT هر ورودی با مسیر ورودی دیگر AND شود. )خط قرمز رنگ(

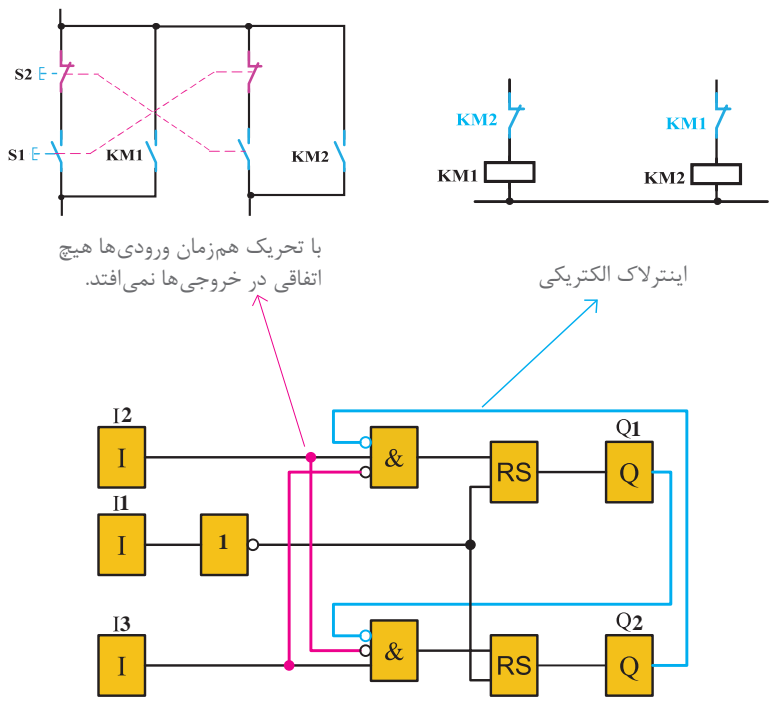

**شکل 4ـ برنامه بلوکی مدار چپگرد ـ راستگرد با حفاظت کامل**

مقرر شد در صورت فشردن همزمان شستیهای متصل به ترمینالهای 2I و 3I، هیچکدام از خروجیها فعال نشوند این شرط را میتوان چنین شرح داد. عملگر AND بهکار رفته در برنامه و منطق ورودیهای آن باید مورد توجه قرار گیرد. دقت کنید در حالت عادی، اینترالک )NOT خروجی Q)ها در ورودهای ANDها ارزش یک منطقی را دارند، با فشردن همزمان شستیها دو ورودی 2I و 3I، همه ورودیها، AND فعال، و در نتیجه خروجیها فعال خواهند شد برای حل این مشکل؛ در AND باالیی، در کنار ورودی 2I، NOT ورودی 3I نیز ایجاد میشود. در این حالت با فشردن همزمان شستیهای متصل به ترمینالهای ورودی 2I و 3I، در برنامه برای یک لحظه هم امکان ندارد هر دوی این ورودیهای بلوک AND یک شوند پس خروجی نداشته و 1Q فعال نمیشود و خواسته مدار برآورده میشود.

از طرفی این کار را برای ورودی 3I نیز باید انجام داد یعنی 3I و NOT ورودی 2I در ورودی بلوک AND پایینی ایجاد شود، بدین ترتیب 2Q نیز با فشردن همزمان دو شستی متصل به ترمینالهای 2I و 3I فعال نمیشود. در اینجا همزمانی 0 و 1 در ورودی هر AND اجازه فعال شدن خروجی آن را نداد اما اگر به مدار فرمان توجه کنید عدم همزمانی یعنی زودتر باز شدن تیغههای بسته شستی دوبل اجازه فعال شدن کنتاکتورها را از آن گرفته، بنابراین هر چند ورودی NO و NC در AND برنامه، شباهت زیادی به شکل تیغههای بسته و باز شستی دوبل درمدار فرمان دارد. یعنی همگی سری هستند اما منطق دیگری در برنامهنویسی وجود دارد که با مدار فرمان مغایرت دارد و نباید به هیچ عنوان با تأخیر در عبور جریان به مقایسه این دو پرداخت. لذا از این پس به شکل ظاهری مدار فرمان و عملکرد جریان در سیمکشی آن توجه نداشته باشید و فقط به دنبال منطق درست در پیادهسازی راهاندازیها در رلههای قابل برنامهریزی باشید. نقشه سیمکشی مدار چپگرد ـ راستگرد در رله قابل برنامهریزی را در شکل 5 مشاهده میکنید.

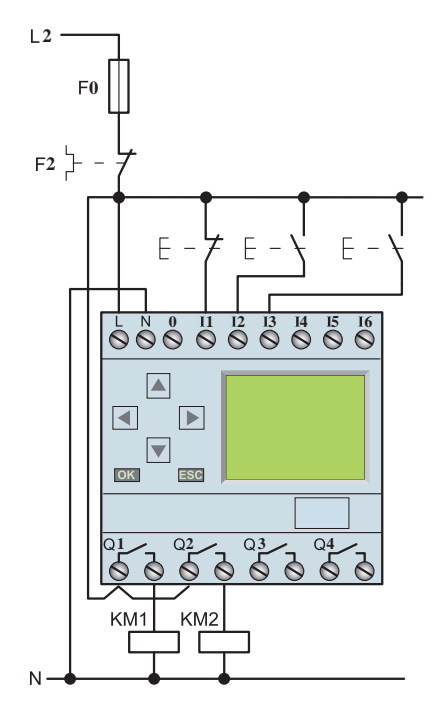

**شكل 5ـ سیمكشی مدار چپگرد ـ راستگرد رله**

**3ـ3 ـ3ـ روشی جدید برای ایجاد اینترالک الکتریکی در برنامهها، با وجود تابع RS** اینترالك الكتریكی را در برنامه قبل، به این صورت اجرا شد كه عملگر AND، NOT خروجیها را در مسیر Set خروجی دیگر قرار می داد ، حاال میتوان به جای آن عملگر از گیت OR، قبل از تابع RS استفاده كرد. اینترالک الکتریکی را بهصورت OR هر خروجی، در مسیر Reset خروجی دیگر، ایجاد كرد. با این کار، با فعال شدن یک خروجی به خروجی دیگر اجازه فعال شدن داده نمیشود، این همان خواسته و منطق اینترالک مطابق شکل 6 ـ الف است.

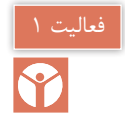

»تغییر جهت فقط پس از فشار شستی قطع**«** در مدار چپگرد ـ راستگردرا بهصورت شكل 6 ـ ب ایجاد کنید. این كار به علت وجود عملگر AND مناسب قبل از تابع RS در برنامه اینترالک ایجاد شد. آیا استفاده از این نوع اینترالك الكتریكی در این برنامه چپگرد ـ راستگرد که بهصورت شكل 6 ـ ب ایجاد كردید. صحیح است؟

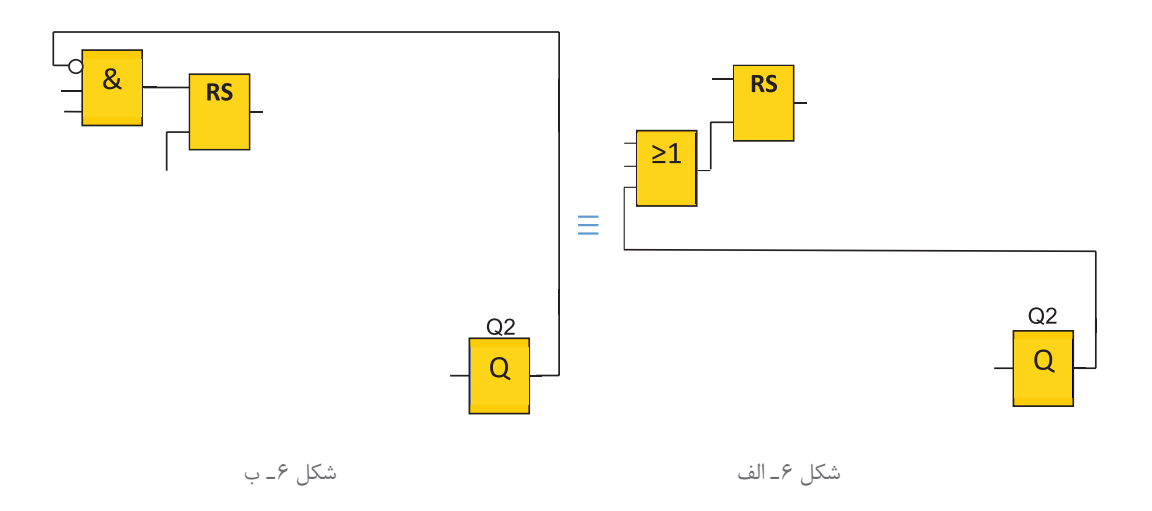

**شكل 6 ـ ایجاد اینترالك الكتریكی در مسیر set و Reset**

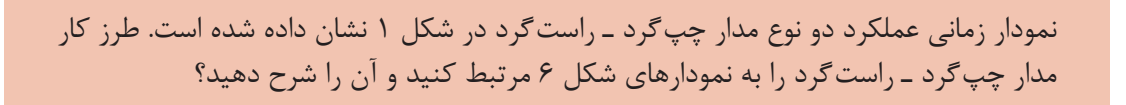

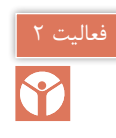

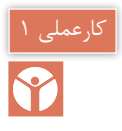

مدار چپگرد ـ راستگرد با حفاظت كامل (تغییر جهت فقط پس از زدن شستی قطع) در این کار عملی قرار است مطابق جدول چپگرد ـ راستگرد راهاندازی یک موتورالكتریكی )تغییر جهت فقط پس از زدن قطع) را اجرا نمایید.

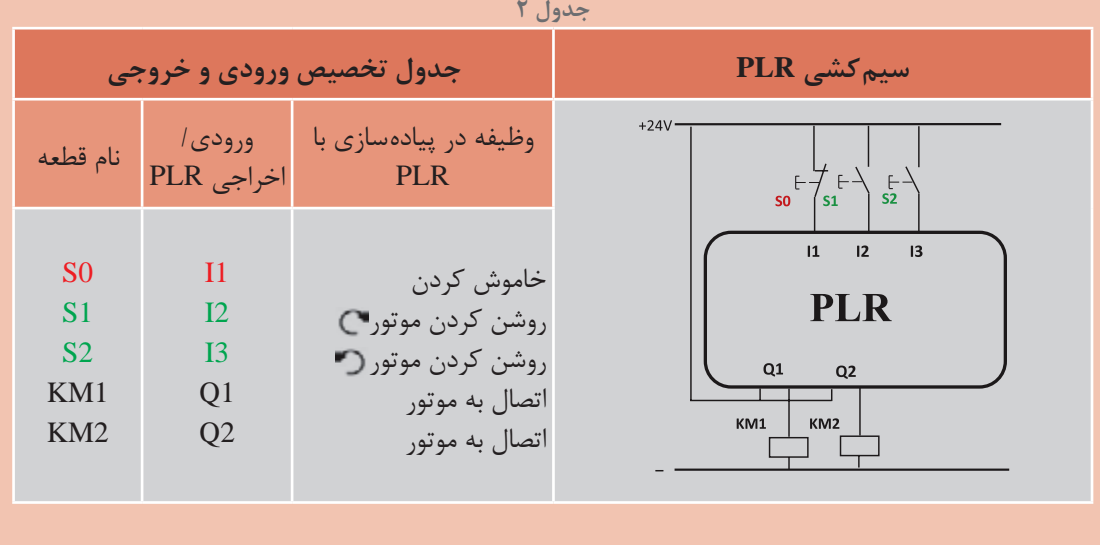

**گام:1** برنامه بلوکی و نردبانی را ترسیم نمایید

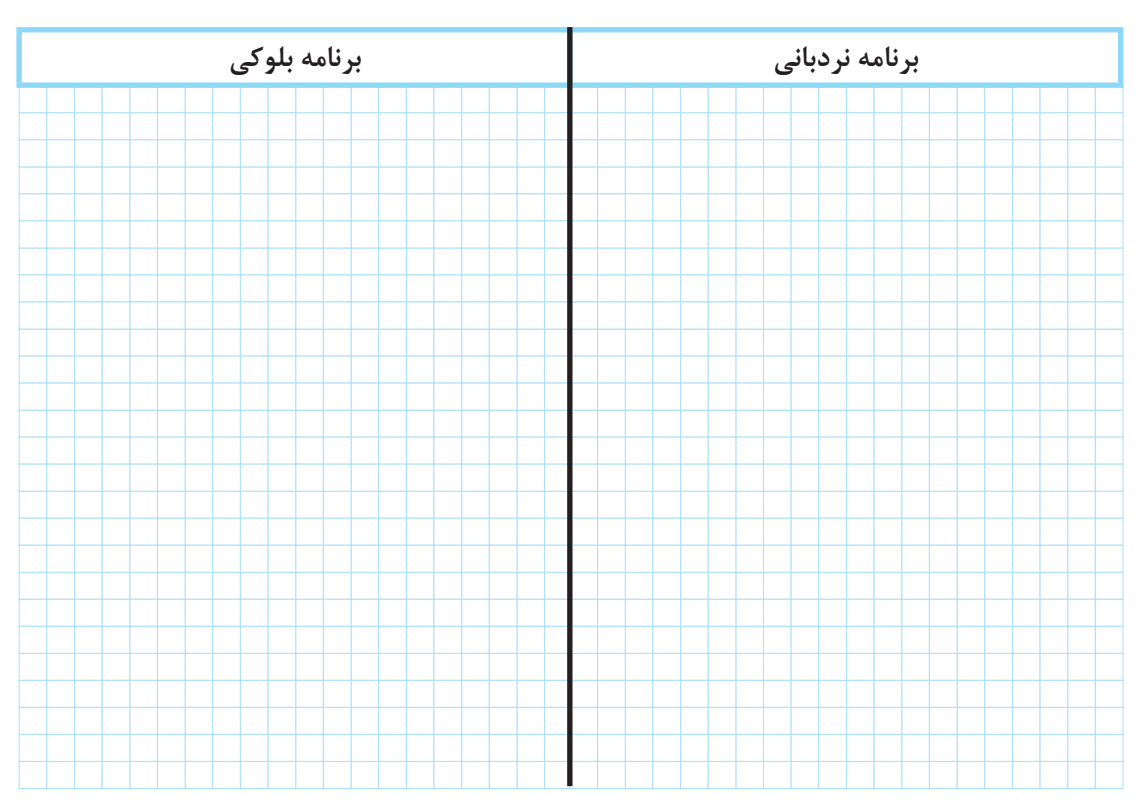

**پودمان سوم رلههای قابل برنامهریزی در تأسیسات صنعتی**

**گام:2** سیم کشی PLR را انجام دهید و آن را با رعایت نكات ایمنی به شبكه برق متصل نمایید. **گام:3** برنامهنویسی PLR را انجام دهید و آن را آزمایش کنید. **گام:4** سیم کشی قدرت را انجام دهید و با رعایت نكات ایمنی در حضور مربی خود آزمایش نمایید.

تمرین

راهاندازی مدار الكتریكی چپگرد ـ راستگرد در دو حالت دستی و با لیمیت سوئیچ را در جدول3 بهصورت برنامه بلوکی و نردبانی ترسیم نمایید.

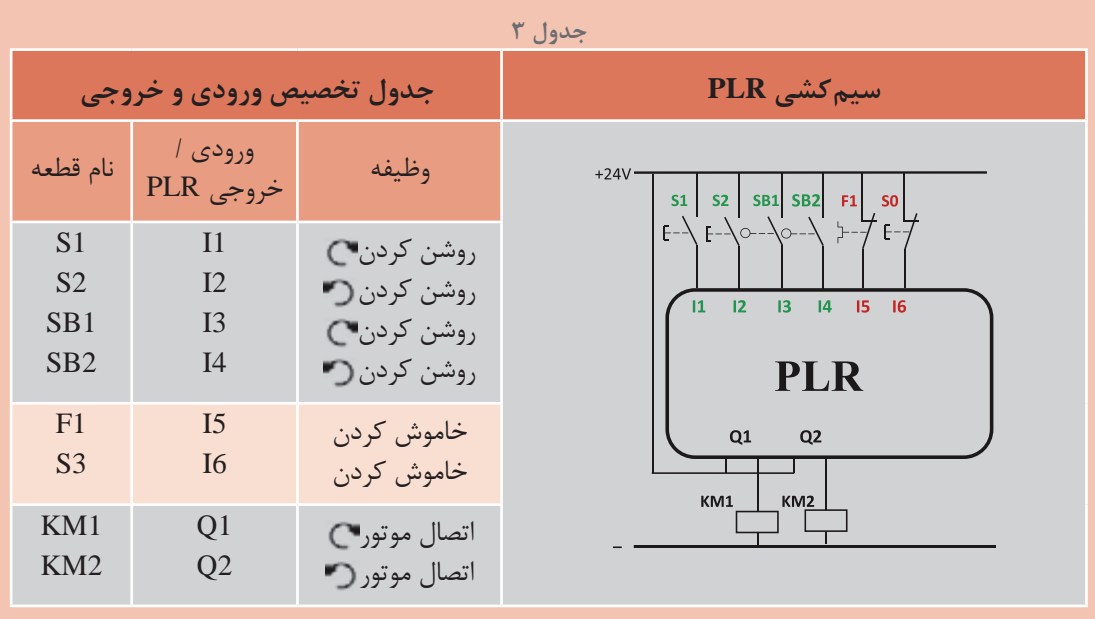

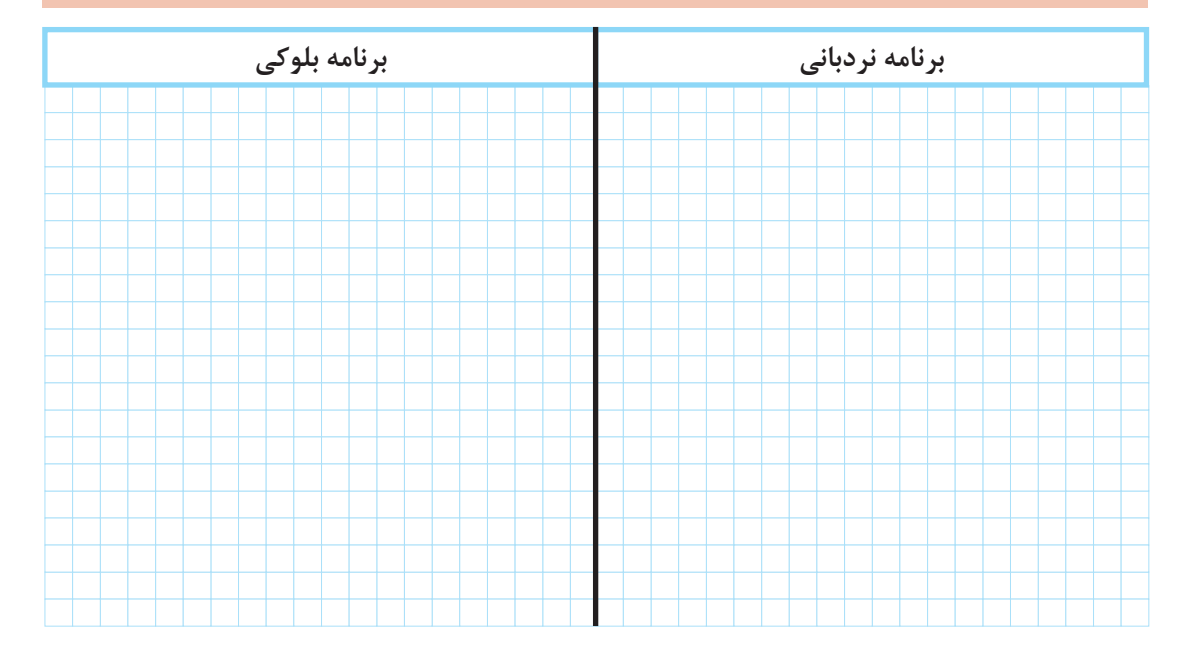

**ب( مدارچپگرد ـ راستگرد سریع )تغییر جهت بدون فشار شستی قطع(** مدار فرمان چپگرد راستگرد سریع در شکل 7 نشان داده شده است. در این مدار شرایط کاری همانند مدار چپگرد راستگرد با حفاظت كامل میباشد تنها شرط 5 آن تغییرکرده است.

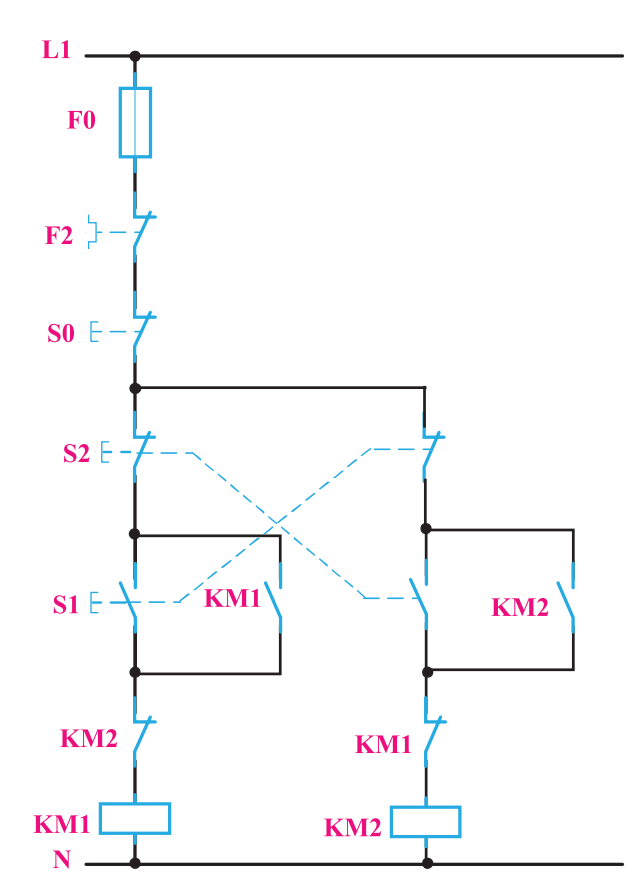

**شكل 7ـ مدار فرمان راهاندازی چپگرد ـ راستگرد با حفاظت سریع**

معرفی ورودی و خروجیها در جدول 4 آورده شده است.

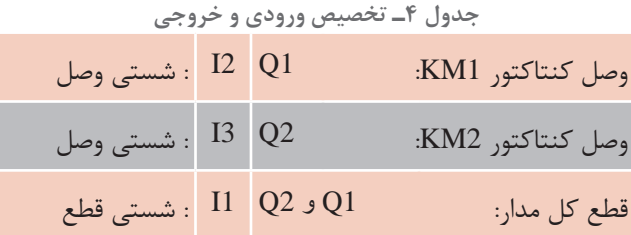

**4ـ3ـ3ـ طراحی و ترسیم مدار به شكل نردبانی:** مراحل طراحی و ترسیم برنامه این مدار به روش نردبانی مانند مدار چپگرد ـ راستگرد قبلی میباشد (یعنی خطوط ۱ و ۵ و همچنین ۲و ۶ نردبان) در این

مدار اینترالک الکتریکی با روش جدید ایجاد میشود یعنی با موازی کردن 2Q در مسیر Reset خروجی و موازی كردن Q1 در مسیر Reset خروجی2Q (خط ۳ و ۷ نردبان) اما نقش شستی دوبل در اینجا ( اینجا ً متفاوت است. شستی دوبل مثال شستی NO که در ورودی 3I سیم کشی شده قرار است خروجی 2Q را Set و خروجی و قبل از آن Reset ۱٫ Q۱ کند پس در این مسیرها قرار گرفته است (یعنی خط ۴ نردبان) علت اینکه 3I خروجی 2Q را Set و خروجی 1Q را زودتر Reset می کند این است که اولویت در توابع RS با Reset است. در خط 8 نردبان، 2I نیزدر مسیر Reset خروجی 2Q قرار میگیرد تا شستی NO ساده در ورودی 2I هم بتواند با توجه به عملكرد برنامه منطق شستی دوبل را محقق کند )شكل 8(.

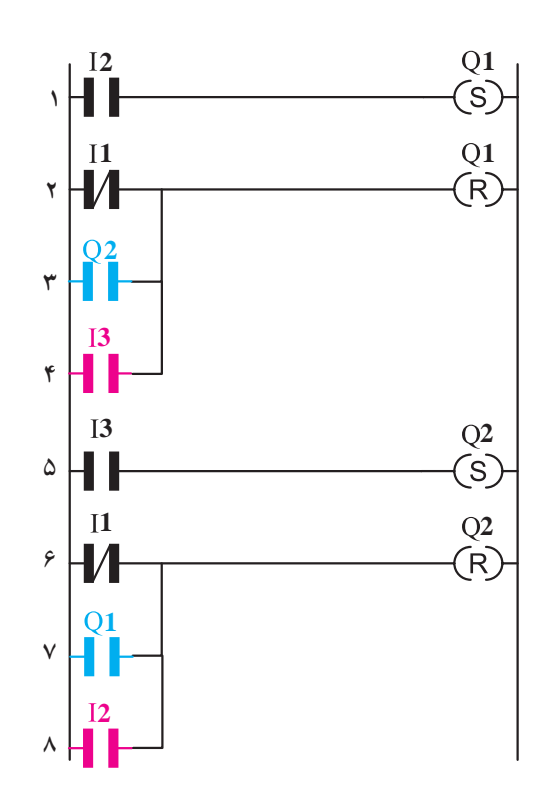

**شکل 8 ـ نقشه نردبانی مدار چپگرد ـ راستگرد سریع**

**5 ـ3ـ3ـ طراحی و ترسیم مدار به شكل بلوكی:** نقشه برنامه بلوکی مدار راهاندازی چپگرد ـ راستگرد سریع در شکل 9 نشان داده شده است. در مدار چپگرد ـ راستگرد سریع برای تغییر جهت بدون فشار شستی 0 همان مراحل 1 و 2 و 3 برنامه چپگرد ـ راستگرد قبلی را دنبال میشود. اما الزم است تا ورودیهای Set هر بلوک RS در مسیر reset کردن بلوک RS دیگر قرار گیرد برای این منظور در مسیر هر ورودی reset در بلوک های RS یک بلوک OR قرار گیرد تا reset شدن هم از طریق ورودی 1I و هم از طریق مسیرها مطابق شکل 9 صورت گیرد.

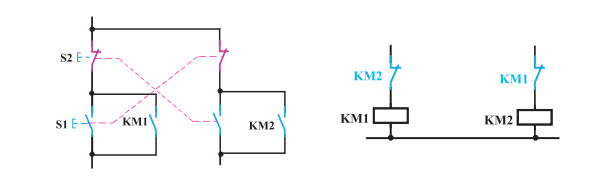

با تحریک ورودی 2I ابتدا خروجی 2Q غیرفعال میشود )اولویت Reset)

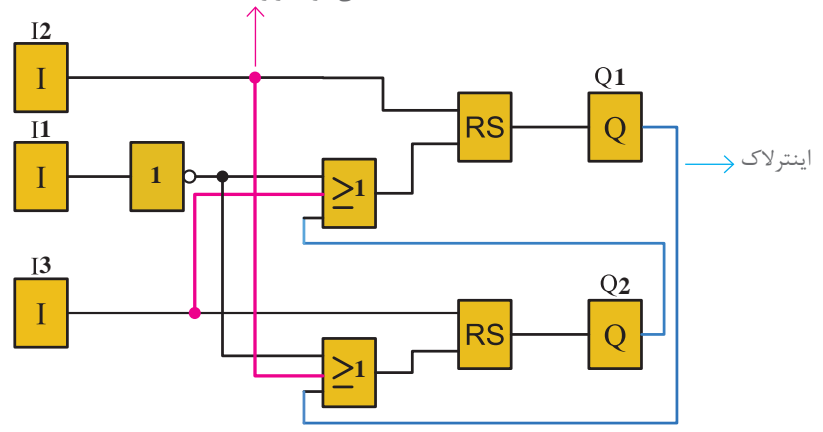

**شکل 9ـ نقشه بلوکی مدار چپگرد ـ راستگرد سریع**

برای پیادهسازی این راهاندازی در مدار سیم کشی رله قابل برنامهریزی، باید اینترالک الکتریکی روی بوبین کنتاکتورها قبل از اتصال آنها به خروجی های  $Q1$  و  $Q2$  رله قابل برنامهریزی انجام شود زیرا سرعت تغییر وضعیت کنتاکتورها با توجه به برنامه بر اساس اولویت Reset بسیار باال است. بهطوری که در مدار قدرت، هنوز فنر رهاساز قطع کنتاکتور 1KM کار خود را به اتمام نرسانده، کنتاکتور 2KM وصل شده است. این اتفاق ممكن است اتصال كوتاه دو فاز را در یك لحظه كوتاه به همراه داشته باشد. برای جلوگیری از اتفاق در کارهای عملی بعد توابع تایمر آورده شده است.

چون در سیم کشی رله، شستی دوبل به کار نمیرود باید تأثیر شستی دوبل را در برنامه اعمال كرد. برای این منظور چون با فشردن شستی دوبل تیغه باز بخشی از مدار را فعال می کند و تیغه بسته بخشی دیگر از مدار را غیرفعال می کند. تأثیر شستی دوبل در مدارها را میتوان در برنامه چنین اعمال نمود. یک شستی وصل )START )در سیم کشی دستگاه در نظر گرفته شود که ورودی تخصیص یافته برای آن در برنامه نیز یک کنتاکت باز باشد اكنون این ورودی یک تابع RS را Set و تابع RS دیگری را Reset می کند چنین کاربردی در برنامه مدار چپگرد راستگرد سریع آورده شد (شكل ۱۰) اما باید توجه داشت كه برخلاف شستیها ابتدا تیغه بسته شستی و سپس تیغه باز آن با تأخیری عمل می کند توابع RS چنین نیستند در صورتی که همزمان R و S فعال شوند اولویت با Reset میباشد. برای آنکه مشابه عملکرد تیغههای باز و بسته شستی دوبل بخواهیم تأخیر در RS ایجاد کنیم باید از تایمر استفاده شود.

**پودمان سوم رلههای قابل برنامهریزی در تأسیسات صنعتی**

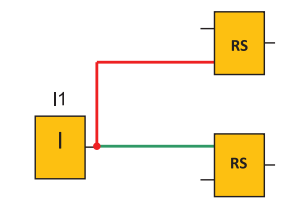

**شکل 10ـ معادلسازی شستی دوبل در برنامه**

میتوانید حدس بزنید برای این منظور چه تایمری مناسب است؟

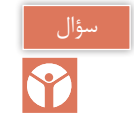

برای این منظور مطابق شکل 11 تایمری را در نظر بگیرد آیا از مشخصه زمانی تایمر که روی بلوک ترسیم شده است میتوانید به نحوه طرز کار آن پی ببرید.

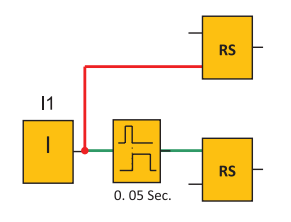

**شکل 11ـ تایمر در مدار شستی دوبل**

این تایمر که در برخی از رلههای قابل برنامهریزی وجود دارد تایمر بعد از پالس (After Pulse) نام دارد. مشخصه زمانی آن بهصورت شكل 12 است در برخی رلهها ضرورت دارد. این تایمر را مانند شكل 12 بسازید.

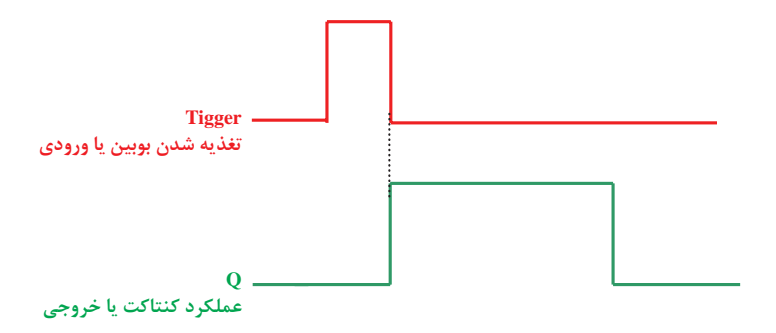

**شکل 12ـ نمودار زمانی تایمر بعد از پالس**

**105**

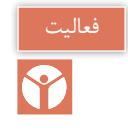

قرار است با استفاده از دو تایمر یكی تأخیر در قطع و دیگری تأخیر در وصل این تایمر را بسازید آیا میتوان این معادلسازی شكل 12 را پذیرفت. چرا؟

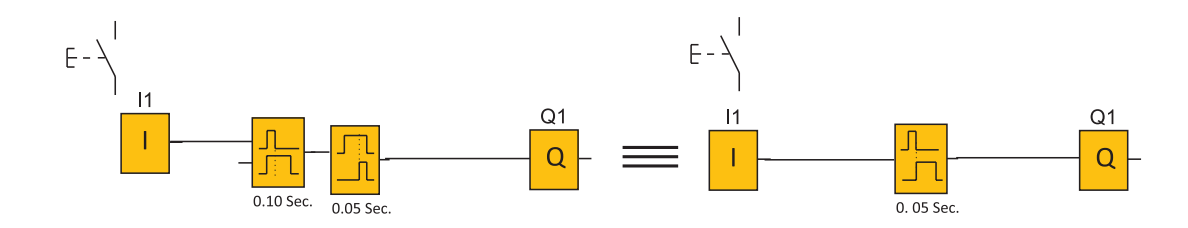

**شکل 13ـ معادل سازی تایمر** 

برنامه نشان داده شده در شكل 14میتواند برای مدار چپگرد ـ راستگرد سریع با استفاده از تایمر با توجه به همان ورودیهای تعریف شده برای مدار کار عملی مناسب باشد. بلوک های AND به کار رفته به این منظور است که با همزمان فشردن ورودیهای مربوط هیچ یک از خروجیها فعال نشود.

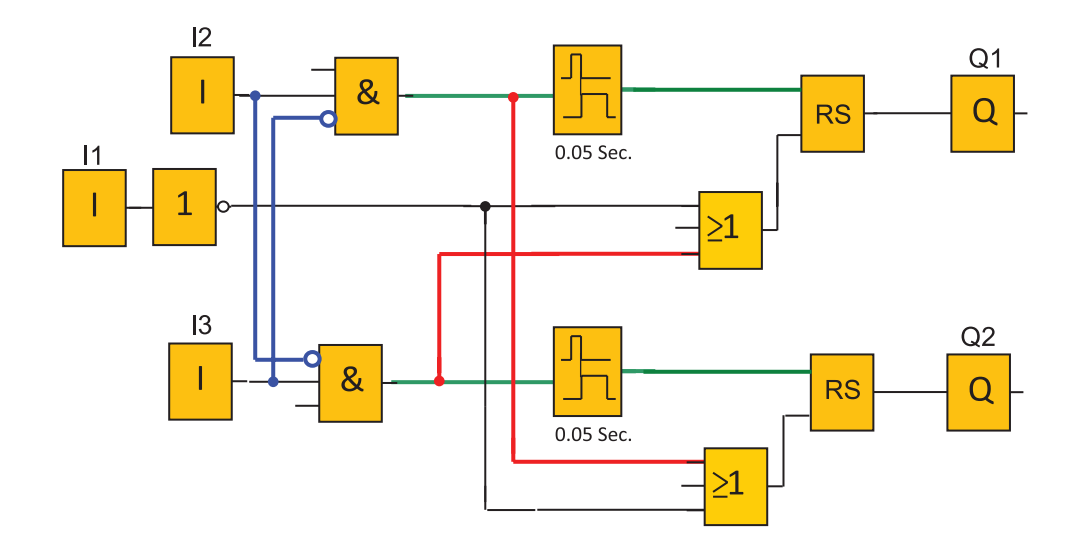

**شكل 14ـ برنامه مدار چپگرد ـ راستگرد سریع با تایمر**

**پودمان سوم رلههای قابل برنامهریزی در تأسیسات صنعتی**

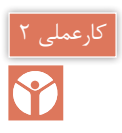

مدارچپگرد ـ راستگرد سریع (تغییر جهت بدون زدن شستی قطع): در این کار عملی قرار است مطابق جدول 5 راهاندازی چپگرد ـ راستگرد یک موتورالكتریكی )که تغییر جهت بدون زدن شستی قطع) را اجرا نمایید.

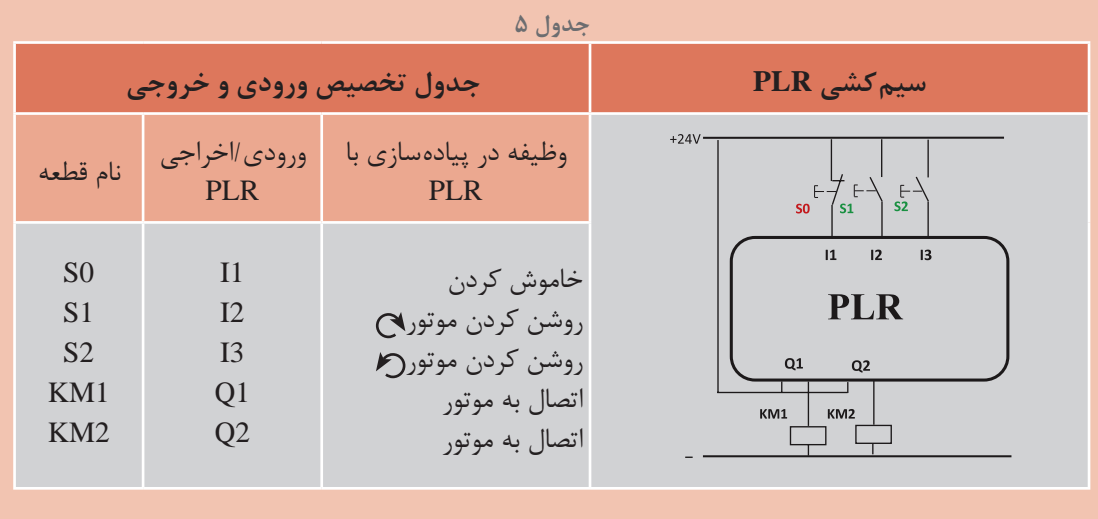

**گام :1** برنامه بلوکی و نردبانی را ترسیم كنید.

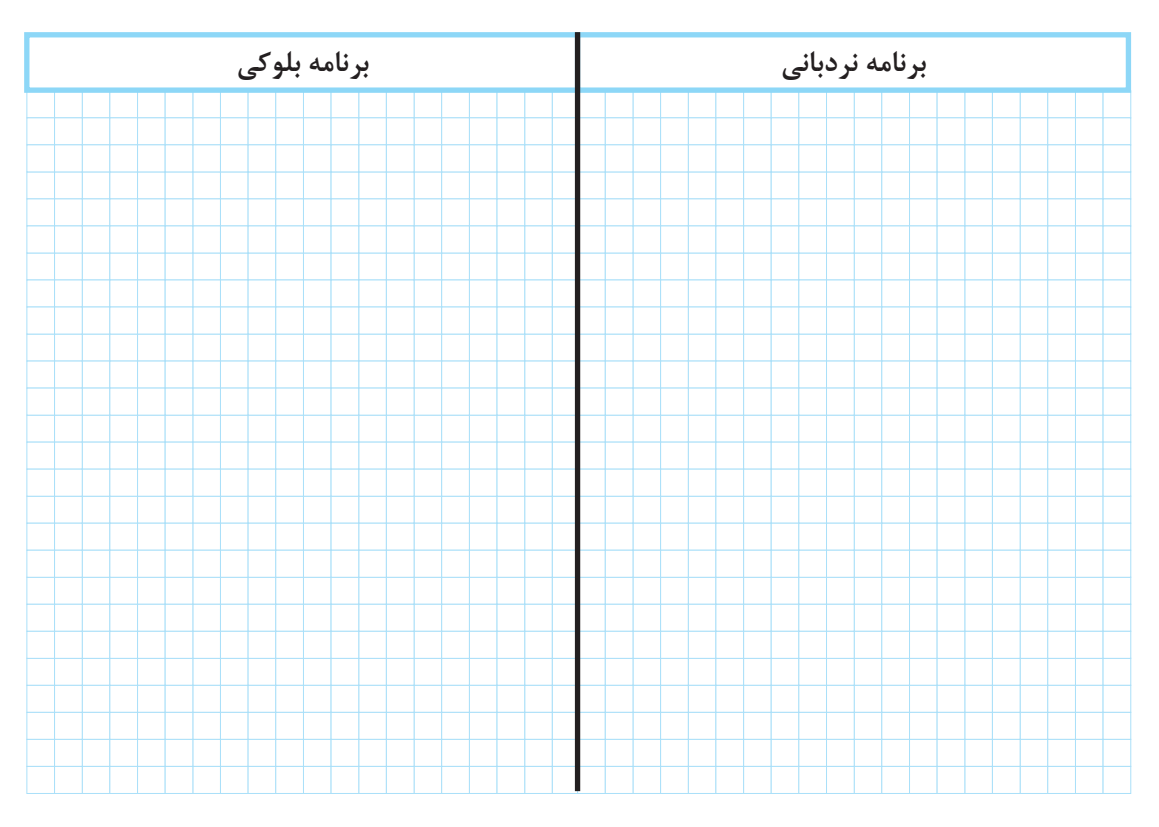

گام ۲: سیم کشی PLR را انجام دهید و آن را با رعایت نكات ایمنی به شبكه برق متصل كنید. **گام :3** برنامهنویسی PLR را انجام دهید و آن را آزمایش کنید. گام ۴: سیم کشی قدرت را انجام دهید و با رعایت نکات ایمنی در حضور مربی خود آزمایش نمایید.

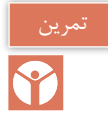

برنامه مدار راهاندازی چپگرد ـ راستگرد بهطوری که تغییر جهت از راستگرد به چپگرد فقط با زدن شستی قطع امکانپذیر باشد و تغییر جهت از چپگرد به راستگرد بدون زدن شستی قطع امکانپذیر باشد را در جدول 6 بهصورت بلوکی و نردبانی رسم نمایید.

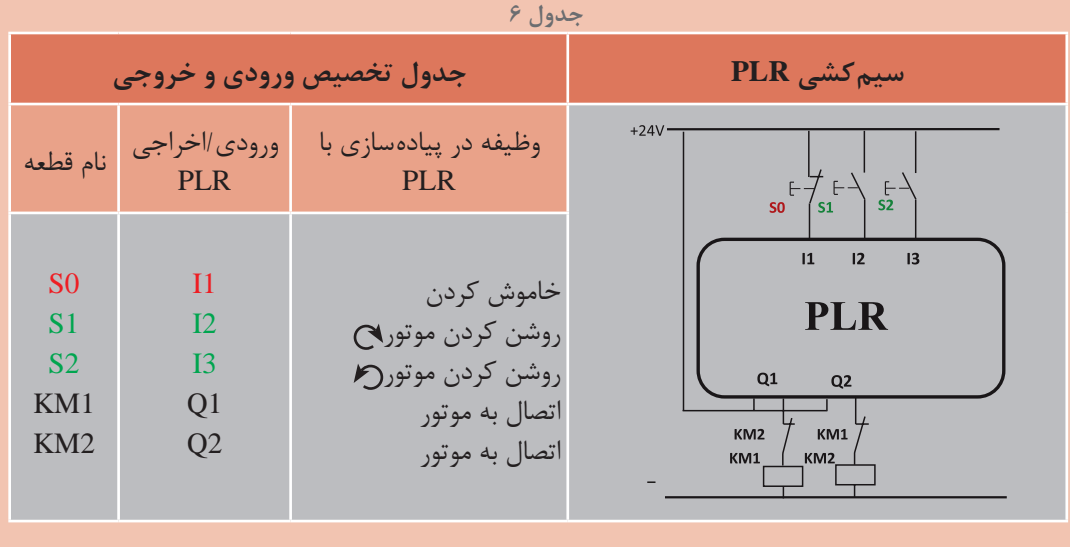

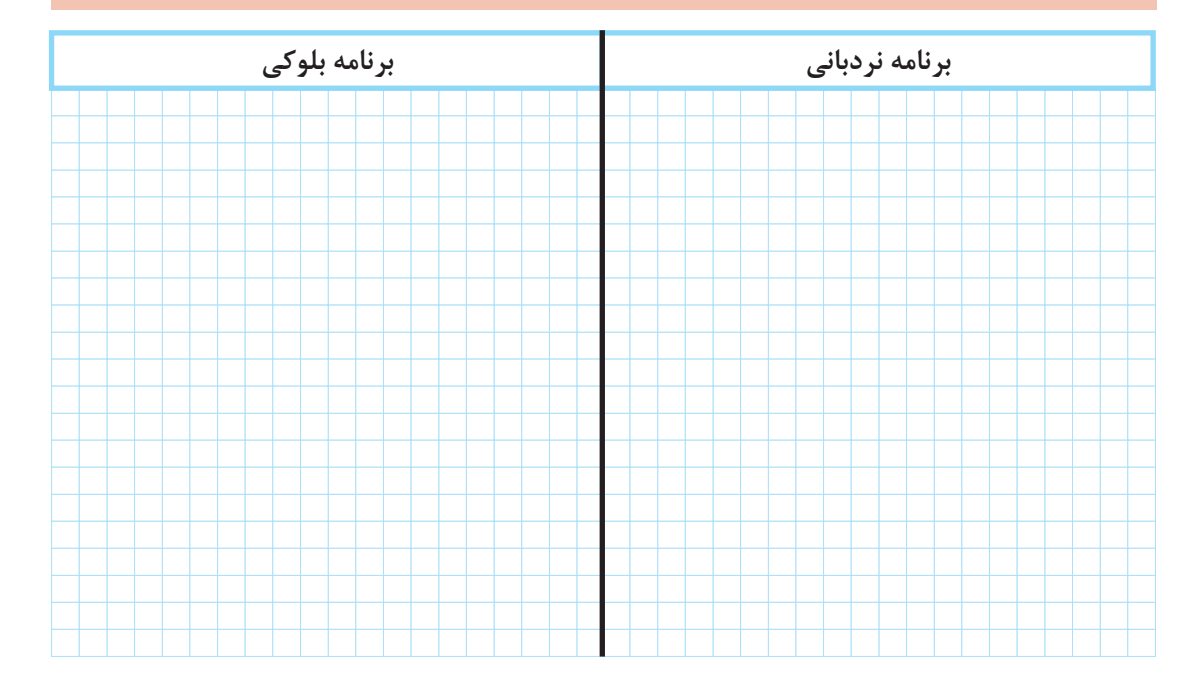
. **4ـ3ـ پیادهسازی راهاندازی موتور سه فاز بهصورت چپگرد ـ راستگرد با توقف زمانی )مدار کوره( به روش نردبانی و بلوکی** مدار فرمان در شكل 15 نشان داده شده است. شرایط کاری آن به شرح زیر است: 1ـ با فشردن شستی 1SB کنتاکتور 1KM دائم کار کند با نگهداشتن لیمیت سوئیچ 1S کنتاکتور 1KM استراحت کرده در تایمر زمانسنجی شروع میشود و در کنتاکتور M2K وصل زمانی اتفاق خواهد افتاد. 2ـ در ادامه با برخورد میکروسوئیچ 2S کنتاکتور M2K خاموش میشود. 3ـ این امکان برقرار نباشد که با روشن شدن یک کنتاکتور، کنتاکتور دیگر در مدار مانده باشد )اینترالک الکتریکی( 4ـ با فشردن شستی 0S مدار قطع و خاموش شود. 5 ـ در زمان توقف، کنتاکتور 1KM اگر شستی SBO فشرده شد زمانسنجی تایمر و کار مدار قطع شود.

ورودی و خروجیها برای برنامهنویسی مطابق جدول7 آورده شده است.

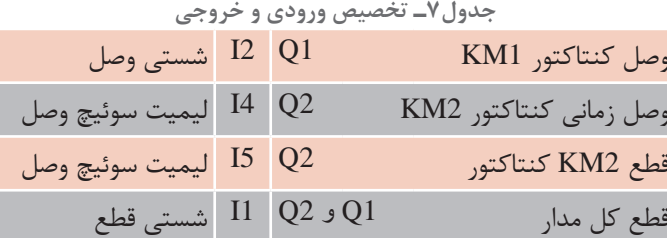

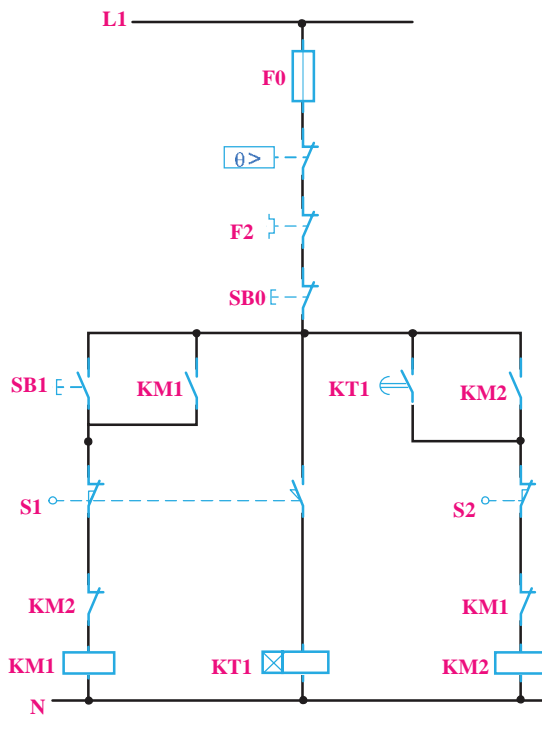

**شكل 15ـ مدار فرمان كوره**

**1ـ4ـ3ـ طراحی و رسم مدار به روش نردبانی:** با توجه به شرایط فوق و تخصیص ورودی و خروجیها مراحل طراحی به روش نردبانی نوشته میشود. 1ـ با توجه به شرط ،1 1Q دائمکار بوده در نتیجه خروجی باید از نوع RS باشد. ورودی 2I جهت فعال کردن أن در مسیر Set قرار می گیرد ضمنا با توجه به شرط ۳، بسته Q2 در این مسیر قرار میگیرد. (سطر ۱ نردبان) کـ آنچه که باعث قطع Q1 می شود، در مسیر reset قرار می گیرد. در این مدار با توجه به شرط ۳، ورودی ۲ 4I و همچنین شستی قطع کلی مدار باعث قطع 1Q میشوند در نتیجه آنها بهطور موازی به reset وصل میشوند. )سطر 2 و 3 نردبان( 3ـ ورودی 4I باید با بوبین تایمر سری شود تا در زمان فعال بودن آن تایمر زمانسنجی کند )سطر 4 نردبان( 4ـ کنتاکت تایمر باید در خروجی 2Q وصل زمانی ایجاد نماید برای این منظور در مسیر Set کردن آن قرار می گیرد (سطر ۵ نردبان) 5 ـ ورودی 1I معادل شستی قطع کل مدار است و باید در مسیر reset کلیه خروجیها قرار گیرد )سطر 6 و 7 نردبان( مراحل طراحی و رسم به روش نردبانی در نقشه نردبانی شکل 16 نشان داده شده است. شکل ۱۷ نحوه سیم کشی این مدار را در رله قابل برنامهریزی نشان می دهد.

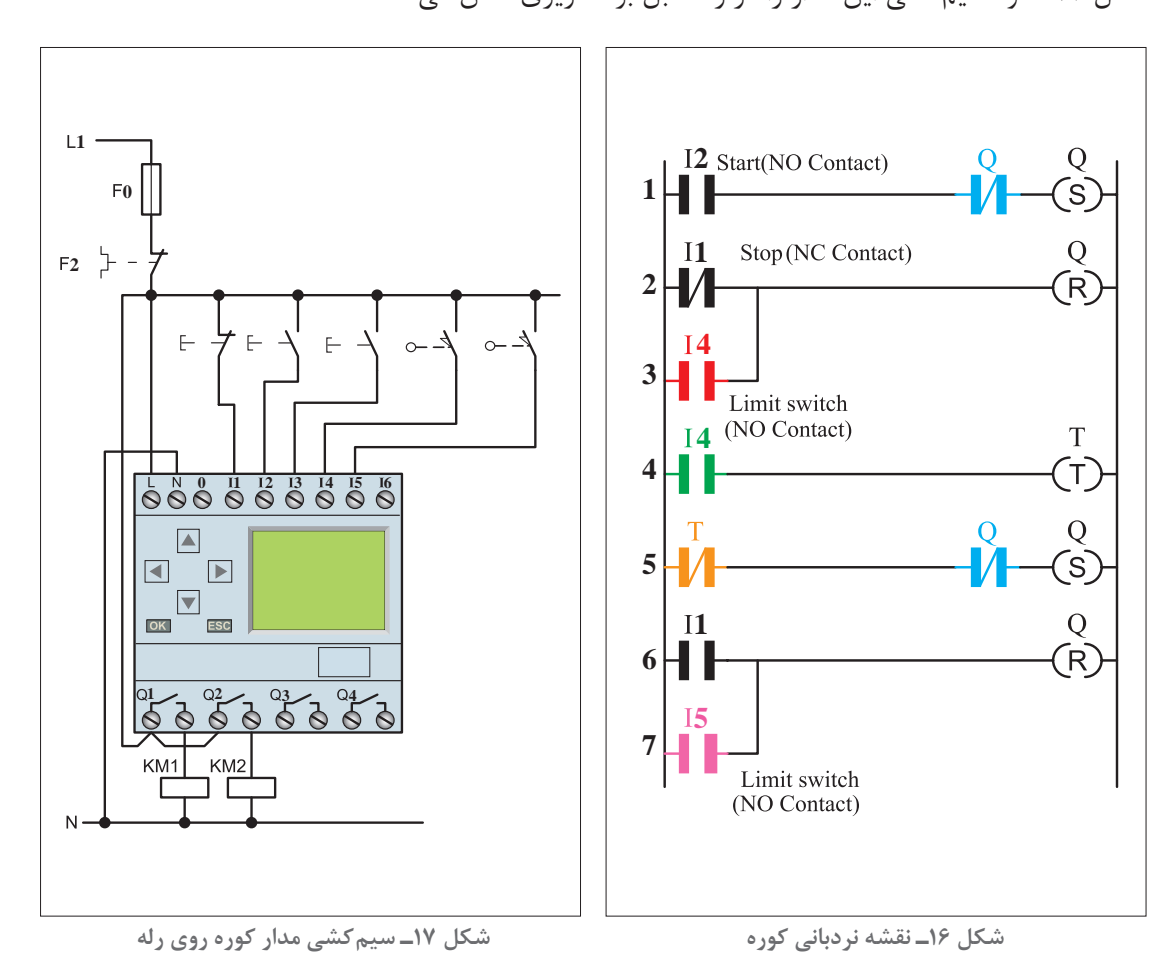

**110**

**پودمان سوم رلههای قابل برنامهریزی در تأسیسات صنعتی**

**2ـ4ـ3ـ رسم مدار به روش بلوكی**

نقشه بلوکی مدار کوره در شکل 18 نشان داده شده است. شرایط کاری مدار بر روی نقشه نوشته شده است.

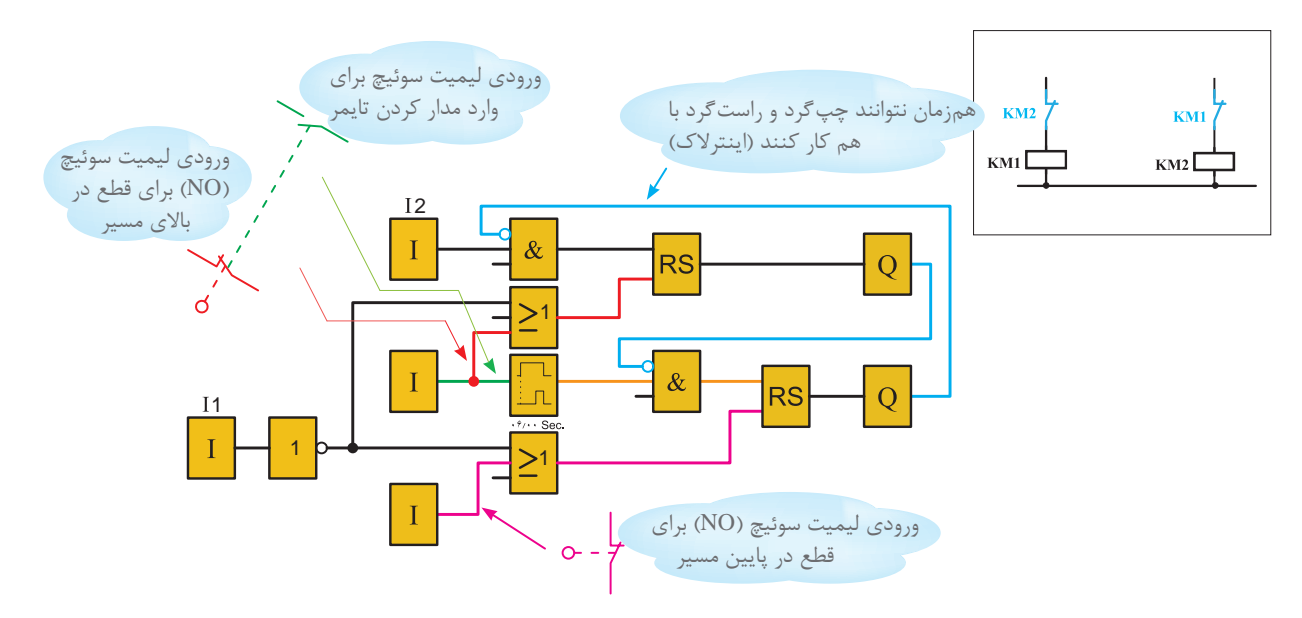

**شکل 18ـ برنامه بلوکی مدار کوره**

در مدار شکل 19 با برداشتن فشار دست از روی شستی قطع چنانچه لیمیت سوییچ 1S در حالت فشرده باشد، تایمر فعال میشود و فشار شستی 0 تأثیری نداشته و کنتاکتور بعدی وارد مدار میشود یعنی شرط 5 محقق نمیشود. لذا برای این منظور باید تغییراتی در مدار صورت گیرد. این تغییر در مدار فرمان با استفاده از کنتاکتور کمکی صورت میگیرد. این مدار در جدول تخصیص ورودی و خروجیها برای برنامهنویسی مدار در جدول 8 آورده شده است و در شکل 19 نشان داده شده است.

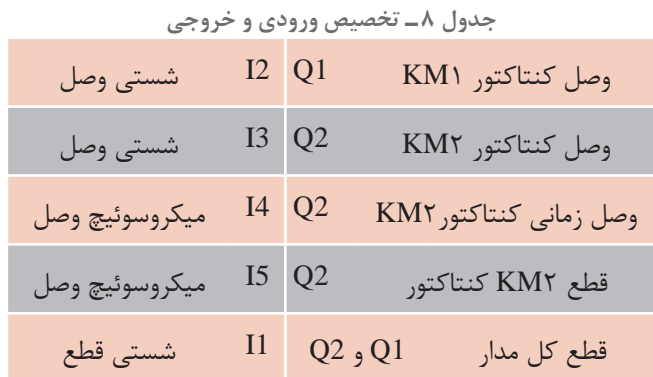

در برنامهریزی رله نیز از تابع کنتاکتور کمکی یعنی M کمک گرفته میشود. )شکل 20( بهطوری که فعال شدن این کنتاکتور وابسته به کنتاکتور بالابر باشد ولی خاموش شدن کنتاکتور وابستگی به کنتاکتور بالابر ندارد. به همین دلیل در برنامه رله نیز با AND کردن خروجی 1M و ورودی 3I این کار انجام میشود.

**3ـ4ـ3ـ طراحی و رسم به روش نردبانی:** با توجه به شرایط مدار مراحل رسم نقشه نردبانی به شرح زیر میباشد: 1ـ با توجه به شرط ،1 1Q دائمکار بوده و باید از نوع RS باشد. ورودی 2I جهت وصل آن در مسیر Set قرار میگیرد. ضمنا با توجه به شرط ۳، بسته Q2 در این مسیر قرار میگیرد. (سطر نردبان ۱) كـ آنچه باعث قطع Q1 می شود باید در مسیر reset آن قرار گیرد. در اینجا با توجه به شرط ۳، هم ورودی ۲ـ 4I و هم شستی قطع کلی مدار باعث قطع 1Q میشوند. در نتیجه آنها بهطور موازی به reset وصل میشود )سطر 2و 3 نردبان(. ۳ـ ورودی I۴ باید با بوبین تایمر سری شود تا در زمان فعال بودن آن تایمر زمانسنجی کند. ضمنا روشن شدن تایمر وابسته به کنتاکت خروجی کمکی است بنابراین 4I و 1M سری شده و سپس وارد بوبین میشوند )سطر4 نردبان(. 4ـ خروجی كنتاكتور کمکی 1M با توجه به مدار فرمان نیاز به خود نگهدار دارد. پس در برنامه این كنتاكتور از نوع می باشد زیرا با فعال شدن آن وابسته به Q1 بوده اما غیرفعال شدن آن به Q1 وابسته نیست (سطر ۹ نردبان). 5 ـ کنتاکت تایمر باید در خروجی 2Q وصل زمانی )بهطور دائمکار( ایجاد نماید برای این منظور در مسیر Set کردن آن قرار میگیرد )سطر 5 نردبان(. ً چون مدار قابلیت قطع در طول مسیر را نیز پیدا کرده است. ورودی دیگری برای روشن شدن 2Q ضمنا موازی با تیغه تایمر در نظر گرفته می شود (سطر ۶ و ۵ نردبان). 6 ـ ورودی 1I معادل شستی قطع کل مدار بوده و باید در مسیر reset کلیه خروجیها قرار گیرد )سطر 7 و  $($ ۰ نردبان)

شکل ۲۰ این مدار را به روش نردبانی نشان می دهد.

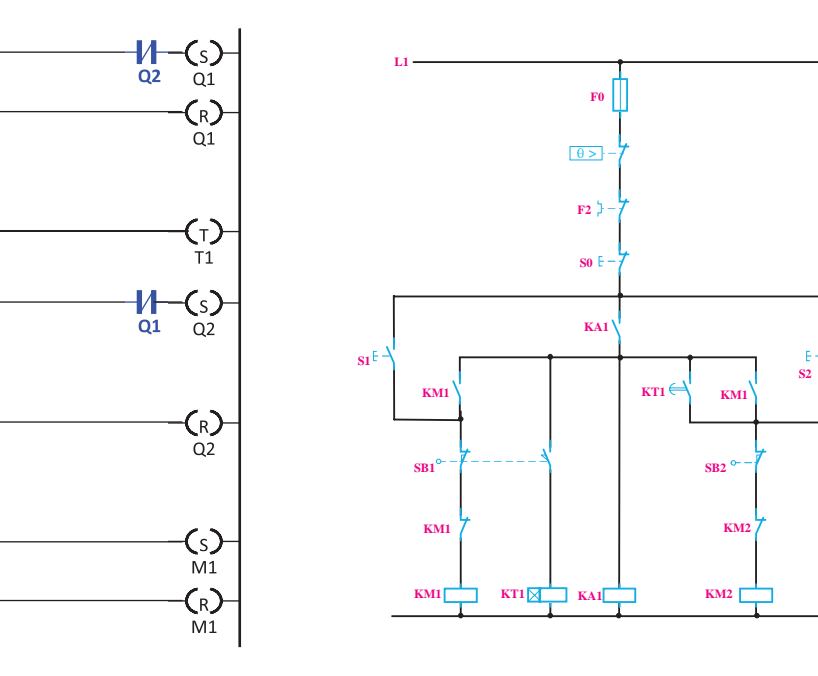

**کنتاکتور کمکی**

 $1\left| \cdot \right|$  Start (NO)

 $\frac{1}{2}$  Stop(NC)

 $4$   $\Box$ 

 $T1$ 

 $\frac{1}{2}$   $H$ 

 $9$   $H$   $F$ **O1** 

 $10$   $H$ 

 $|1$ 

41  $8<sup>1</sup>$ 

 $\begin{array}{c|c}\n\hline\n & \downarrow \quad \text{Start}(\text{NO})\n\end{array}$ 

 $5<sup>1</sup>$ H۴

 $\epsilon$ 

 $\begin{array}{|c|c|}\n\hline\n\hline\n\text{14} & \text{Limit switch (NO)}\n\end{array}$ 

4 H  $\overline{M}$ 

15 Limit switch (NO)

**شکل 19ـ مدار فرمان چپگرد ـ راستگرد با کنتاکتور کمکی شکل 20ـ نمودار نردبانی مدار چپگرد ـ راستگرد با** 

**4ـ4ـ3ـ نمودار بلوكی مدار راهانداز چپگرد ـ راستگرد:** نمودار بلوكی مدار راهانداز چپگرد ـ راستگرد با استفاده از كنتاكتور كمكی در شكل 21 نشان داده شده است:

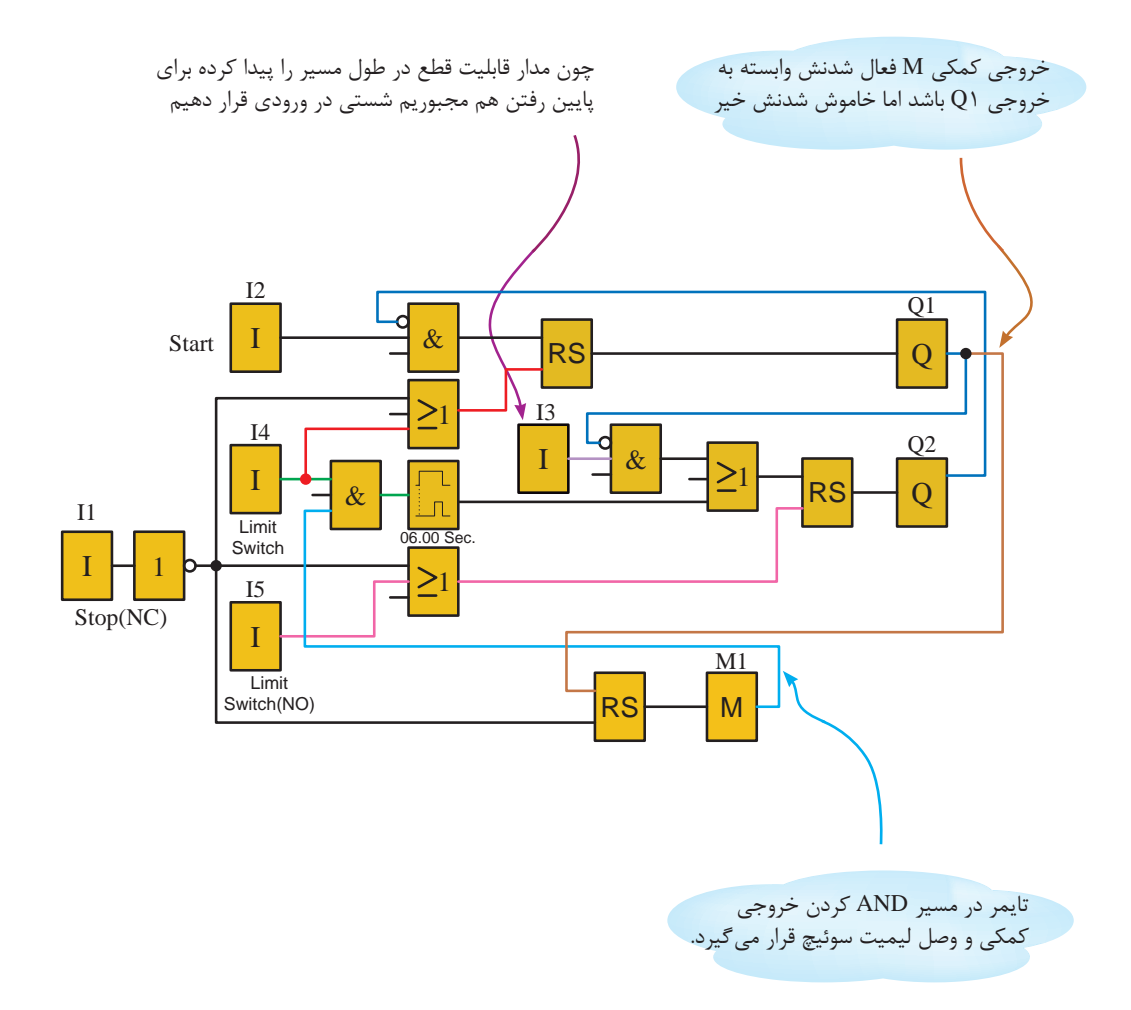

**شکل 21ـ نمودار بلوکی راهاندازی چپگرد ـ راستگرد با کنتاکتور کمکی**

مدار راهاندازی چپگرد ـ راستگرد با استراحت (کوره) را بهگونهای طرح کنید که در صورتی که در بین مسیر شستی قطع فشرده شود مخزن به انتهای مسیر (اولین ایستگاه) رسیده، آنگاه قطع شود. و این مدار را به روش نردبانی و بلوکی، ترسیم، شبیهسازی و اجرا نمایید.

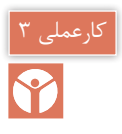

**مدار چپگرد ـ راستگرد توقف زمانی:** در این کار عملی قرار است مطابق جدول 9 راهاندازی چپگرد ـ راستگرد یک موتور بهصورت توقف زمانی (مدار کوره) را اجرا نمایید.

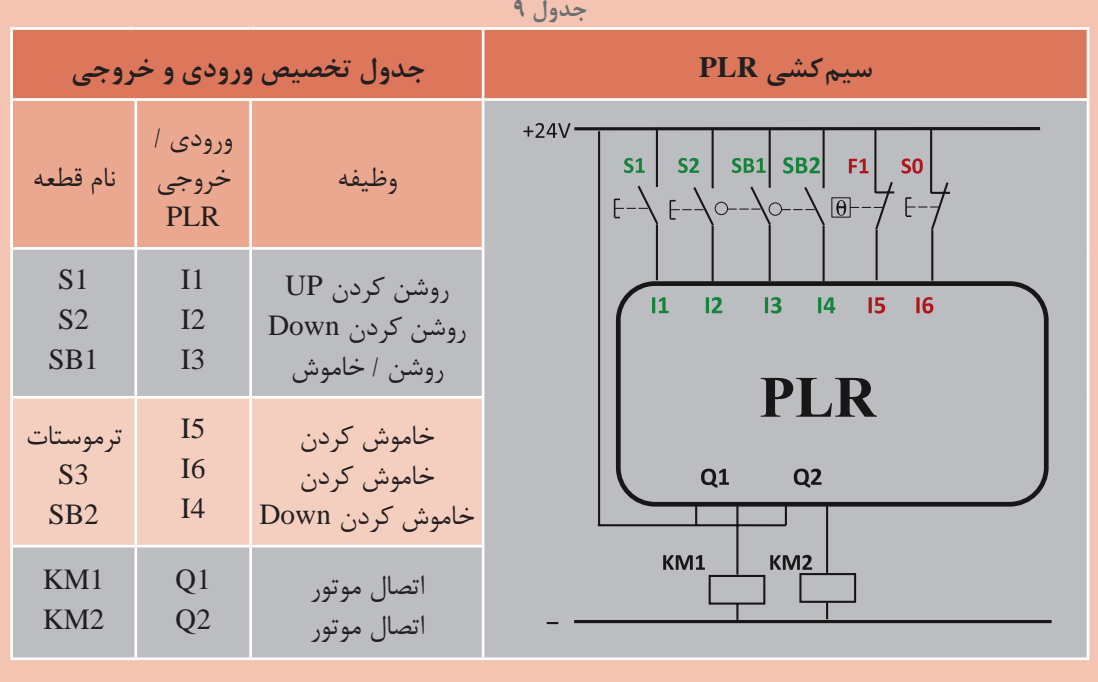

**گام :1** برنامه بلوکی و نردبانی را ترسیم كنید.

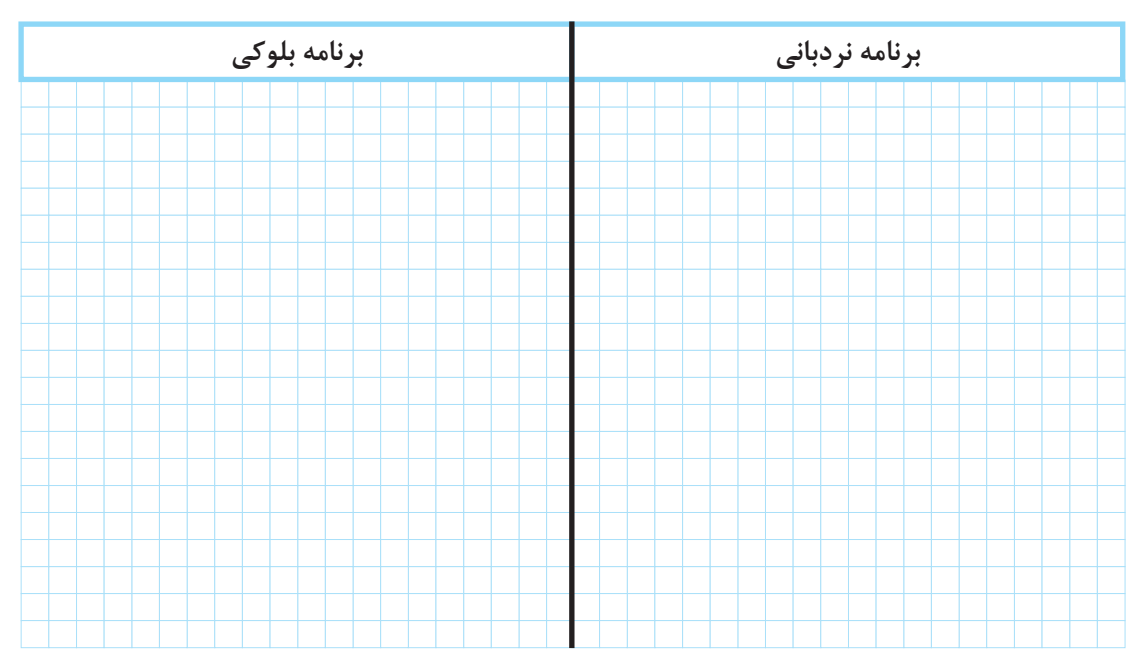

**پودمان سوم رلههای قابل برنامهریزی در تأسیسات صنعتی**

**گام :2** سیم کشی PLR را انجام دهید و آن را با رعایت نكات ایمنی به شبكه برق متصل کنید. **گام :3** برنامهنویسی PLR را انجام دهید و آن را آزمایش کنید. **گام :4** سیم کشی قدرت را انجام دهید و با رعایت نكات ایمنی در حضور مربی خود آزمایش نمایید.

در راهاندازی کار عملی قبل در صورت قطع برق و وصل مجدد اگر مخزن بار در نیمه مسیر باشد یک مشکل پیش میآید برای آن راهحلی بیابید؟

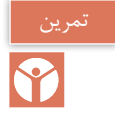

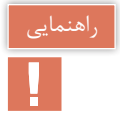

یکی از مشکالتی که در اکثر فرایندهای تأسیسات الکتریکی اتفاق میافتد عدم کارایی مدار در مقابل قطع برق میباشد برای مثال تایمری بخشی از زمانسنجی خود را انجام داده و برق قطع میشود و کار در آن لحظه متوقف میشود در این بین با وصل برق شبكه، سیستم متوقف است و محصول تولید شده در نیمۀ راه تولید خراب شده و باید از چرخه کار خارج و به دور ریخته شود و دستگاه مجدداً راهاندازی شود اتفاق خوشایند نیست.

اگر خصوصیتی در تایمر و بعضی از توابع خاص تعریف شده است که با قطع برق وضعیت کاری در حافظه باقی میماند و با وصل مجدد برق کار ادامه مییابد. برای این منظور در رلههای قابل برنامهریزی خصوصیتی بهنام Retentivity یا Latching برای برخی از

توابع خاص مثل تایمرها تعریف شده که با قطع برق و با وصل مجدد برق اگر تایمر در حال زمانسنجی باشد ادامه زمان سنجی خود را انجام میدهد و اگر فعال بوده است با وصل برق همان وضعیت عملکرد باقی میماند. اعمال Retentivity روی یک تابع مثل تایمر مشكل را حل میكند در مداری مثل مدار کوره اگر برق قطع شود مخزن در نیمه مسیر میماند و با وصل برق باید مخزن را به توقفگاه آورده و مجدد راهاندازی را آغاز كرد. اگر تایمر این مدار خصوصیت Retentivity داشت با وصل برق مخزن ادامه کار خود را انجام میداد. هرچند عدم Retentivity در کنتاکتورها یک امتیاز برای آنها به حساب میآید چراکه با وصل برق، مدار خود بهخود راهاندازی نمیشود اما چنانچه اشاره شد Retentivity كردن در بعضی موارد الزم و خواسته مدار است این خصوصیت حتی در تابع RS در رلههای قابل برنامهریزی نیز در نظر گرفته شده است.

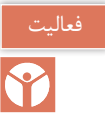

سعی کنید در مشاهدات خود فرایندهای تأسیساتی که Retentivity الزم دارند را پیدا کنید و آنها را برای کالس عرضه کنید

**5 ـ3 پیادهسازی راهاندازی موتور سه فاز بهصورت ستاره مثلث به روش نردبانی و بلوکی** مدار فرمان ستاره مثلث و همچنین شرایط کاری این مدار در شكل 22 آورده شده است**.** 1ـ ابتدا کنتاکتور ستاره1KM وارد مدار شود و بعد کنتاکتور اصلی 2KM وارد مدار شود.

2ـ وقتی کنتاکتور ستاره از مدار خارج شد آنگاه بهجای آن کنتاکتور مثلث 3KM وارد مدار شود. ۳ـ در طی زمان جابهجایی کنتاکتور ستاره و مثلث کنتاکتور برق رسان (خط) برق دار بماند (قطع نشود) 4ـ هیچگاه مدار از ابتدا به حالت مثلث نرود.

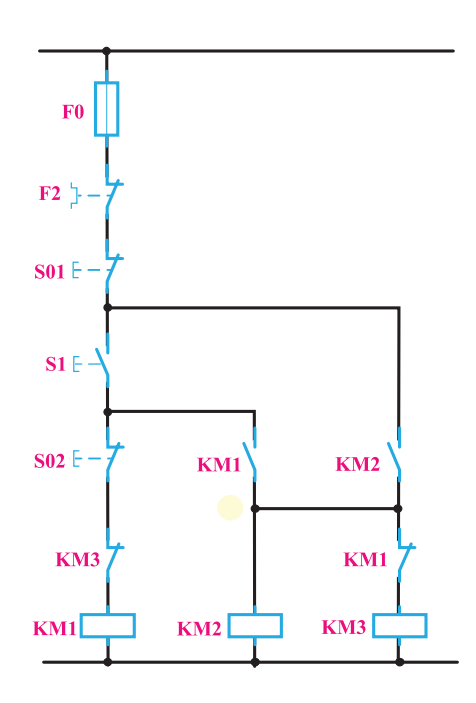

**شكل 22ـ مدار فرمان راهاندازی ستاره ـ مثلث**

5 ـ مدار در حالت مثلث برگشتپذیر به حالت ستاره نباشد. 6 ـ هیچ گاه همزمان دوکنتاکتور ستاره و مثلث فعال نشوند. برای برنامهنویسی مدار فرمان ستاره ـ مثلث ورودی و خروجیها مطابق جدول 10 آورده شده است.

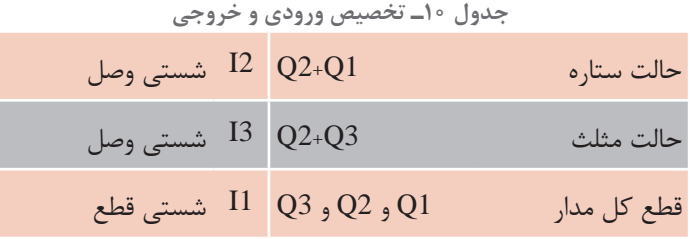

**1ـ5ـ 3 طراحی و رسم مدار به روش نردبانی:** با توجه به شرایط کاری این مدار و تخصیص ورودیها و خروجیها مطابق جدول 10 مراحل طراحی به روش نردبانی به شرح زیر است. 1ـ با توجه به شرط 1 و اینکه 1Q دائمکار بوده و باید از نوع RS باشد، ورودی 2I جهت وصل آن در مسیر Set قرار میگیرد. ضمناً با توجه به شرط ۵، بسته Q3 در این مسیر قرار گیرد (سطر ۱ نردبان) .

2ـ آنچه باعث قطع 1Q میشود، در مسیر reset آن خروجی قرار داده شود. در این مدار با توجه به شرط ،2 ورودی 3I و همچنین شستی قطع کلی مدار، هر دو، میتوانند مدار را خاموش کنند پس برای این منظور آنها بهطور موازی به reset وصل میشوند )سطر 2 و 3 نردبان(. 3ـ برای برقراری شرط ،1 باید بسته 1Q نیز در مسیر روشن شدن 2Q( در مسیر Set آن( قرار گیرد )سطر 4 نردبان(. 4ـ با توجه به شرط ،3 ضمن اینکه ورودی 3I وصل میشود، خروجی 2Q نباید از مدار خارج شده باشد تا امکان ورود 3Q به مدار وجود داشته باشد. 5 ـ برای برقراری شرط ،6 بسته 1Q نیز باید در مسیر Set خروجی 3Q قرار گیرد. 6 ـ ورودی 1I معادل شستی قطع کل مدار، باید در مسیر reset کلیه خروجیها قرار گیرد )سطر 6 و 7 نردبان(.

دراین مدار چون همه خروجیها به نوعی خودنگهدار دارند در نتیجه باید از نوع RS باشند.

در شکل 23 نقشه نردبانی مدار ستاره مثلث نشان داده شده است.

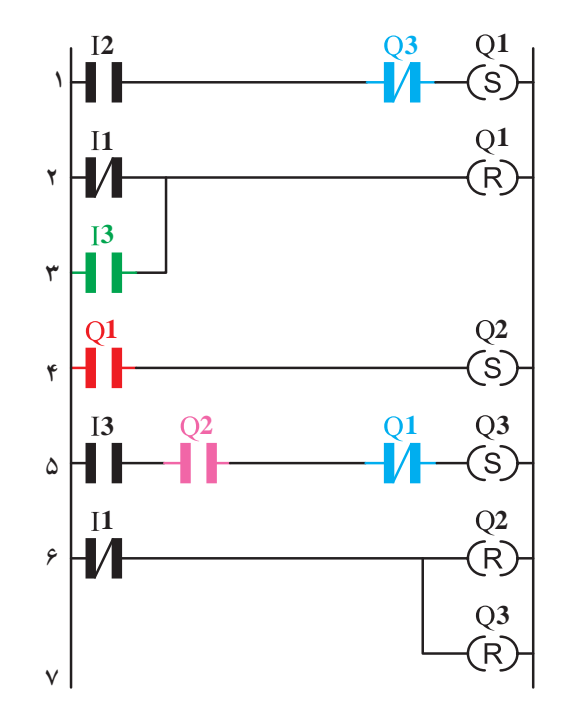

**شكل 23ـ نقشه مدار نردبانی راهاندازی ستاره ـ مثلث**

نقشه سیم کشی مدار ستاره ـ مثلث با رله قابل برنامهریزی در شكل 24 نشان میدهد.

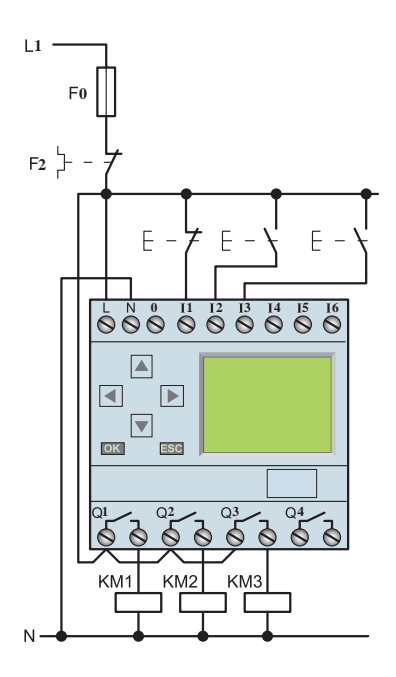

**شكل 24ـ سیمكشی رله قابل برنامهریزی برای راهاندازی ستاره ـ مثلث**

**2ـ 5 ـ3 طراحی و ترسیم بلوكی مدار ستاره ـ مثلث:** شکل 25 نقشه بلوکی برنامه مدار ستاره مثلث را نشان میدهد.توضیحات الزم بر روی شکل داده شده است.

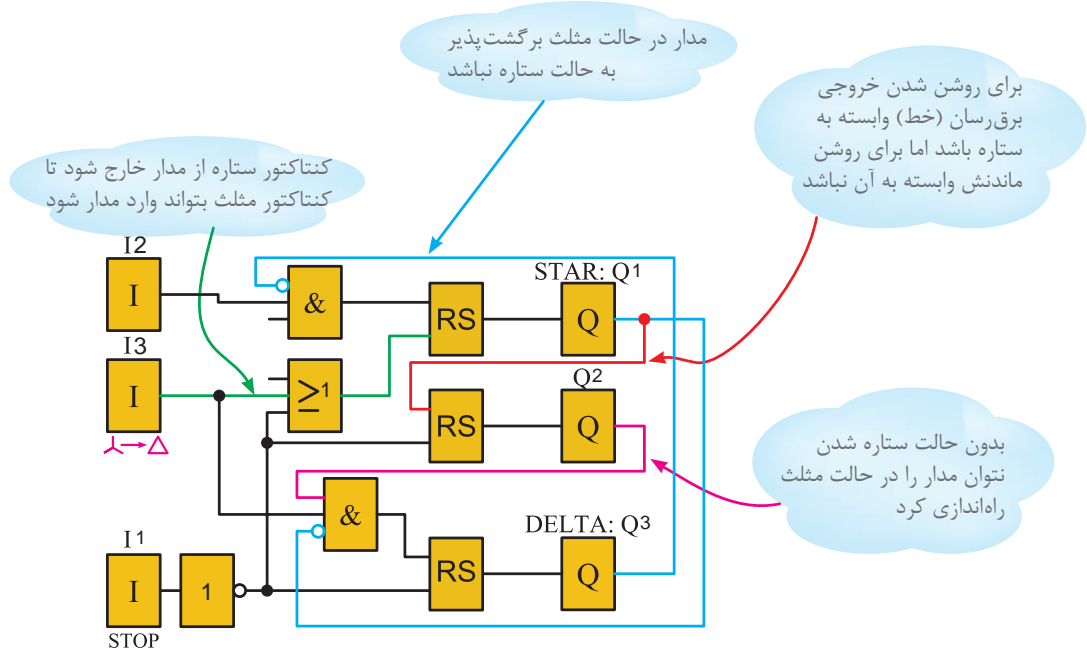

**شکل 25ـ مدار بلوکی برنامه ستاره ـ مثلث**

**پودمان سوم رلههای قابل برنامهریزی در تأسیسات صنعتی**

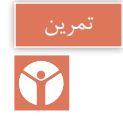

تذكر

1ـ مدار راهاندازی ستاره مثلث اتوماتیک را به روش نردبانی و بلوکی رسم، شبیهسازی و اجرا کنید.

ستاره مثلث دستی کاربردی ندارد و فقط به عنوان پایه ای برای طراحی ستاره مثلث اتوماتیک عنوان می شود با توجه به دیاگرام زمانی ستاره مثلث شکل 26 مدار ستاره مثلث مطابق آن طراحی میشود برای این مدار سه زمان باید در نظر گرفته شود و شرایط زمانپذیری به این شرح است: 1ـ کنتاکتور اصلی با تأخیر 50 میلیثانیه بعد از ستاره وارد مدار شود 2ـ حالت مثلث با تأخیر Sec10 بعد حالت ستاره اتفاق افتد 3ـ بین جابهجایی کنتاکتور مثلث بهجای ستاره 50 میلیثانیه زمان الزم است

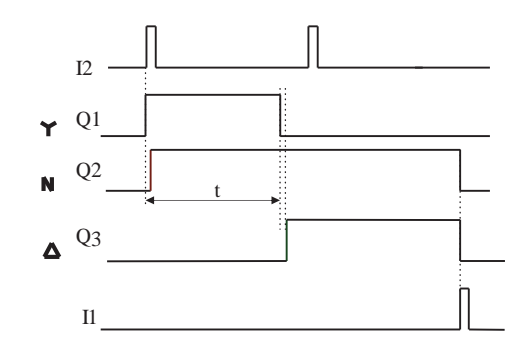

**شکل 26ـ نمودار دیاگرام زمانی ستاره ـ مثلث**

چون بعد از 10 ثانیه )Sec10 )تایمر مربوط به این زمان از کار میافتد با قطع آن تایمر تأخیر در قطعی که در برنامه دیده میشود ).Sec 0.10 )به مدت 100 میلیثانیه فعال شده در تایمر Sec 0.50 زمانسنجی آغاز میشود که همان تأخیر الزم برای مثلث شدن است و بعد از این زمان به مدت 50 میلیثانیه به وابسته تایمر تأخیر در قطع فعال میماند تا تابع RS را فعال کند.

> مدار بلوكی راهاندازی ستاره ـ مثلث با استفاده از دو تایمر در شكل 27 نشان داده شده است. در این شكل تایمر بعد از پالس بهكار رفته است.

**شکل 27ـ مدار بلوکی ستاره ـ مثلث با استفاده از دو تایمر**

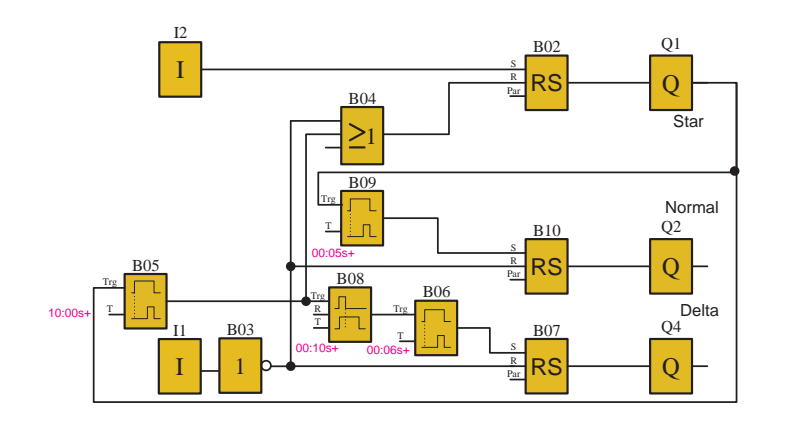

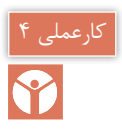

### **مدار راهاندازی ستاره مثلث**

در این کار عملی قرار است مطابق جدول 11 راهاندازی یك موتور الكتریكی را بهصورت ستاره ـ مثلث اجرا نمایید.

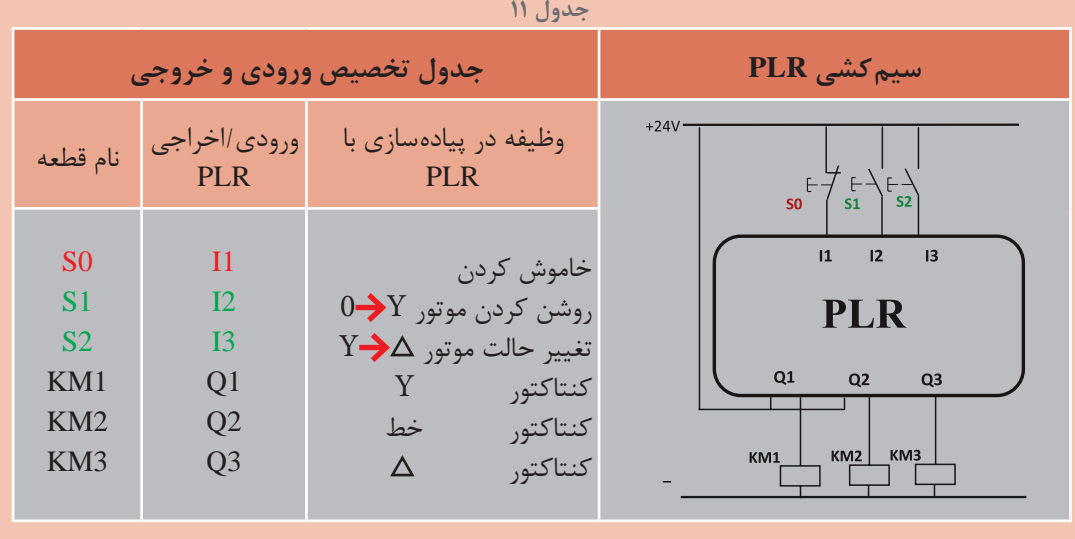

**گام :1** برنامه بلوکی و نردبانی را ترسیم كنید.

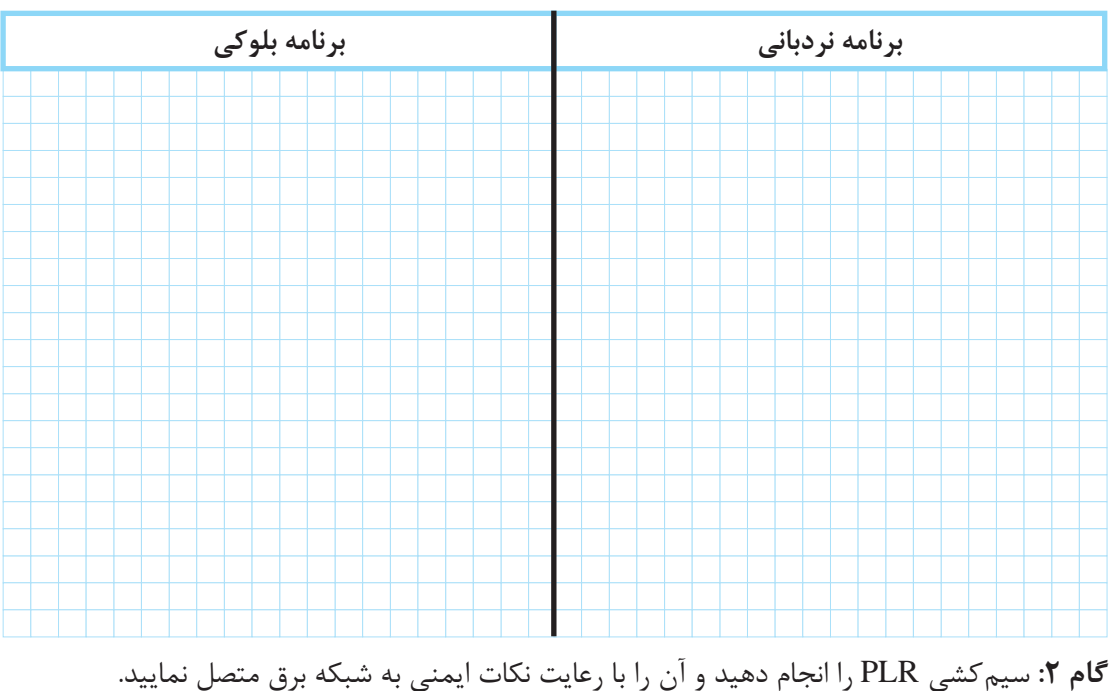

**گام :3** برنامهنویسی PLR را انجام دهید و آن را آزمایش کنید. گام ۴: سیم *ک*شی قدرت را انجام دهید و با رعایت نکات ایمنی در حضور مربی خود آزمایش نمایید.

**پودمان سوم رلههای قابل برنامهریزی در تأسیسات صنعتی**

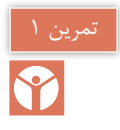

مدار راهاندازی کارعملی قبل از بلوک وتعداد زیادی عالئم استفاده شد و راه حلی جز این وجود نداشت. تبدیل مدار فرمان به برنامه موجب ایجاد برنامهای با عملكرد صحیح نمیشد اما در مدار ستاره مثلث دو سیمه این اشکال وجود ندارد. در جدول12 برنامه این راهاندازی را تکمیل کنید.

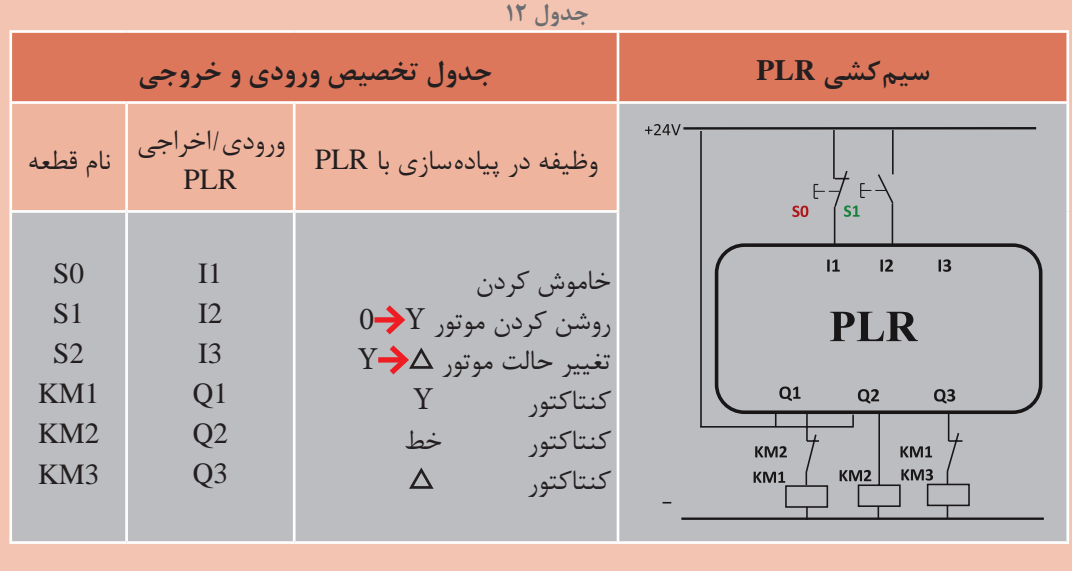

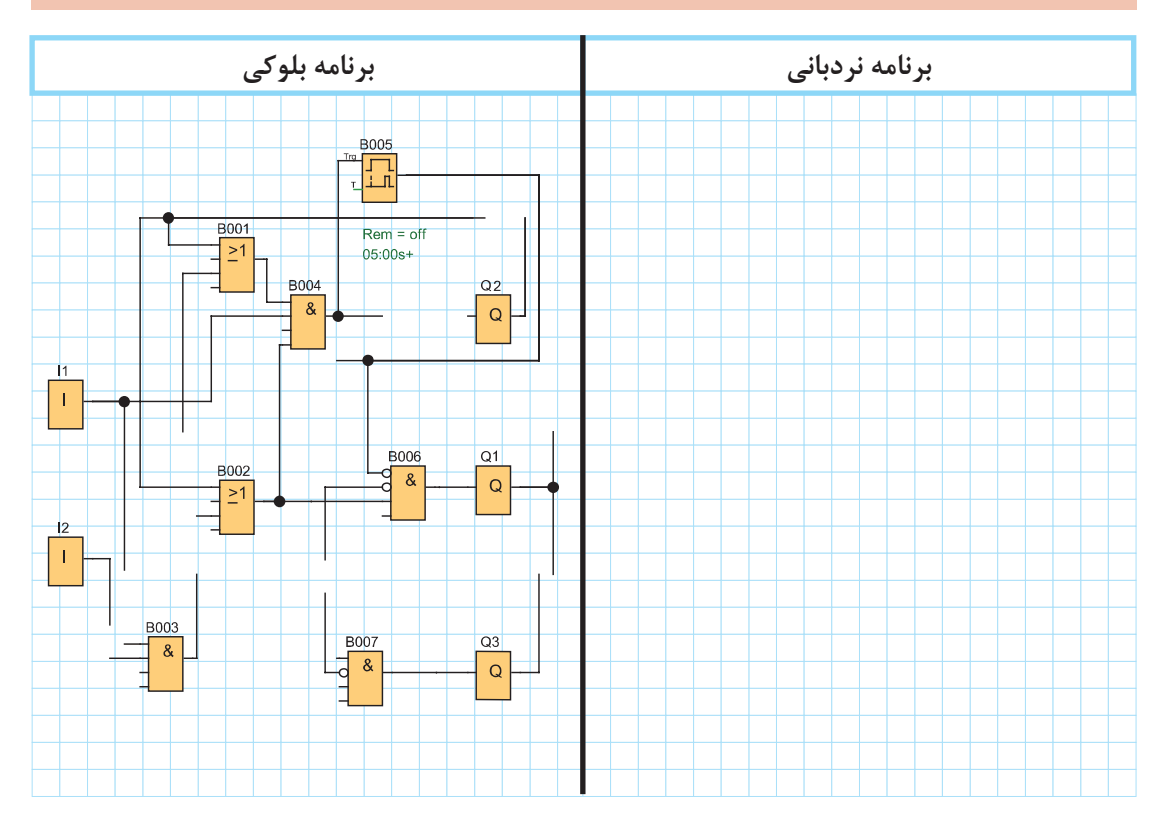

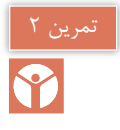

مدار راهاندازی کارعملی قبل از بلوک وتعداد زیادی عالئم استفاده شد و راه حلی جز این وجود نداشت. تبدیل مدار فرمان به برنامه موجب ایجاد برنامهای با عملكرد صحیح نمیشد اما در مدار ستاره مثلث دو سیمه این اشکال وجود ندارد. در جدول13 برنامه این راهاندازی را تکمیل کنید.

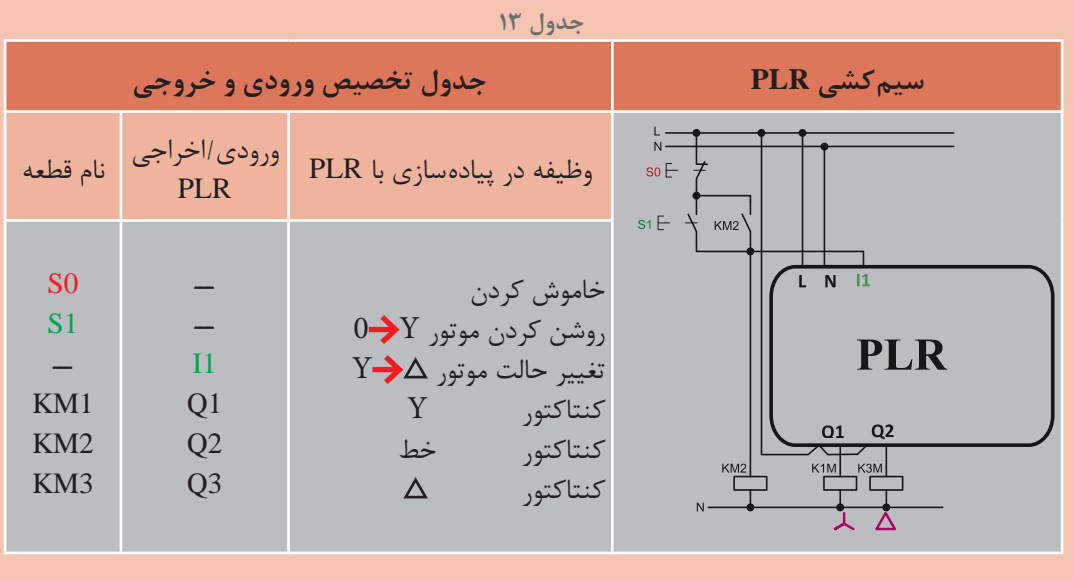

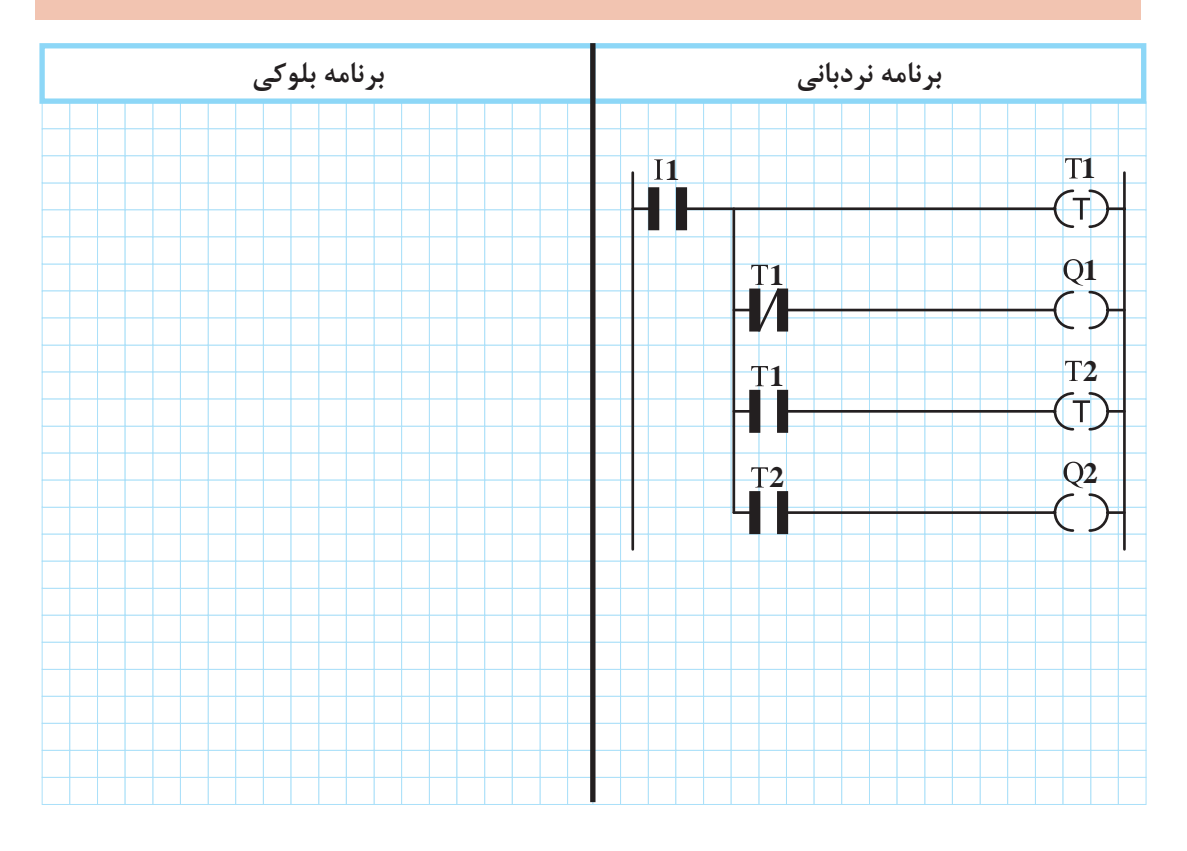

## **6 ـ3ـ پیادهسازی راهاندازی موتور داالندر به روش نردبانی و بلوکی**

مدار فرمان راهاندازی موتور دالاندر (فقط کند به تند) در شکل ۲۸ نشان داده شده است. شرایط کاری این موتور به این صورت است.

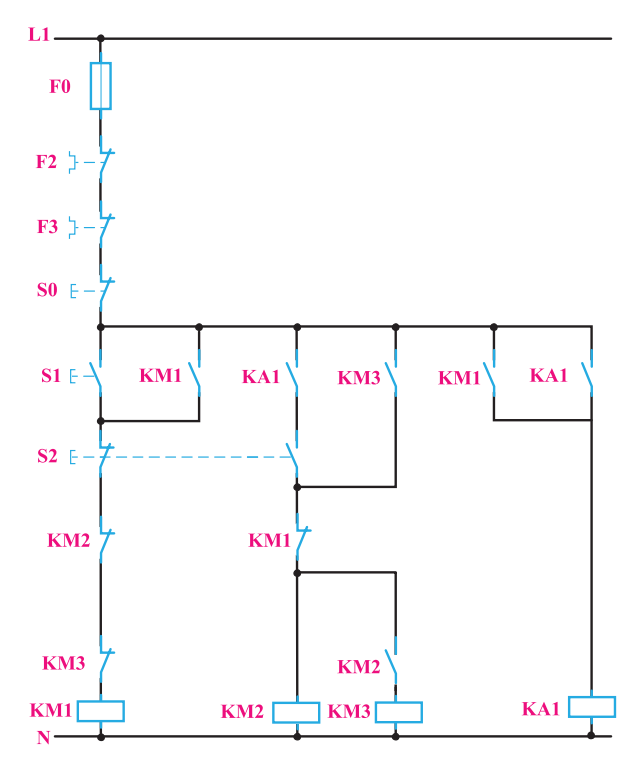

**شکل 28ـ مدار فرمان راهانداز داالندر**

1ـ با فشار شستی I کنتاکتور دور کند )1KM )عمل کند. 2ـ M2K( دورتند( فقط پس از M1K( دور کند( بتواند وارد مدار شود. 3ـ با فشار شستی 2S کنتاکتور 1KM قطع شده و کنتاکتور2KM بهجای آن وارد مدار شود. 4ـ پس از کنتاکتور 2KM کنتاکتور 3KM وارد مدار شود. 5 ـ هیچگاه 3KM + 2KM نتوانند همزمان با 2KM روشن شوند. 6 ـ در زمان دور تند با فشار شستی I برگشت به دور کند ممكن نباشد. ورودی و خروجیها مطابق جدول 14 ارائه شده است.

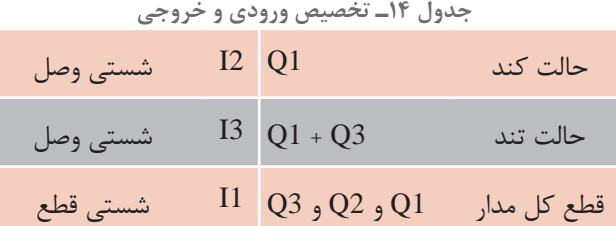

**1ـ6 ـ3ـ طراحی و رسم برنامه مدار به روش نردبانی:** با توجه به شرایط کاری این مدار و تخصیص ورودیها و خروجیها مطابق جدول 14 مراحل رسم این مدار به روش نردبانی به این شرح است: 1ـ با توجه به بند ،1 1Q دائمکار بوده و باید از نوع RS باشد. ورودی 2I جهت وصل 1Q در مسیر Set قرار می گیرد.همچنین با توجه به شرط ۵، بسته Q2 و بسته Q3 در این مسیر قرار می گیرد (سطر ۱ نردبان). کـ آنچه باعث قطع Q1 می شود در مسیر reset آن قرار می گیرد. در این مدار با توجه به شرط ۳، ورودی ۲ 3I و همچنین شستی قطع کلی مدار باعث قطع 1Q میشوند برای این منظور آنها بهطور موازی به reset وصل میشوند )سطر 2 و 3 نردبان(. 3ـ 2Q بوسیله خروجی 3I و به کمک تیغه کمکی 1M باید وارد مدار شود و دائمکار کند پس این تیغهها بهطور سری در مسیر Set این بوبین قرار میگیرند. )سطر 4 نردبان( 4ـ برای برقراری شرط 5 باید بسته 1Q نیز در مسیر فعال شدن 2Q( Set آن( قرار گیرد. )سطر 4 نردبان( 5 ـ خروجی 3Q دارای خودنگهدار نیست پس بوبین آن عادی است و با توجه به شرط ،4 تیغه 2Q در مسیر آن (سری باآن) قرار می گیرد. (سطر ۵ نردبان) 6 ـ خروجی کمکی 1M با توجه به مدار فرمان خود نگهدار داشته پس از نوع RS و وابسته به 1Q میباشد. )سطر 7 نردبان( 7ـ ورودی 1I معادل شستی قطع کل مدار بوده و باید در مسیر reset کلیه خروجیها قرار گیرد )سطر 6 و 8 نردبان( نقشه نردبانی مدار راهاندازی موتور داالندر در شکل 29 نشان داده شده است. نقشه سیمکشی مدار راهاندازی موتور داالندر روی رله قابل برنامهریزی در شکل 30 نشان داده شده است.

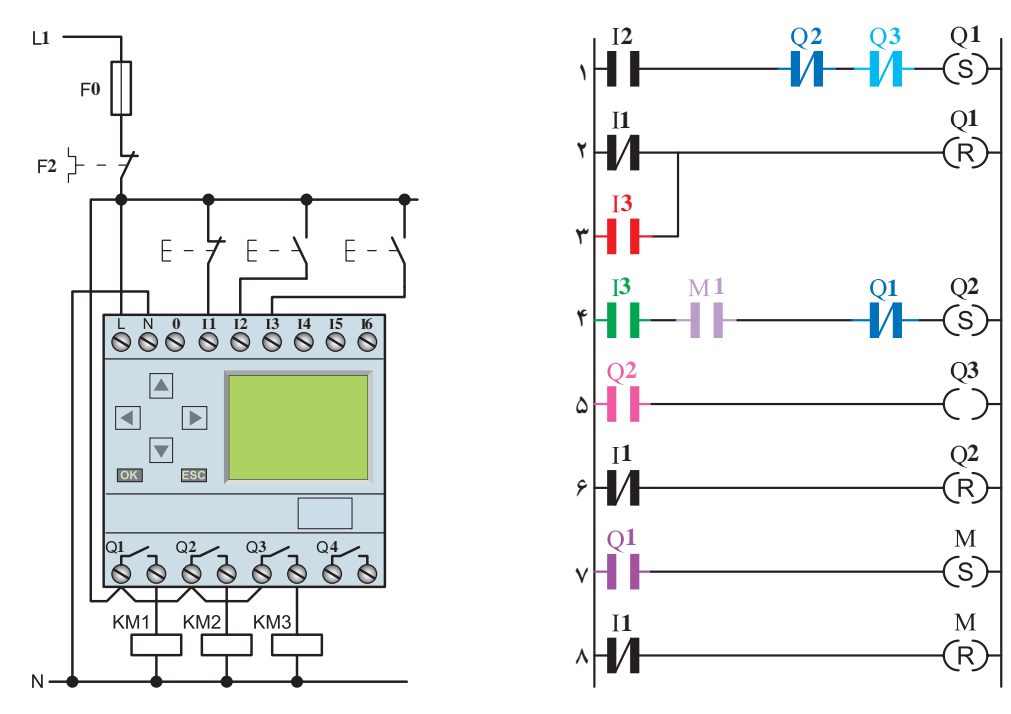

**شکل 29ـ نقشه نردبانی مدار راهاندازی موتور داالندر شكل 30ـ سیمكشی رله برای راهاندازی موتور داالندر**

**2ـ6 ـ3ـ طراحی و رسم برنامه مدار به روش بلوكی:** مدار راهاندازی موتور داالندر به روش بلوکی در شکل 31 نشان داده شده است. کلیه شرایط کاری بر روی این نقشه توضیح داده شده است.

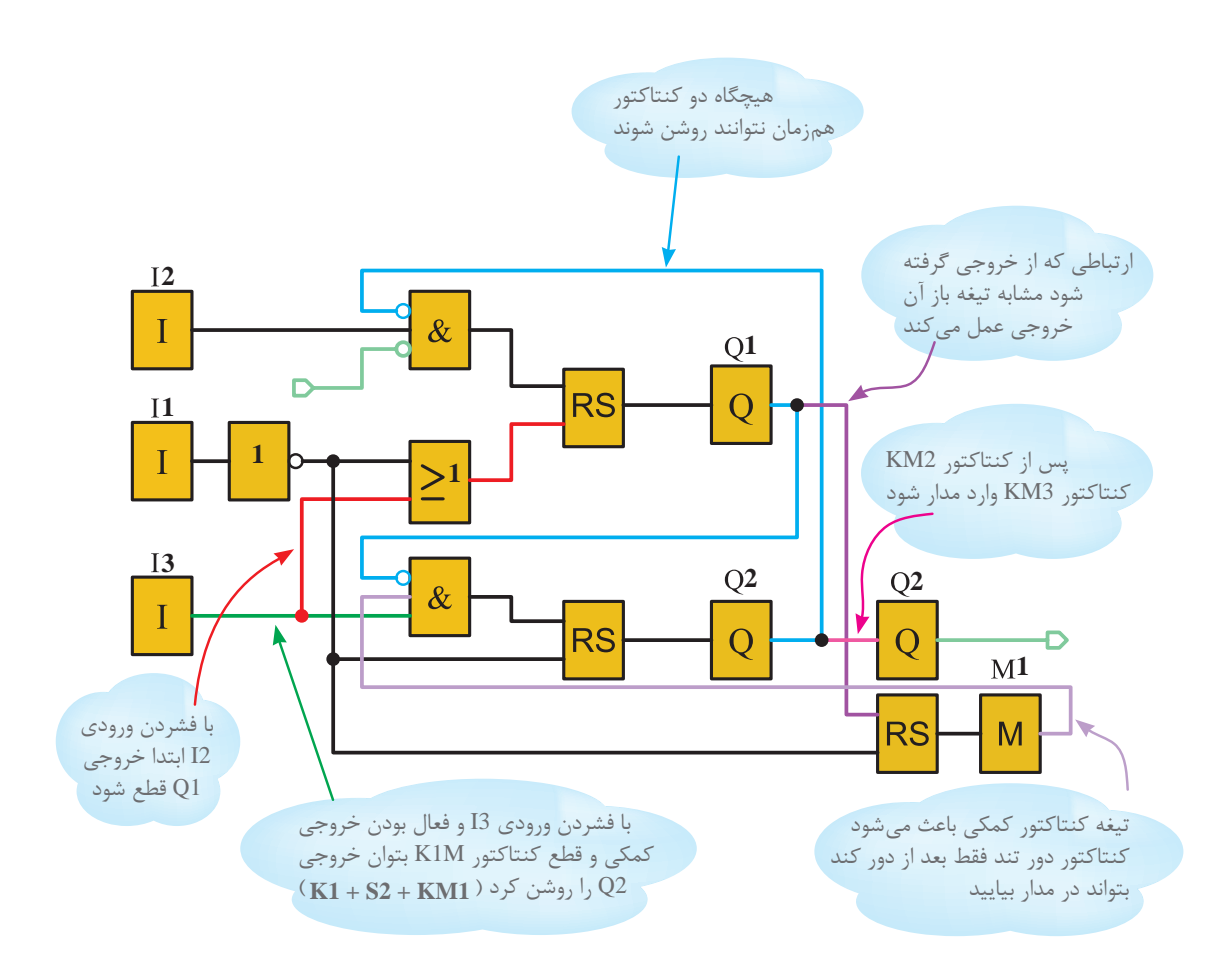

**شکل 31ـ نقشه راهاندازی موتور داالندر به روش بلوکی**

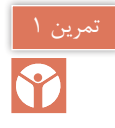

1ـ مدار راهاندازی موتور داالندر اتوماتیک را به روش نردبانی و بلوکی رسم، شبیهسازی و اجرا کنید 2ـ مدار راهاندازی چپگرد ـ راستگرد موتور داالندر را به روش بلوکی و نردبانی رسم، شبیهسازی و اجرا کنید.

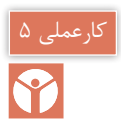

### **مدارراهاندازی داالندر**

در این کار عملی قرار است مطابق جدول 15 راهاندازی موتور داالندر را اجرا نمایید.

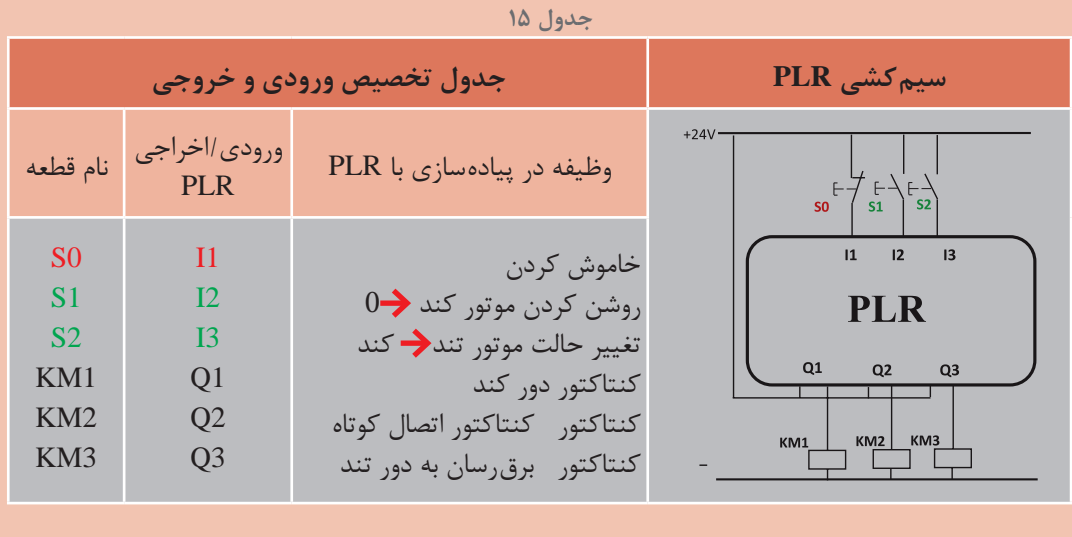

**گام :1** برنامه بلوکی و نردبانی را ترسیم كنید.

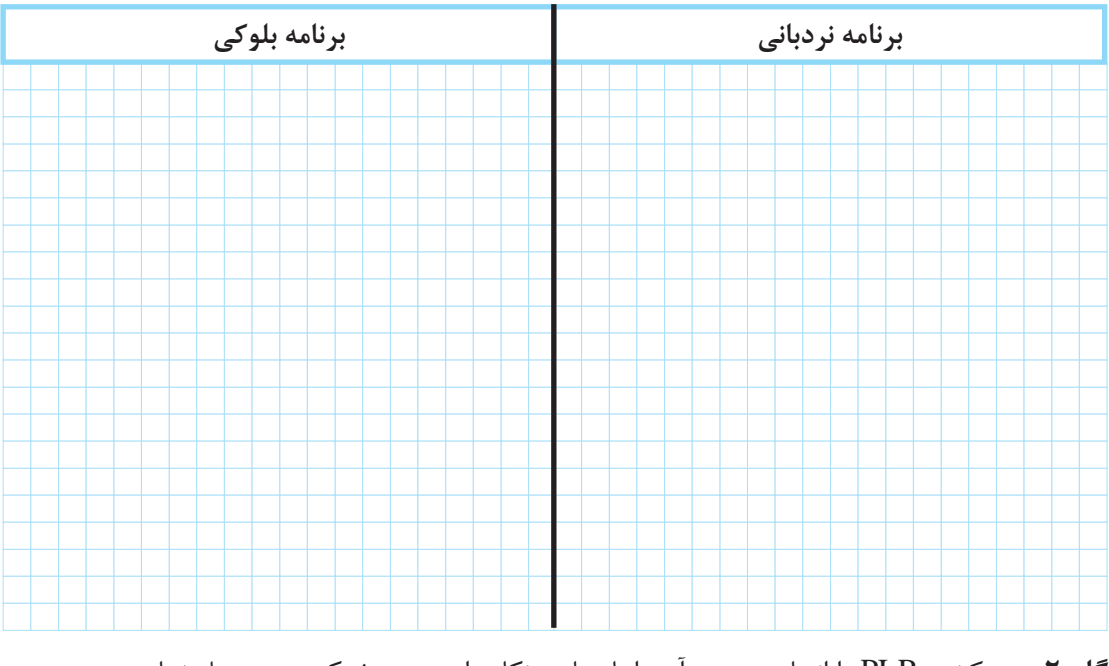

گام ۲: سیم کشی PLR را انجام دهید و آن را با رعایت نكات ایمنی به شبكه برق متصل نمایید. **گام :3** برنامهنویسی PLR را انجام دهید و آن را آزمایش کنید. گام ۴: سیم کشی قدرت را انجام دهید و با رعایت نکات ایمنی در حضور مربی خود آزمایش نمایید.

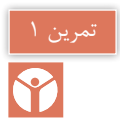

مدار راهاندازی موتور داالندر از کند به تند در كار عملی قبل اشاره شد. در جدول 16 مدار راهاندازی داالندری مدنظر است که انتخاب دور در آن آزاد بوده اما تغییر سرعت از کند به تند یا برگشت به دور کند امکانپذیر نباشد. برنامه نردبانی و بلوکی آن را ترسیم نمایید. **جدول 16**

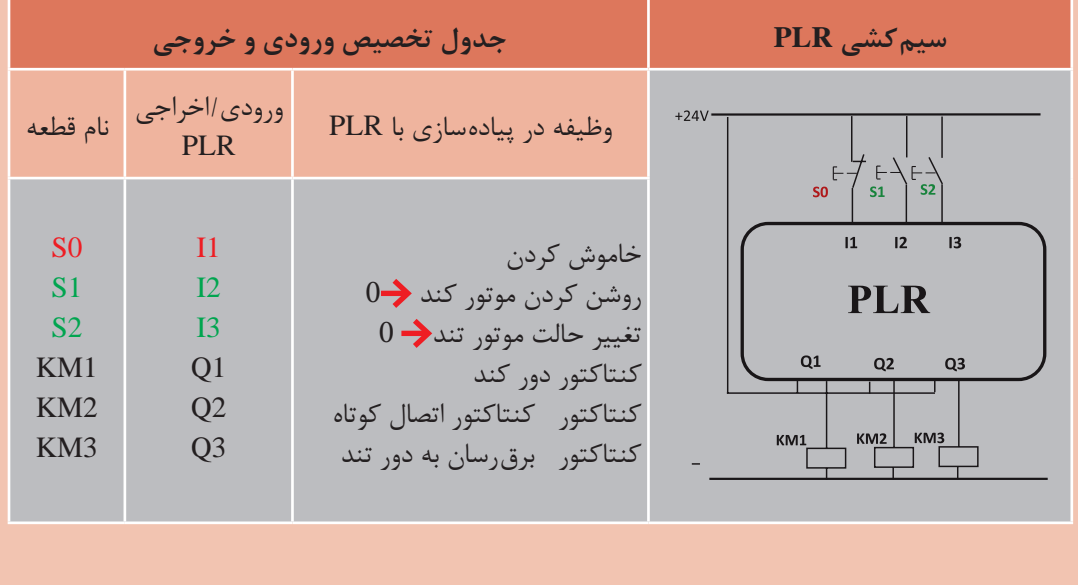

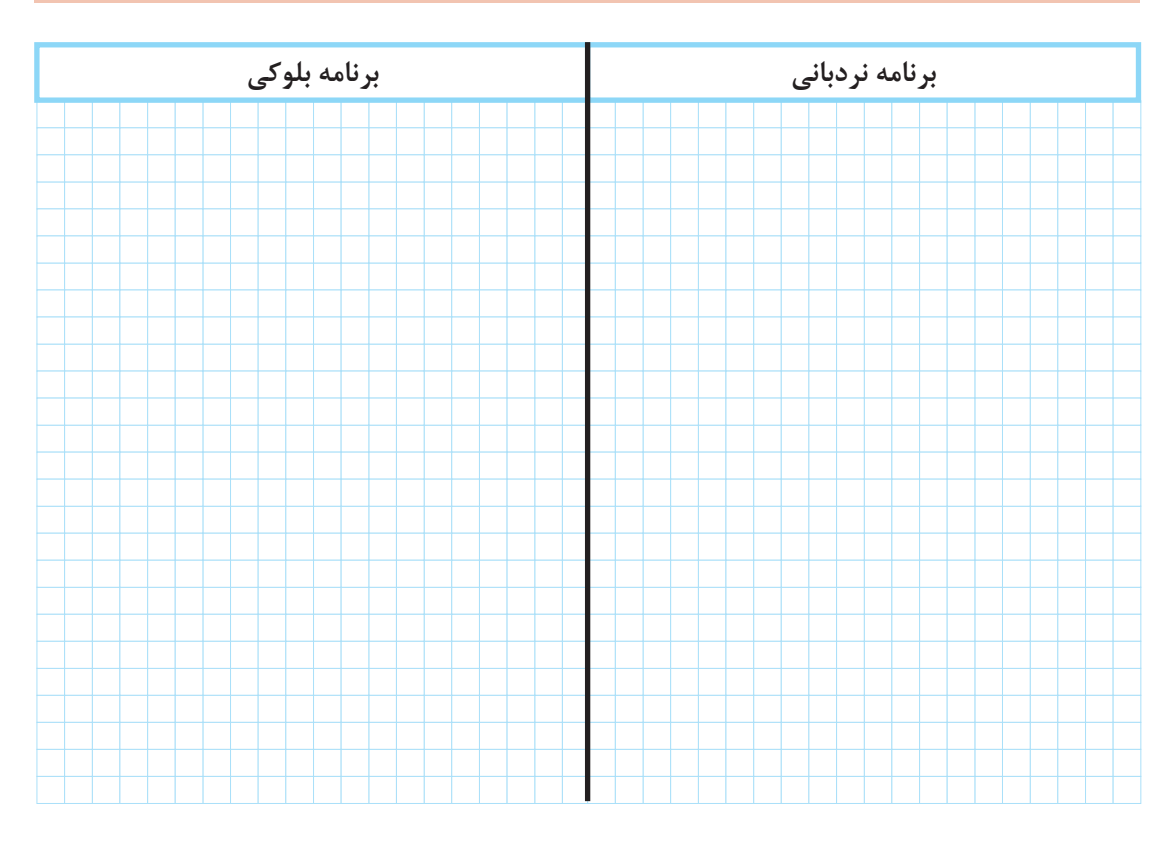

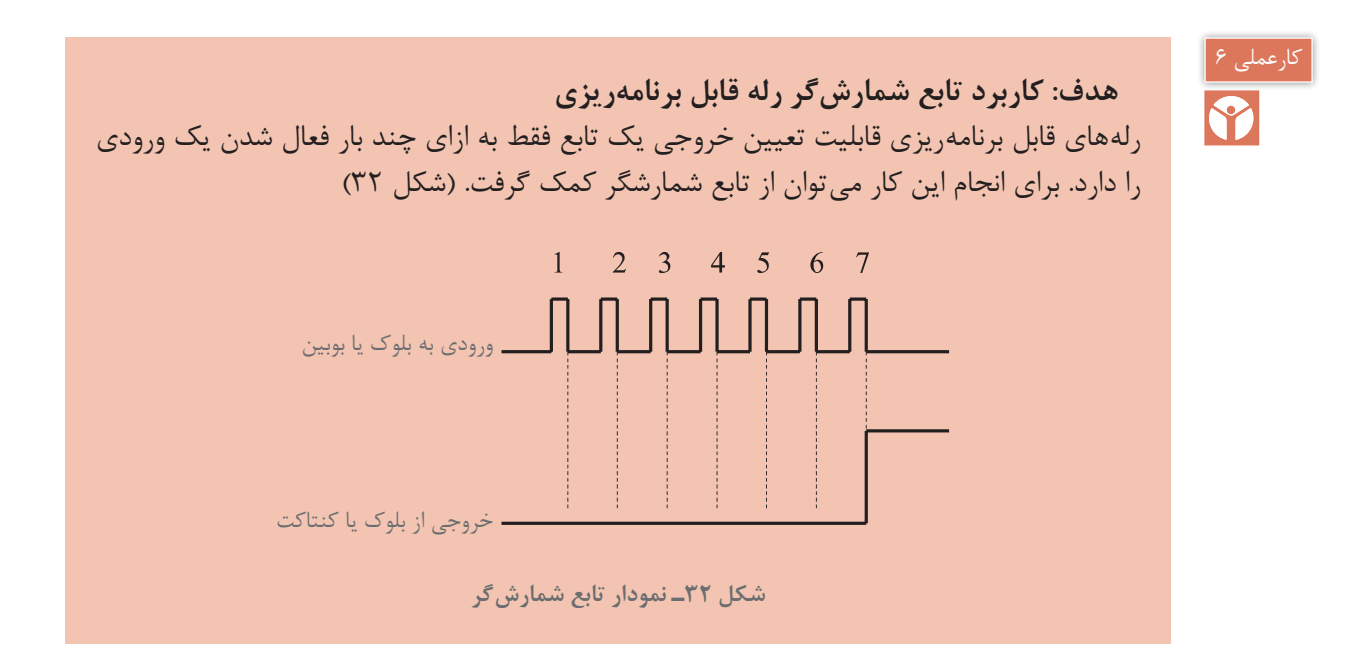

تابع شمارشگر در روش نردبانی شامل یک کنتاکت و یک بوبین بوده که با حرف C نشان داده میشود. بوبین شمارشگر توسط ورودی بعد از تعداد دفعات تنظیمی، فعال شده و کنتاکت خود را میبندد. یک شمارشگر خصوصیات اضافه دیگری نیز به شرح زیر دارد.

1ـ اگر توسط یک ورودی دیگر تایمر Reset شود. خروجی خاموش شده و شمارش از صفر باید آغاز شود. 2ـ اگر توسط ورودی دیگری تایمر فعال نگه داشته شود )Direction)، شمارشگر شمارش معکوس را شروع می کند.

همانطور که در شکل 33 مشاهده میکنید در روش بلوکی پایه هایی برای اتصال ورودی برای (R(Reset و (Dir(Direction در نظر گرفته شده است. در روش نردبانی نیزاین موارد میتواند خصوصیتی باشند که به بوبین تایمر مثل1RC برای Reset و 1DC برای Direction داده میشود.

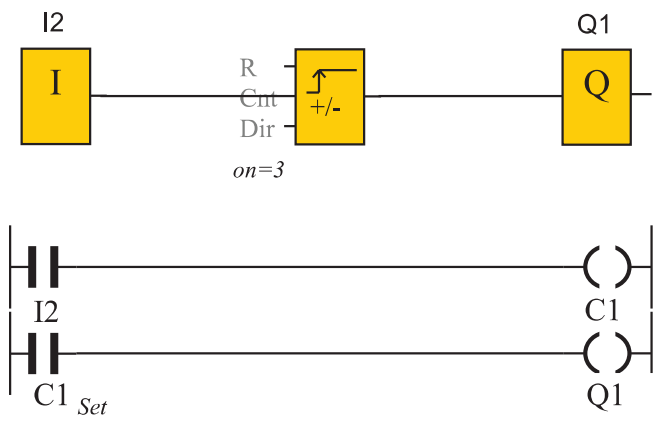

**شکل 33ـ نقشه نردبانی مدار شمارشگر**

**پودمان سوم رلههای قابل برنامهریزی در تأسیسات صنعتی**

**مثال:** قرار است توسط یک شمارشگر وضعیت ظرفیت یک پارکینگ را کنترل کنید. پارکینگ دارای ظرفیت 150 وسیله نقلیه است به محض آنکه ظرفیت پارکینگ تکمیل شد، المپ سیگنالی این موضوع را هشدار دهد. **حل:** برای این کار یک حسگر دیگری در محل ورود وسایل نقلیه به عنوان ورودی 1I و حسگر دیگری در محل خروج وسایل نقلیه به عنوان ورودی 2I قرار دهید. همچنین یک شستی برای Reset کردن شمارشگر استفاده کنید. شکل ۳۴ نقشه نردبانی این مدار را نشان می دهد. این نقشه را در رایانه شبیهسازی کنید؟

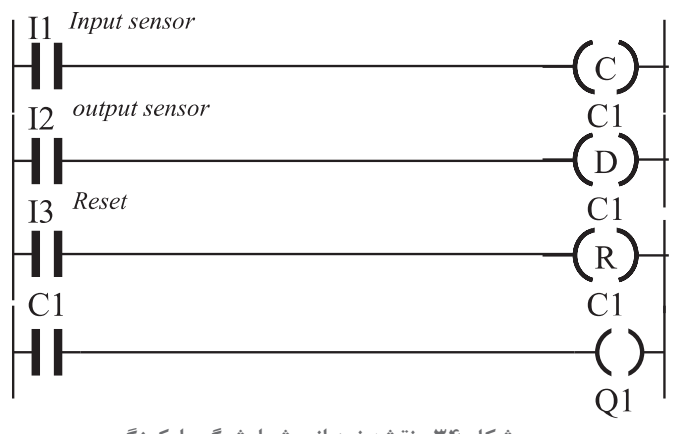

**شکل 34ـ نقشه نردبانی شمارشگر پارکینگ**

#### **الف( دروازه صنعتی**  کارعملی 7

### **هدف( کنترل حرکت یک دروازه صنعتی با استفاده از رله قابل برنامهریزی شرایط کار:** شرکتها، سالنهای تولید و یا انبارها برای ورود و خروج وسایل نقلیه دروازه صنعتی بهصورت زیر پیشبینی می کنند. 1ـ در صورتی که دروازه بسته است یعنی لیمیت سویچ سمت باز شدن کامل دروازه )NC )در ورودی ا عمل نکرده است، بتوان با زدن شستی (NO) در ورودی 11 دروازه را با حرکت ممتد کاملا باز نمود **I** یا توسط نگاه داشتن شستی )NO )در ورودی 3I دروازه را بهصورت لحظهای باز نمود. برای حرکت دروازه یک تأخیر 5 ثانیهای در نظر بگیرید. 2ـ در صورتی که دروازه باز است یعنی لیمیت سویچ سمت بسته شدن کامل دروازه )NC )در ورودی I6 عمل نکرده است بتوان توسط زدن شستی (NO) I2 دروازه را با حرکت ممتد کاملا بسته نمود یا I توسط نگاه داشتن شستی )NO )در ورودی 4I دروازه را بهصورت لحظهای بسته نمود. برای حرکت دروازه یک تأخیر 5 ثانیهای در نظر بگیرید. 3ـ یک حسگر فشار برای ایمنی روی دروازه کار گذاشته شده و به ورودی 7I با کنتاکت )NC )متصل است. تا در صورتی که چیزی بین درب گیر کرد حین بسته شدن توقف صورت گیرد تا هیچ آسیبی به اشخاص و اشیا مابین دروازه وارد نشود. ۴ـ یک چراغ برای هشدار قبل از حرکت (تأخیر ۵ ثانیهای در بندهای قبل برای این منظور بوده) و در حین حرکت دروازه فعال شود در صورتی که دروازه فقط باز میشود و یا فقط بسته میشود.

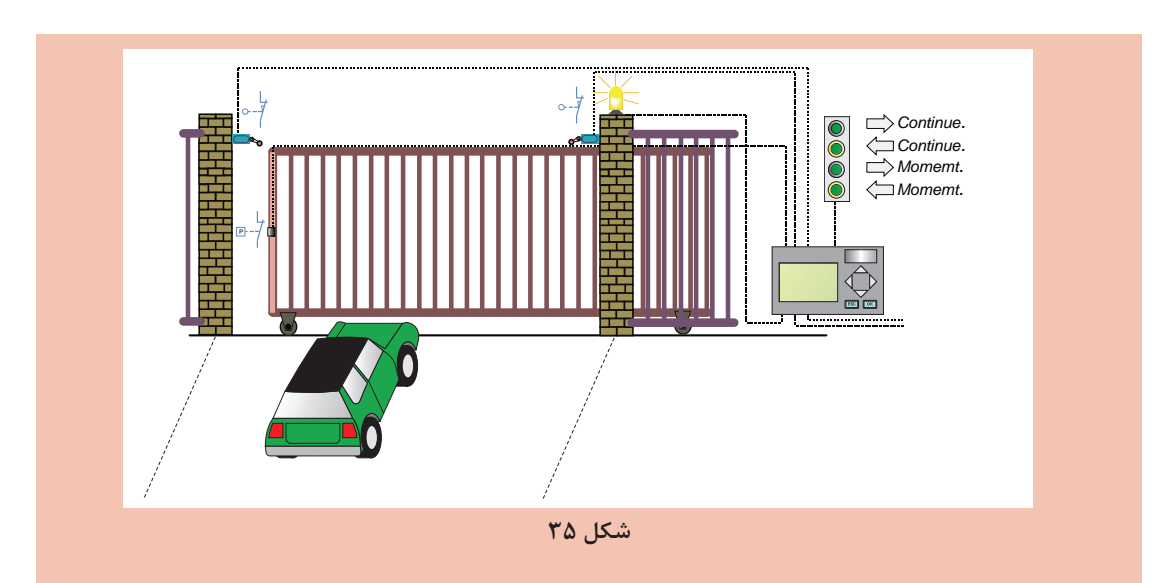

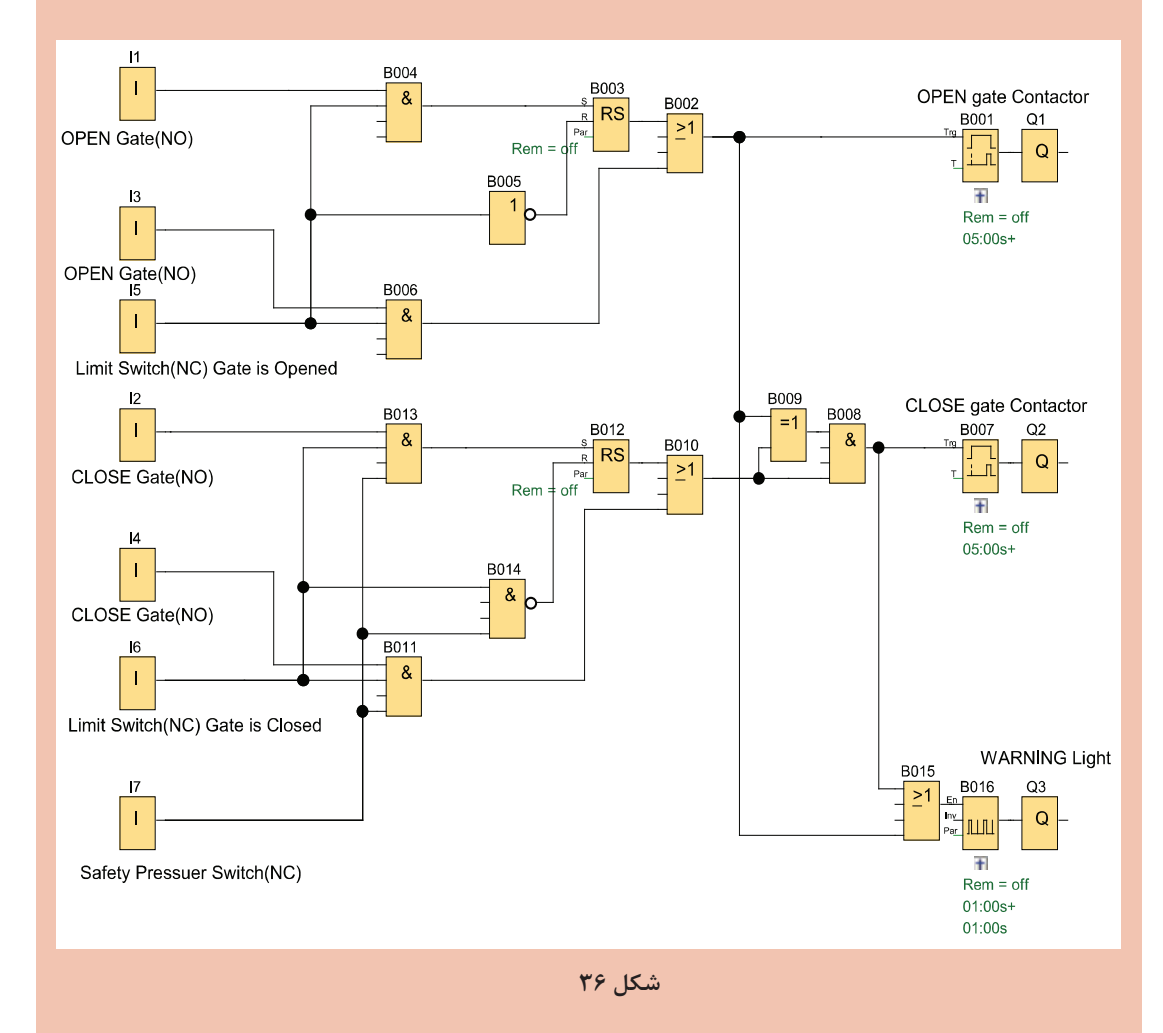

**ب( سکوی باالبر هدف: كنترل حركت یك سكوی باالبر با استفاده از رله قابل برنامهریزی**  شرایط عملكرد این سكو به این شرح است: 1ـ سکوی باالبری میتواند از طریق فرمان شستیها به باال یا پایین حرکت کند. شستی UP به 1I و شستی DOWN به 3I وصل شده است. وضعیت انتهای مسیر توسط کلیدهای محدود شناسایی میشود. کلید محدودکنندهای در 2I برای سکو در UP و کلید محدودکنندهای در 4I برای سکو در DOWN دیده شده است 2ـ سكو به محض رسیدن به وضعیت انتهای مسیر متوقف میشود و فقط میتواند در جهت مخالف حرکت کند. تغییر جهت از طریق شستیهای متصل به ورودی 1I یا 3I انجام میشود. 3ـ یک حسگر مجاورتی )اولتراسونیک( برای نظارت بر سطح سکو به 5I متصل شده است. اگر حسگرها یک مانع را شناسایی کنند، سکو متوقف می شود. در این حالت اگر شستی تغییر جهت بیش از ۱ ثانیه نگه داشته شود، میتوان حرکت را بهصورت دستی ادامه داد. ً متوقف میشود. در این حالت 4ـ اگر شستی STOP اضطراری در 6I فشار داده شود، سکوی متحرک فورا شستیهای تغییر جهت نیز غیرفعال هستند پس فقط با رهاسازی STOP اضطراری میتوان سکو را حرکت داد. 5 ـ حرکت سکو را میتوان از طریق شستی STOP در 7I نیز متوقف کرد. 6 ـ در خروجی 3Q یک چراغ هشدار به عنوان نشانگر دیداری در نظر گرفته شده و هر گاه که سکو در حال حرکت به باال یا پایین است فعال میشود. با توجه به شرط 1 و 2 برای کار کردن، محدودکنندهها در ورودیهای 2I و 3I باید تابع RS خود را Reset

کنند از طرفی با یک تابع XOR در مسیر Set با ورودیهای 2I و 3I نیز قرار گیرند تا فقط زمانی که آنها 1 نیستند تابع RS بتواند توسط 1 شدن ورودی مربوط Set شود از یک تایمر تأخیر در قطع .msec500 برای تأخیرقطع شستے ها پس از رها شدن استفاده شده است (شکل ۳۷)

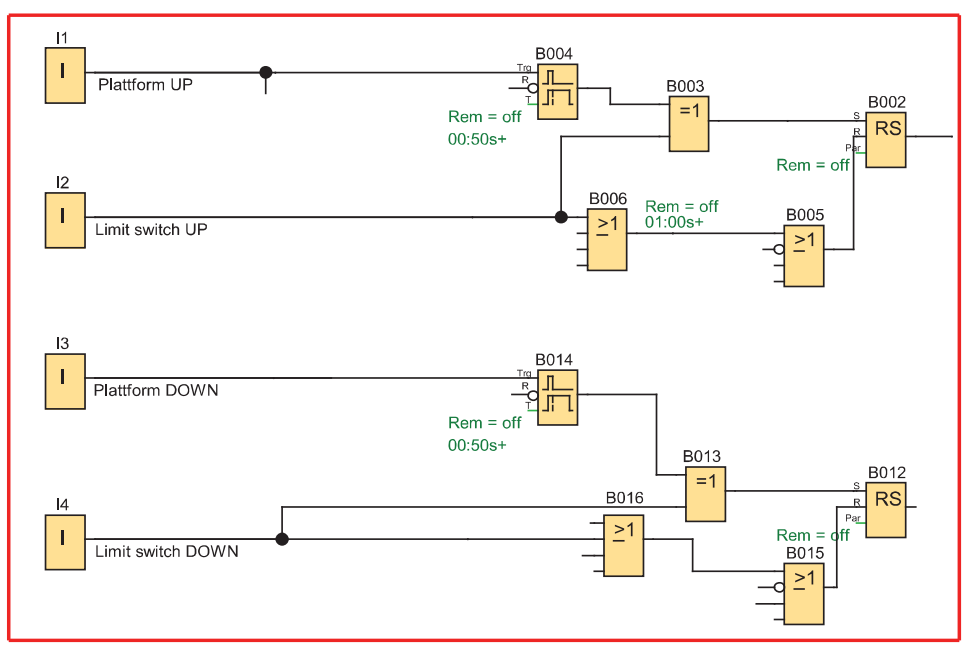

**شکل 37ـ نمودار بلوکی سکوی باالبر**

با توجه به شرط 3 روی سکو حسگری برای ورودی 5I تعبیه شده است با فعال شدن این حسگر توسط حرکت سکو به سمت بالا، حسگر سکو را توسط Reset کردن خروجی Q1 متوقف می کند (با تایمر پالسی یک ثانیه) در این حالت هر یکی از ورودیهای 1I یا 3I میتوانند بهصورت دستی سکو را با گذشت 1 ثانیه مطابق شكل 38 به حرکت درآورند.

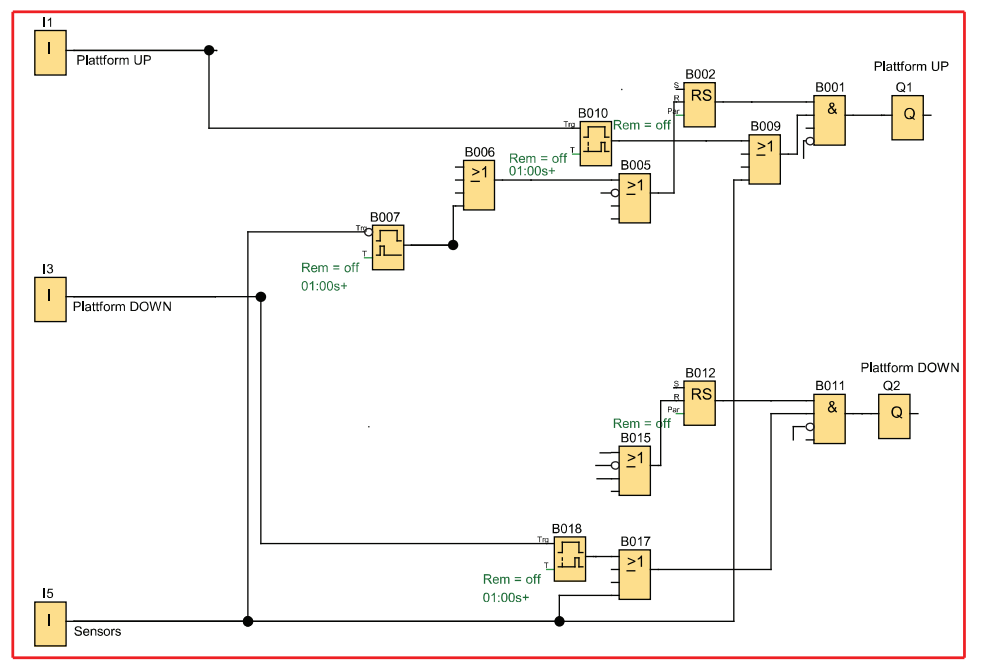

**شکل 38ـ اثر حسگر در توقف سکو**

**پودمان سوم رلههای قابل برنامهریزی در تأسیسات صنعتی**

با توجه به شرط 4 در ورودی 6I یک شستی Stop قارچی سیم کشی شده که با فعال شدن، خروجیها را Reset کرده و تایمر ورودیهای 1I و 3I را نیز Reset می کند تا امکان به حرکت درآوردن مطابق شكل 39 به هیچ عنوان وجود نداشته باشد.

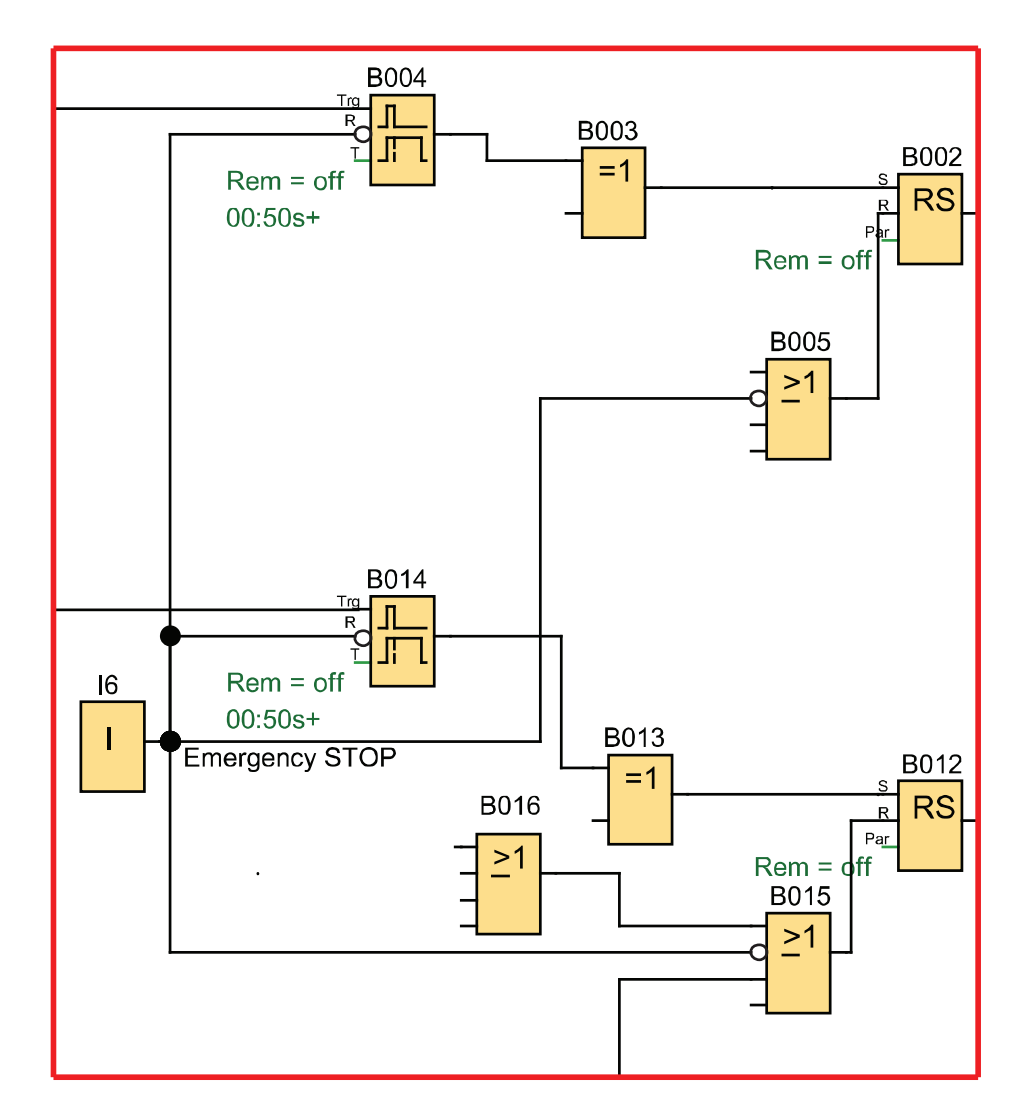

**شکل 39ـ نصب شستی )STOP )قارچی**

در شرط ۵ توقف (STOP) مدار توسط یک شستی (با کنتاکت NO) صورت می گیرد که در ورودی I7 سیم کشی شده است این شستی در مسیر Reset خروجی Q1 و Q2 در برنامه قرار گرفته است (شكل ۴۰).

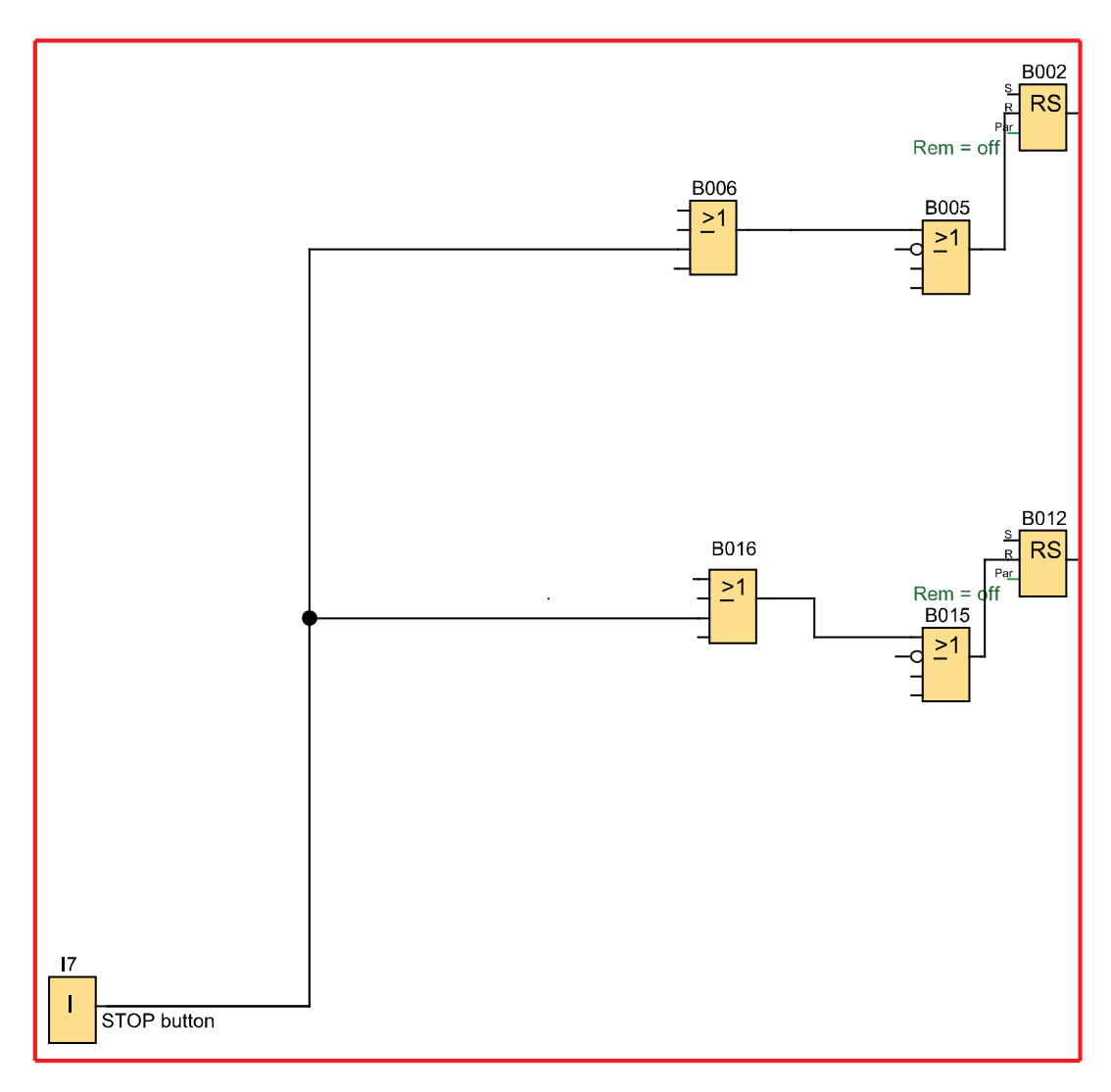

**شکل 40ـ نصب شستی NO در ورودی 7I**

برای شرط ۶ مدار در برنامه خروجی های Q1 یا Q2 باید یک چراغ سیگنال چشمک زن در Q3 را روشن کنند این کار توسط برنامه بهصورت شكل 41 اجرا میشود از طرف دیگر با توجه به اینکه مدار چپگرد ـ راستگرد است پس در برنامه اینترالک هم باید اعمال کنیم که به دو صورت این کار صورت گرفته که در برنامه قبلی آمده اعمال شده است که در شکل 42 میتوان قسمتهای مختلف این برنامه را با هم مالحظه كرد.

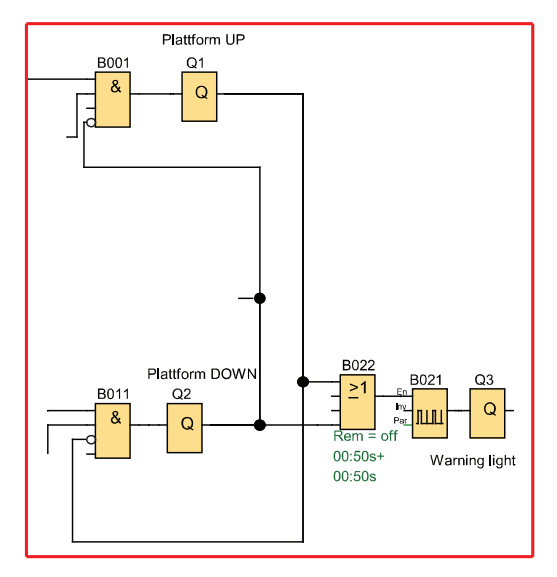

**شكل 41ـ نصب چراغ سیگنال چشمكزن در خروجی 3Q**

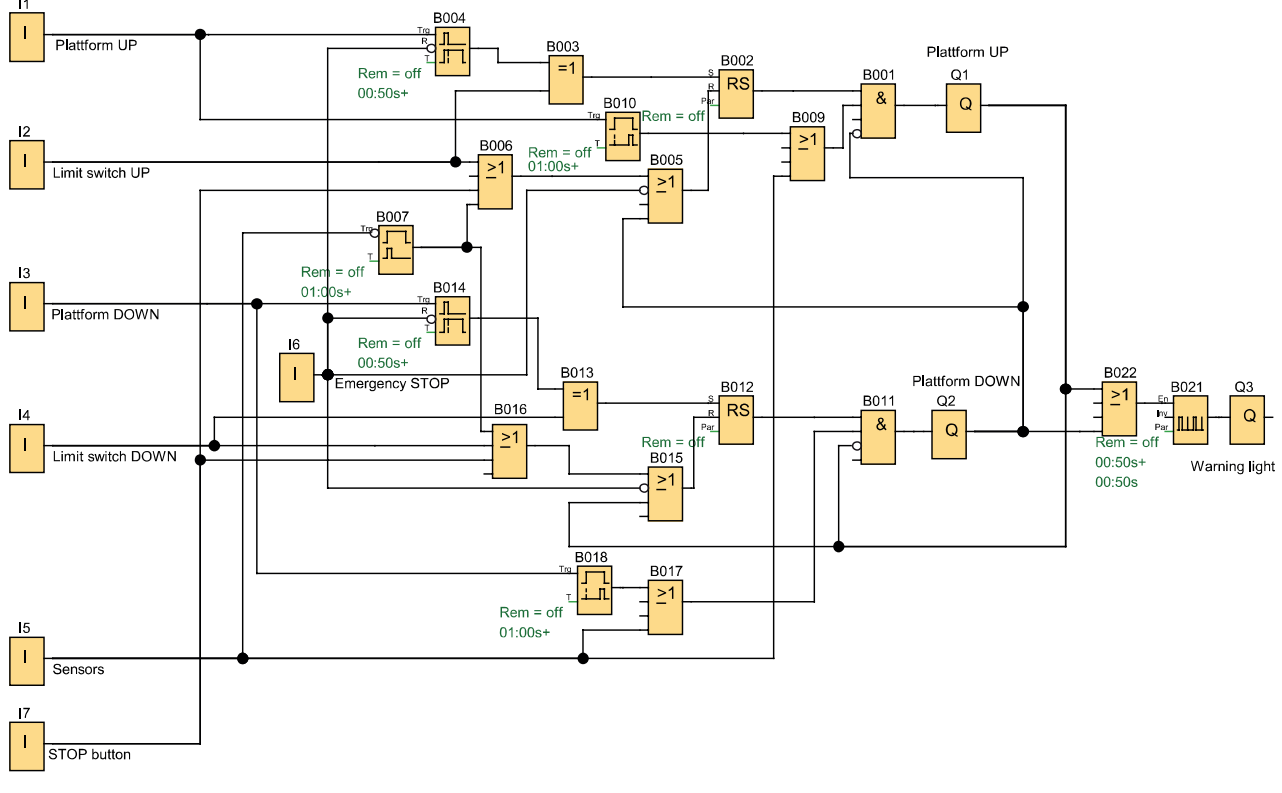

**شکل 42ـ برنامه کامل سکو باالبر**

این برنامه را در نرمافزار رایانهای رله قابل برنامهریزی ترسیم كنید و آن را مطابق شرایط کار شبیهسازی کرده و ارائه دهید. **ارزشیابی شایستگی رلههای قابل برنامهریزی در تأسیسات صنعتی**

**شرح کار:** برنامهنویسی با تابع RS، متناسب با قطعات سیم کشی شده در ورودیها رفع اشکاالت پیش آمده برای راهاندازی موتورهای الکتریکی در برنامهنویسی، متناسب با قطعات سیم کشی شده در ورودیها خواندن برنامه و انتقال آن به رله قابل برنامهریزی توسط دکمه یا نرمافزار و سیم کشی و اجرای راهاندازی بهصورت سه فاز آزمایش مدارات تناوبی و پیادهسازی آن در رلههای قابل برنامهریزی و شبیهسازی

**استاندارد عملکرد:** کار با رله قابل برنامهریزی و نرمافزار آن و اجرای سیم کشی آن **شاخصها:**  تسلط افزودن تایمر برای رفع اشکال در برنامهنویسی با تابع RS نردبانی و یا بلوکی برای راهاندازی در سه فاز رفع اشکال راهاندازی با تغییر سیمكشی و نصب قطعات متناسب با برنامه و نوشتن برنامه متناسب با قطعات سیم کشی شده کاربری نرمافزار، رسم مدارات و ویرایش آنها و انتقال و شبیهسازی و اجرای راهاندازی آن بهصورت سه فاز

**شرایط انجام کار و ابزار و تجهیزات:** شرایط: فضای مناسب ـ ابزار مناسب ـ مدت زمان متناسب با حجم كار ابزار و تجهیزات: ابزار عمومی سیمكشی برق ـ لپ تاب یا PC ـ سرسیم ـ قطعات الكتریكی مدارات روشنایی مثل کلید، چراغ و شستی، رله قابل برنامهریزی و کابل آن، لباس كار

**معیار شایستگی:** 

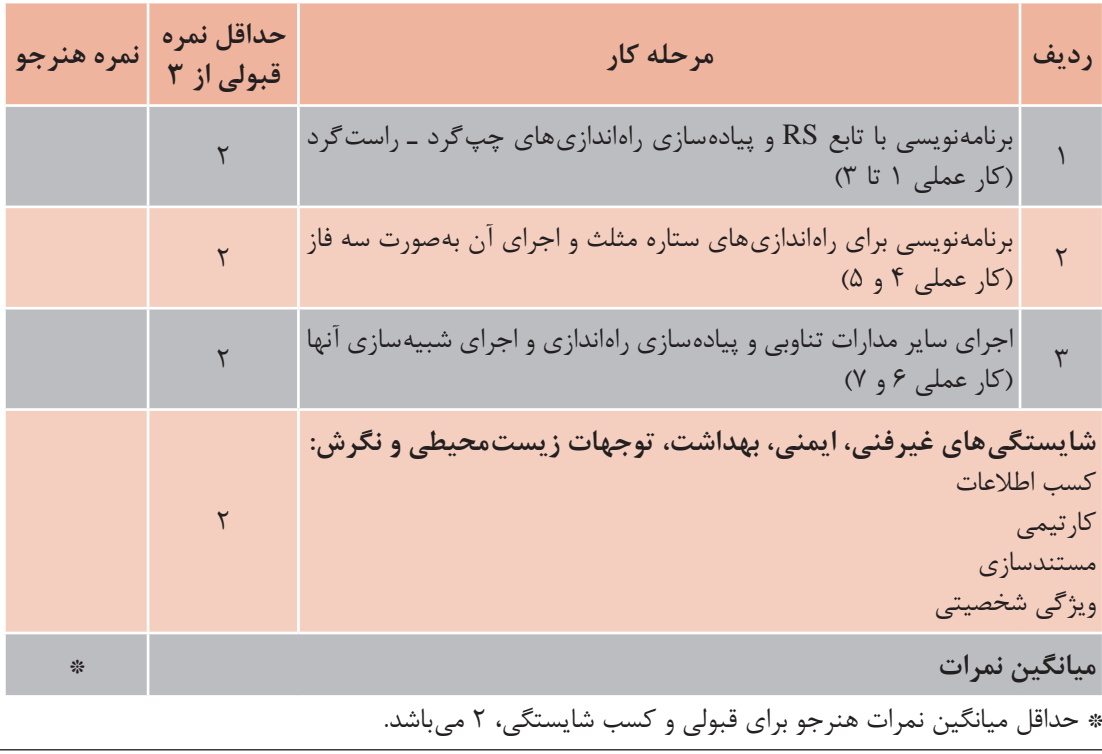

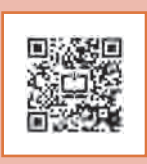

# **پودمان چهارم**

# امکانات آنالوگ رلههای قابل برنامهریزی

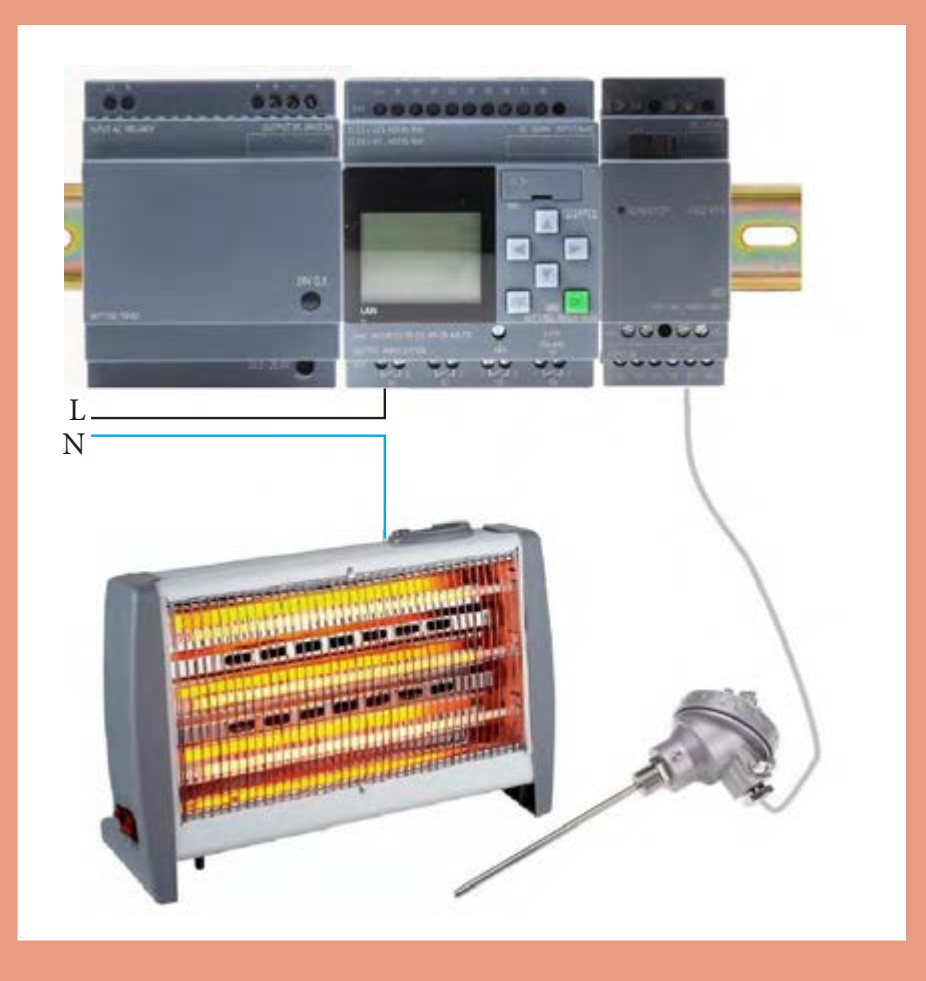

# **واحد یادگیری 4**

## **آیا میدانید**

1ـ تفاوت سیستمهای آنالوگ و دیجیتال چیست؟ 2ـ چگونه با استفاده از رلههای قابل برنامهریزی میتوان كمیتهایی مانند دما و فشار را كنترل كرد؟ 3ـ یك سیستم كنترلی از چه اجزایی تشكیل شده است؟ ّت کنترل کمیتهایی مانند دما، فشار و رطوبت در صنعت چیست؟ 4ـ اهمی

### **استاندارد عملكرد**

در پایان این پودمان هنرجویان قادر خواهند بود در قالب چند كار عملی كنترل كمیتهای آنالوگ نظیر دما را توسط رلههای قابل برنامهریزی انجام دهند. **پودمان چهارم امكانات آنالوگ رله های قابل برنامه ریزی**

#### **مقدمه**

كنترل کمیتهایی نظیر دما، فشار، سرعت و نظایر آنها در صنعت از اهمیت باالیی برخوردار است. بهعنوان مثال كنترل دما و تهویه مناسب گلخانهها و اماكن سرپوشیده، سیلوهای نگهداری گندم و غالت، دمای آب داخل آكواریومهای بزرگ، اهمیت زیادی در عملكرد صحیح این سیستمها دارد. با استفاده از رلههای قابل برنامهریزی و حسگرهای مخصوص میتوان این متغیرها را كنترل كرد. در این پودمان كارهای عملی مناسب با كنترل بعضی از این متغیرها به كمك رلههای قابل برنامهریزی ارائه شده است.

**1ـ4ـ مفهوم کنترل** کنترل بهصورت کلی به معنی احاطه بر روی یک سیستم است. کنترل در صنعت معمولاً روی یک فرایند خاص اعمال میشود. فرایندهای خاص مانند تولید شمش فوالد در صنایع فلزی، تولید سیمان در صنایع عمران و ساختمان یا تولید لبنیات مانند پنیر و ماست در صنایع غذایی و نظایر آن میباشد. سیستم کنترل بهصورت خیلی ساده شامل سه بخش میباشد: 1ـ حسگر )سنسور( 2ـ کنترلر 3ـ عملگر **1ـ حسگر )سنسور(:** همان بخش اندازهگیری کمیتهای فیزیکی است، حسگر در اصل یک المان حساس به یک کمیت فیزیکی میباشد که نسبت به تغییرات آن کمیت از خود واکنش نشان میدهد، مانند حسگر دما، فشار، حجم و رطوبت. حسگرها معمولاً به دو دسته فعال و غیرفعال تقسیم میشوند. خروجی حسگرها بیشتر تغییرات مقاومتی است که باید طی فرایندی به سیگنال الکتریکی تبدیل شود. انواع حسگرهای موجود در صنعت مانند حسگر دما، فشار، حجم، صوت، نور، مجاورتی، وزن، تنش و غیره میباشند. در دستهبندی دیگر، حسگرها به دو دسته آنالوگ و دیجیتال دستهبندی میشوند. **2ـ کنترلر:** این قسمت بخش اصلی کنترل سیستم میباشد که از حسگر، اطالعات را دریافت کرده و براساس تنظیمات داخلی خود عمل مینماید. در صنعت کنترلرهای زیادی وجود دارد که در این كتاب، رله قابل برنامهریزی بهعنوان یک کنترلر مورد بررسی قرار گرفته است. **3ـ عملگر:** عملگرها المانهایی هستند که در قسمت نهایی هر سیستم کنترلی قرار میگیرند و فرمانهای ارسال شده از طریق کنترلر را انجام میدهند، عملگرهایی مانند رله، کنتاکتور، شیر برقی، موتورالکتریکی و نظایر آن در صنعت وجود دارند. در شکل 1 نمونهای از ارتباط ساده یک سیستم کنترل نشان داده شده است.

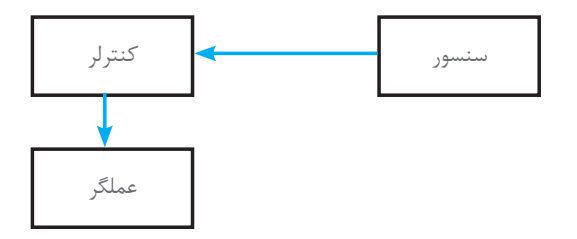

**شکل 1ـ ارتباط ساده ای از یک سیستم کنترل**

**2ـ4ـ دیجیتال و آنالوگ** 

مفهوم دیجیتال همیشه دو سطح ولتاژ را تداعی میکند که در مدارهای منطقی به دو سطح صفر و یک تعریف شده است. بنابراین تغییرات دیجیتال دارای دو حالت میباشد که حالت اول خاموش یا صفر منطقی است که در سیستمهای کنترلی همان صفر ولت است و حالت روشن یا یك منطقی كه 24 ولت DC یا 220 ولت AC است.

سیستمهای آنالوگ دارای تغییرات پیوسته هستند و این تغییرات همانند دیجیتال به دو سطح مشخص محدود نمیشود. بیشتر کمیتهای فیزیکی مانند دما، فشار، سرعت، حجم و مانند آن دارای تغییرات پیوسته هستند بنابراین، مشخصه سیستمهای آنالوگ پیوستگی آنها میباشد این پیوستگی تغییرات در سیستمهای کنترلی بهصورت ولتاژ یا جریان نشان داده میشود.

برای کنترل کمیتهایی نظیر دما، فشار، سرعت و حجم ابتدا باید آن کمیت را اندازهگیری کرد و سپس آن ً را کنترل کرد. مثال برای کنترل و ثابت نگهداشتن دمای یک کوره، ابتدا باید دمای کوره را اندازهگیری کرد و سپس این مقدار اندازهگیری شده را با یک مقدار ثابت مقایسه کرد.

برای انجام این فرایند، ابتدا باید کمیت غیرالکتریکی را به سیگنال الکتریکی تبدیل كرد و در ادامه آن را کنترل کرد. تبدیل کمیت غیرالکتریکی به سیگنال الکتریکی مزیتهایی نظیر، انتقال ساده سیگنال از یک نقطهبهنقطه دیگر با سیم و بدون سیم، سرعت انتقال باال، اندازهگیری ساده، مقایسه با یک سیگنال مرجع و امکان اتصال به رایانه را بههمراه دارد.

**3ـ4ـ استاندارد سیستمهای دیجیتال و آنالوگ** 

برای جلوگیری از تنوع دستگاههای اندازهگیری و دستگاههای كنترل، سیگنالهای الكتریكی بهصورت استاندارد تعریف می شود. استاندارد سیستم های دیجیتال دارای دو سطح منطقی است. معمولاً برای ولتاژهای بین 0 تا 5 ولت سیستم، صفر منطقی و برای ولتاژهای 19 تا 24 ولت سیستم، یک منطقی در نظر گرفته میشود. ولتاژ تغذیه در مدارهای دیجیتال استاندارد و برابر VDC24 میباشد. سیستمهای آنالوگ از نظر ورودی و خروجی دارای دو استاندارد جریانی و ولتاژی است. مقدار استاندارد ولتاژی تغییرات بین VDC+10∼ -10  ، VDC0-10 و VDC0-5 میباشد . و مقدار تغییرات جریانی آنالوگ به دو صورت mA0-20 , mA4-20 است. امروزه استاندارد mA4-20 استاندارد غالب در سیستم آنالوگ است )چرا؟(

**4ـ4ـ ترانسدیوسر و ترانسمیتر**

بعضی مواقع سیگنالهای خروجی حسگرها، سیگنالهای قابل مفهوم و دارای استانداردهای ذکر شده نیست یا اینکه حسگرها، براساس تغییراتی غیر از ولتاژ یا جریان (تغییرات مقاومتی) عمل می کنند. از اینرو برای تبدیل این تغییرات به تغییرات استاندارد از یک مدار واسط یا ترانسدیوسر استفاده میشود تا که این متغیرها را به سیگنالهای استاندارد تبدیل کند )شكل 2(. **پودمان چهارم امكانات آنالوگ رله های قابل برنامه ریزی**

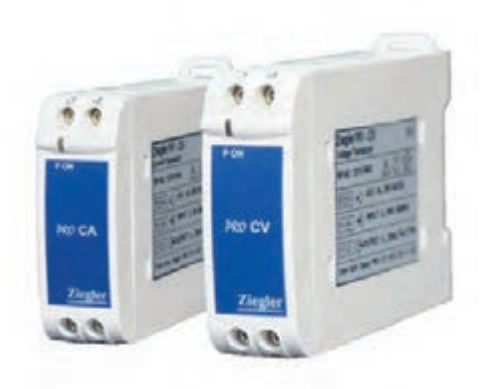

**شکل2 ـ یک نمونه ترانسدیوسر**

گر خروجی ترانسدیوسر جریان mA° ۲-۴ باشد اصطلاحاً به آن خروجی ترانسمیتری گفته میشود به این علت که از این خروجی میتوان در فواصل دورتر نیز استفاده کرد.

در مورد عملكرد ترانسدیوسر و ترانسمیتر فركانس و توان تحقیق كنید.

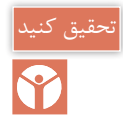

**5 ـ4ـ انواع حسگرهای آنالوگ**  انواع حسگرهای آنالوگ شامل دما، فشار، حجم و نظایر آن است. **الف( دما:** دما یکی از مهمترین کمیتهای فیزیکی آنالوگ است. اندازهگیری این کمیت در صنعت بسیار مورد توجه است. به همین دلیل حسگرهای متنوعی برای اندازهگیری دما طراحی شده است از مهمترین آنها آشکارسازهای مقاومتی دما )RTD )میباشد که حسگر 100PT یک نمونه از آن است. ترموکوپلها نیز برای اندازهگیری دما استفاده میشوند.

**1ـ 5 ـ4 حسگر 100PT:** این حسگر یك مقاومت اهمی از جنس پالتین است كه در صفر درجه سانتیگراد مقاومت اهمی 100 اهم دارد و قابلیت اندازهگیری دما از 200ـ تا 850 درجه سانتیگراد را دارد. این حسگر محدوده دمای اندازهگیری شده را به 4 تا mA20 میلیآمپر تبدیل می كند )شكل 3(.

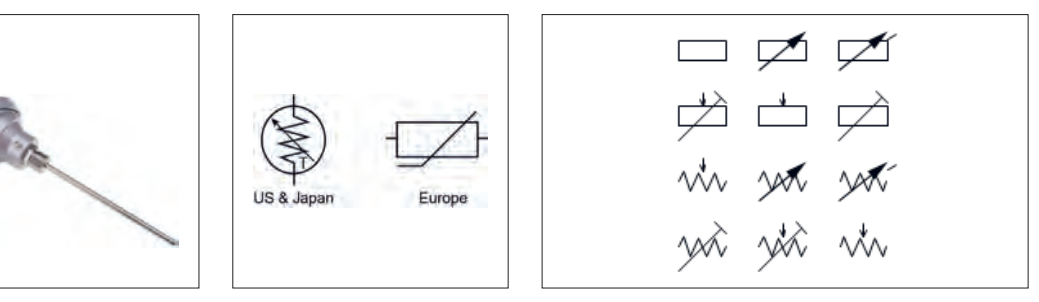

**شکل 3ـ حسگر 100PT و شمای فنی**

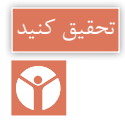

### چرا از فلز پالتین در ساخت حسگر 100PT استفاده شده است؟

این حسگر از دقت باالیی برخوردار بوده و برای اندازهگیری دمای محیطهای خاص نظیر سیلوهای حبوبات کاربرد دارد. نحوه تبدیل دما به ولتاژ و شکل مدار آن در شکل 4 نشان داده شده است.

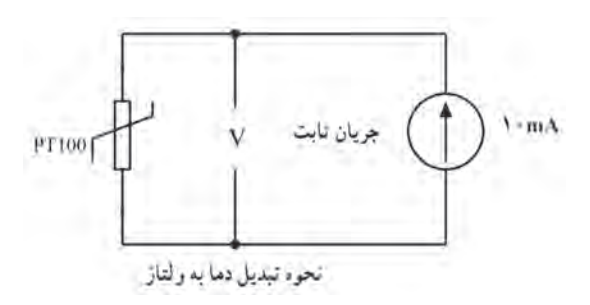

**شکل 4ـ تبدیل دما به ولتاژ**

**2ـ 5 ـ4 اندازه گیری دما:** اهمیت اندازهگیری دما در صنعت و کنترل آن بیشتر مورد توجه است. به همین دلیل در بیشتر رلههای قابل برنامهریزی موجود در بازار یک کارت جانبی برای دریافت اطالعات دمای محیط نصب شده است. این کارت دمای محیط را از طریق حسگر 100PT دریافت میکند و با استفاده از دستورالعملهای خاص آن را در رله قابل برنامهریزی اندازهگیری مینماید. شکل 5 نحوه اتصال حسگر دما به رله قابل برنامهریزی برای کنترل دما را نشان می دهد.

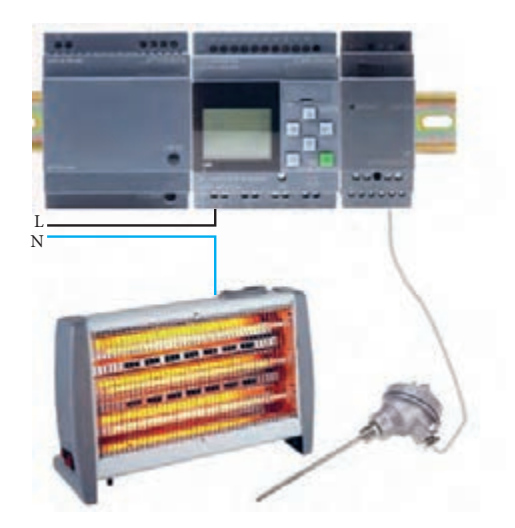

**شکل 5ـ اندازه گیری و کنترل دما با استفاده از رله قابل برنامه ریزی**

**3ـ 5 ـ4 ترموکوپل:** ترموکوپل یا زوج حرارتی از دیگر حسگرهای پرکاربرد دما در صنعت میباشد که در محدوده وسیع اندازهگیری مورد استفاده قرار میگیرد. این قطعه از دو فلز غیرهمجنس که بههم اتصال داده شده، تشکیل شده است انواع ترموکوپلهای موجود در صنعت نوعهای J ـ K ـ L ـ R ـ S ـ B میباشد. **پودمان چهارم امكانات آنالوگ رله های قابل برنامه ریزی**

تذکر

برای اندازهگیری دما روشهای دیگری نظیر صوتی یا مادون قرمز و یا تریستوری وجود دارد.

**6 ـ4ـ سایر حسگر )سنسور(های آنالوگ** از دیگر حسگرهای موجود میتوان به حسگرهای فشار (هیدرولیک و پنوماتیک) حسگرهای وزن و نیز سرعت اشاره کرد.

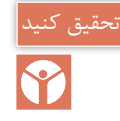

در مورد اصول عملکرد حسگرهای فشار و وزن تحقیق کنید.

**1ـ6 ـ4 اندازه گیری سایر کمیت های فیزیکی:** با توجه به اینکه متغیرهای دیگری غیر از دما نیز در صنعت وجود دارد (فشار، وزن). بنابراین نیاز به یک کارت آنالوگ جانبی همه منظوره نیز هست تا برای دریافت اطالعات آنالوگ از حسگرهای محیطی و انتقال آن به رله مورد استفاده قرار گیرد. از اینرو در رلههای قابل برنامهریزی این کار به دو صورت انجام میگیرد. روش اول استفاده از بعضی ورودیهای دیجیتال رله قابل برنامهریزی است كه میتوان در شرایط خاص از این ورودیها بهعنوان ورودی آنالوگ استفاده کرد یا یک کارت جانبی آنالوگ بهصورت جداگانه در کنار رله قابل برنامهریزی قرار داد )شكل 6(.

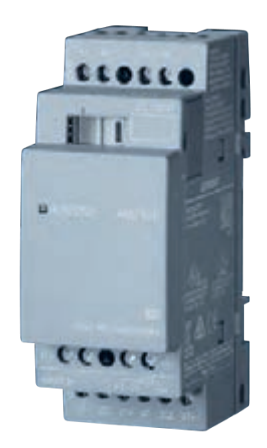

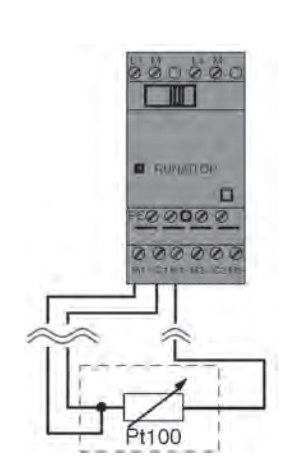

**شکل 6 ـ کارت آنالوگ شکل7ـ اتصال حسگر 100PT به کارت دما**

این کارت آنالوگ بر اساس تنظیمات میتواند ورودی جریان mA20  -  4 یا mA20 -  0 و ورودی ولتاژ V-10  0 را از خروجی سنسورها دریافت نماید. کارت آنالوگ دارای خط تغذیه و کانال ورودی دمای مجزا است و میتواند دمای دو نقطه را بهصورت مجزا اندازهگیری کند.

همچنین این کارت از طریق در گاه (پورت) جانبی به رله قابل برنامهریزی متصل شده و با استفاده از دستورالعمل های مخصوص به خود اطلاعات حسگر را دریافت می كند. نحوه اتصال این حسگر به كارت در شكل ۷ نشان داده شده است.

**7ـ4ـ مقیاسبندی کمیتها**

گاهی خروجی حسگرها متفاوت است. حسگرهایی که تحت استاندارد با مقدار واقعی کمیتهای فیزیکی اندازهگیری شود و دچار انحراف اندازهگیری می شود مثلاً اگر دمای محیطی از صفر تا ۱۰۰ درجه سانتی گراد متغیر باشد تغییرات خروجی ترانسمیتر جریانی از mA4 تا mA20 ایجاد مینماید. این تغییر هیچ واکنشی در کنترلکننده ایجاد نمیکند بنابراین باید این مقدار استاندارد شده ولتاژ یا جریان در رله قابل برنامهریزی دوباره به مقدار واقعی کمیت فیزیکی تبدیل شود اینکار از طریق مقیاسبندی انجام میشود. با توجه به مقدار ورودی دستور Ax به صورت زیر تعریف میشود.

 $A = (Ax \times Gain) +$  $Gain = (max_{sensor} - min_{sensor})(max_{norm} - min_{norm})$  $Offset = min_{\text{sorsor}} - (Gain \times min_{\text{sensor}})$ این دستور آنالوگ آمپلیفایر )تقویتکننده( یا Amplifire Analoge نامیده میشود و نحوه تنظیم این تقویتکنندگی به این صورت است: ابتدا در تنظیمات Amplifire Analoge مقدار حساسیت انتخاب میشود. انتخاب حسگر به نوع حسگر ورودی v0-10 یا mA4-20 یا 100PT بستگی دارد. از طرفی در قسمت محدوده اندازهگیری )measurementrange )نیز میتوان بازه تغییرات کمیت فیزیکی را تنظیم کرد. مثلاً اگر ورودی حسگر l ۰۷ ~ ۰ باشد و قرار باشد که تغییرات از 50 تا 200 درجه تغییر کند میتوان این گزینه را مقدار 50 برای كمینه )Minimum )تا 200 برای بیشینه )Maximum )تنظیم کرد. در این صورت مقدار بهره )Gain )و خطا )offset )خودبهخود تنظیم میشود. در صورتی که PT100 موجود باشد تنظیمات بهصورت پیشفرض قرار می گیرد.

 $PT \big| Gain = (\uparrow \circ \circ -(-\triangle \circ) / (\uparrow \circ - \circ) = \circ / \uparrow \triangle$ PT  $\begin{cases} \text{Gain} = (\text{for } -(-\Delta \circ) / (\text{for } -\circ) = -\circ \\ \text{offset} = -\Delta \circ - (\circ / \text{for } \Delta \times \circ) = -\Delta \circ \end{cases}$ 

**شبیه سازی دو مقدار آنالوگ هدف:** شبیهسازی اندازهگیری و مقایسه دو کمیت آنالوگ و صدور فرمان توسط رایانه در صورت اختالف آنها

**شرح کار عملی:** این شبیهسازی با استفاده از دستورات AI انجام میشود. برای دریافت مقدار آنالوگ از ورودی رله قابل برنامهریزی، گزینه Comparator Analog برای مقایسه دو مقدار آنالوگ ایجاد شده است و دو مقدار آنالوگ را که هر دو حسگرها اندازهگیری کردهاند از ورودی دریافت کرده و با هم مقایسه میکند. در صورتی که این دو مقدار از لحاظ عددی با هم اختالف داشتند خروجی 1G را روشن و خاموش کنید. برای انجام این کار فقط دسترسی به رایانه و نرمافزار رله قابل برنامهریزی ضرورت دارد. پس از باز کردن برنامه و انتخاب گزینه New و کلیک بر روی گزینه بلوكی FBD وارد محیط برنامهنویسی شوید و در قسمت کتابخانه دستورات از زیر شاخه Analog( دومین شاخه از دستورات( طبق شکل 8 دستور Input Analog را کلیک کنید.

کار عملی1
**پودمان چهارم امكانات آنالوگ رله های قابل برنامه ریزی**

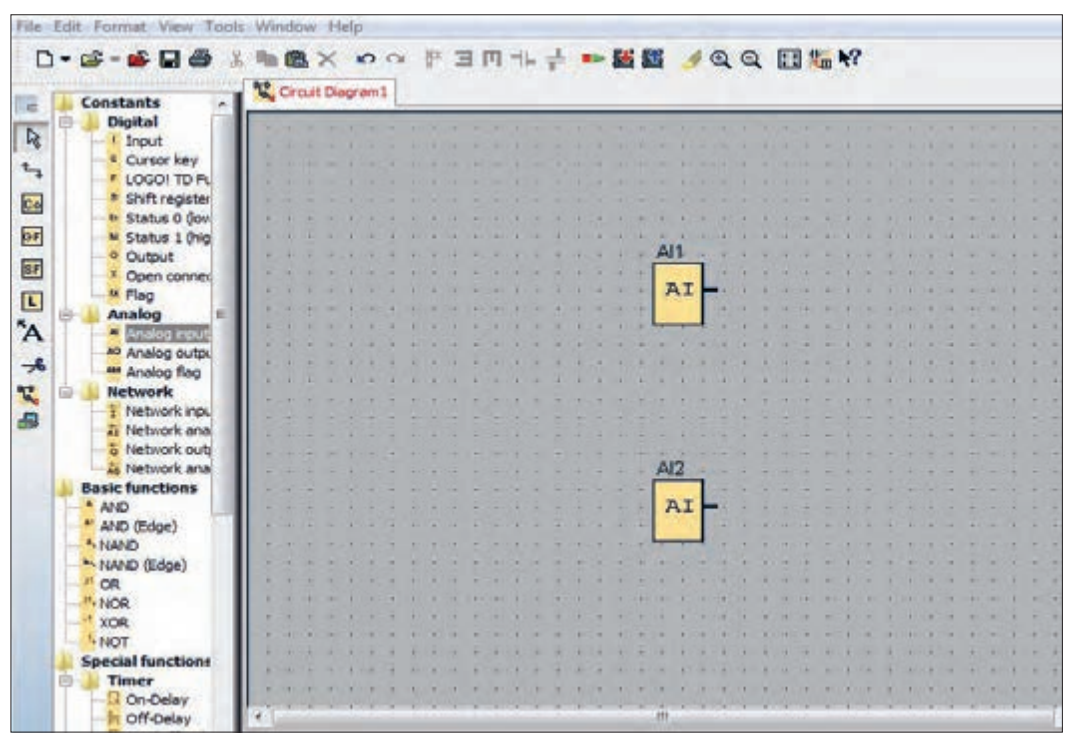

**شکل 8 ـ دستور ورودی آنالوگ**

سپس ورودی را در صفحه قرار داده و دو بار کلیک کنید. یکبار برای ورودی 1AI و با کلیک در جای دیگر برنامه، 2AI وارد كنید. سپس در زیرشاخه Analog دوم طبق شکل 9 گزینه Amplifier Analoge و را در صفحه قرار دهید و در ادامه خروجی را به G1 متصل کنید. Analog Comparator

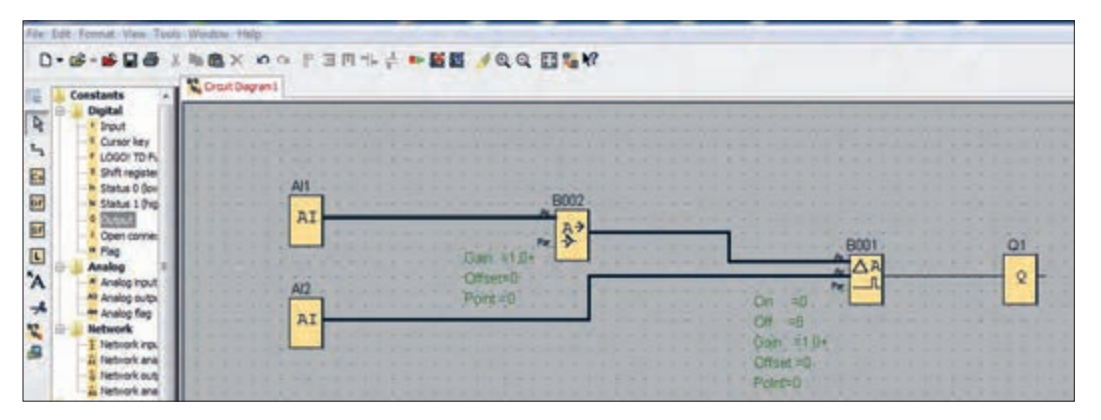

**شکل 9 ـ تعریف ورودی های آنالوگ در برنامه**

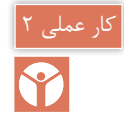

**شبیه سازی دو مقدار آنالوگ هدف:** شبیهسازی اندازهگیری و مقایسه دو کمیت آنالوگ و صدور فرمان توسط رایانه در صورت اختالف آنها

در این مرحله طبق شکل 10 سیمبندی را انجام داده و اتصاالت را برقرار کرده و برنامه را مرتب کنید. توجه داشته باشید تنظیمات داخلی را برای Amplifier Analoge و Comparator Analog انجام دهید. تنظیمات Amplifier Analoge بر روی حسگر 100PT قرار میگیرد واحد دما )Unit )را نیز همان سیلسیوس (Celsius) تعریف کرده و میزان دقت (Resolution) را هم می توانید X1 یا XO.1 تنظیم کنید. مقدار Analoge Comparator را در ورودی میتوانید هر گزینهای انتخاب كنید. چون قبلاً گزینه Analoge Sensor را انتخاب كردهاید در این قسمت از گزینه Sensor NO استفاده كنید. در قسمت Gain Parameter و Offset همان مقدار پیشفرض قابل قبول است. در قسمت Threshold برای مقدار روشن شدن )on )صفر و برای خاموش شدن )Off )مقدار 300 را انتخاب كنید. با اتمام تنظیمات گزینه شبیهسازی )Simultion )را انتخاب و شبیهسازی برنامه را دنبال كنید.

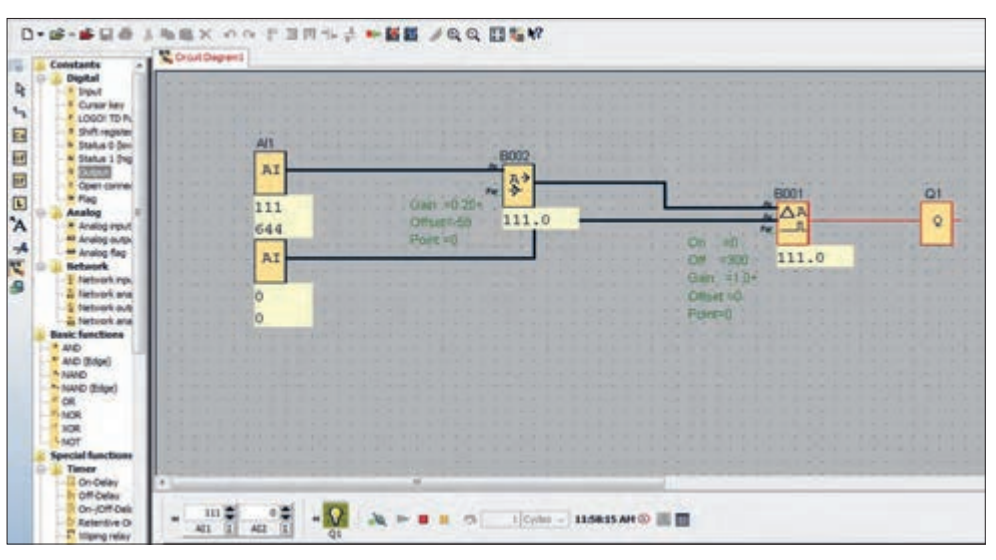

**شکل 10ـ تنظیمات برنامه**

فعالیت پس از انجام کار عملی صفحۀ قبل میتوانید شکل 11 را تحلیل کرده و آن را توضیح دهید.  $\circ$ 1000 On threshold ≥ Off threshold

**شکل 11**

On threshold < Off threshold

**هدف: کنترل دما**

1ـ برنامهای بنویسید که در آن با تغییر دما وضعیت خروجی آن بهصورت زیر تغییر نماید به این صورت که اگر دمای محیط بین 10 تا 15 درجه بود المپ 1 و اگر دمای محیط 16 تا 22 درجه بود المپ 2 و اگر بیشتر از 25 درجه بود المپ 3 روشن شود )شکل 12(

**146**

**پودمان چهارم امكانات آنالوگ رله های قابل برنامه ریزی**

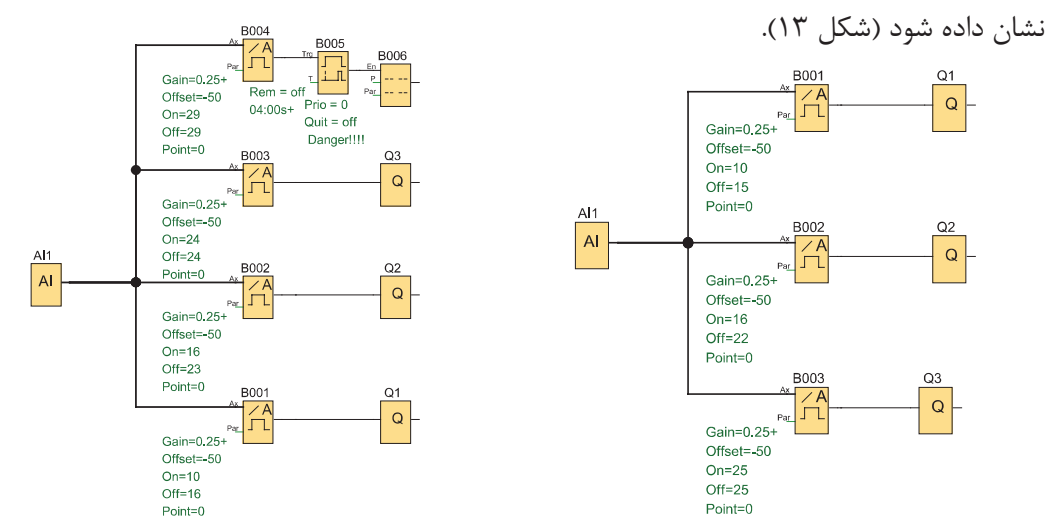

2ـ در صورتیکه در کار قبلی مقدار دما بیشتر از 20ثانیه روی 30درجه بود روی نمایشگر پیغام HAZARD

**شکل 12ـ کنترل دما با نمایشگر المپ شکل 13ـ کنترل دما با نمایشگر پیغام HAZARD**

3ـ قرار است دمای یک محیط را با روشن و خاموش کردن 3 رادیاتور کنترل کنید. هرچه تعداد رادیاتورهای فعال بیشتر باشد گرمای بیشتری توسط سیستم تولید میشود. با روشن شدن سیستم گرمایشی توسط کلید (1S( Start، چراغ 1H نیز روشن میشود رادیاتورها با افزایش یا کاهش گرمای مورد نیاز از پتانسیومتر که 1 ورودی آنالوگ به PLR میدهد و در آن 100% - 0 معادل V10 - 0 میباشد میزان گرمای مورد نیاز را نشان میدهد و با باز و بسته شدن شیرهای Y تا Y۳ روشن و خاموش می شوند. با فشردن کلید Stop) Stop) سیستم گرمایش بهطور کامل با بسته شدن شیرهای 1Y تا 3Y خاموش میشود )شکل 14(.

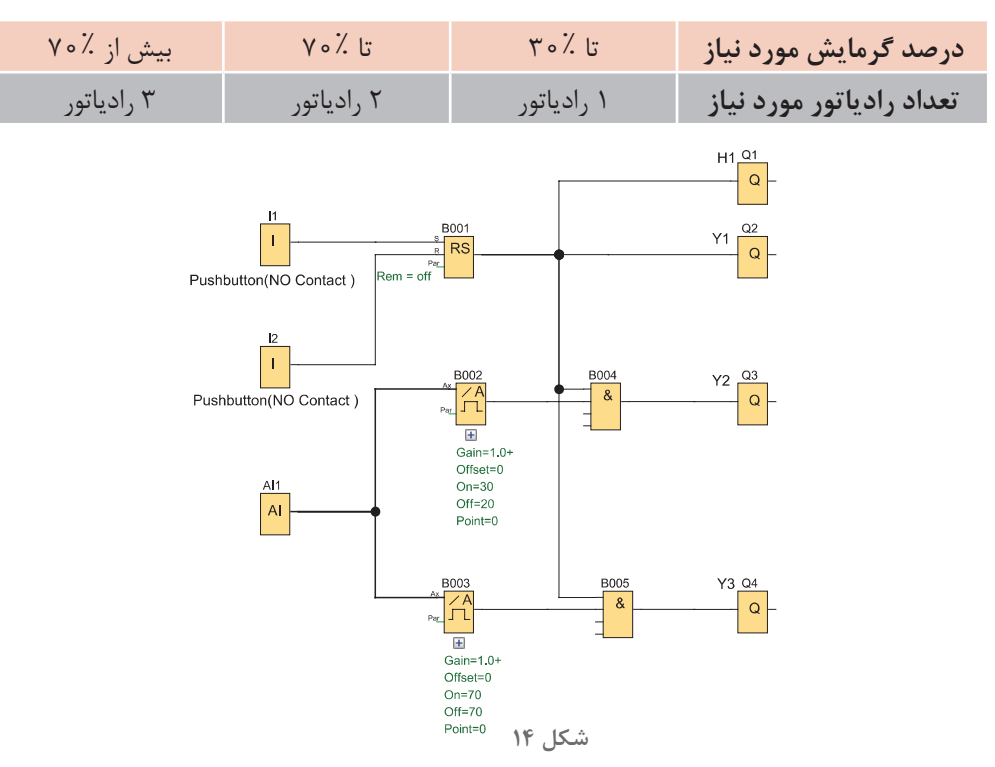

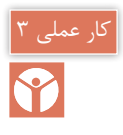

## **كنترل دمای آکواریوم با حسگر هدف:** کنترل دمای آکواریوم از طریق 100PT با یک مقدار ثابت

با استفاده از یک رله قابل برنامهریزی و کارت جانبی دما )RTD )دمای آب داخل آکواریوم را بهصورت ساده کنترل کنید )فرض بر این است که دمای آکواریوم خنک میشود و باید فقط گرم نگه داشته شود. به این حالت در کنترل دما اصطلاحاً گرم کردن Heating گفته میشود) **وسایل مورد نیاز:** ـ رله قابل برنامهریزی ـ کابل برنامه )پورت سریال( قابل برنامهریزی ـ کابل جانبی ـ ابزار مورد نیاز ـ حسگرها )100PT )ـ پیچ گوشتی ـ سیم چین ـ سیم لخت و ابزار سیمکشی برق ساختمان ـ المنت حرارتی ـ منبع تغذیه VDC24 ـ آکواریوم با آب سرد

**شرح کار عملی:** ابتدا طبق نقشه سیمبندی مدار را مطابق شکل 15 بهصورت کامل انجام دهید و خروجی 1Q را برای روشن و خاموش کردن المنت حرارتی در نظر بگیرید و در صورتی که سختافزار ورودی آنالوگ نداشته باشد مانند مدل  $\rm 230 RC$  ورودی آنالوگ شما که  $\rm 100~P}$  به آن متصل است  $\rm AII$  خواهد بود. اگر سختافزار با تغذیه 24 ولت داشته باشید ورودیهای آنالوگ 7I و 8I باشد، شماره ورودی 100PT تغییر خواهد کرد.

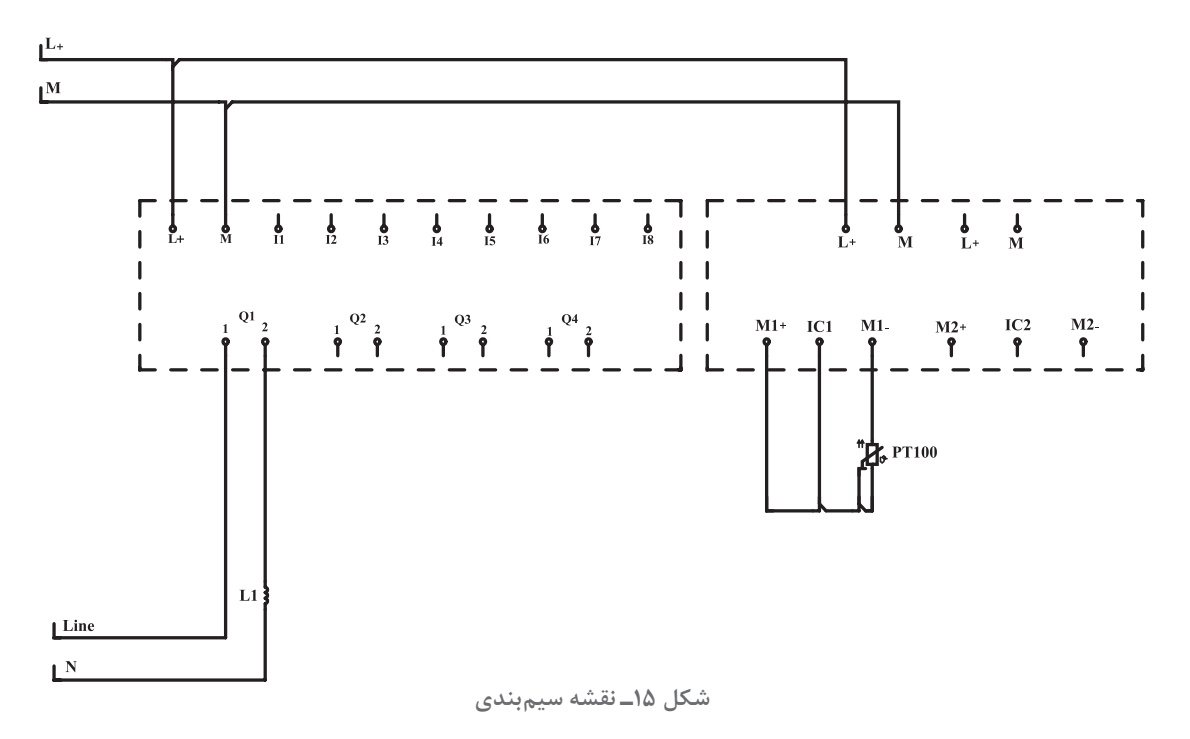

تنظیمات را بهنحوی در نظر بگیرید که با پایین آمدن دمای آب زیر 10 درجه سانتیگراد، المنت حرارتی روشن شود تا دمای آب گرمتر شود. در این مرحله باال رفتن دمای آب از حد 40 درجه سانتیگراد، دوباره المنت حرارتی خاموش میشود و بدین ترتیب دما در محدوده 15 درجه سانتیگراد باقی میماند. برای انجام تنظیمات برنامه نرمافزار را باز کنید و از گزینه File بر روی New و سپس FBD( Diagram Blook Function)کلیک کرده و وارد محیط برنامهنویسی شوید.

در محیط برنامهنویسی ابتدا از شاخه Analog دستور AI را روی صفحه برنامه قرار دهید و آن را بر روی 1AI تنظیم کنید )اگر برای اولین بار این دستور را در صفحه قرار میدهید بهصورت پیش روی 1AI تنظیم است( سپس دستور trigger thershold Analoge را در صفحه قرار داده و طبق شکل 16 ورودی حسگر )Sensor )را بر روی 100PT قرار داده و در قسمت UNIT گزینه )Celsius )را انتخاب کرده و مقدار دقت )Resolution )را بر روی 1X قرار دهید. در قسمت thershold گزینه ON را روی 40 و گزینه off را بر روی 10 تنظیم کنید و سپس دکمه OK را کلیک کرده و از تنظیمات بیرون بیایید. اکنون برنامه را به رله قابل برنامهریزی منتقل کنید و با فشردن دکمه تست بر خط (Online Test) از طریق رایانه با رله online مرتبط شوید. در این حالت هر تغییری را در برنامه مشاهده مینمایید.

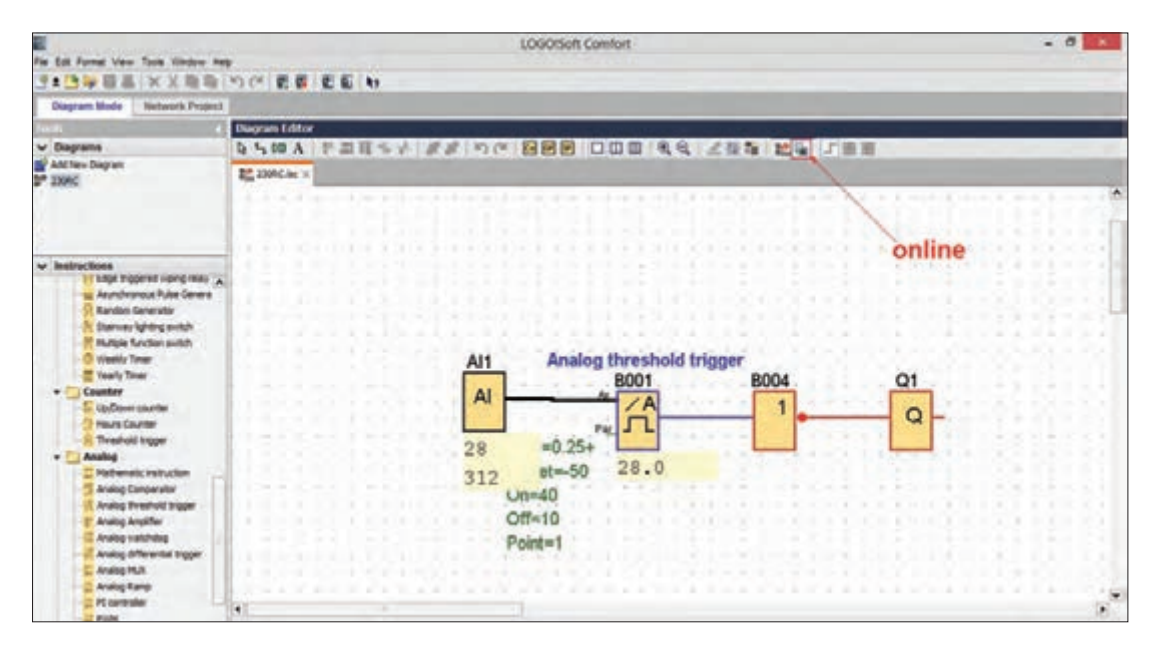

**شکل 16ـ برنامه نویسی**

با کاهش دما به زیر 10 درجه سانتیگراد خروجی رله قابل برنامهریزی فعال شده و المنت حرارتی روشن میشود و با باال رفتن دما از 40 درجه سانتیگراد خروجی رله قابل برنامهریزی خاموش میشود و بدین ترتیب دما در حدود 40ـ10 درجه سانتیگراد باقی میماند.

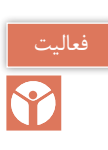

جای مقادیر 10 و 40 را در تنظیمات برنامه به لحاظ ON و off عوض کنید چه تغییری در کار مدار حاصل می شود (از شکل ۱۱ کمک بگیرید)

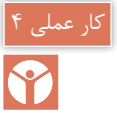

### **كنترل دمای گلخانه**

**هدف:** کنترل دمای گلخانه با استفاده از دو هواکش )استفاده از تایمر برای هواکش تهویه دوم( با استفاده از یک رله قابل برنامهریزی و کلید روشن و خاموش، دمای گلخانه را با استفاده از دو هواکش کنترل نمایید به نحوی که با افزایش دما هواکشهای گلخانه روشن شود و با تهویه مناسب دما را پایین بیاورد.

**وسایل مورد نیاز:** ـ رله قابل برنامهریزی ـ منبع تغذیه DC V24 ـ کارت جانبی ـ شستی با کنتاکت نرمال باز دو عدد ـ حسگر دما ـ دو هواکش تکفاز **ابزار مورد نیاز:** ـ سیمافشان نمره 1/5 ـ پیچ گوشتی، سیمچین، سیم لختکن و ابزار سیمکشی برق ساختمان **شرح کار عملی:** در این کار عملی با فشار دکمه شروع )Start )حسگر دما، دمای محیط را حس کرده و در صورت بالا بودن دما از دمای تنظیم شده (set Point) ابتدا هواکش اول روشن میشود و اگر دما پایین نیامد پس از مدت زمان 5 دقیقه هواکش دوم وارد مدار میشود و سیستم با دو هواکش کار میکند تا وقتی که دما دوباره به زیر دمای تنظیم شده برسد که در این وضعیت هر دو هواکش یا اگر یک هواکش روشن بود همان هواکش خاموش میشود. **مراحل انجام کار:** ابتدا کارت جانبی دما را به رله قابل برنامهریزی متصل کرده و طبق نقشه سیمبندی را انجام دهید )شكل 17(. سپس به سراغ نرمافزار رفته و با باز کردن نرمافزار رله قابل برنامهریزی و انتخاب دکمه ile f و کلیک بر روی New و انتخاب FBD وارد برنامه شوید سپس برنامه را مطابق شکل صفحه بعد تنظیم و اجرا نمایید.

**پودمان چهارم امكانات آنالوگ رله های قابل برنامه ریزی**

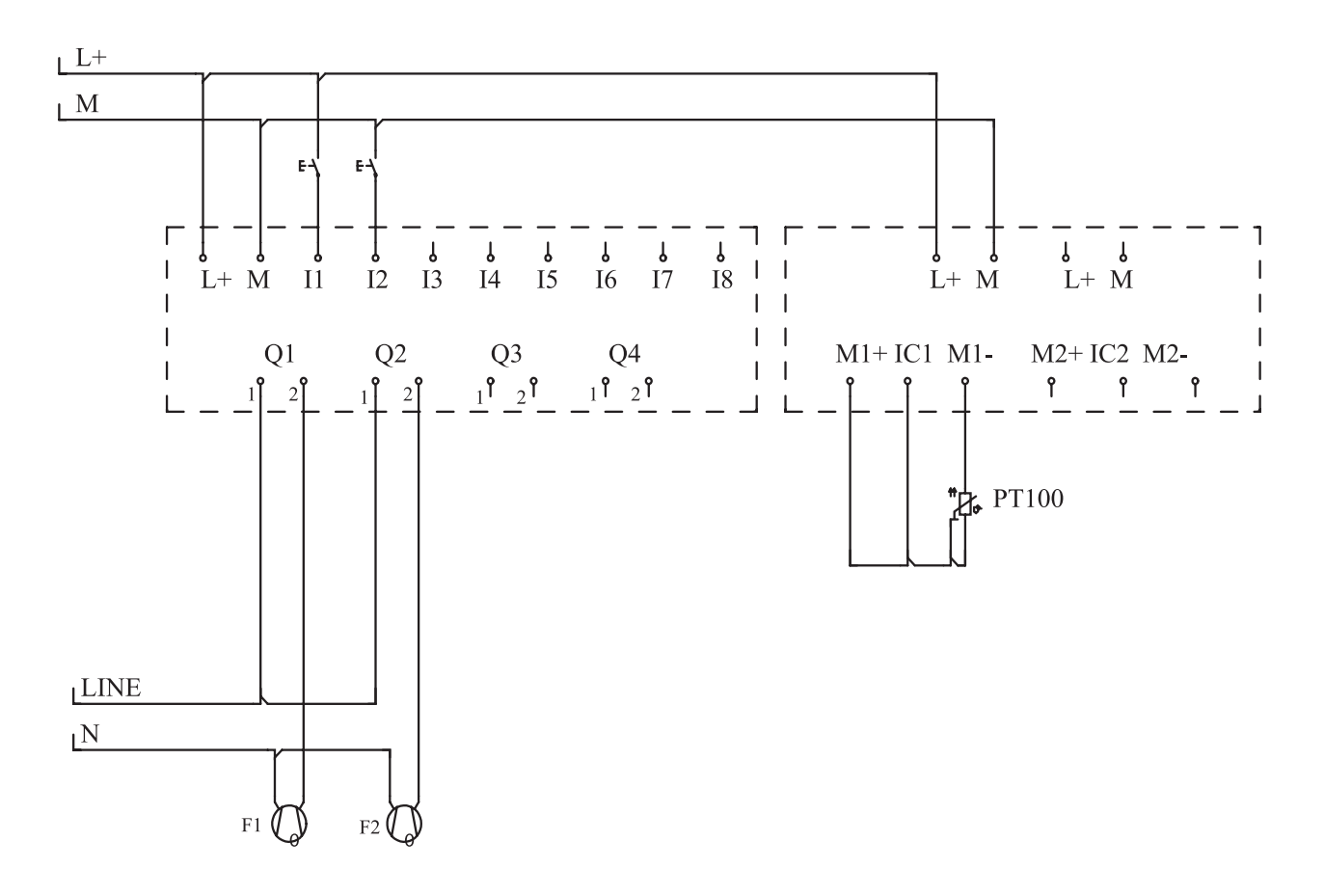

**شکل 17ـ نقشه سیم کشی تهویه**

مطابق شکل 17 ابتدا، Relay Latching) RS (برنامه یا مرحله روشن و خاموش کردن مدار را ایجاد نمایید. به این ترتیب که ورودی 1I را برای استارت و ورودی 2I را برای استاپ در نظر بگیرید. سپس از گزینه Analog دستور AI را در صفحه ایجاد کرده و در ادامه Amplifier Analoge را در جلوی AI قرار دهید. برای تنظیمات، sensor بر روی 100PT و unit را روی celsius و Resolution را 1X تنظیم کنید و با انتخاب دکمه ok خارج شوید و سپس دستورالعمل Comparator Analog را فعال كنید و گزینه sensor را روی sensor No و قسمت Parameter را بهصورت پیشفرض تبدیل کرده و در قسمت threshold، مقدار Off را روی 18 تعیین كرده و مقدار on را بر روی 20 تنظیم نمایید. سپس دستورالعمل And را تعریف كنید و خروجی Relay Latching و Comparator Analog را به آن وصل کنید و خروجی And را به 1Q متصل کنید. یک تایمر در Delay ON صفحه قرار داده و از همان خروجی And را به تایمر متصل کنید. در تنظیمات تایمر را بر روی Minute قرار داده و در قسمت چپ عدد 5 را وارد کنید این كار باعث ایجاد تأخیر 5 دقیقهای میشود. سپس خروجی تایمر را به 2Q وصل كنید. 2Q به هواكش دوم وصل شده است. اكنون برنامه را به رله قابل برنامهریزی منتقل کرده و آن را مورد آزمایش قرار دهید. ) شکل 18(.

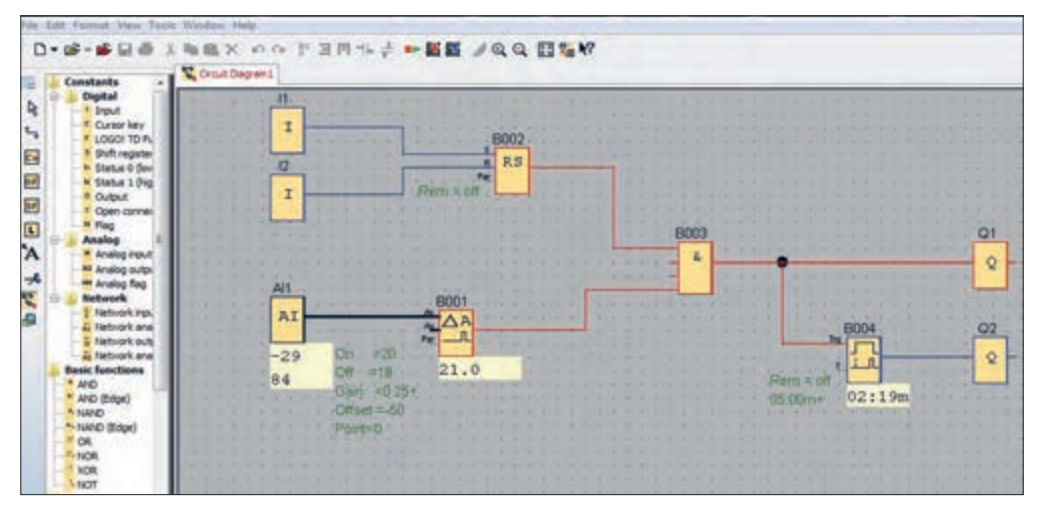

**شکل 18ـ برنامه نویسی تهویه با استفاده از هواکش**

**كنترل دمای اتاق هدف:** کنترل دمای داخل یک اتاق با تعقیب دمای بیرون از اتاق به کمک دو حسگر.

**شرح کار:** در این برنامه با استفاده از دو حسگر و دستور Comparator Analog در صورتیکه اختالف دمای دو ورودی دما (دو حسگر) از ۴ درجه بزرگتر شود خروجی (Q روشن و در صورتی که اختلاف دما صفر شود خروجی 1Q خاموش میشود. در یک تناسب معکوس دمای اتاق با دمای خارج کنترل میشود یعنی اگر بیرون سرد شود داخل گرم تر شده و به عکس زمانی که دمای خارج صفر است دمای اتاق را معادل °۵۰ در نظر میگیریم. برای این منظور از Amplifier Analog سومی با 50 = offset استفاده میشود که مبنای طراحی برای نقطه شروع کار حسگرهاست. **وسایل مورد نیاز:** ـ رله قابل برنامهریزی ـ کارت جانبی ـ دو عدد حسگر دما ـ المنت حرارتی ـ منبع تغذیه DC V24 **ابزار مورد نیاز:** ـ پیچگوشتی، سیمچین، سیم لختکن و ابزار سیمکشی برق ساختمان ـ سیم نمره 1/5 **مراحل انجام کار:** ابتدا اتصاالت و سیمبندی رله قابل برنامهریزی به حسگرهای دما و المنت حرارتی را با دقت انجام دهید. سپس وارد محیط نرمافزار شده و از منوی file گزینه New قسمت FBD را کلیک کنید. سپس وارد صفحه برنامهنویسی شده و از قسمت دستورالعملها از شاخه Analog دستورالعمل AI را وارد صفحه کرده و دوبار در

کار عملی 5

Y

**147** 

قسمتهای مختلف کلیک کنید تا 2AI، 1AI ساخته شود. دوباره در قسمت Analog دستورالعمل Analoge Amplifier را وارد صفحه کرده و دوبار کلیک کنید تا دو عدد دستور Amplifier Analoge ساخته شود. سپس وارد تنظیمات هر دو حسگر شده و در قسمت sensor گزینه 100PT را تنظیم کنید و در قسمت unit گزینه celsiuc و در قسمت Resolution گزینه 1X را برای هر دو تنظیم نمایید و از خروجی 1AI به اولی و از خروجی 2AI به دومی وصل کنید سپس برای اولی یک Amplifier Analoge دیگر اضافه کرده و ورودی آن را روی sensor No و با 1 = Gain و 50 = offsets تنظیم کنید سپس یک Amplifier Analoge را به ورودی آن وصل نمایید (شكل ۱۹). در Analog Comparator ورودی را روی No sensor با گین یک و ۰ = offsets تنظیم كنید. در بخش threshold قسمت on را روی عدد 4 و قسمت off را روی صفر تنظیم کنید و خروجی Analog Comparator را به 1Q وصل کنید. حاال برنامه را به رله قابل برنامهریزی منتقل کنید و شروع به آزمایش نمایید.

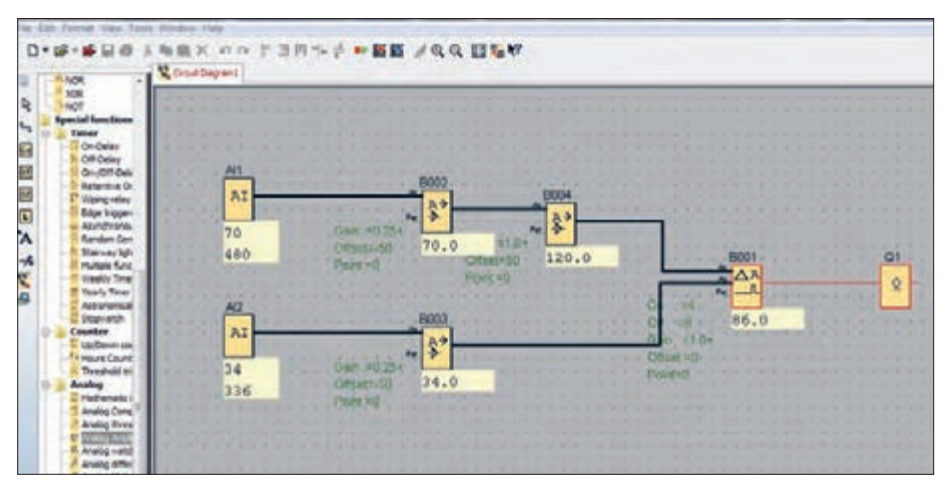

**شکل 19ـ برنامه نویسی برای کنترل دمای اتاق**

در این آزمایش ورودی اول همواره و مداوم ورودی دوم (دما) را تعقیب می کند و در صورتی که اختلاف بزرگ تر از 4 باشد المنت حرارتی روشن میشود و در صورتیکه اختالف به صفر برسد المنت خاموش میشود )شكل 20(.

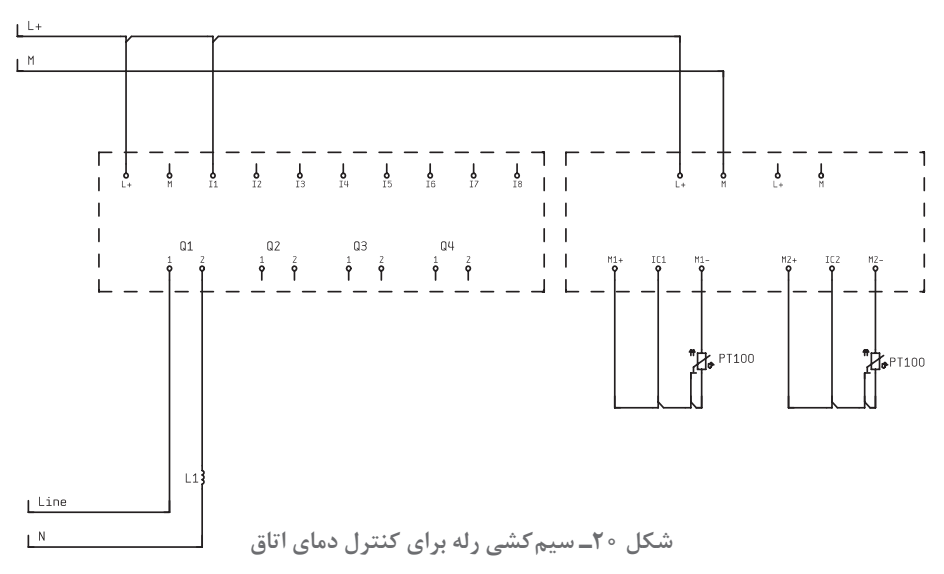

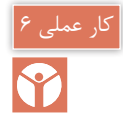

**هدف:** کنترل سطح مایع )سیال( در مخزن

قرار است سطح سیال مخزنی را توسط PLR کنترل کنید، در ورودی مخزن، پمپ 1M آن را پر از آب میکند و در خروجی شیر برقی 1Y باعث تخلیه مخزن میشود. سرعت پر کردن و تخلیه تنظیم میباشد با فشردن کلید (S۵) Fill مخزن شروع به پر شدن می کند و با فشردن هر یک از کلیدهای (S۱) (Level تا )4S )4Level مخزن تا سطح مربوط به ،%10 ،%25 ،%50 %75 تخلیه میشود. سطح مایع یا سیال در مخزن با استفاده از حسگر سطح، با ورودی آنالوگ PLR اندازه گرفته میشود )شکل 21(.

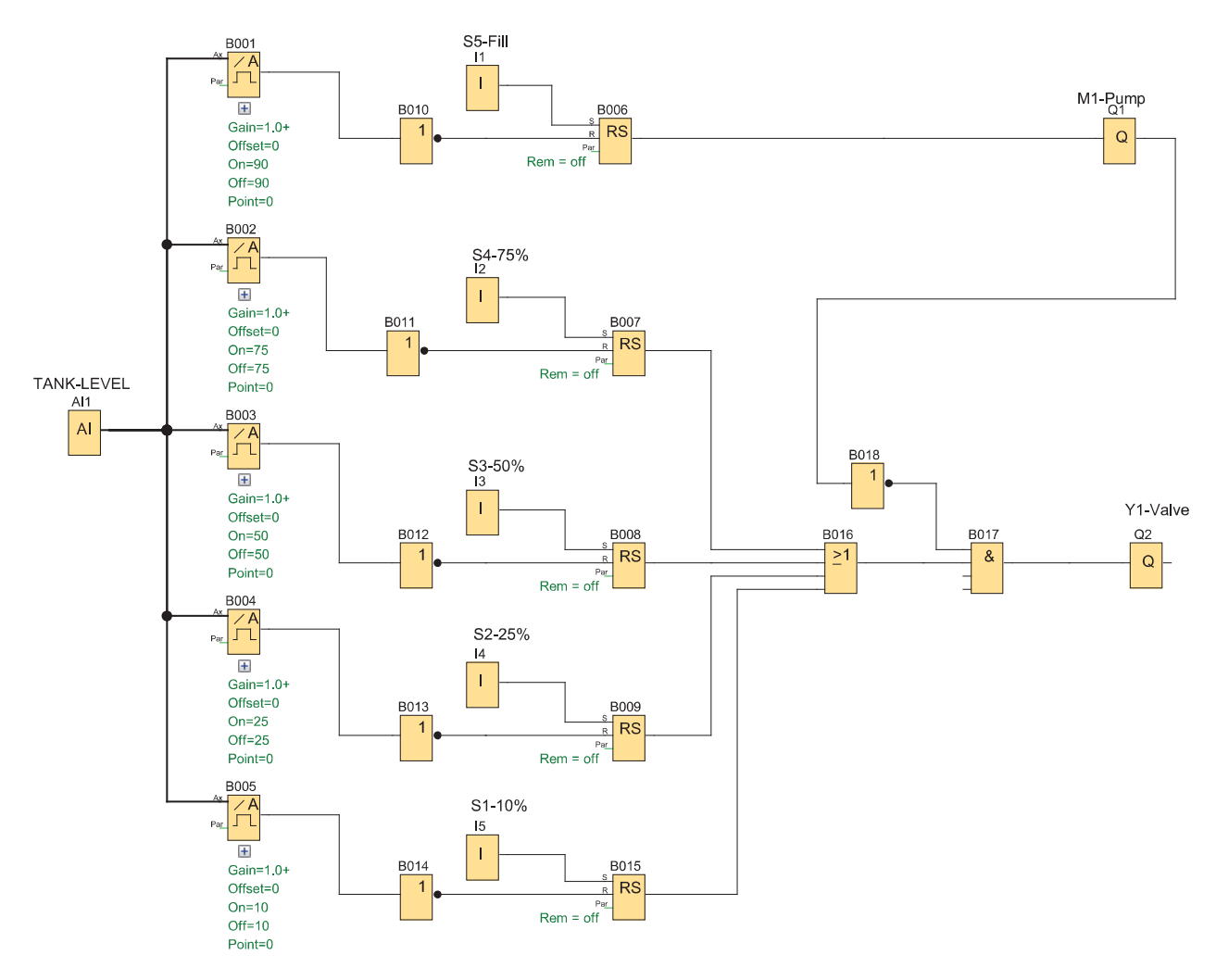

**شکل 21ـ برنامه کنترل سطح سیال مخزن**

ـ این برنامه را در نرمافزار رله قابل برنامهریزی ترسیم نمایید. ـ شبیهسازی این کار عملی را در گروه کارگاهی برای همگروه خود و دیگران توضیح دهید.

در رلههای قابل برنامهریزی تابع خاصی به نام Text Massage یا Display Text تعریف شده خروجی این تابع پیام دلخواه شما پس از انجام یک کار توسط PLR روی LCD آن میباشد. در روش نردبانی یک خروجی )بوبین( به نام D میباشد در روش بلوکی رلههای مختلف با هم تفاوتهایی دارند در اینجا بلوک  $X$  (open conector) بین یک ورودی با سطح یک به نام بلوک high و یک خروجی به نام (X (open conector قرار میگیرد اگر بخواهید با روشن شدن رله پیامی ظاهر شود برنامه مطابق شکل 22 خواهد بود این پیامها میتواند یک نوشته از وضعیت کاری شامل زمان، مقدار شمارشگر و یا مقادیر آنالوگ موجود باشد که در صفحه تنظیمات آن کافی است هر کدام را انتخاب نمایید.

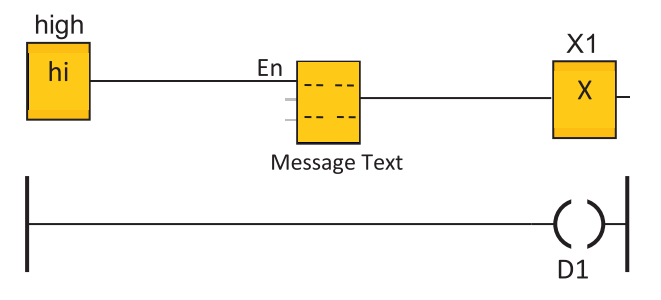

**شکل 22ـ بلوک text Message**

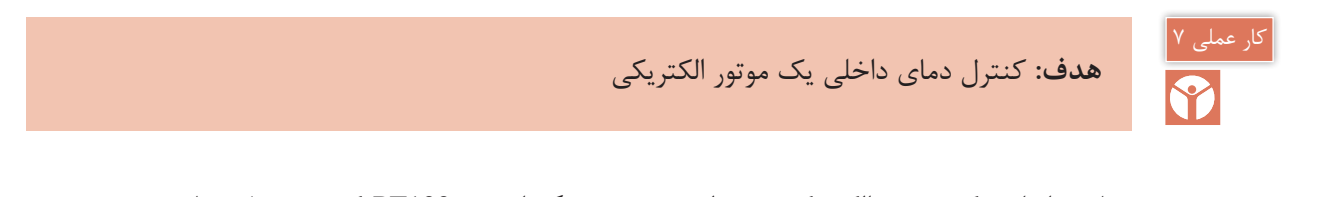

دمای داخلی یک موتور الکتریکی توسط دو عدد حسگر از نوع 100PT که در محل مناسب تعبیه شده اندازهگیری میشود 100PT دمای بین -200 درجه سلسیوس تا 850 درجه سلسیوس را اندازهگیری مے کند. برنامهای بنویسید که توسط آن موتور راهاندازی شود و اگر دمای موتور به 70 درجه سلسیوس رسید هشداری

فعالی شود و اگر دما به 80 درجه سلسیوس رسید موتور خاموش شود هشدار، وضعیت روشن و خاموش بودن موتور و همچنین دمای موتور بر روی نمایشگر PLR نشان داده شود )شکل 23(.

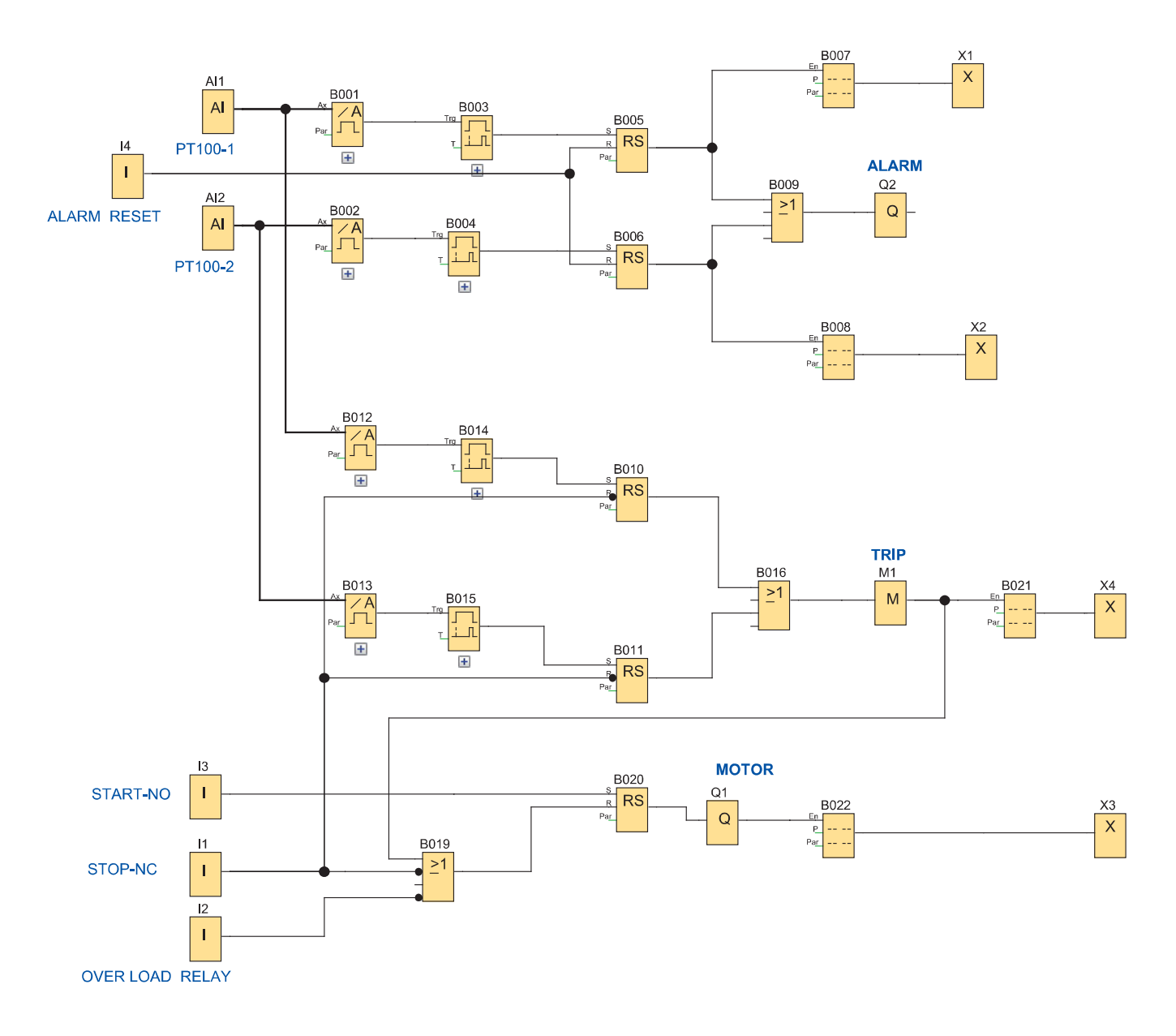

**شکل 23ـ برنامه کنترل دمای داخلی موتور الکتریکی**

ـ این برنامه را در نرمافزار رله قابل برنامهریزی ترسیم نمایید. ـ شبیهسازی این کار عملی را در گروه کارگاهی برای همگروه خود و دیگران توضیح دهید.

**146** 

**ارزشیابی شایستگی امكانات آنالوگ رلههای قابل برنامهریزی**

**شرح کار:** شناسایی مفاهیم آنالوگ و دیجیتال شناسایی اجزای سیستم كنترل اندازهگیری كمیتهای آنالوگ شناسایی محیط شبیهسازی و شبیهسازی اندازهگیری **استاندارد عملکرد:** شبیهسازی در محیط برنامه رله قابل برنامهریزی و اجرای سیم کشی آن **شاخص ها:** تسلط بر مفاهیم آنالوگ و دیجیتال و مقادیر استاندارد کاربری نرمافزار شبیهسازی سیمكشی صحیح قطعات روی رله قابل برنامهریزی

**شرایط انجام کار و ابزار و تجهیزات: شرایط:** فضای مناسب ـ ابزار مناسب ـ مدت زمان متناسب با حجم كار **ابزار و تجهیزات:** حسگر دما، كارت آنالوگ، رله قابل برنامهریزی، ابزار عمومی سیمكشی برق ـ لپتاپ یا PC ـ سرسیم ـ قطعات الكتریكی مدارات روشنایی مثل کلید، چراغ و شستی، رله قابل برنامهریزی و کابل آن، لباس كار

**معیار شایستگی:**

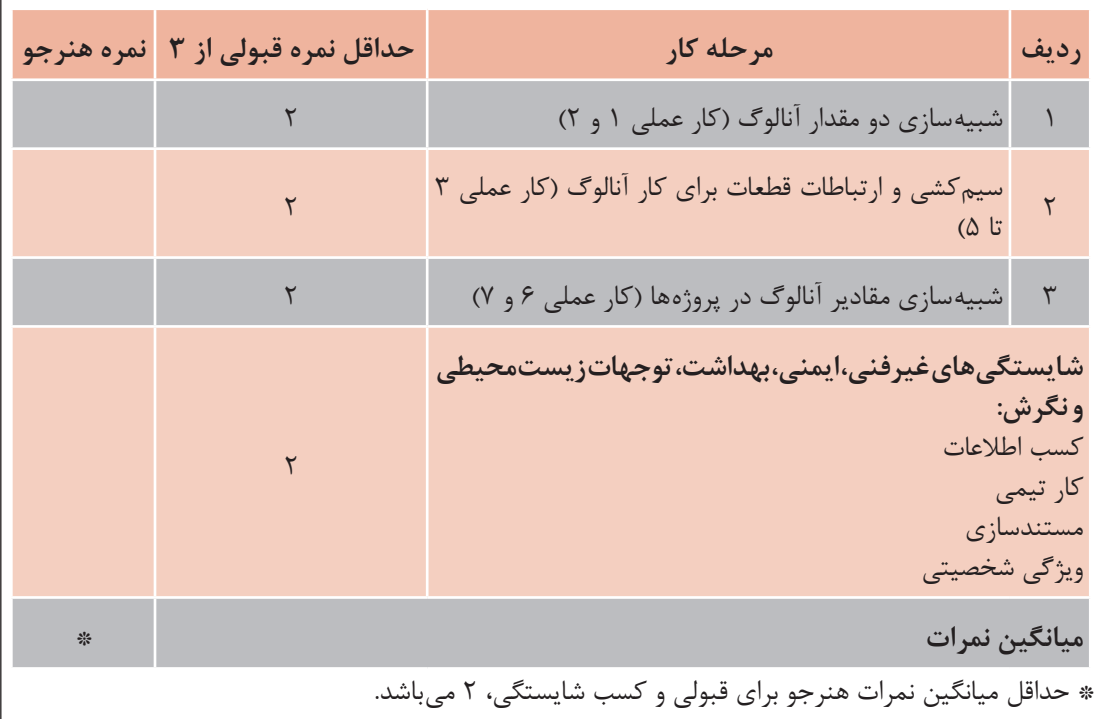

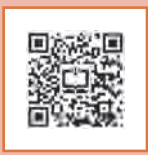

## **پودمان پنجم**

# <mark>کاربردهای خاص رلههای قابل برنامهریزی</mark>

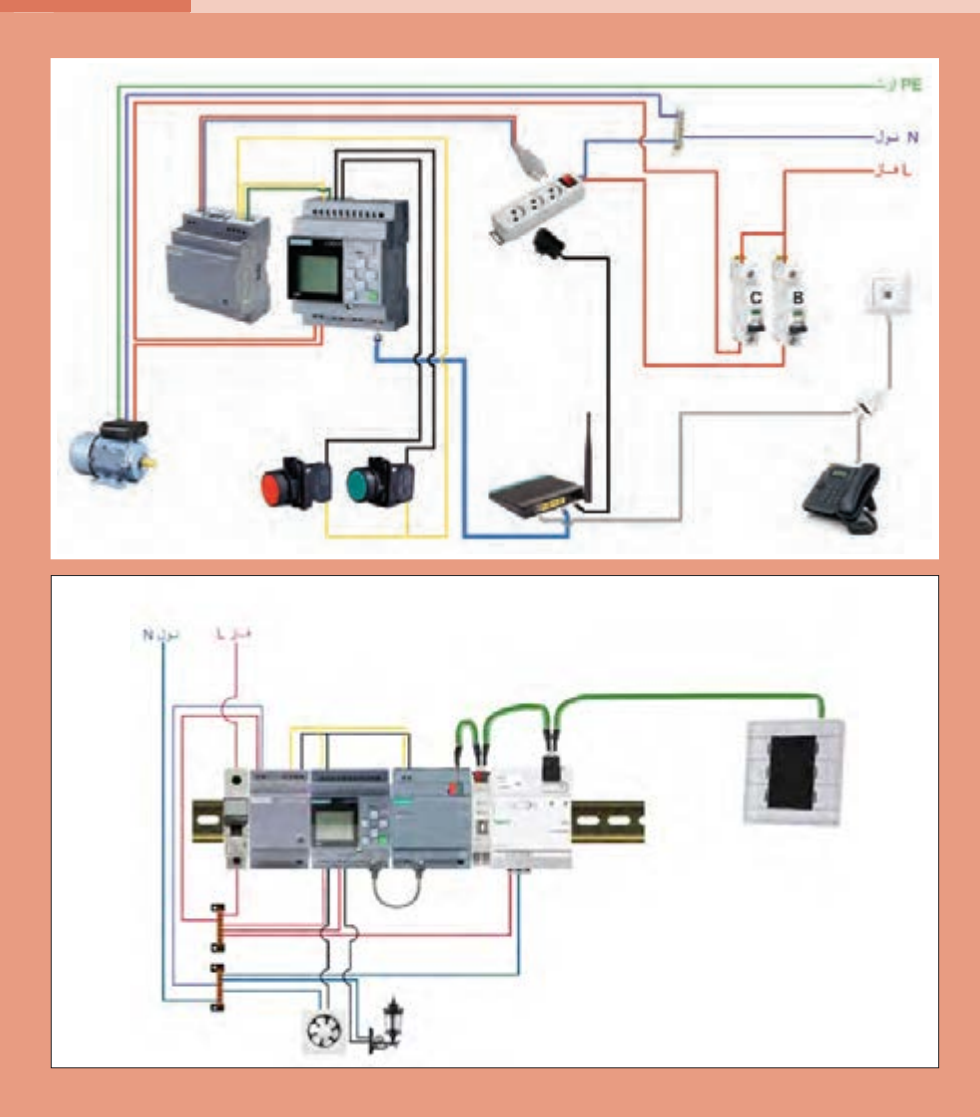

## **واحد یادگیری 5**

## **آیا میدانید**

1ـ چگونه به كمك یك رله قابل برنامهریزی میتوان از راه دور، یک موتورالكتریكی را كنترل كرد؟ 2ـ کدامدسته از رلههای قابل برنامهریزی قابلیت توسعه مدارات خانه هوشمند را دارند؟ 3ـ چگونه میتوان از طریق تبلت و گوشی تلفن هوشمند )تلفن همراه( رله قابل برنامهریزی را كنترل كرد؟ 4ـ کنترل تجهیزات صنعتی و کارگاهی از راه دور چه مزیتی دارد؟

**استاندارد عملکرد**

بعد از اتمام این پودمان هنرجویان قادر خواهند بود، كاربردهای خاصی از رلههای قابل برنامهریزی را انجام دهند كه با بعضی از رلههای قابل برنامهریزی قابل پیادهسازی است. كنترل موتورالكتریكی از طریق برنامه كاربردی گوشی تلفن هوشمند (اپلیكیشن) یا از طریق شبكه اینترنت و توسعه مدارات خانه هوشمند با رلههای قابل برنامهریزی از این نمونه كارها است.

#### **مقدمه**

فعالیت

منظور از کاربردهای خاص در این پودمان، امکاناتی است که در سالهای اخیر بر روی یکی از انواع رلههای قابل برنامهریزی به نام 8 !LOGO در نظر گرفته شده است. نصب درگاه شبکه برروی این دستگاه قابلیتی است که باعث شده، اتصال رله به شبکه و استفاده از برنامه کاربردی گوشی تلفن هوشمند )تلفن همراه( یا تبلت )اپلیکیشن( و وب سرور برای آن فراهم شود. از طرف دیگر ماژول KNX خاصی، میتواند در کنار 8!LOGO قرار گرفته و آن را به یک کنترلر KNX تبدیل نماید. بنابراین میتوان گفت کاربرد این ماژول، توانایی های توسعه مدارات در ساختمان های هوشمند (که در سال یازدهم آموزش داده شده است) را نیز میتواند توسعه دهد. به دلیل اینکه هنوز بیشتر شرکتهای سازنده رلههای قابل برنامهریزی این امکانات را بر روی دستگاههای خود قرار ندادهاند. بنابراین قسمتهای سختافزاری و نرمافزاری در این فصل صرفاً روی !LOGO متمرکز شده است.

**1ـ 5 اتصال رله به رایانه از طریق شبکه** با توجه به درگاه شبکهای که روی 8 !LOGO در نظر گرفته شده است، در صورت اتصال آن به یک مودم متصل به شبکه و تطبیق IP آدرس Modem با 8 !LOGO میتوان رله را به شکل بیسیم کنترل کرد. در این صورت توسط یک رایانه همراه (لپتاپ) بدون آنکه کابلی بین ۸ !LOGO و تلفن هوشمند یا تبلت وجود داشته باشد میتوان اطالعات مثل یک برنامه را بین 8 !LOGO و لپتاپ فراخوانی یا دانلود کرد.

کنترل رله قابل برنامهریزی 8 !LOGO را از طریق تلفن همراه دنبال کنید.

1ـ مودم WiFi و رله !LOGO را توسط کابل شبکه به هم وصل کنید، البته هر دو وسیله در وضعیت روشن باشند (شکل ۱).

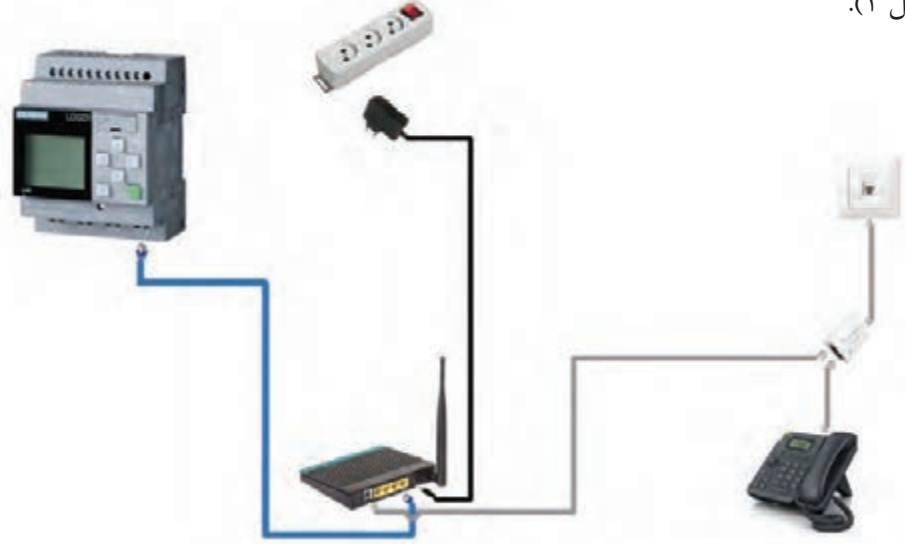

**شکل 1ـ اتصال رله به شبکه**

2ـ از طریق فعال کردن WiFi در لپتاپ به Modem WiFi متصل شوید و به همان خط اینترنتی متصل شوید که !LOGO هم با کابل به آن متصل است. ً 3ـ قسمت تنظیمات اینترنت رایانه همراه مثال Detail Connection Network را فراخوانی کنید و IP که به آن متصل شدهاید را پیدا کنید، مثل .0.100 :192.168IP 4ـ از طریق دکمههای روی رله !LOGO مسیر address IP > address <sup>1</sup>IP > NetWork را طی کنید )در حالت STOP )و اعداد آدرس شبکه یا 192.168.000.101 :IP را وارد کنید. **توجه:** بخش سوم IP در رایانه همراه یک رقمی است در صورتی که در !LOGO با سه رقم نشان داده میشود، همچنین نباید سه رقم سمت راست با IP در رایانه همراه یکسان باشد.  $1, \text{Tool}$  ---→ Transfer ---→ PC to LOGO! در رایانه باز کنید و پنجره ا $\text{LC}$  to PC در رایانه باز کنید و پنجره برای انتقال برنامه به رله باز کنید. توجه داشته باشید که Interface روی گزینه Ethernet بوده و Modem موجود در رایانه همراه هم در زبانه سمت راست دیده شود. 6 ـ address IP تنظیم شده در !LOGO را در پنجره address IP Target وارد نمایید و دکمه در سمت راست را فعال کنید تا در پنجره control Accessible مشخصات اتصال ظاهر شود.

```
7ـ دکمه Test را فشار دهید تا خط و عالمت مربوط سبز رنگ شود )شکل 2(.
```
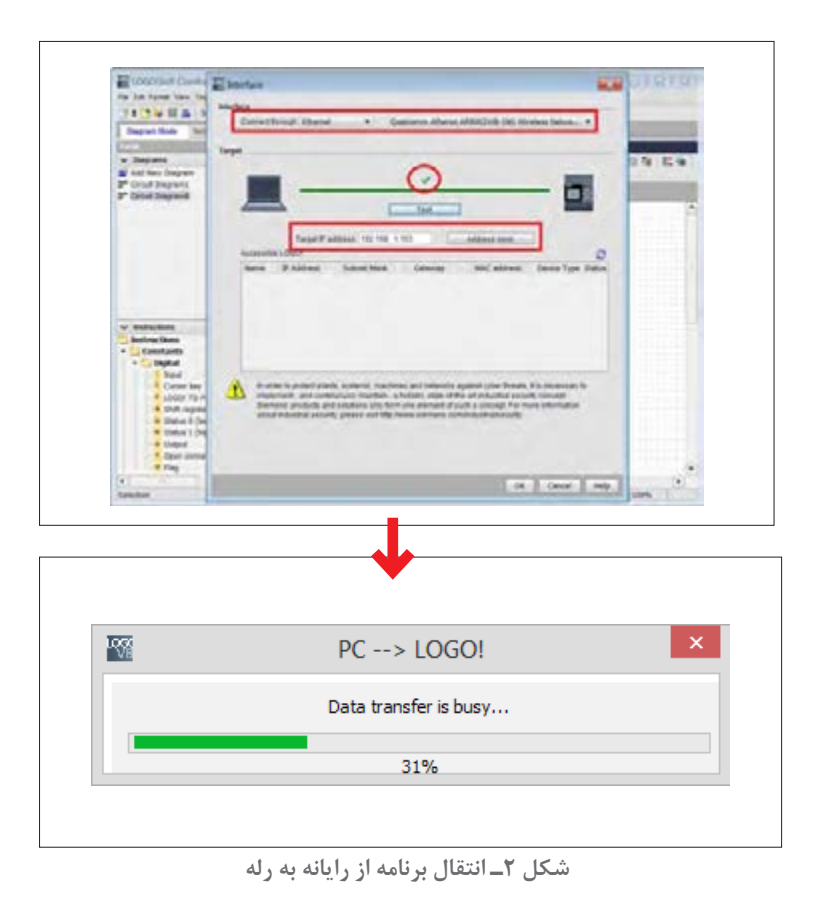

8 ـ دکمه OK را فعال کنید تا برنامه به !LOGO منتقل شود )در حین انتقال همیشه !LOGO باید در حالت STOP باشد در صورت ظاهر شدن پیامی نظیر شکل ۳، به این پیام توجه داشته باشید).

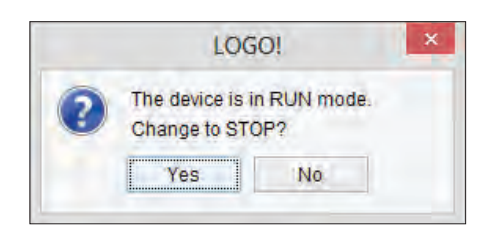

**شکل 3ـ پیام هنگام انتقال برنامه**

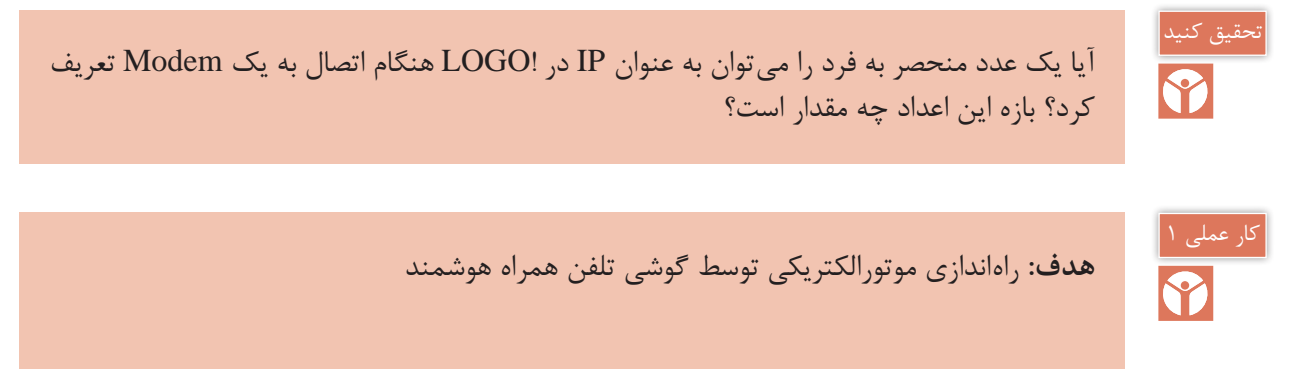

تجهیزات مورد نیاز برای این کار عملی مطابق شکلهای 4 و 5 است.

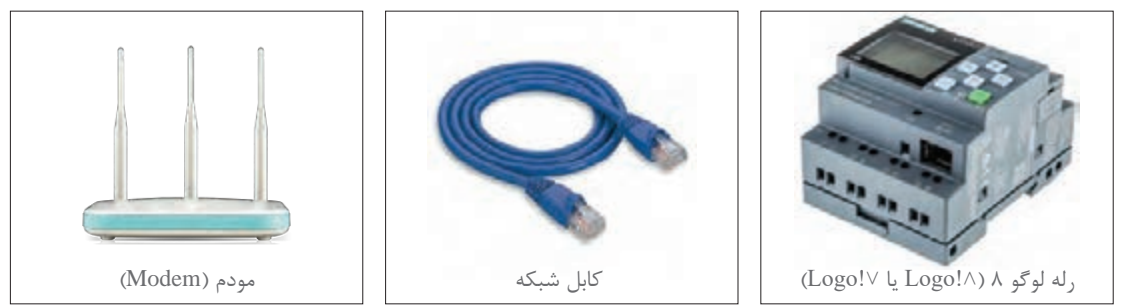

**شکل 4ـ تجهیزات مورد نیاز اتصال به شبکه**

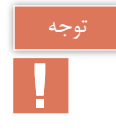

مطابق با آییننامههای انضباطی، همراه داشتن تلفن همراه در مدرسه مخالف مقررات آموزشی است. بنابراین برای انجام این کارعملی هماهنگیهای الزم را در این مورد با هنرآموز محترم و مسئولین هنرستان انجام دهید.

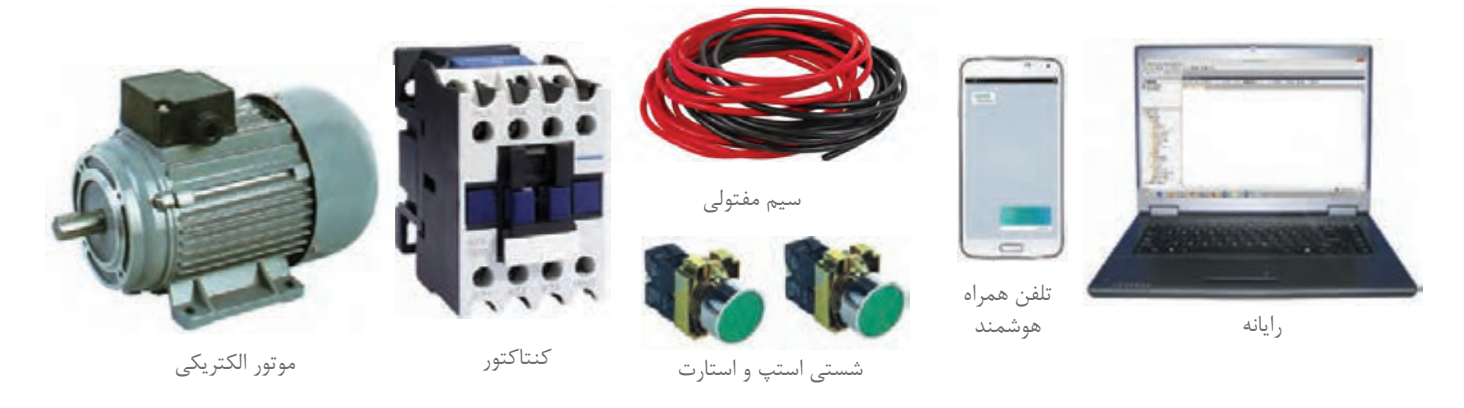

**شکل 5 ـ تجهیزات مورد نیاز**

**مراحل انجام کار:**

**مرحله اول: سیم کشی:** ابتدا سیم کشیهای برق مورد نیاز را انجام دهید یعنی کنتاکتور و شستیها به همراه موتور الکتریکی تکفاز، مطابق شکل 6 یا به همراه موتورالکتریکی سه فاز، مطابق شکل 7 سیم کشی کنید. سپس برای سیم کشی جریان ضعیف شبکه از طریق کابل شبکه !LOGO را به Modem وصل کرده و روشن نمایید. وضعیت WiFi در رایانه همراه در حالت روشن باشد.

 $\blacklozenge$ 

اتصال موتورالکتریکی سه فاز و تک فاز به رله قابل برنامهریزی )مطابق شكل 6 و 7( با یکدیگر چه تفاوتهایی دارند؟

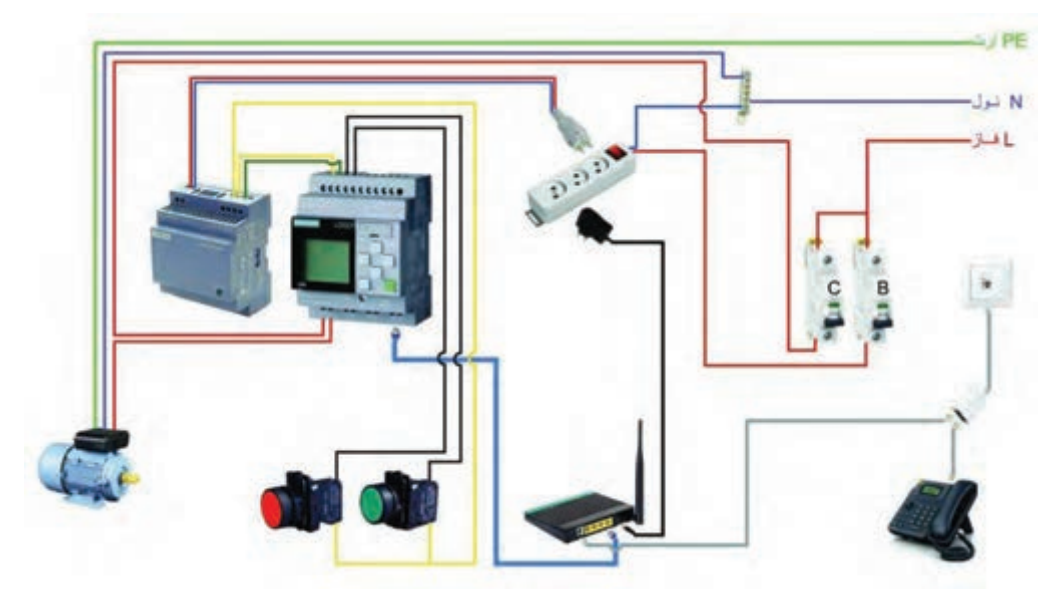

**شکل 6 ـ اتصاالت موتور تک فاز**

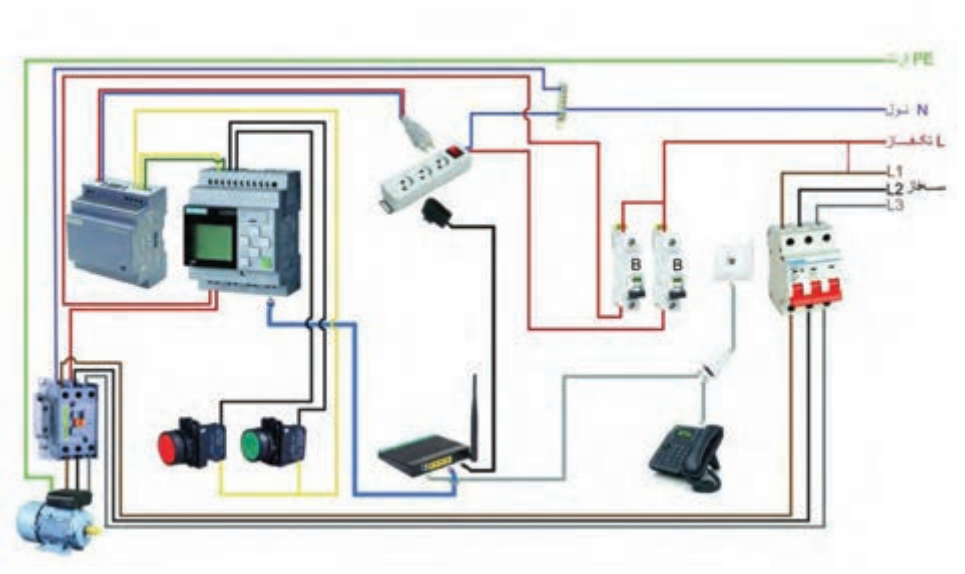

**شکل 7ـ اتصاالت موتور سه فاز**

**مرحله دوم: تعریف برنامه برای راه اندازی موتور الکتریکی:** ابتدا ورودیهای شبکه دیجیتال و آنالوگ برای سیستم تعریف شود. ورودیهای آنالوگ برای شستیها و ورودیهای دیجیتال برای تلفن همراه هوشمند تعریف میشود.

همانطور که در شکل ۸ ملاحظه میشود، ورودیهای شبکه دیجیتال و آنالوگ مستقیماً برای استفاده در برنامه کاربردی !LOGO آدرسدهی میشود.

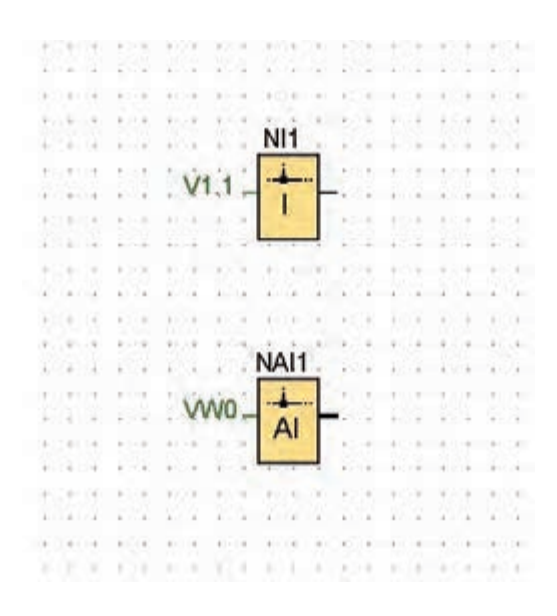

**شکل 8 ـ آدرس دهی ورودی ها**

**پارامترهای FB آنالوگ:** برای نمایش و یا تغییر این پارامترها توسط برنامه کاربردی APP! LOGO الزم است این پارامترها در Table VM نرمافزار Soft! LOGO وارد شوند )شکل 9(. برای این کار از دستور .کنید استفاده Tools Parameter VM assignment

یک برنامه ساده برای راهاندازی موتورالکتریکی در نظر بگیرید. با توجه به اینکه از طریق شبکه میخواهید این راهاندازی را انجام دهید باید از ورودیهای Network بهصورت موازی مطابق شکل 10 استفاده کنید. این ورودیها به شکل (Network Input معرفی میشوند و پنجره پارامتر این برنامه در نرمافزار LOGO! Soft مطابق شکل 11 است.

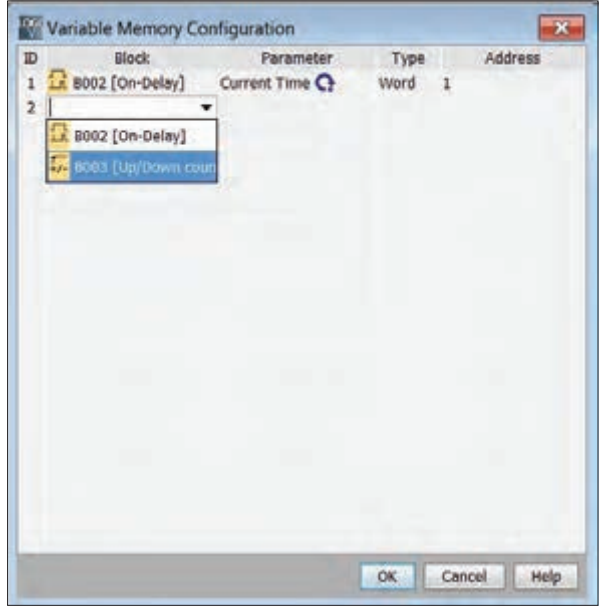

**شکل 9ـ تعریف ورودی ها**

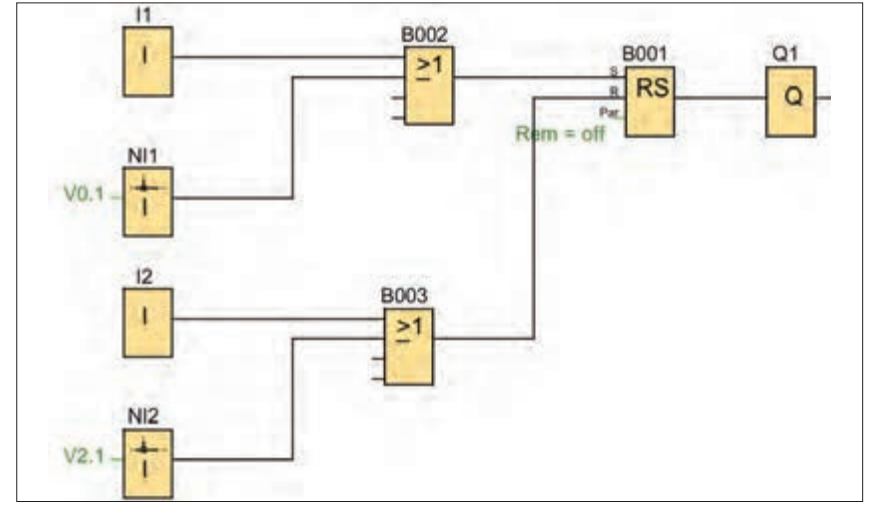

**شکل 10ـ برنامه مدار تعریف شده**

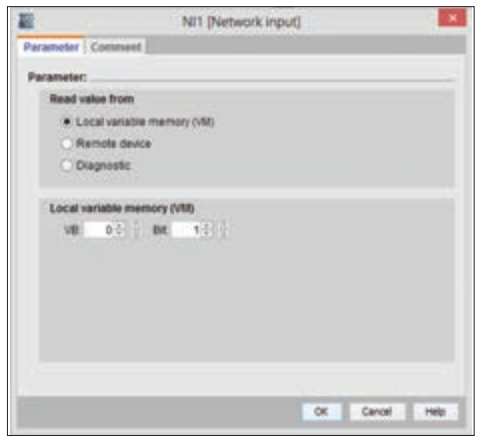

**شکل 11ـ ورودی های NETWORK**

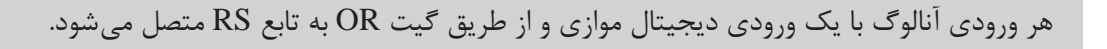

برنامه نوشته شده را به !LOGO منتقل کنید. البته میتوانید برنامه را بهصورت دستی و توسط دکمههای روی صفحه !LOGO نیز ایجاد کنید.

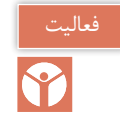

قطعات مورد نیاز این کار عملی بهتر است در قالب یک تابلوی راهاندازی چیدمان و مورد استفاده قرار گیرد. برای جانمایی و نصب قطعات کار عملی مطابق شکل 12 قطعات را داخل تابلو جانمایی کنید.

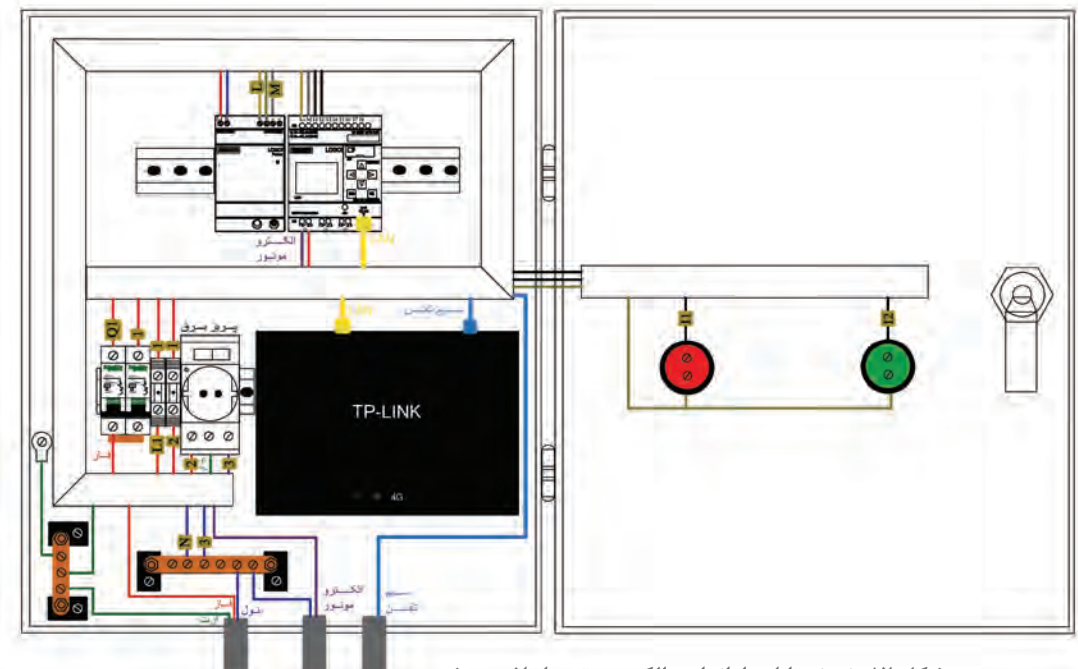

**شکل 12ـ نمونه تابلو راه اندازی الکتروموتور با تلفن هوشمند**وزودق

**مرحله سوم: تنظیمات اولیه و نصب برنامه APP!LOGO روی گوشی تلفن همراه:** تنظیمات این پنجره مطابق شکل 13 از مسیر Control Access Transfer Tool در نرمافزار !LOGO Soft قابل اجرا است.

در صفحه باز شده، ابتدا از قسمت Setting Online بخش set Control Access را انتخاب نمایید. در این بخش دسترسیهای مختلفی را میتوان فعال نمود. یکی از این موارد فعالسازی و تعریف رمز یا پسورد برای ارتباط با برنامه کاربردی !LOGO میباشد. در این قسمت تیک گزینه access APP! LOGO Allow را فعال نمایید و در صورت تمایل رمز یا پسورد خود را تعریف کنید. با کلیک بر روی OK برنامه Comfort Soft Logo اجازه استفاده از برنامه کاربردی را خواهد داد.

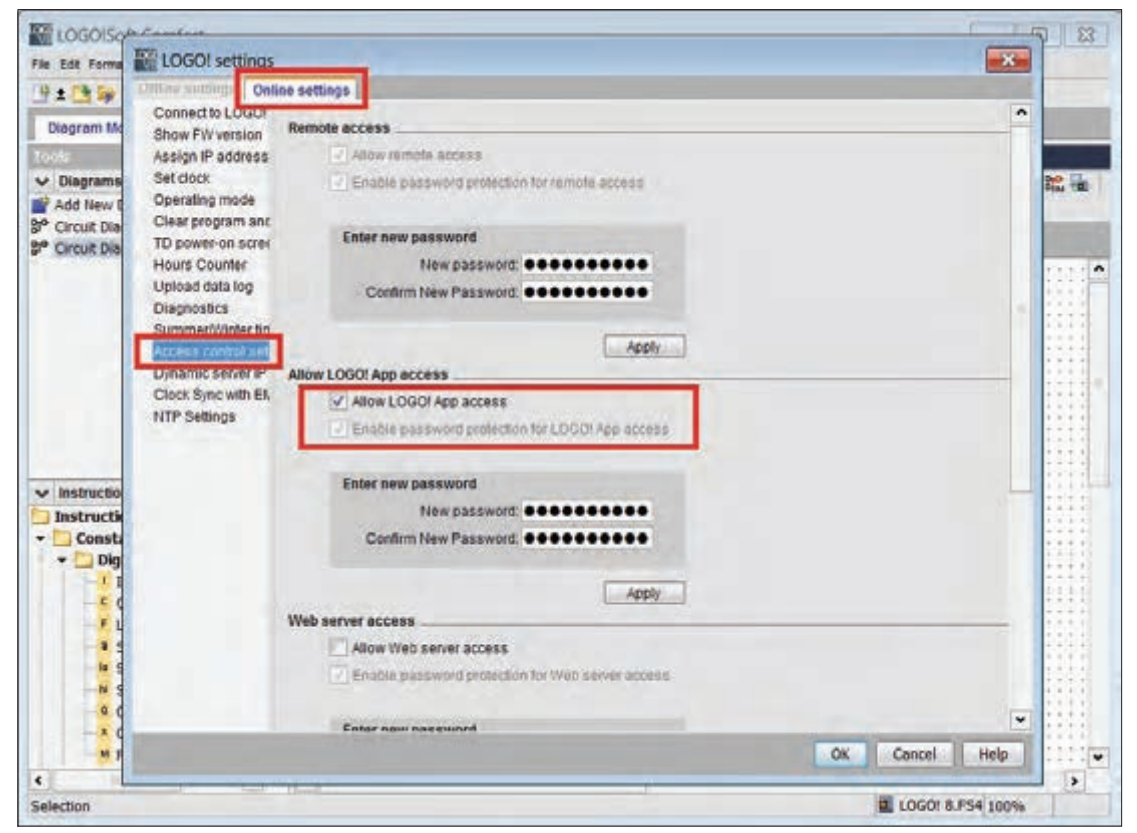

**شکل 13ـ تنظیمات اولیه در SOFT! LOGO**

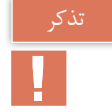

در صورت تمایل به استفاده از وب سرور در APP! LOGO گزینه access Server Web را فعال نمایید. البته در کار عملی بعدی این انتخاب آورده شده است پس در این مرحله آن را انتخاب نکنید.

یکی از نکات مهم در این کار عملی قابلیت تهیه نرمافزار APP! LOGO و نصب آن است. چنانچه نسخه این نرمافزار بهروزرسانی الزم را نداشته یا معتبر نباشد در حین انجام کار عملی و اجرا مشکالتی به همراه خواهد داشت. بنابراین برای تهیه APP! LOGO گزینههای زیر برای دانلود آن از طریق تارنمای شرکت زیمنس وجود دارد. نسخه Android را از طریق play google و نسخه ios را از طریق store APP دانلود و نصب نمایید.

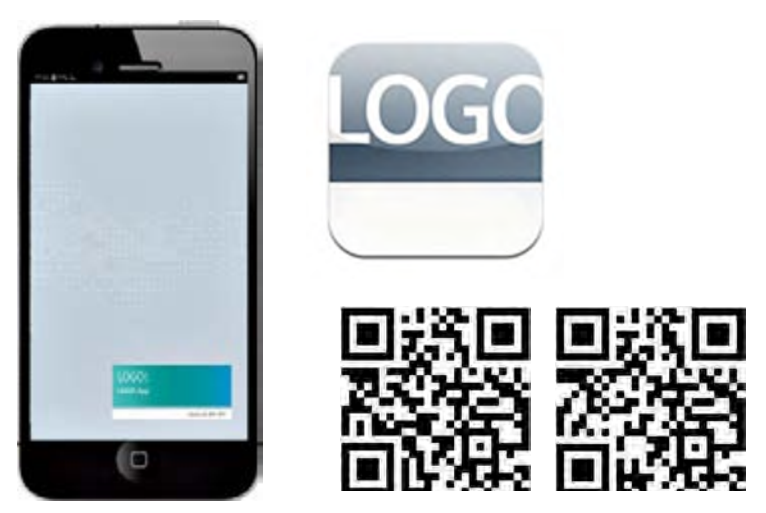

**شکل 14ـ محیط نرمافزار APP! LOGO**

با نصب برنامه APP! LOGO روی گوشی تلفن همراه یا تبلت صفحه نمایش مطابق شکل 14 ظاهر خواهد شد.

**2ـ 5 ـ معرفی آیکونهای برنامه کاربردیLOGO !:**  آیکونهایی که در برنامه کاربردی لوگو استفاده خواهید نمود در جدول 1 معرفی شده است.

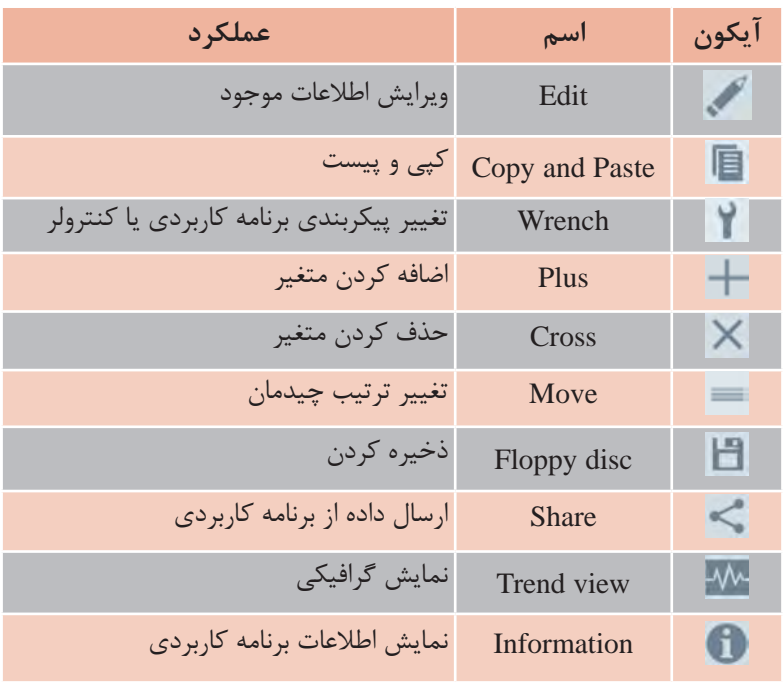

جدول **۱ـ**ـ آیکون های مورد نیاز

**مرحله چهارم: مراحل انجام کارعملی با APP! LOGO:** برای انجام مراحل کارهای عملی مورد نیاز با  $\text{LOGO!}$  APP مراحل گفته شده در ادامه باید دنبال شود. الف) تعریف رمز یا پسورد ب) تعریف LOGOهای مورد استفاده پ( بررسی اتصال **الف( تعریف رمز ورود یا )Password)**

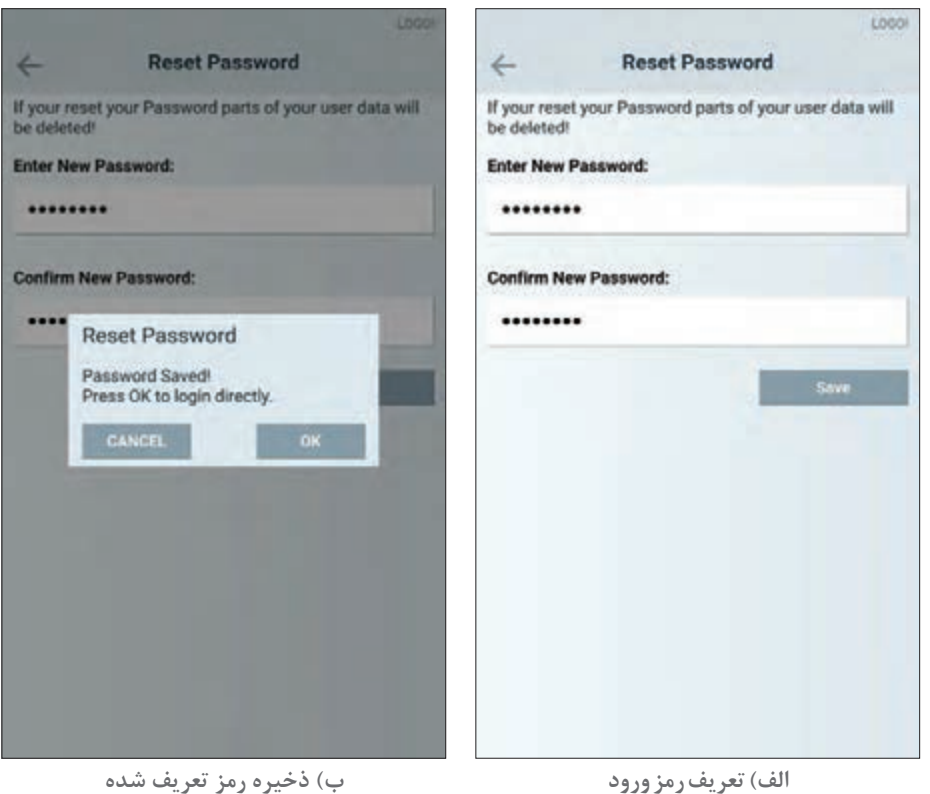

**شکل 15ـ تعریف و ذخیره رمز**

هنگامی که اولینبار وارد برنامه کاربردی !LOGO میشوید نیاز است رمز ورودی برای استفاده از این برنامه را مطابق (شکل ۱۵ـ الف) تعریف نمایید. در صورت تعریف رمز و ذخیره آن (شکل ۱۵ـ ب) فقط هنگام ورود به برنامه نیاز به رمز ورود خواهید داشت.

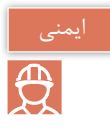

در مدارهای الکتریکی که کنترل آنها توسط نرمافزار، برنامه کاربردی (اپلیکیشن) و نظایر آن انجام میشود استفاده از رمزگذاری مهم است. بنابراین در هر مرحله که نیاز به رمز ورود باشد برای برنامه رمز تعریف کنید. این کار امکان هک شدن برنامه (دسترسی غیرمجاز به برنامه) و ارتباط را ضعیف می کند. در ضمن چنانچه، هر دو کادر را خالی گذاشته و بر روی گزینه Save کلیک نمایید، برنامه بدون رمز ورودی ذخیره خواهد شد.

### **ب( تعریف !LOGOهای مورد استفاده**

برای تعریف !LOGOهای مختلف در برنامه در Overview Device عالوه بر نمایش کلی تجهیزات به کار رفته می توان تا حداکثر ۵۰ عدد !LOGO بهکار رفته در پروژه را تعریف نمود. برای تعریف !LOGO بر روی آیکون + )عالمت جمع( در صفحه Overview Device کلیک کنید که در شکل 16 نمایش داده شده است. با این کار صفحه جدیدی مطابق شکل 17ـ الف نمایش داده خواهد شد که در این صفحه باید به معرفی لوگو بپردازید.

مواردی که در این صفحه باید وارد شود در شکل 17 ـ الف نشان داده شده است:

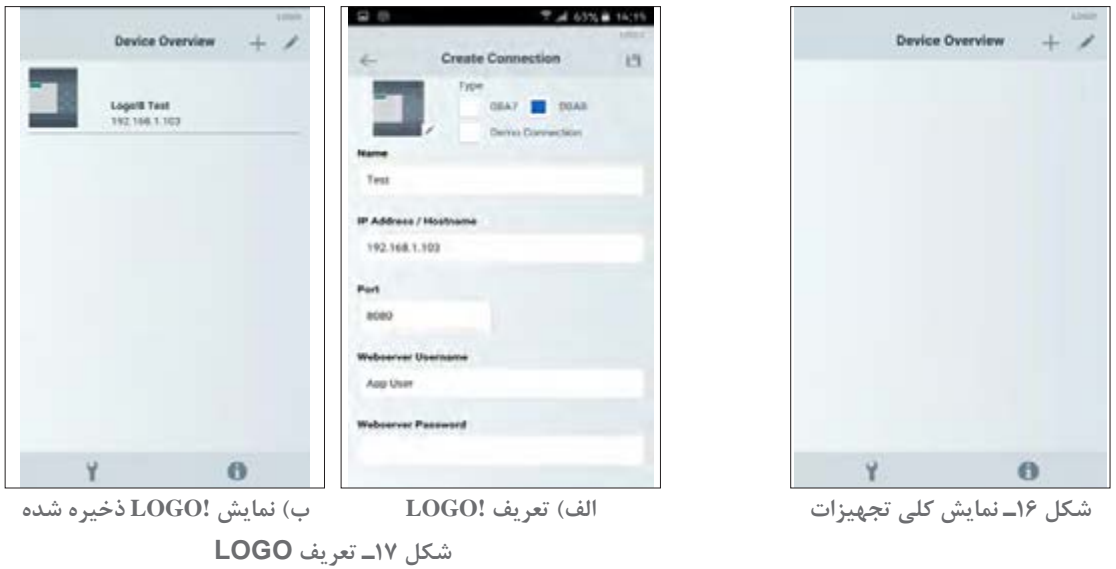

1ـ Name ً : در این کادر نام دلخواه خود را بنویسید. )مثال کلمه Test) 2ـ Hostname/Address IP: آدرس IP تنظیم شده بر روی !LOGO را وارد نمایید. 3ـ Port: درگاه برای ارتباط Server Web 4ـ Username server Web: نام کاربری بهصورت پیشفرض User App است. 5 ـ Web server Password: در صورت استفاده از رمز، (همواره توصیه می شود) اگر آن را قبلاً در نرمافزار soft! LOGO تنظیم کردهاید در این قسمت نیز وارد نمایید. پس از تکمیل تمامی کادرها بر روی آیکون Floppy disc کلیک نمایید تا اطلاعات ذخیره شود. (شکل ۱۷ـب) **پ( بررسی اتصال در ایستگاه اطالعات )Info Station )** پس از تعریف لوگو و انتخاب آن و ذخیرهسازی دادهها صفحه ایستگاه اطالعات، مطابق با تصویر 18 ظاهر میشود. در این صفحه وضعیت STOP/RUN در صفحه نمایی !LOGO قابل مشاهده میباشد. در این قسمت امکان دسترسی به صفحات مختلفی مانند موارد زیر وجود دارد: **1ـ Statues IO:** برای مشاهده وضعیت O/I **2ـ Variables:** امکان مشاهده و ویرایش پارامترها و متغیرها **3ـ Time and Date Set:** امکان تنظیم تاریخ و زمان فراهم میشود.

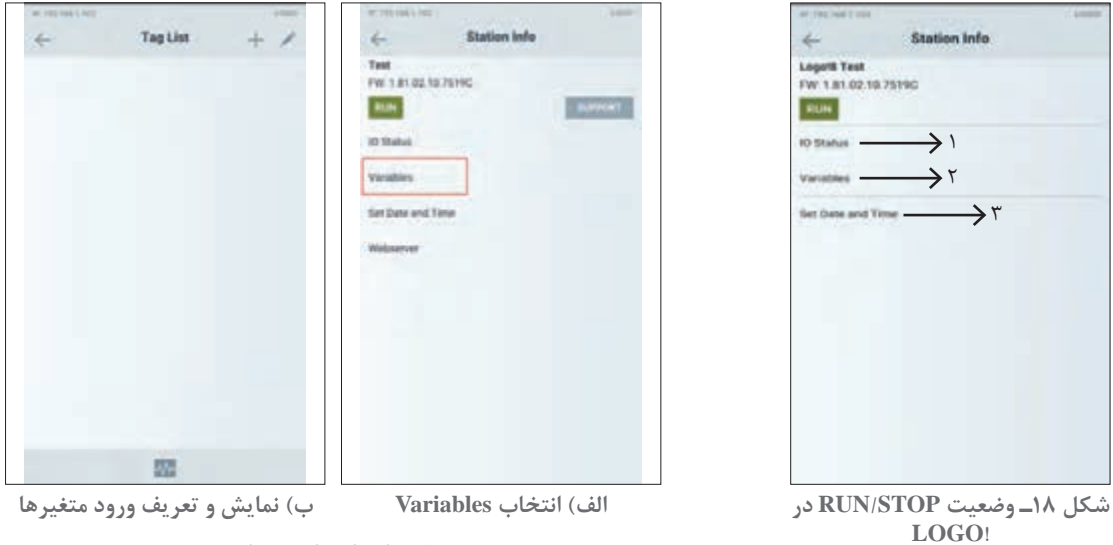

**شکل 19ـ انتخاب و نمایش**

**LOGO!**

با انتخاب گزینه متغیرها یا Variables از صفحه Station info مطابق شکل 19ـ الف صفحۀ Tag list برای نمایش و یا تعریف متغیرها نمایان میشود (شکل ۱۹ـ ب). در این صفحه با کلیک بر روی آیکون نشانه جمع »+« یا )Plus )صفحه دیگری مطابق شکل 20 نمایان میشود که باید اطالعات مربوط به متغیر شامل آدرس، اسم مورد نظر و فرمت متغیر را وارد نمایید. الزم به ذکر است که فرمت باید متناسب با نوع متغیر انتخاب شود. بعد از تعریف متغیر مورد نظر بر روی آیکون Disc Floppy کلیک نمایید تا اطالعات متغیر ذخیره شود )شکل 20(. با اتمام تعریف متغیرها و ذخیرهسازی آنها، لیست متغیرهای تعریف شده مطابق شکل 21 نشان داده میشود. بعد از تعریف متغیرهای مورد نظر نوبت به انتخاب نوع کنترل پروژه مورد نظر میرسد. کنترل پروژه می تواند از میان ۴ نوع Analog Slid bar ،Button (نوار لغزنده آنالوگ)، Analog Bar Graph (نمودار نوار آنالوگ)، Output Field (میدان خروجی) و Gauge(شاخص) انتخاب شود، که در (شکل ۲۲ـ الف) نشان داده شده است. در این کار عملی Button( دکمه( را انتخاب نمایید. )شکل 22ـ ب(

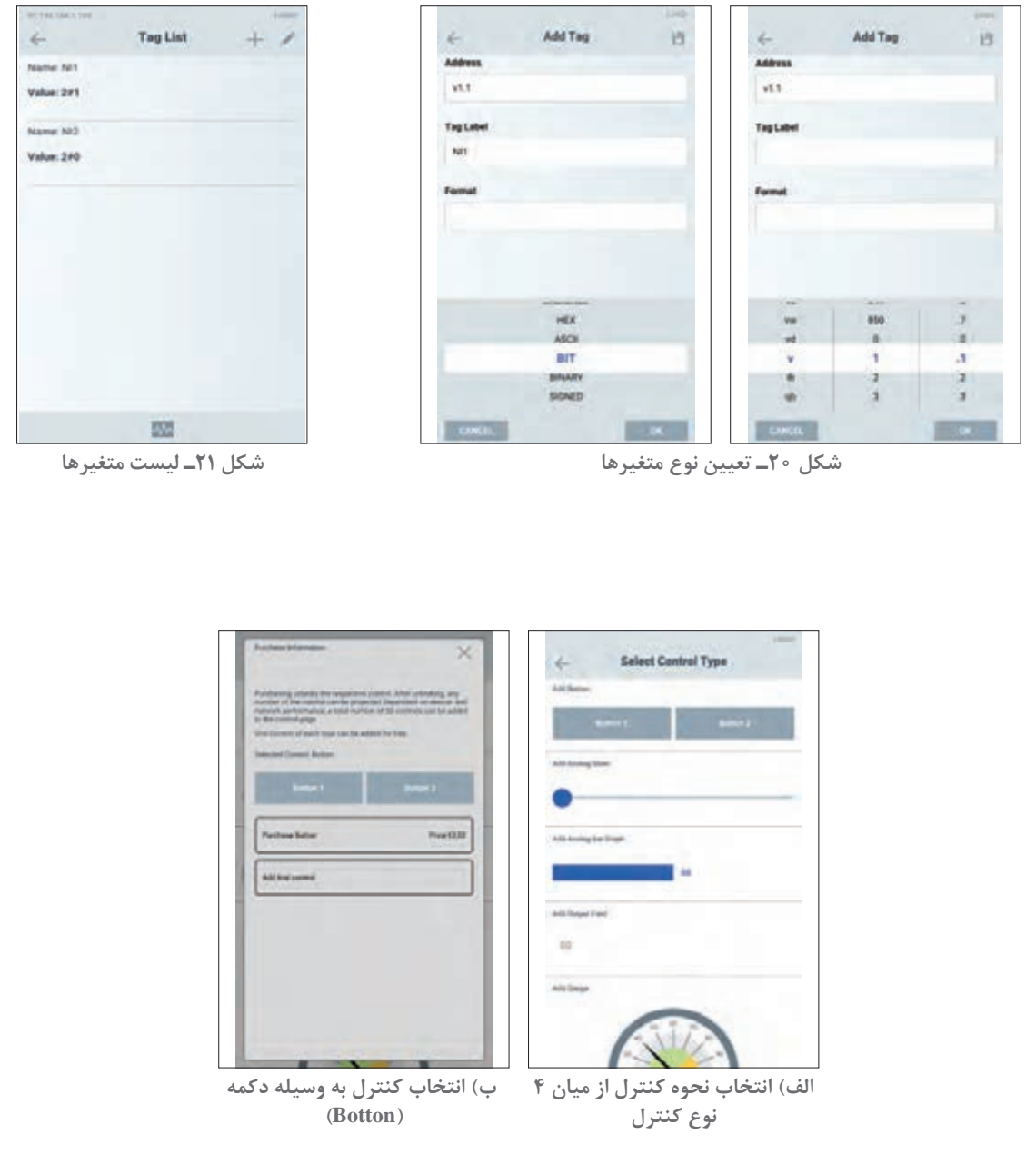

**شکل 22ـ انتخاب کنترل**

در نظر داشته باشید که از هر چهار نوع کنترل، تنها یک کنترل را بهصورت رایگان بر روی !LOGO App میتوان تعریف نمود.

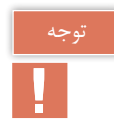

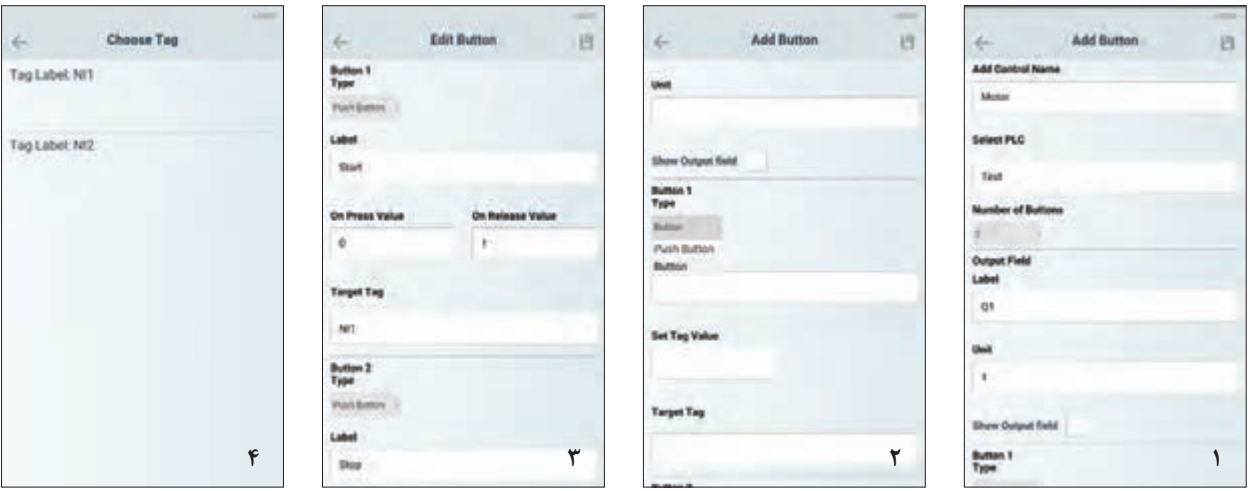

**شکل 23ـ تعریف دکمه یا Botton**

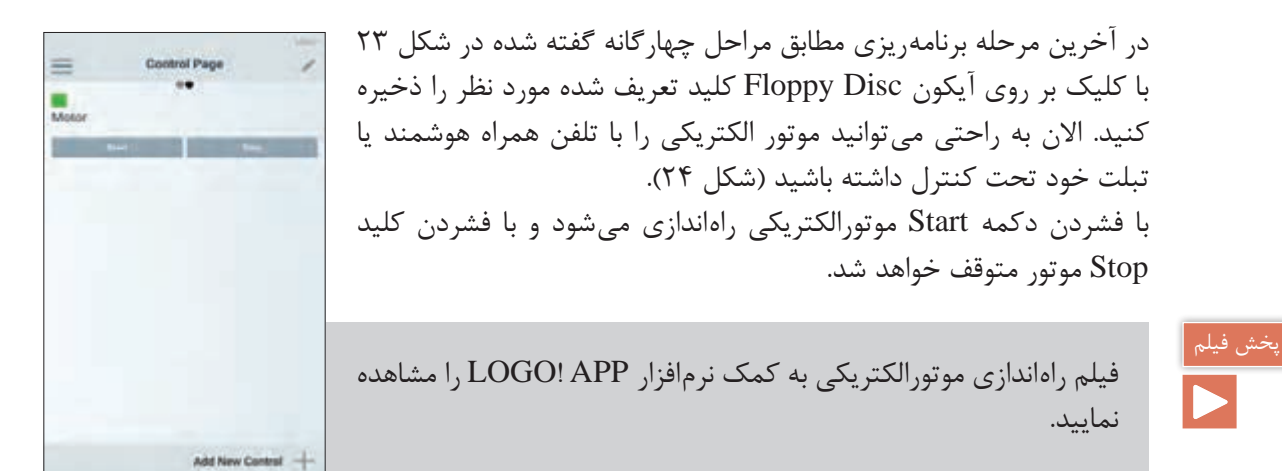

**شکل 24ـ کنترل موتور الکتریکی با تلفن همراه**

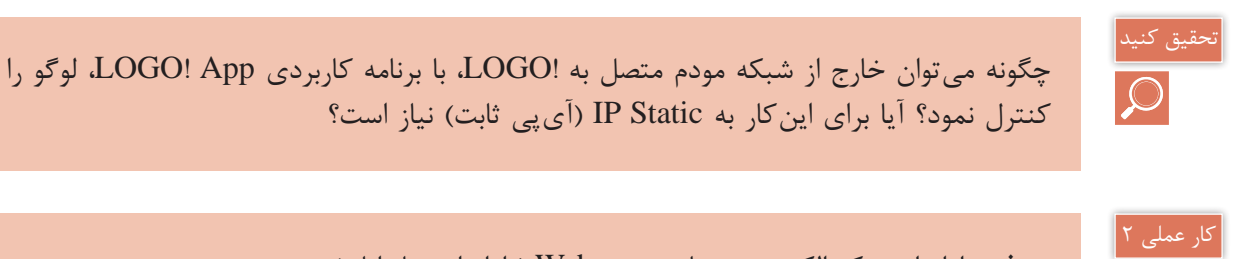

**هدف:** راهاندازی یک الکتروموتور با server Web( راهاندازی با رایانه(

**تجهیزات مورد نیاز:** تجهیزات مورد نیاز برای این کار عملی مطابق شکل 25 است.

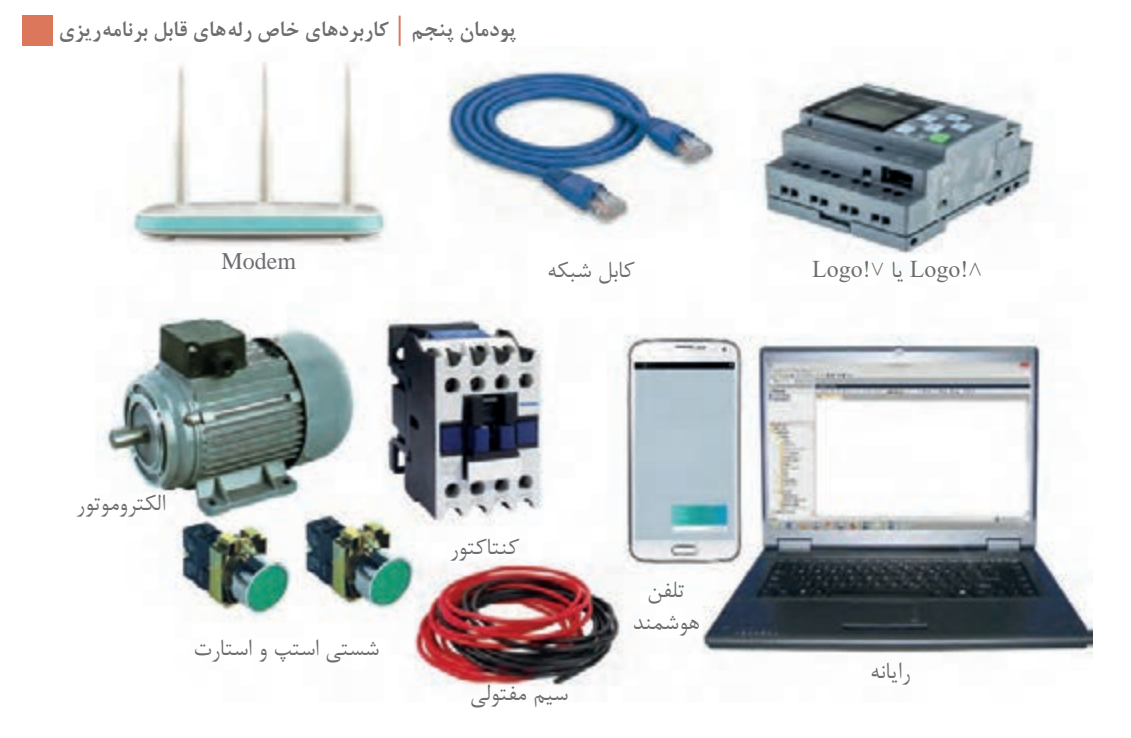

**شکل 25ـ تجهیزات مورد نیاز راه اندازی !LOGO با استفاده از server Web**

ابتدا مطابق کار عملی قبل، سیم کشی های لازم را انجام دهید (شکل ۷). یعنی کنتاکتور و شستی ها به همراه موتورالکتریکی سه فاز را سیمکشی کنید. پس از آن !LOGO را به Modem متصل کرده و روشن نمایید. وضعیت WiFi در Laptap در حالت روشن باشد.

### **مراحل انجام کار عملی:**

**مرحله اول: برنامه راه اندازی الکتروموتوربا server Web:** ابتدا برنامه Soft! LOGO را فراخوانی کنید. برنامه راهاندازی سادهای را ترسیم نمایید با توجه به اینکه از طریق server Web به شستیها دسترسی ندارید دکمههای جهتدار بالا و پایین روی !LOGO را بهصورت موازی (برای روشن و خاموش کردن) در مسیرهای مربوط در تابع RS مطابق شکل 26 قرار دهید. سپس این برنامه را از طریقی که در فعالیت 1 یاد گرفتید به !LOGO انتقال دهید.

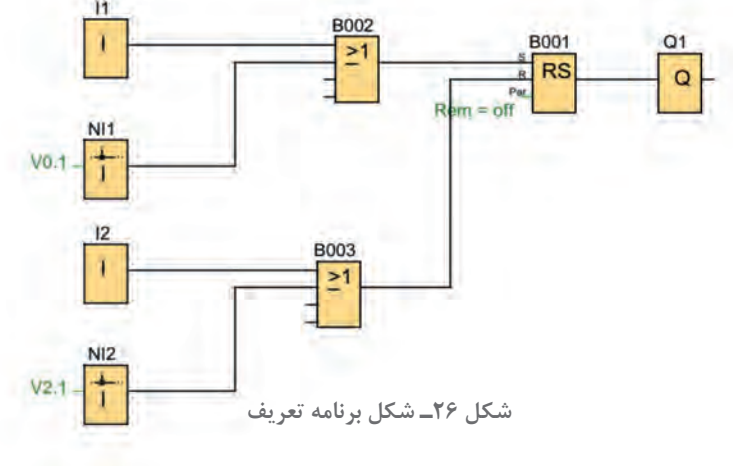

**مرحله دوم: تنظیمات مورد نیاز server Web:** ابتدا در نرمافزار App! LOGO از مسیر Tool Control Access Transfer مطابق شکل ،27 پنجره Interface که در شکل 28 نمایش داده شده است را باز نمایید.

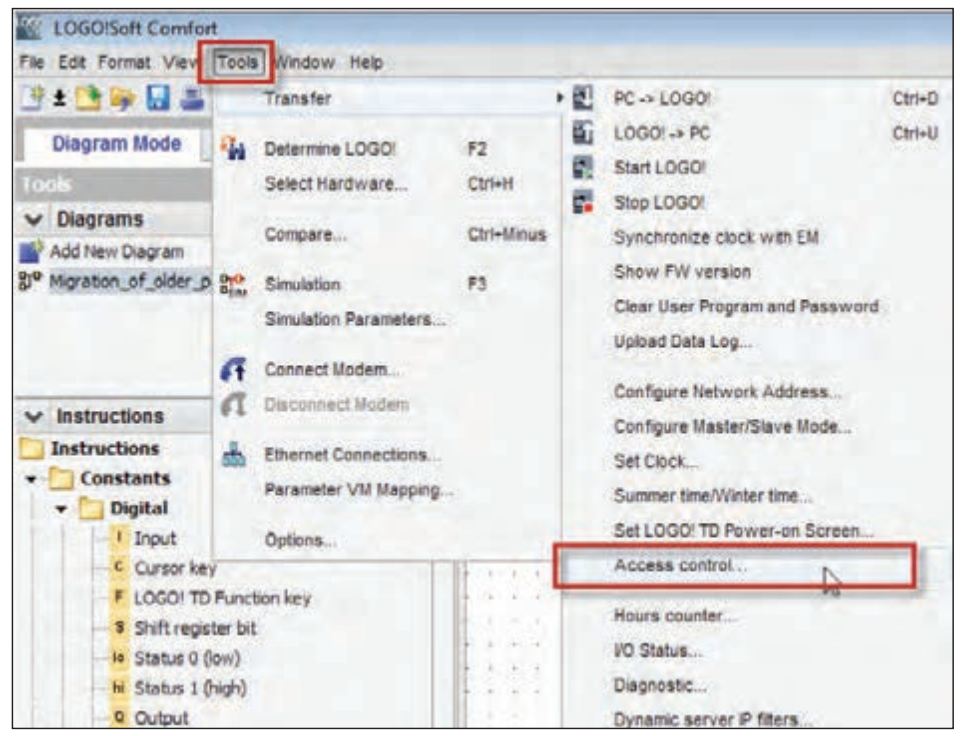

**شکل 27ـ مسیر باز کردن پنجره Interface**

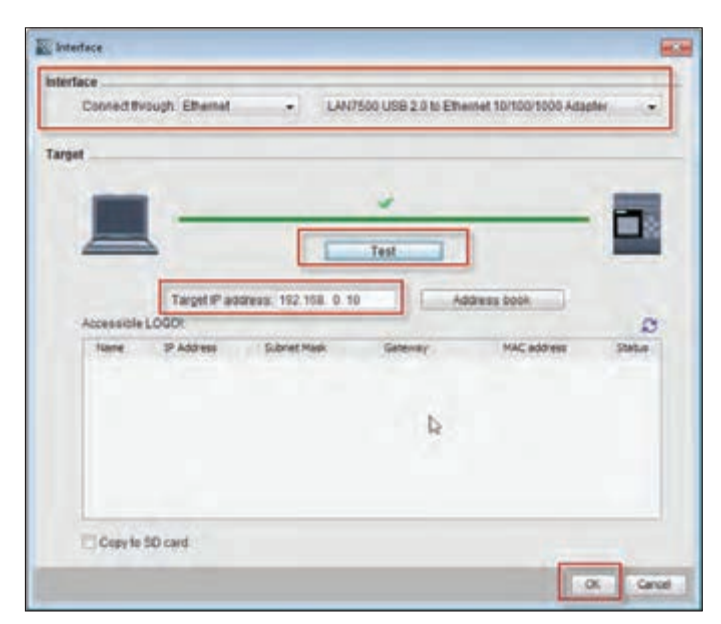

**شکل 28ـ ارتباط وتنظیم درست IP**

به دنبال آن در پنجره Interface که قبلاً با آن آشنا شدهاید نشانه ارتباط و تنظیم درست IP ظاهر می شود آن را OK کنید. بعد از تعریف IP و اطمینان از اتصال بین لوگو و رایانه که توسط یک عدد تیک سبز رنگ ظاهر میشود، با انتخاب گزینه OK سؤالی پرسیده میشود. در پنجره ظاهر شده مطابق شکل 29 که تغییردهنده لوگو از وضعیت RUN به Stop میباشد، بر روی Yes کلیک کنید.

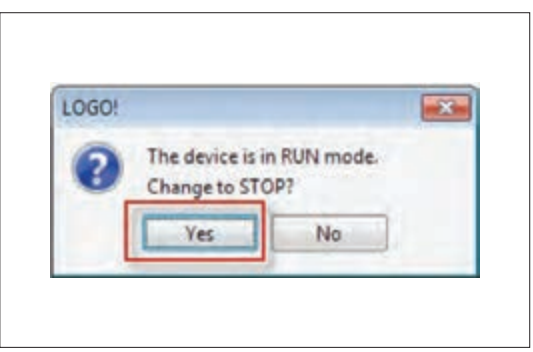

**شکل 29ـ تغییر وضعیت لوگو از RUN به Stop**

در این حالت پنجره Setting! LOGO مطابق شکل 30 که در کار عملی قبل نیز مشاهده شد مجدد باز میشود این بار در قسمت Web server access، علامت تیک مربوط «Allow Web server access» را علامت بزنید.

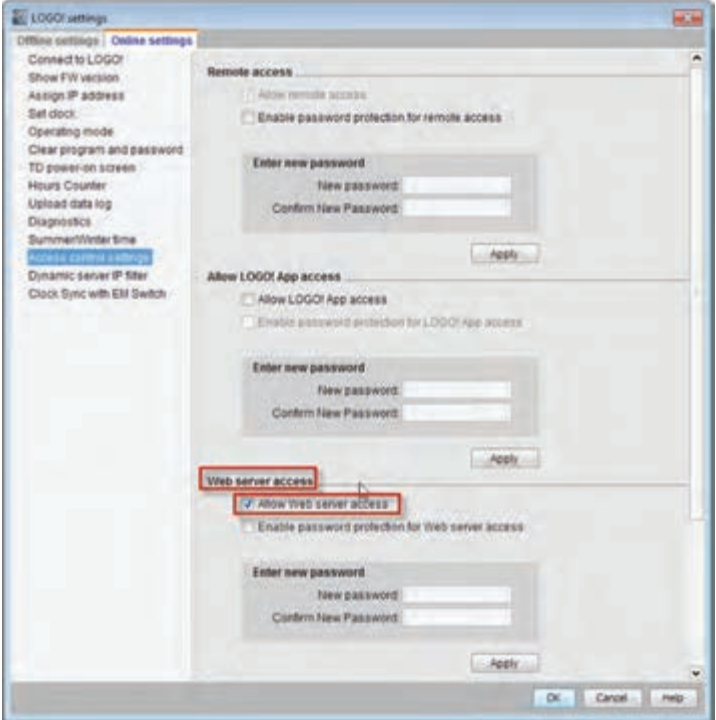

**شکل 30ـ منوی access server Web**

در صورت ظاهر شدن پیامی مانند پیام نشان داده شده در شکل 31 روی دکمه Yes کلیک کنید.

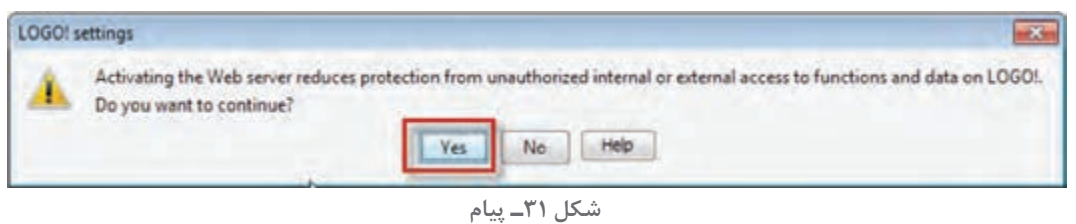

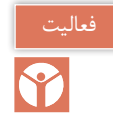

برای فعال نمودن رمزگذاری در راستای افزایش امنیت دسترسی به server Web، عالمت تیک مربوط به »access server Web for protection password Enable »را انتخاب کرده و رمز ورودی را وارد کنید )شکل 32(. بعد از هر بار وارد کردن رمز، درخواست ورود مجدد همان رمز اعالم میشود. رمز مناسبی برای

پیام نشان داده شده در شکل 31 حاوی چه سؤالی است؟

ورود به رله انتخاب نمایید.

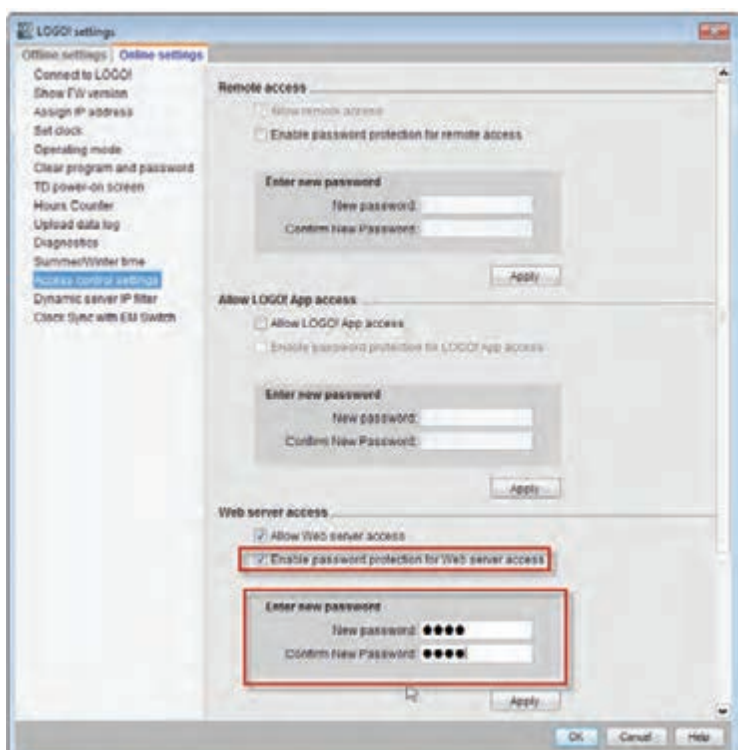

**شکل 32ـ منوی Setting! LOGO**

پس از آن مطابق شکل 33 روی گزینه Apply کلیک کنید و دکمه Yes را فشار دهید. درصورتی که پیام برای RUN کردن !LOGO ظاهر شد دکمه Yes را فشار دهید و پنجره را ببندید.

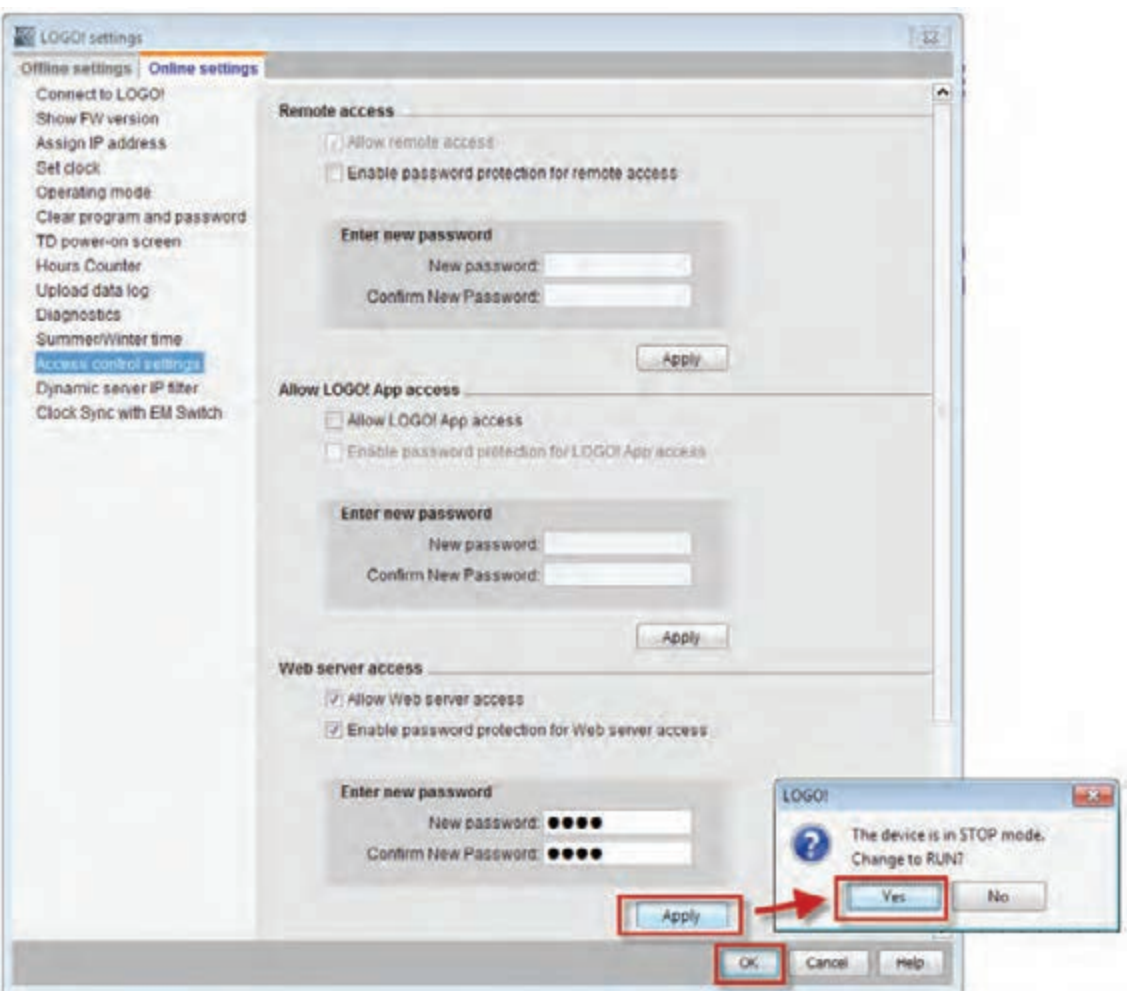

**شکل 33ـ مراحل در منوی تنظیمات**

اکنون یک مرورگر اینترنتی را در )Laptop ,PC و یا Tablet )باز کنید و IP آدرس تنظیمی !LOGO را در ً آن وارد نمایید. مثال اگر این اعداد بودند 192.168.0.10 پنجرهای مطابق شکل 34 باز میشود. رمز عبوری را که در قسمت قبل در مسیر "control Access > Transfer > Tools "نرمافزار Soft! LOGO تعریف کردید در محل نشان داده شده وارد نمایید و دکمه "on Log "را فشار دهید )شکل 34(.

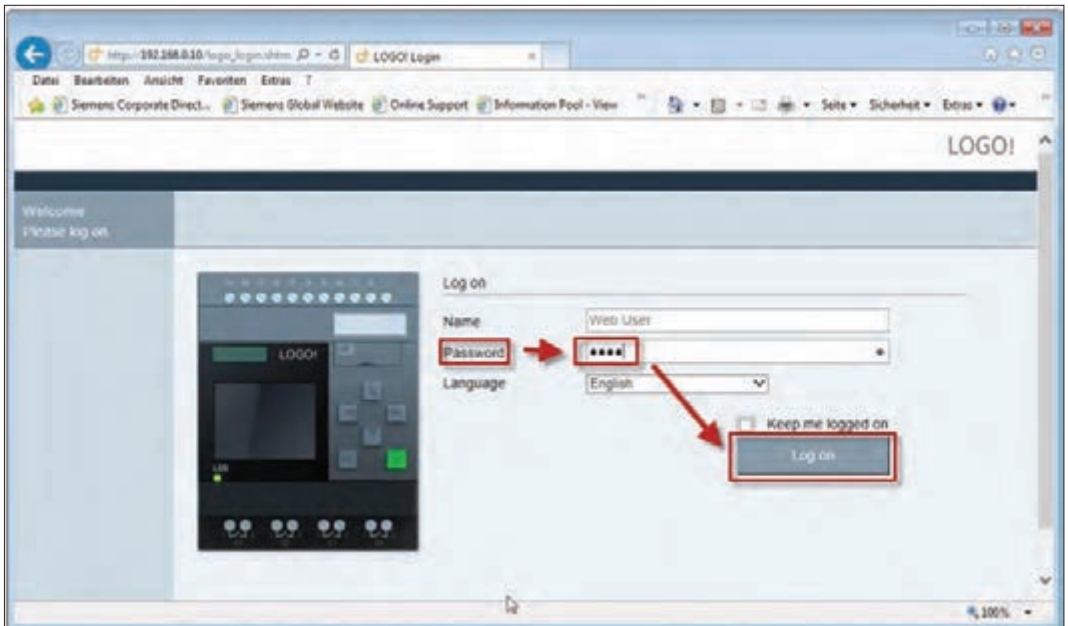

**شکل 34ـ پنجره server web! LOGO**

در صورت درست انجام دادن کار پنجرهای مطابق شکل 35 باز میشود که در آن اطالعات مربوط به !LOGO نمایش داده شده است.

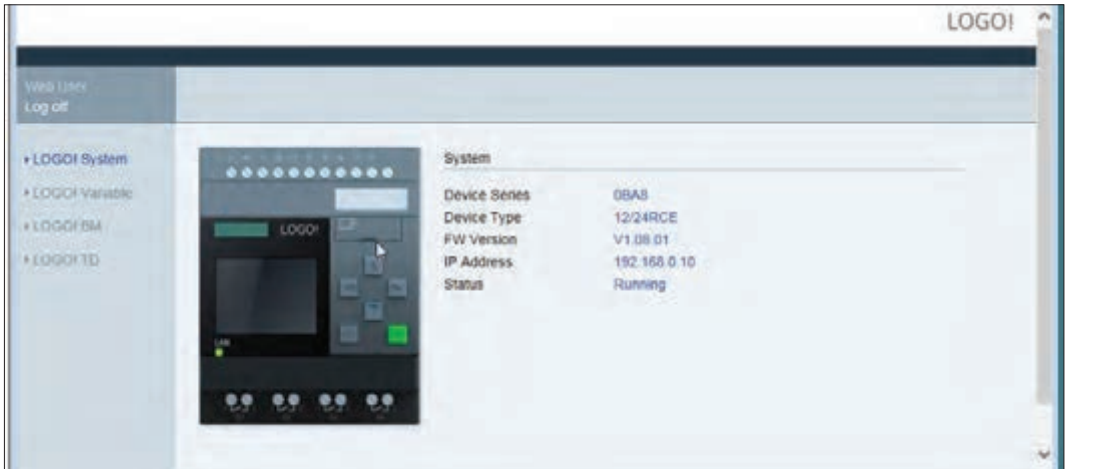

**شکل 35ـ سیستم !LOGO**

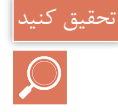

اطالعات نشان داده شده در مورد سیستم لوگو در شکل 35 شامل چه مؤلفههایی است؟

با کلیک بر روی BM! LOGO در سمت چپ صفحه همانطور که در شکل 36 نشان داده شده است، میتوانید وارد Mode Basic شوید.
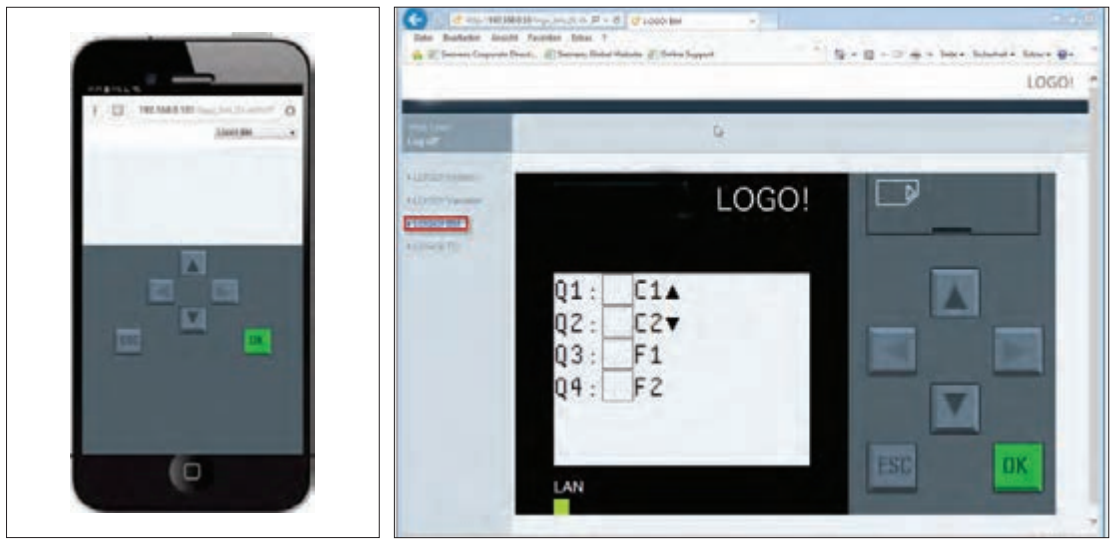

**شکل 36ـ Mode Basic**

**شکل 37ـ منوی لوگو server web! LOGO روی گوشی تلفن همراه**

روی دکمه ESC در صفحه mode Basic کلیک کنید تا کلیدهای جهتدار فعال شوند و با توجه به برنامه که کلیدهای جهتدار باال برای روشن کردن و پایین جهت خاموش کردن به کار میآید میتوانید موتورالکتریکی را روشن و خاموش کنید )شکل 36(. هر چند در این کار عملی به گوشی تلفن همراه یا تبلت اشارهای نشد اما در صورتی که گوشی شما از اینترنت Modemمتصل به !LOGO استفاده می کند و مرورگری روی گوشی همراه داشته باشید میتوانید IP تنظیمی !LOGO را در آن وارد کرده و مانند رایانه همراه همین کار را انجام دهید (شکل ٣٧).

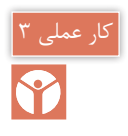

**نیمه تجویزی هدف: کنترل !LOGO از طریق پیامک SMS**

یکی از امکانات جدید 8 !LOGO، قابلیت اتصال به شبکه محلی و اینترنت میباشد. این اتصال در سادهترین حالت می تواند به کمک یک مودم و کابل شبکه برقرار شود. در صورتیکه مودم از نوع Wi\_Fi باشد میتوان از طریق گوشیهای تلفن همراه هوشمند، تبلت یا لپتاپ و با کمک اپلیکیشنهای ارائه شده یا وب سرور با کنترلر ارتباط برقرار نمود. برای رله !LOGO همچنین، توسط دو ماژول 2020CMR و 2040CMR امکان کنترل از راه دور از طریق

ارسال پیامک وجود دارد. تفاوت اصلی این دو ماژول در آن است که 2020CMR از شبکه G2 و ماژول 2040CMR از شبکه G4 پشتیبانی می کند )شکل 38(

CMR مخفف Radio Module Communication به معنای ماژول ارتباط رادیویی است. این ماژولها

عالوه بر ایجاد امکان ارسال و دریافت پیامک، دارای ماژول GPS بوده که موقعیت و ساعت را دریافت و تنظیم می کند. همچنین این ماژول توانایی ارسال ایمیل را نیز دارا بوده و در ارتباطهای وب سرور از پروتکل امن Https در انتقال اطالعات استفاده مینماید. ماژول CMR از دو سایز سیم کارت میکروسیم و نانوسیم پشتیبانی می کند.

همچنین با اتصال کارت حافظه میتوان حجم حافظه داخلی آن را افزایش داد. بهطور کلی تمام تنظیمات و پیکربندی ماژول از طریق محیط وب سرور است و بهصورت پیشفرض شرکت زیمنس 192.168.0.3 IP را برای این ماژول اختصاص داده است. برای ارتباط با ماژول باید برای سیستم x192.168.0.  IP در نظر گرفته شود. پس از تنظیم IP سیستم، در اولین مرحله در صفحه مرورگر ویندوز باید IP ماژول وارد شود که پس از برقراری ارتباط، نیاز به نام کاربری و رمز عبور خواهد بود. )بهصورت پیشفر ض هر دو admin میباشند). در شکل ۳۹ نحوه اتصال لوگو و ماژول نشان داده شده است.

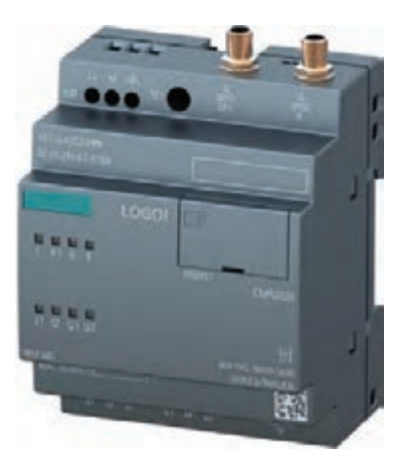

**شکل 38ـ ماژول 2020CMR**

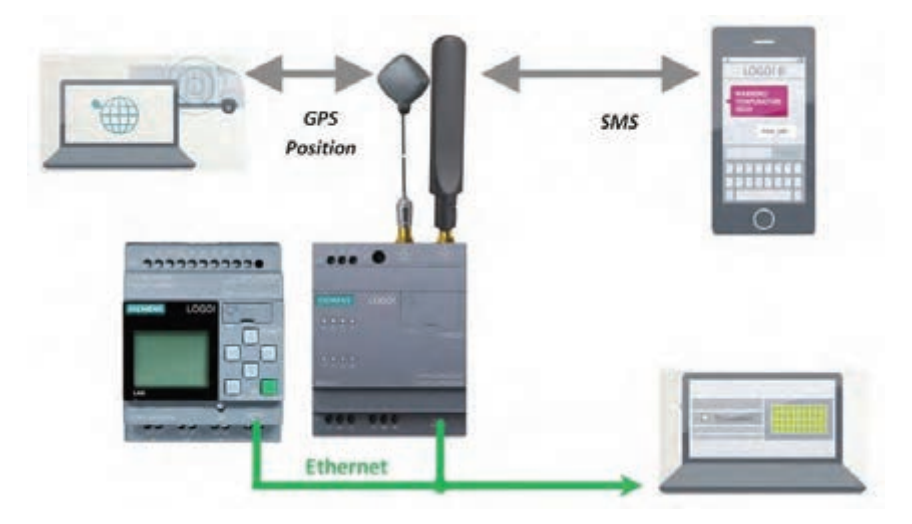

**شکل 39ـ نحوه اتصاالت**

**مراحل کار عملی: مرحله اول: ارتباط ماژول ورایانه:** برای دسترسی به ماژول از طریق وبسرور کافیست تا ماژول را از طریق کابل شبکه به رایانه متصل نمود، سپس مرورگر اینترنت (مثل Internet Explorer ،Chrome ،Opera و...( را باز کرده و در خط آدرس آن عبارت 192.168.0.3 را تایپ و کلید Enter را بفشارید. در صورتی که اتصال برقرار باشد، پنجرهای مشابه شكل 40 باز خواهد شد.

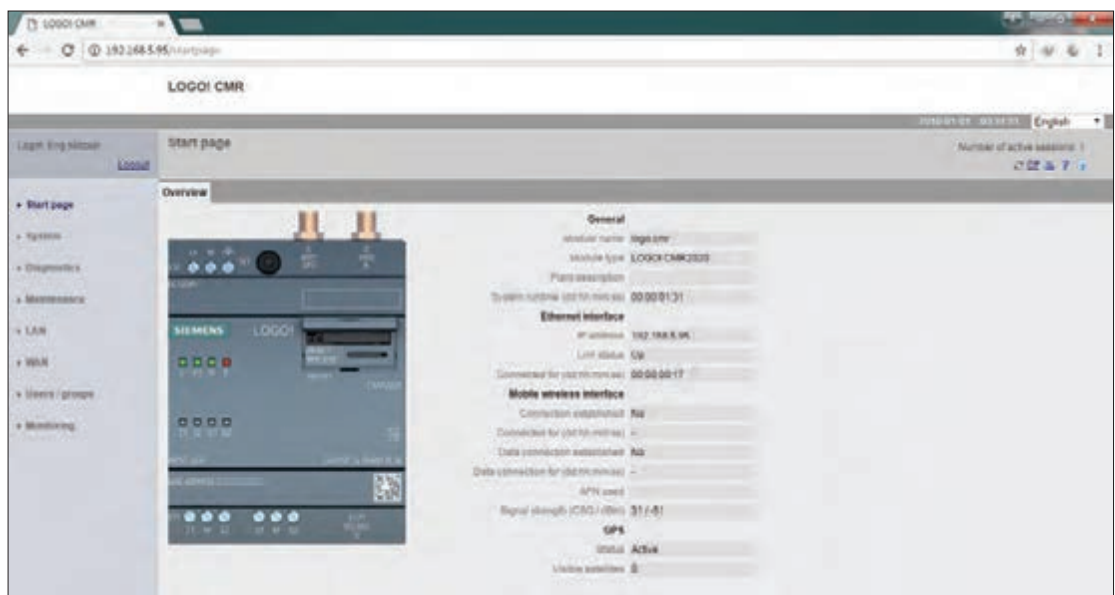

**شکل 40ـ نمایی از محیط 2020CMR Server Web**

**مرحله دوم: تنظیمات 2020CMR یادآوری:** تمام تنظیمات و پیکربندی ماژول را از طریق محیط وبسرور انجام دهید. پس از تنظیم IP سیستم در اولین مرحله در صفحه مرورگر ویندوز باید IP ماژول وارد شود که پس از برقراری ارتباط، نیاز به نام کاربری و رمز عبور خواهد بود که بهصورت پیشفرض هر دو admin میباشند. سپس از طریق منوی سمت چپ شکل 40 میتوانید تمام تنظیمات ماژول را انجام دهید. مهمترین این تنظیمات عبارتاند از: **1ـ LAN:** از این منو میتوانید برای تغییر IP استفاده کنید )IP پیشفرض 192.168.0.3 میباشد.( توجه کنید که در صورت تغییر IP، برای دسترسی به آن باید IP جدید را در نوار آدرس مرورگر اینترنت خود مطابق شکل 41 تایپ نمایید.

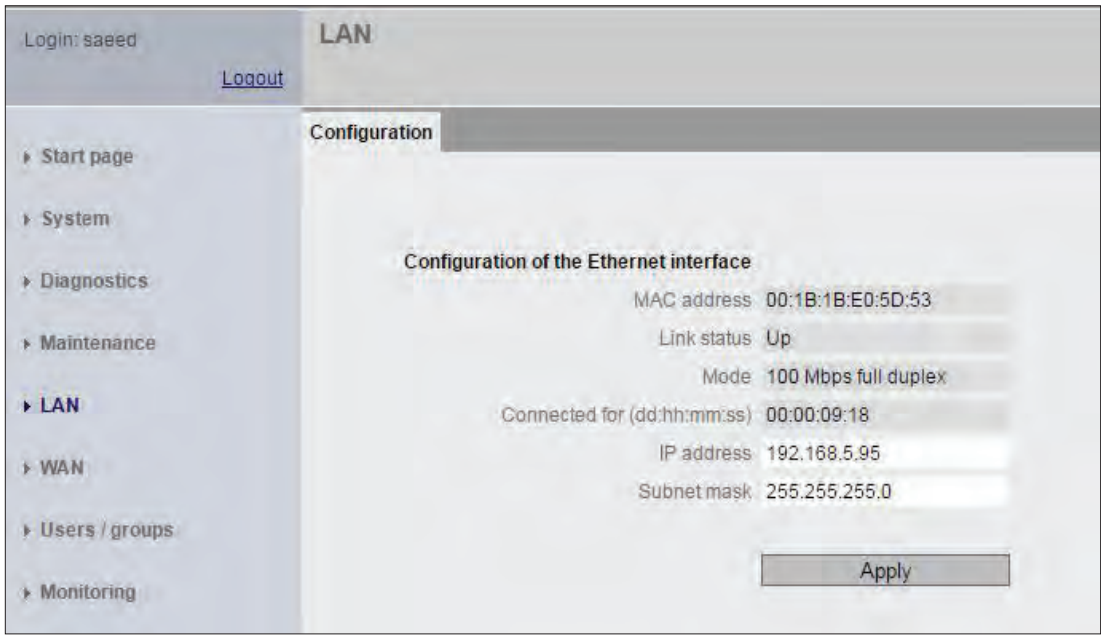

**شکل 41ـ نمایی از محیط LAN برای تغییر IP ماژول**

**2ـ WAN:** در این منو میتوانید تنظیمات سیم کارت از قبیل پین کد، رومینگ و نظایر آن را فعال کنید. نمایی از محیط WAN در شکل 42 نشان داده شده است.

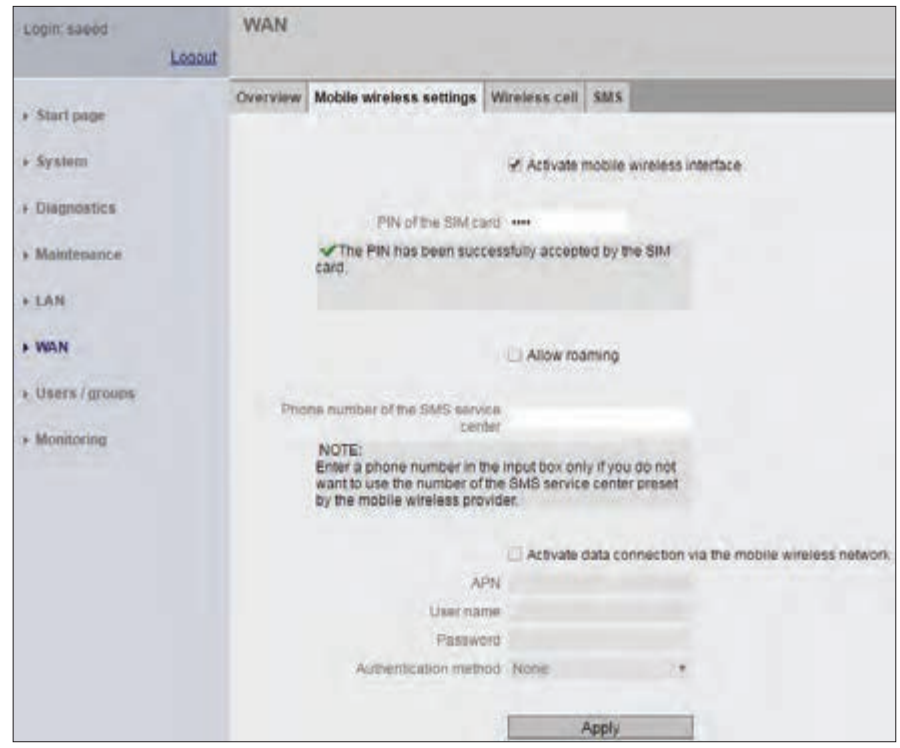

**شکل 42ـ نمایی از محیط WAN برای اختصاص پین کد**

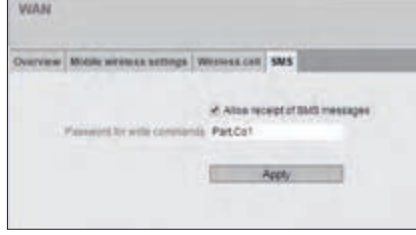

**فعال سازی دریافت پیامک )SMS)**

**شکل 43ـ محیط WAN در سربرگ SMS برای** انتخاب تیک مربوط به دریافت پیامک )Receipt Allow)، این در این مرحله در قسمت پیامك SMS از نمای محیط WAN با فعالسازی اتفاق میافتد. **3ـ Group/User( فرد یا گروه(:** در این قسمت کاربران به کنترلر، معرفی و میزان سطح دسترسی آنها تعیین می شود (شکل ۴۴). برای این ماژول میتوان حداکثر ۲۰ کاربر معرفی کرد. برای هر کاربر نیاز به تنظیم موارد زیر میباشد: نام کاربری و رمز عبور

**مرحله سوم: تنظیمات زبانه WAN در SMS:** برای تنظیم زبانه پیامک مطابق شکل 43 این تیک را انتخاب کنید تا ارتباط دو طرفه فعال شود و بتوانید از طریق ارسال پیامک به ماژول، عملیات مربوطه را انجام دهید (شکل ۴۳).

 تنظیم message SMS of receipt Allow، آیا این کاربر اجازه فرمان به ماژول از طریق SMS را دارد؟ با تعیین پاسخ Yes یا No سطح دسترسی تعیین میشود.

 تغییر اجازه کاربر این به آیا ،Phone number of this user can be changed using SMS تنظیم شماره تلفن همراه داده شود؟ با تعیین پاسخ Yes یا No سطح دسترسی تعیین میشود.

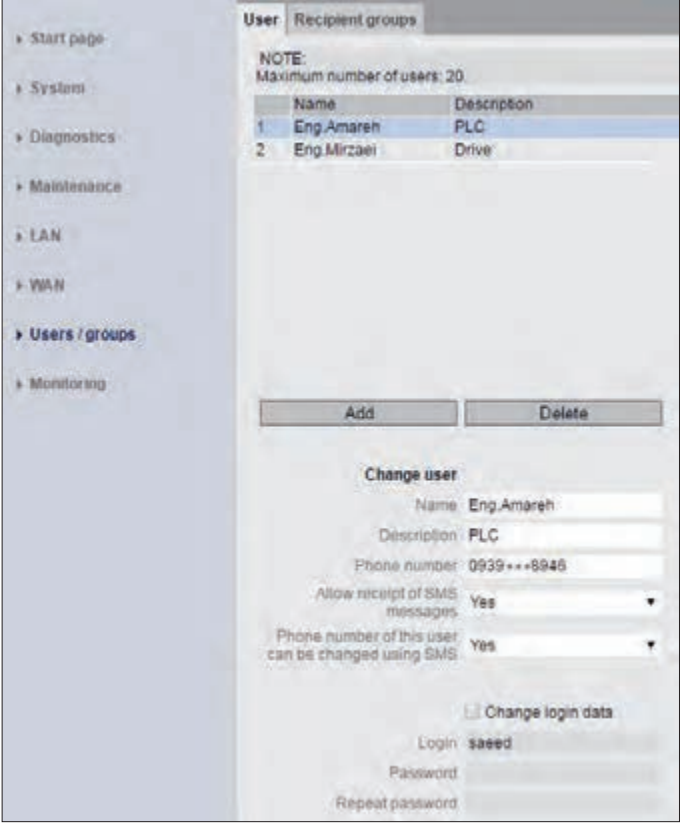

**شکل 44ـ پنجره و زبانه Group / User برای دسترسی گروهی کاربران**

**Monitoring( پایش(:** در قسمت Monitoring یا پایش که در اصل مهمترین بخش تنظیمات میباشد، میتوان نحوه ارسال و دریافت پیامک یا SMS بر اساس رویدادهای مختلف تنظیم کرد. همچنین تنظیم متن ارسالی برای کاربران، در این قسمت قابل تنظیم میباشد. از دیگر امکانات این صفحه افزودن پارامترهای مختلف برای کنترل است، به عنوان مثال یک حافظه برای ذخیره مقدار 1AI در نظر گرفته شده است، برای بررسی مقدار این حافظه و تغییرات آن و ارسال SMS متناسب با این تغییرات، نیاز است تا این حافظه برای ماژول معرفی شود، این فرایند در صفحهای مشابه شکل 45 انجام میگیرد.

| Login saeed<br>Logout | Monitoring |                          |                  |                                     |                                                     |  |              |                |  |
|-----------------------|------------|--------------------------|------------------|-------------------------------------|-----------------------------------------------------|--|--------------|----------------|--|
|                       | Overview   | LOGO! BM   Message texts |                  |                                     | Signal definitions Events Actions Assignments       |  |              |                |  |
| Start page            | LOGO! BM   |                          |                  |                                     |                                                     |  |              |                |  |
| System                |            |                          | LOGO I1          |                                     | LOGO! BM / I - digital input / 1                    |  |              | $\Box$ Off     |  |
| <b>Diagnostics</b>    |            |                          |                  |                                     | humi LOGO! BM / VM - variables memory / WORD / 6 17 |  |              |                |  |
| Maintenance           |            |                          | <b>LOGO! CMR</b> |                                     |                                                     |  |              |                |  |
| $+$ LAN               |            |                          |                  |                                     | CMR_11_LOGOLCMR / I/O / Input / 1                   |  |              | <b>III</b> Off |  |
| <b>F WAN</b>          |            |                          |                  |                                     | CMR_I2_LOGOI CMR / I/O / Input / 2                  |  |              | <b>Ellon</b>   |  |
|                       |            |                          |                  | CMR_Q1_LOGOI CMR / I/O / Output / 1 |                                                     |  | <b>Ellon</b> |                |  |
| Disers / groups       |            |                          |                  |                                     | CMR Q2 LOGOI CMR / I/O / Output / 2                 |  |              | <b>Elon</b>    |  |
| • Monitoring          |            |                          |                  |                                     |                                                     |  |              |                |  |

**شکل 45ـ نمایی از پنجره Monitoring یا پایش**

**مرحله چهارم: تنظیمات زبانه ها در قسمت Monitoring یا پایش:** چنانچه از ماژول CMR در کنار !LOGO استفاده می کنید، الزم است تا لوگو مربوطه را در این قسمت به ماژول معرفی کنید. معرفی !LOGO از طریق وارد کردن IP آن در زبانه BM! LOGO انجام میگیرد. همچنین در این بخش میتوانید زمان بهروزرسانی اطالعات را نیز تنظیم کنید، محیط این معرفی مشابه شکل 46 میباشد.

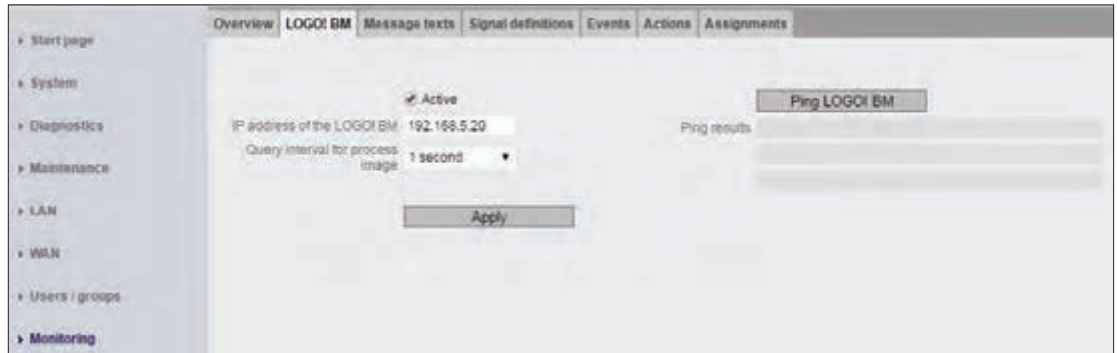

**شکل 46ـ نمایی از محیط سربرگ BM! Logo**

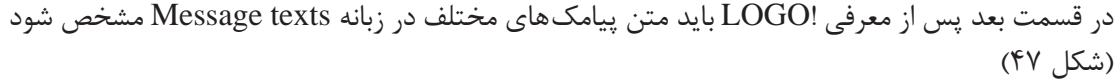

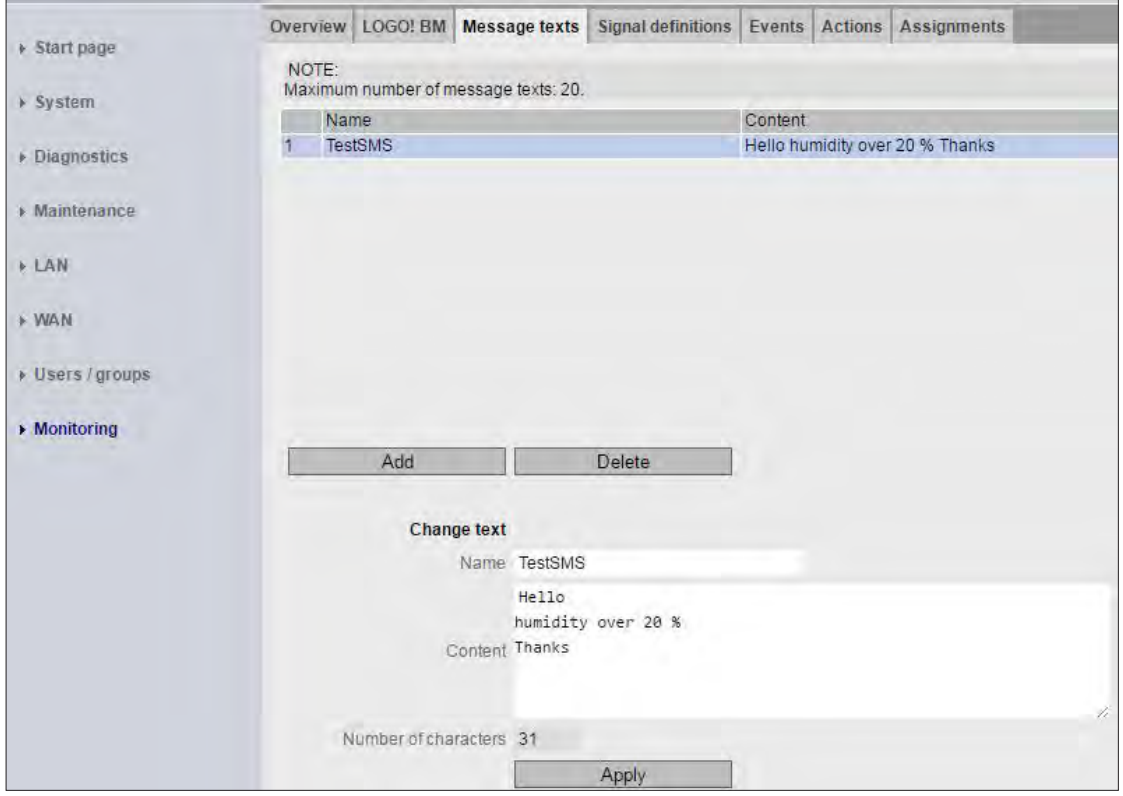

**شکل 47ـ نمایی از سربرگ Text Massage( متن پیامکها(**

در هر پروژه پارامترهای اشاره شده در این لیست نیاز به کنترل دارند: I ـ Digital Input Q ـ Digital Output M ـ Digital Flag AI ـ Analog Input AQ ـ Analog Output • F . Function Key C ـ Cursor Key S ـ Digital Shift Register PS ـ Program Status CS ـ Communication Status VM ـ Variable Memory تمام این پارامترها در سربرگ definitions Signal قابل تعریف هستند.

اما پس از تعریف پارامترها نیاز است، تا تغییر رخداد )Event )هر یک معرفی شود، به بیانی دیگر در صورت چه تغییری بر روی این پارامتر Event ً رخ دهد. مثال اگر 1I به عنوان یک پارامتر تعریف شود، برای 1I سه رخداد )Event )بهصورت زیر وجود دارد:

- Change to  $\circ$   $\bullet$
- Change to  $\triangle$ 
	- Change  $\bullet$

تنظیمات رخداد )Event )برای تمام پارامترهای در سربرگ Event موجود میباشد.

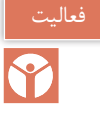

گزارشی از کارهای عملی یک و دو و در صورتی که قادر به انجام کار عملی نیمه تجویزی شماره 3 نیز بودهاید تهیه کنید. در گزارش اشاره کنید که به چه مشکالت و موانعی در حین انجام کارهای عملی اشاره شده مواجه شدهاید.

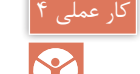

**)نیمه تجویزی( هدف:** کاربرد 8!LOGO در توسعه مدارات خانه هوشمند با پروتکل KNX

در سال یازدهم کارهای عملی در زمینه كنترل روشنایی خانههای هوشمند KNX ارائه و انجام شد. هدف از کنترل روشنایی خانه هوشمند، پیدا کردن راهحلهایی برای صرفهجویی انرژی به دنبال آسایش و ایمنی در ساختمان است. یکی از محلهایی که نباید از چشم افراد در هوشمندسازی تأسیسات دور بماند موتورخانه ساختمان است که احتیاج به کنترلر دارد. هر چند سیستم حرفهای KNX میتواند تمامی مسائل را برای یک خانه هوشمند پوشش دهد، اغلب برای اتوماسیون خانه، در دسترس عموم نیست. لذا برای این منظور باید دنبال راهکارهای دیگری نیز بود. رله 8 !LOGO و ماژول جدید 2000CMK برای برقراری ارتباط با KNX، راهحلی انعطافپذیر با چند قطعه KNX انتخابی ارائه میدهد که همین امر برای مصرف کننده، مزیتهای بیشتر و راحتی خواهد داشت. با این ماژول تغییر شرایط اتاقها بسیار ساده خواهد بود. همان طور که می دانید رله A !LOGO و KNX با دو سیستم کاملاً متفاوت با همدیگر کار می کنند و در این بخش قرار است در یک کار عملی ساده در مدار روشنایی و تهویه حمام، هواکش از طریق رله 8 !LOGO و روشنایی آن از طریق KNX فرمان گیرد. در شکل 48 نحوه اتصاالت مربوط به این کار عملی نشان داده

شده است.

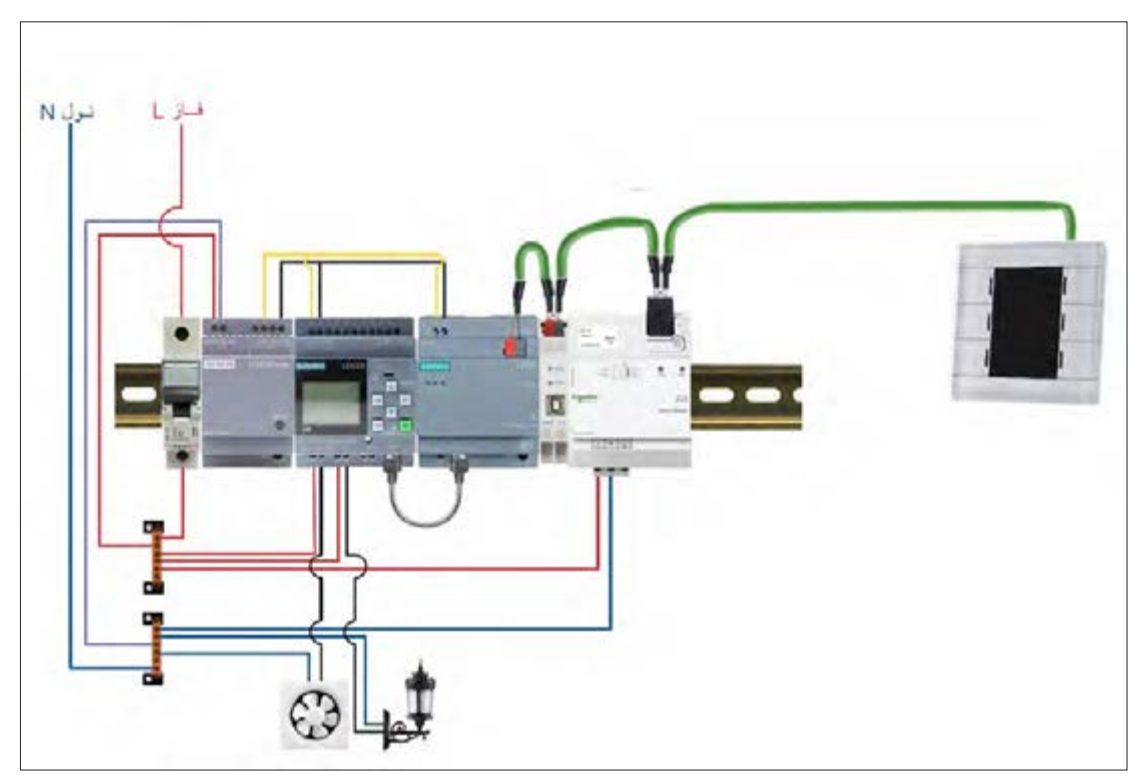

**شکل 48ـ نحوه سیمبندی و ارتباطات هواکش و روشنایی حمام**

رله LOGO۸ دارای یک سری تایمر و امکانات داخلی با ورودی / خروجیهای محدود است که عمدتاً برای اتوماسیون پروژههای کوچک بهکار میرود. KNX نیز پروتکل استاندارد برای هوشمندسازی خانه هوشمند است. در حال حاضر بیش از 400 شرکت در سطح جهان، تولیدات خود را بر پایه KNX طراحی و تولید میکنند. در پروتکل KNX ً عمال محدودیتی برای تعداد ورودی / خروجی وجود ندارد.

هر قطعه KNX، که در شکل 49 نیز نشان داده شده است، آدرس مخصوص به خود را دارد که در داخل شبکه از طریق آن قابل دسترسی میباشد.

رله 8 !LOGO میتواند با شبکه KNX ارتباط برقرار کرده و تا 60 سیگنال مختلف ارتباط بدهد. برای اینکار فقط به ارتباط متقابل نیاز است تا !LOGO را به KNX متصل کنید. در این صورت طرح کلی بسیار رزان تمام خواهد شد. ماژول ٥ ٥ ٥ CMK۲، دقیقاً همین کار را انجام میدهد. ارتباط رله ۸ !LOGO با ماژول از طریق درگاه ارتباطی یا پورت اترنت برقرار میشود و همین امر مزیتهای زیر را به دنبال دارد:

1ـ ترکیب !LOGO و ماژول 2000CMK، یک کنترلر هوشمند در شبکه KNX با ورودی/خروجیهای آنالوگ و دیجیتال در اختیار شما قرار میدهد.

2ـ دارای 50 شیء ارتباطی قابل برنامهریزی است. 3ـ حداکثر ترکیب قابل اجرا برای !LOGO را به همراه دارد. 4ـ توابع زمانی و آنالوگ داخل برنامه !LOGO قابل استفاده میباشند.

5 ـ سنکرونسازی )همزمانسازی( زمان در سیستمهای متصل شده امکانپذیر است.

برای استفاده از رله 8 !LOGO در پروژههای KNX، نیاز به نرمافزار 5ETS و 8/2VER Soft! LOGO

خواهید داشت. در شکل 49 نمونهای از تجهیزات مورد نیاز و ارتباطات قطعات برای پروژه مورد نظر معرفی شده است. این تجهیزات شامل موارد زیر است:  $LOGOA$  17/74  $RCE$  1, 1 2ـ ماژول 2000CMK LOGO Switch UP۲۲۳/۳ كليد

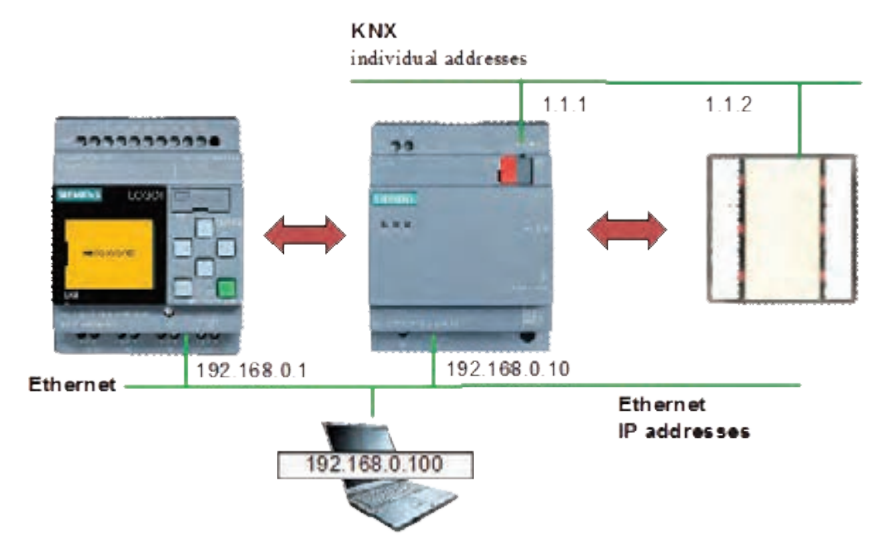

**شکل 49ـ آدرس دهی و ارتباط Logo !و KNX**

در مورد آدرسدهی رله و قطعات دیگر در شكل 49 بحث و تبادل نظر كنید.

فعالیت

**مراحل انجام کارعملی:**

**مرحله اول:** ارتباط از KNX>LOGO برنامهای بنویسید که با اعمال یک ورودی 1I در برنامه LOGO، یک هواکش در حمام با تایمر تأخیر در OFF/ON کار کند. برنامه !LOGO مطابق شکل 50 خواهد بود.

| Switch at digital input I1 | On-/Off-Delay       |                   |
|----------------------------|---------------------|-------------------|
|                            | <b>B001</b><br>Ting | O1                |
|                            |                     |                   |
|                            |                     |                   |
|                            | Re                  | Digital output Q1 |
|                            | 03:00e+             |                   |
|                            | ns nne              |                   |

**شکل 50 ـ برنامه شروع به کار هواکش با تأخیر زمانی**

**گام :1** برای این کار، برنامه ETS را باز کرده و در قسمت Overview که در شکل 51 نشان داده شده است، پروژه جدیدی ایجاد کنید.

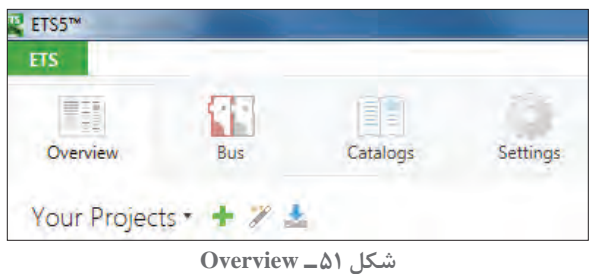

از سال گذشته به خاطر دارید با پنجره Devices میتوانستید قطعه جدید اضافه کنید )شکل 52(.

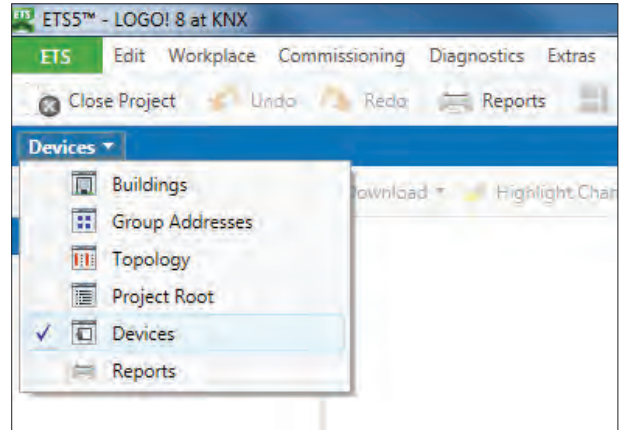

**شکل 52 ـ پنجره Device**

ماژول 2000CMK بهعنوان یک قطعه و با نام Module! LOGO KNX در پروژههای ETS قابل تعریف است. برای این کار کاتالوگ KNXprod \*آن را از سایت شرکت سازنده آن دانلود کنید. روی Add Devices کلیک کنید تا پنجره کاتالوگ مطابق شکل 53 باز شود. کلید هوشمند switch wall BTM هم در پنجره کاتالوگ مشاهده میشود که در این پروژه از آن استفاده خواهید کرد. الزم به ذکر است هر کلید هوشمند KNX قطعات هر کارخانه دیگری را نیز میشناسد. پس برای این پروژه میتوانید آن را به کار بگیرید زیرا که KNX یک پروتکل باز است.اگر کاتالوگ مربوط به ماژول 2000CMK را در اختیار ندارید، میتوانید بهراحتی از سایت شرکت سازنده پیدا کنید.

|                               |                     | Add Devices . X Sinks & Diseases . F Restort Disease Default Patentins |                                                 |       |                                   |         | <b>Teach</b> | P              |
|-------------------------------|---------------------|------------------------------------------------------------------------|-------------------------------------------------|-------|-----------------------------------|---------|--------------|----------------|
| <b>D</b> Dealon               |                     |                                                                        |                                                 |       |                                   |         |              |                |
| <b>Dr</b> Dynamic Folders     |                     |                                                                        | No Parameters to display.                       |       |                                   |         |              |                |
| $\Box$ 1.1.1 LOGO-KNY-Madeley |                     |                                                                        | Reson select a device within the tree structure |       |                                   |         |              |                |
| 1112 BTM Wall Switch UPS      |                     |                                                                        |                                                 |       |                                   |         |              |                |
|                               |                     |                                                                        |                                                 |       |                                   |         |              |                |
|                               | Devices             | <b>Parameter</b>                                                       |                                                 |       |                                   |         |              |                |
| <b>Catalog *</b>              |                     |                                                                        |                                                 |       |                                   |         |              | $A$ $\Box$ $X$ |
| L begon. L Dock               | <b>W</b> Downtail   | . Senets                                                               |                                                 |       |                                   |         | Seenh        | ₽              |
| Favorites                     | Manufacturer Name * |                                                                        | <b>Ceder Number</b>                             |       | Median Application                | Verslon |              |                |
| A My Products                 | Siemens             | Brightness Controller UP 255/11                                        | 5WG1 255-4A811                                  | Tŵ    | 25 S1 Brightness Controller 0.1   |         |              |                |
| <b>In Recent Products</b>     | 4 Siemens           | Brightness Controller UP 255021                                        | SWG1 255-20821                                  | TP.   | 25 CO Brightness Controller 0.1   |         |              |                |
|                               | <b>A. Samens</b>    | ETM Wall Suitch UP22v / UP24v / UP28v                                  | 10051 2m-288                                    | Tir   | 25 CO ETM Wall Switch 908  0.1    |         |              |                |
| <b>Hambobons</b>              | <b>C</b> Senes      | Bus coupling unit UP 130/03                                            | 50031-110-24805                                 | TP.   |                                   | OD.     |              |                |
| Will Association              | Seriens.            | Bus coupling unit UP 110/11, with claw flying                          | 58NO1 110-2A811                                 | TP    |                                   |         |              |                |
| <b>E</b> Sevent               | Senata              | Sus Transpoiver Module UP 117/11                                       | 5W01 117-2A811                                  | TD.   |                                   | 65      |              |                |
|                               | Samena              | Bus Transceiver Module UP 117/12                                       | 5WG1 117-2A812                                  | TD    |                                   |         |              |                |
|                               | Siemens             | Choke N 120/02                                                         | 5WG1 120-1A802                                  | TP.   |                                   | 00      |              |                |
|                               | Siemens             | Combi Sunblind Actuator N 901                                          | SW01 501-1A801                                  | TR    | 25.44 Bx In / 4x Blind 981701 0.1 |         |              |                |
|                               | Cenans              | Combi Switching Actuator N 502/02                                      | 5WG1 502-1A802                                  | TP    | 35 A8 Bu In / Bu Out 983601 0.1   |         |              |                |
|                               | Senana              | Connector REG 191/01                                                   | 5WG1 191-5AB01                                  | TP    |                                   | οo      |              |                |
|                               | Siemens             | Connector RSG 191/11                                                   | SWG1 291-5AB11                                  | TR    |                                   | 65      |              |                |
|                               | <b>C</b> Semant     | Control Module Box AP 118                                              | SWG1 118-4AB00                                  | TÞ    |                                   |         |              |                |
|                               | 1 Samens            | IP Control Center N 152                                                | 5W61 152-1A800                                  | TP.   | 07 08 IP Cantrol Center 98., 0.1  |         |              |                |
|                               | Signess 1           | 3P Controller N 350E                                                   | 5W01 350-16801                                  | TÞ    | 21 CO IF Controller 908701 10     |         |              |                |
|                               | <b>I</b> Semens     | IP Gateway 1001-BACnet N 143                                           | 5W01 143-14800                                  | TÞ    | 07.08 CO IP Gateway KNX-B., 0.1   |         |              |                |
|                               | <b>Simens</b>       | IP Viewer N 151                                                        | 5WG1-151-1A801                                  | TP    | 21 CO IP Viewer 909510            | 10      |              |                |
|                               | C Sement            | IP-Interface N 146/22                                                  | SWG1 546-1A822                                  | TP    | 12 CO IP-Interface 720002         | 0.2     |              |                |
|                               | <b>Conners</b>      | IP-Router N 146/02                                                     | SWG1 146-1AB02                                  | TP    | 32-Router 001002                  | 0.2     |              |                |
|                               | Simmens             | DI Raceiver Decoder 5 (250)                                            | <b>SWG1 450-74808</b>                           | TR    | 25 CO 36-OECCIDER RORDEE 0.1      |         |              |                |
|                               | <b>DSenera</b>      | KNIX / DALI Gateway N 141/02                                           | 5W01141-14802                                   | TP    | 07 80 KNX / DAU Gateway. 0.12     |         |              |                |
|                               | <b>Samens</b>       | KNX Logg Module                                                        | 6810130030833030440                             | $-10$ | 25 CO 10000-1000-Module 0.1       |         |              |                |

**شکل 53 ـ پنجره کاتالوگ**

بعد از دانلود، آن را در کاتالوگ Device پروژه وارد کنید. اکنون میتوانید کاتالوگ )Database )شرکت سازنده را در پروژه خود مشاهده کنید. )شکل 54(

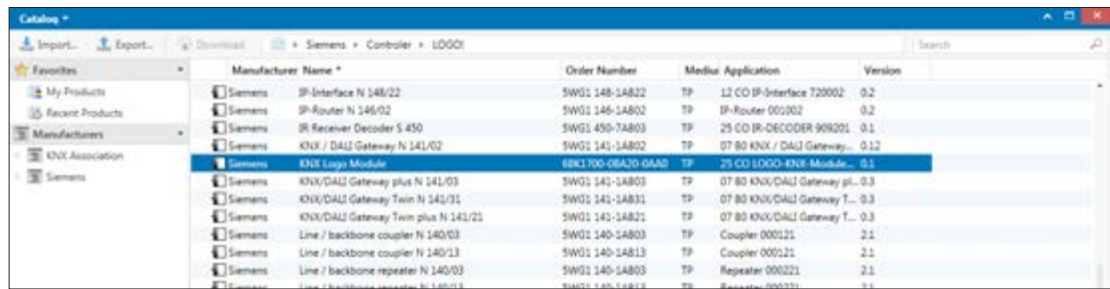

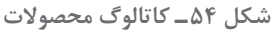

**گام دوم:** یک ساختمان دارای room بهنام راهرو و یک cabinet با تابلو DB را به عنوان فضا تعریف کنید. تعریف این فضاها در شکل 55 نشان داده شده است.

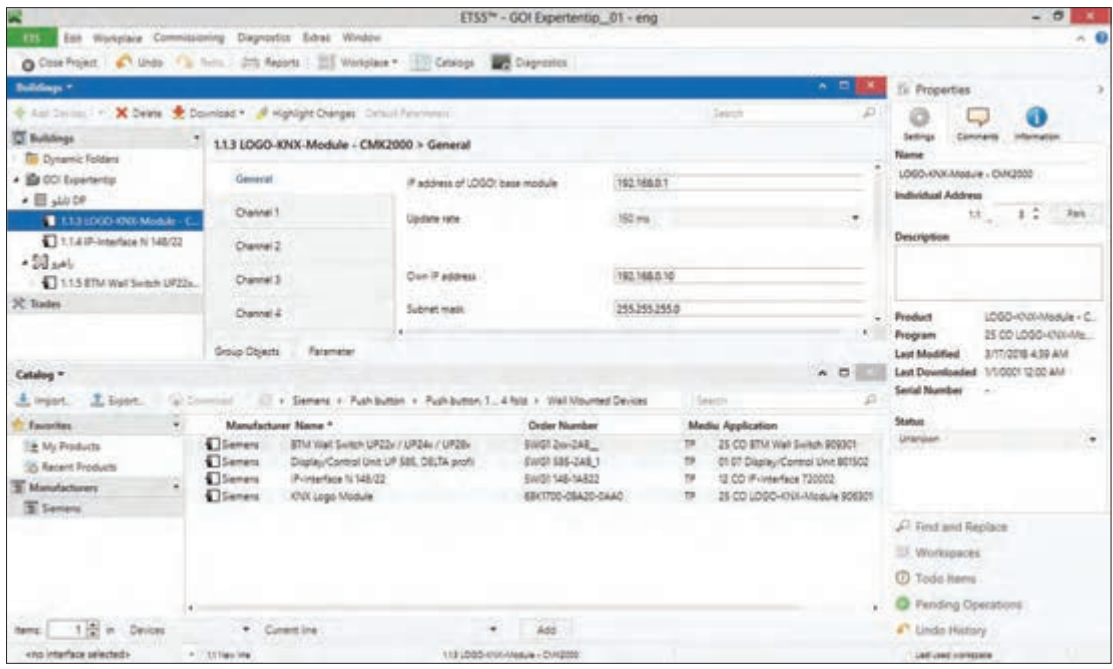

**شکل 55 ـ تنظیمات پارامتر**

Module Logo KNX و interface USB را انتخاب کرده و با Drag به تابلو DB خود اضافه کنید و کلید دیواری BTM را نیز مشابه روش فوق به پروژه و در فضای راهرو اضافه کنید. اکنون باید در پوشه پارامترها همانطور که در شکل 55 نشان داده شده است، تنظیمات هرکدام از قطعات فوق را اعمال کنید.

**گام سوم:** برای تنظیمات پارامتری روی Module Logo KNX رفته و همچنین روی زبانه parameter آن را کلیک کنید تا پنجره مربوط به آن باز شود و در قسمت General تنظیمات را مطابق شکل 56 وارد نمایید.

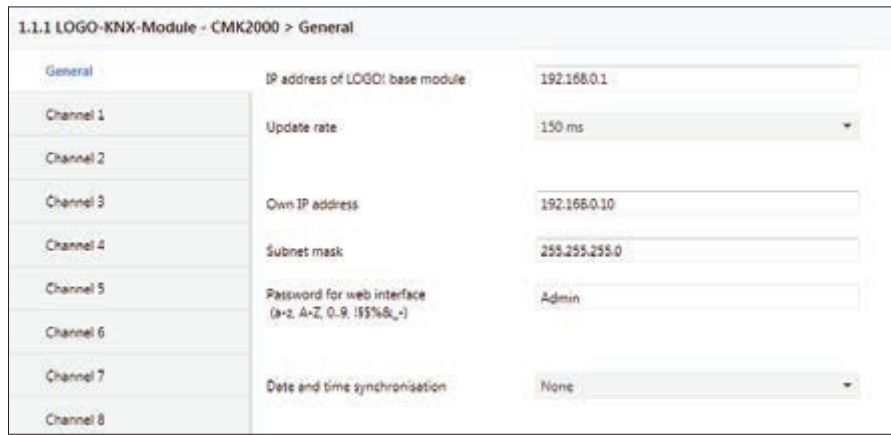

**شکل 56 ـ تنظیمات General مربوط به 2000CMK**

آیپی آدرس هر کدام از این دو قطعه مشابه نمونه نشان داده شده در جدول 2 است.

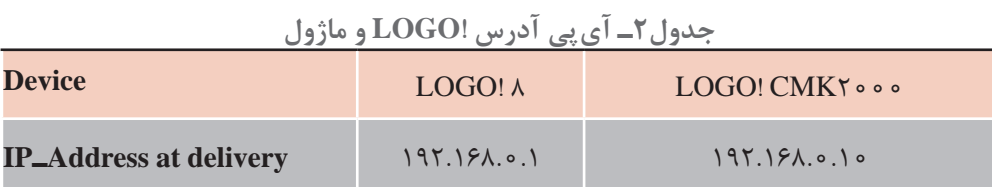

اکنون بر روی 1channel رفته و تنظیمات خواسته شده را مطابق شکل 57 انجام دهید.

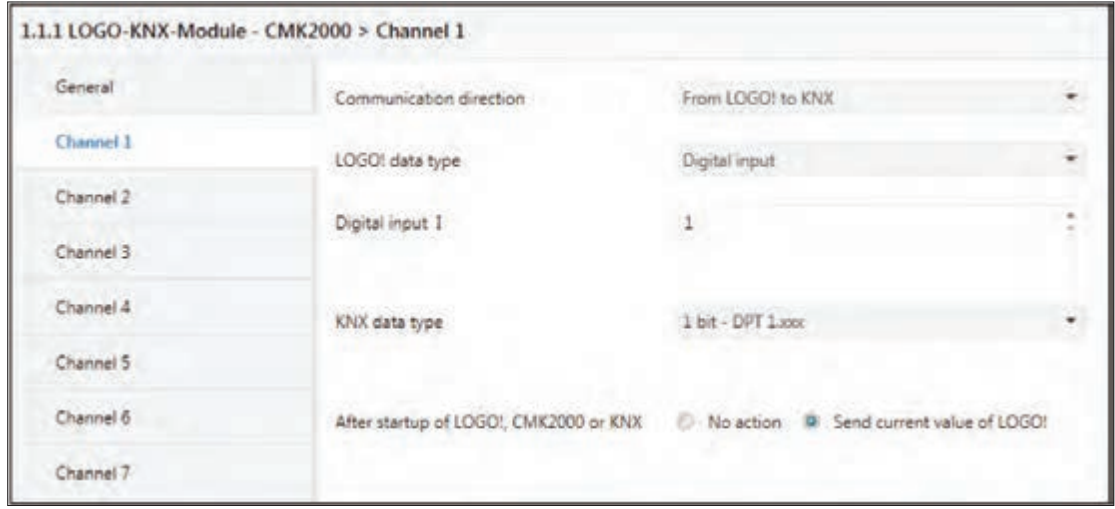

**شکل 57 ـ تنظیمات کانال 2000CMK**

در این مرحله اولین شیء ارتباطی یا object با !LOGO مطابق شکل ،58 در لیست ظاهر میشود.

| Devices <sup>*</sup>                                                                  |                          |                       |                        |                    |                                                  |  |  |  |  |     |
|---------------------------------------------------------------------------------------|--------------------------|-----------------------|------------------------|--------------------|--------------------------------------------------|--|--|--|--|-----|
| Dink * 111 Device - X Delete & Dounload * 1 Info * + 2 Reset                          |                          | Unload *              |                        |                    |                                                  |  |  |  |  |     |
| <b>D</b> Devices                                                                      | Number <sup>+</sup> Name |                       | <b>Object Function</b> | <b>Description</b> | Group Addres Length C R W T U Data Type Priority |  |  |  |  |     |
| <b>Dynamic Folders</b>                                                                | 8.30                     | Channel 1 1 bit       | LOGOL +> KNX           |                    | Ibe CRWT - Ibe<br><b>TENNIS</b>                  |  |  |  |  | Low |
| 4 11111060-000/Module - CMR2000                                                       |                          | <b>THE REPORT AND</b> |                        |                    |                                                  |  |  |  |  |     |
| #2 G: Channel 1, 1 bit - LOGO! -> KNX<br>1 11.2 8TM Wall Switch UP22v / UP24v / UP28v |                          |                       |                        |                    |                                                  |  |  |  |  |     |

**شکل 58 ـ Object ارتباطی 2000CMK**

پارامترهای مربوط به کلید دیواری را نیز به مشابه شکلهای 59 و 60 وارد نمایید.

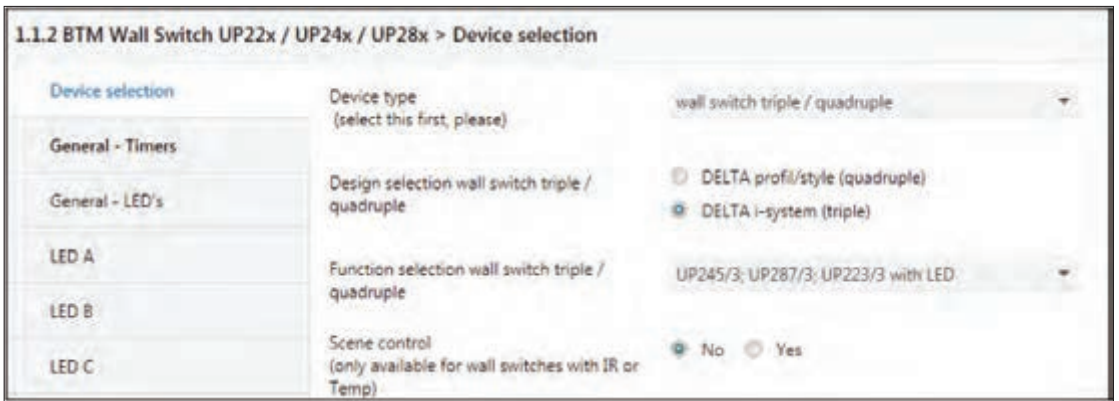

**شکل 59 ـ تنظیمات پارامترهای کلید دیواری**

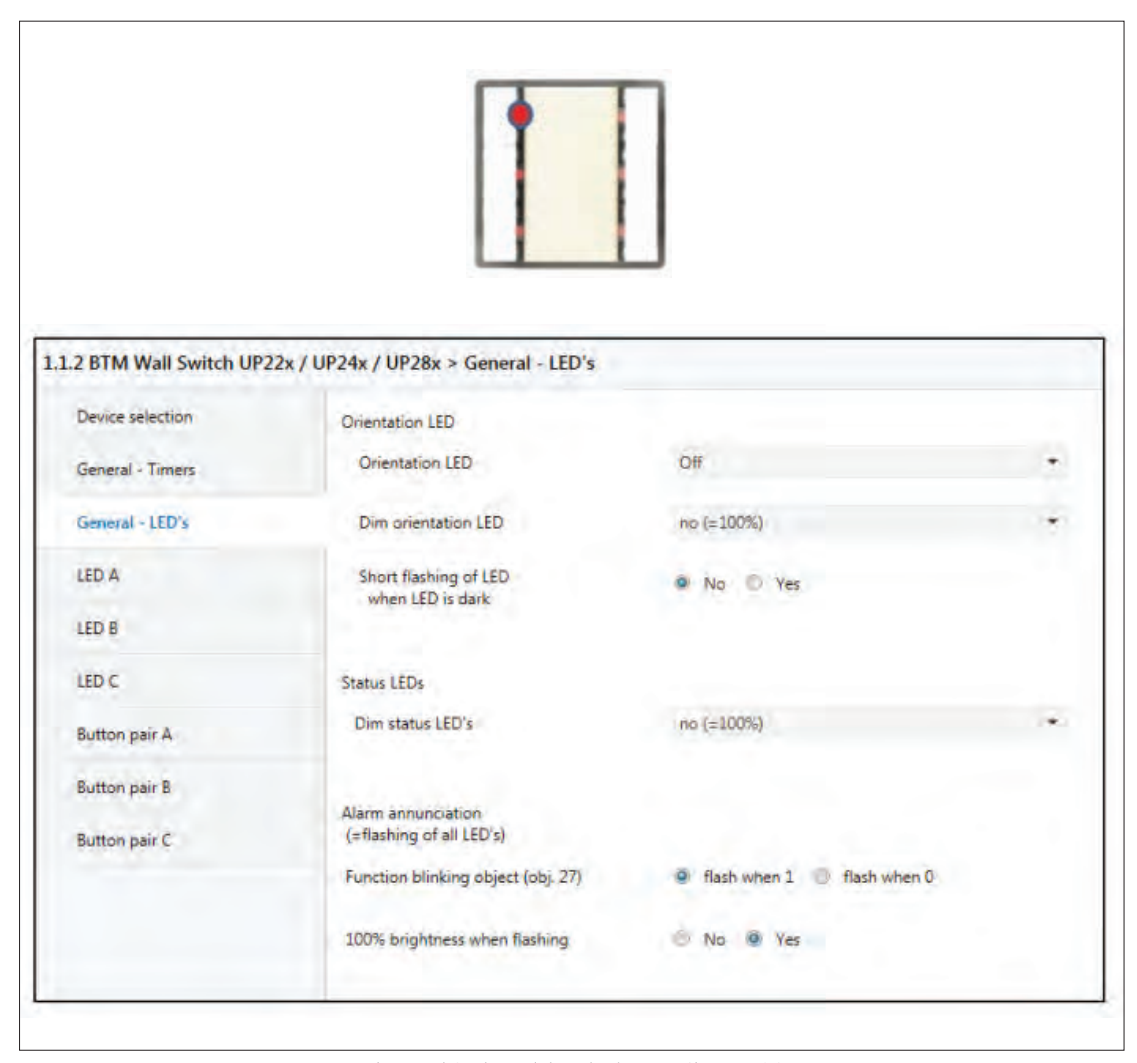

**شکل 60 ـ الف- تنظیمات پارامترهای کلید دیواری**

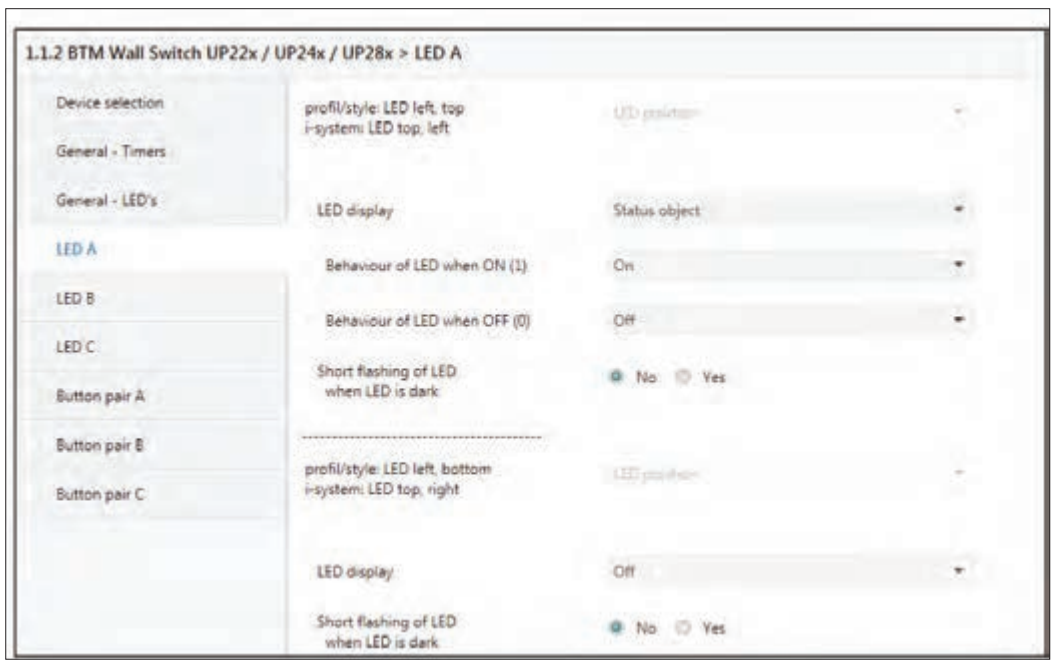

**شکل 60 ـ ب ـ تنظیمات پارامترهای کلید دیواری**

**گام چهارم:** بین موضوعات )object)های گروهی این دو قطعه باید یک ارتباط برقرار کنید. برای این کار یک آدرس گروهی بهصورت دستی از پنجره Address Group و گزینه Group Main add انتخاب کنید. )شکل 61(

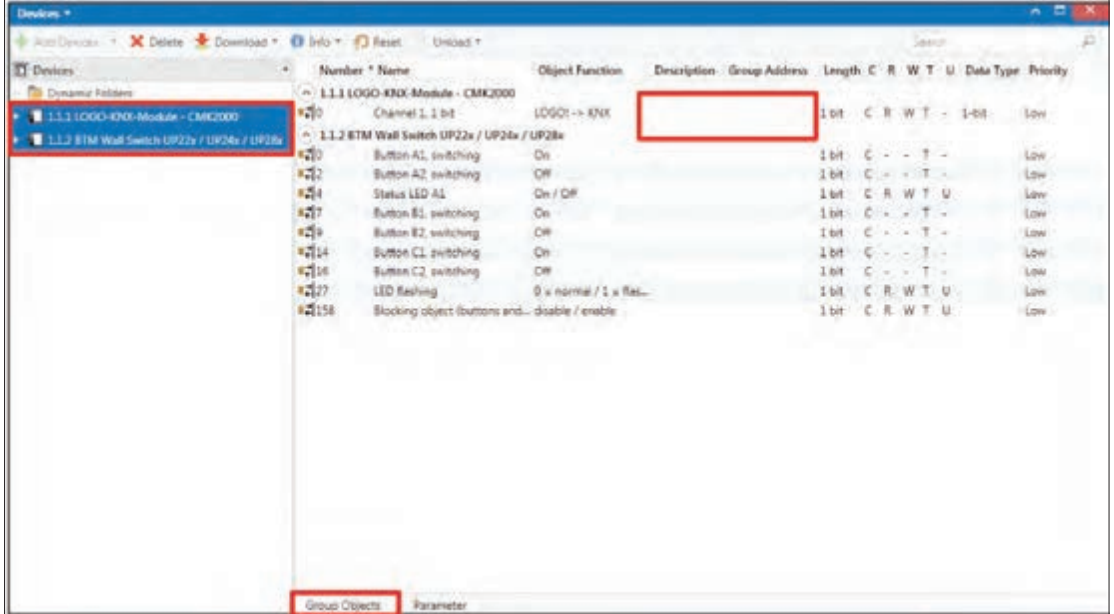

**شکل 61 ـ آدرس گروهی**

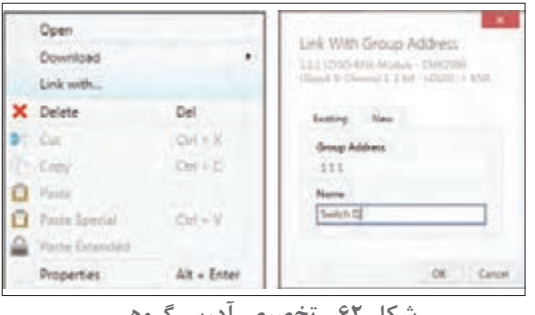

**شکل 62 ـ تخصیص آدرس گروهی**

اکنون گزینه Group object را انتخاب کرده و با کلیک راست گزینه ...Link with را انتخاب کنید و Address Group را 1 1 1 و نام را 1I Switch مطابق شکل 62 قرار دهید. سپس برای تکرار مجدد همان آدرس گروهی مطابق شکل 63 drop & Drag( کشیدن و رها کردن با موس( عمل کنید. )1A LED از کلید هوشمند و 1Channel از 2000CMK)

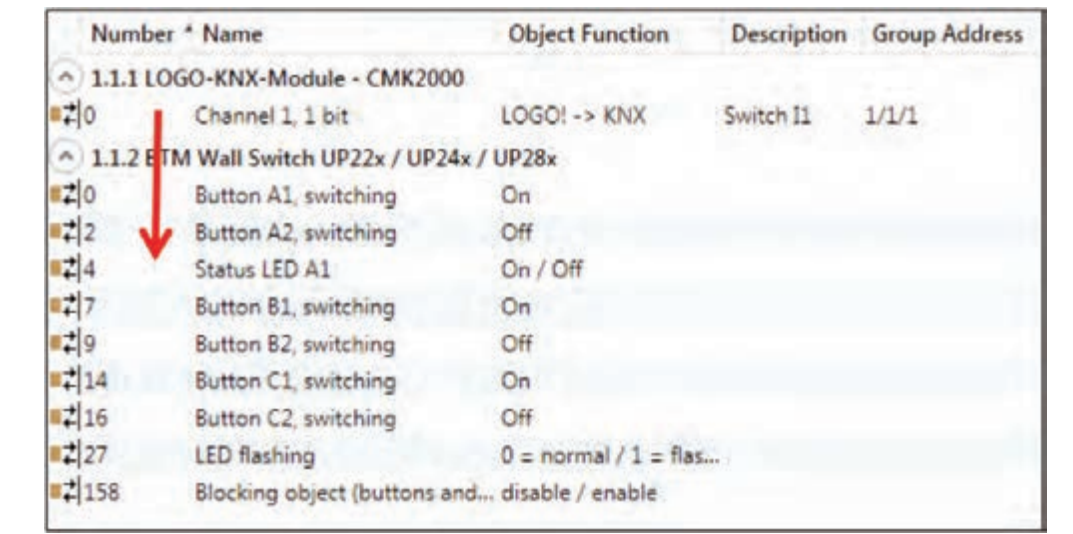

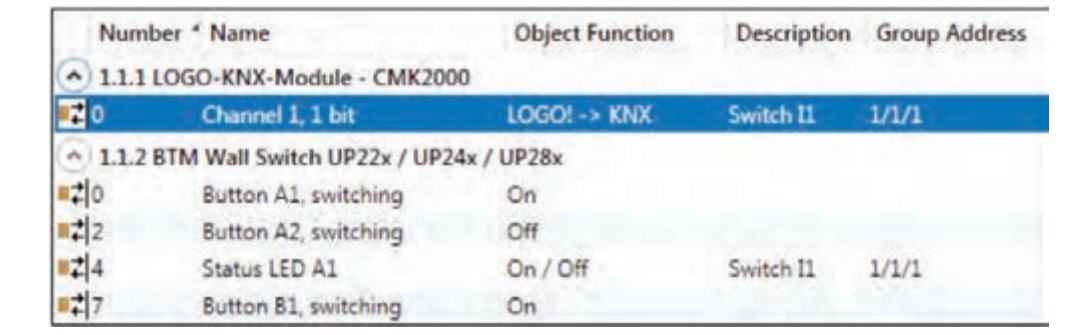

**شکل 63 ـ Drop & Drag آدرس گروهی**

## **مرحله دوم: ارتباط از KNX** < **LOGO:**

یک سیگنال این بار از KNX به !LOGO ارسال میشود و این کار توسط کلید هوشمند BTM صورت میپذیرد، برای این کار از 2Channel قطعه module Logo مطابق شکل 64 مقادیر آن را تنظیم کنید.

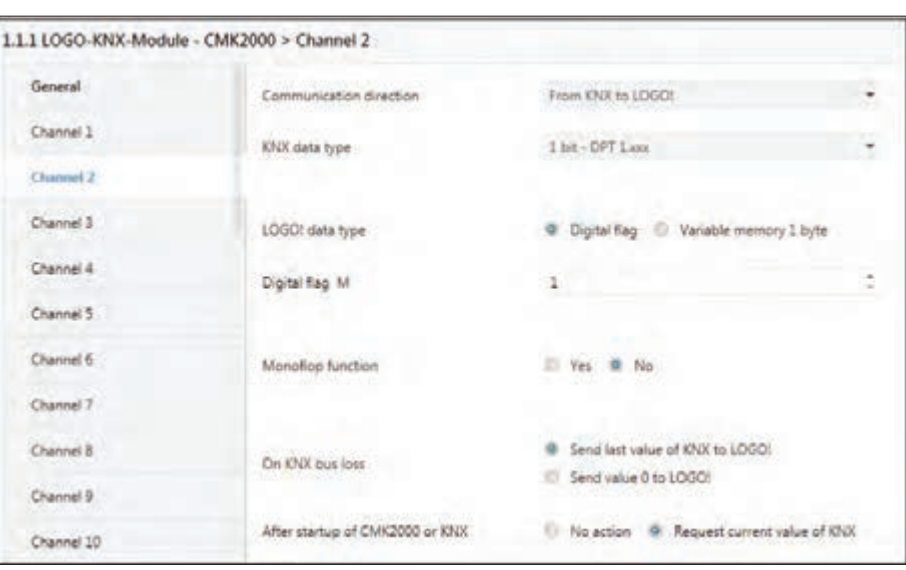

**شکل 64 ـ تنظیمات پارامترهای کانال ،2 2000CMK**

کلید هوشمند را هم بهصورت شکل 65 تنظیم نمایید. از زوج دکمه A، دکمه 1A را در حالت Toggle قرار داده و آن را برای روشن و خاموش کردن روشنایی حمام در نظر بگیرید.

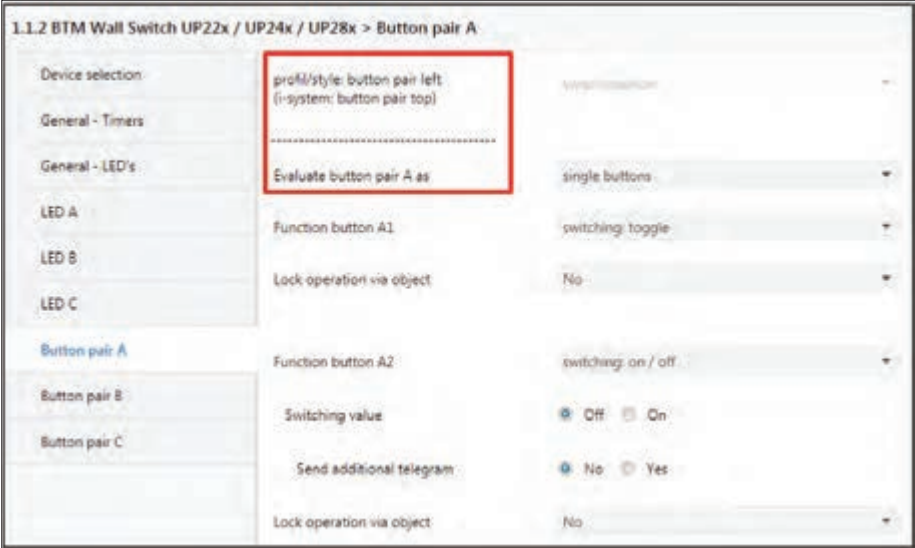

**شکل 65 ـ تنظیمات کلید دیواری**

در ادامه مجدد آدرس گروهی بین Module! LOGO و کلید هوشمند مطابق شکل 66 باید ایجاد نمایید.

| Add Umass: - X Delete - Download - B Info - + Reset                                                                                                    |                                                                                                 | Unload -                                                                                                    |                                                                                                    |                                    |                                 |
|----------------------------------------------------------------------------------------------------|-------------------------------------------------------------------------------------------------|----------------------------------------------------------------------------------------------------|----------------------------------------------------------------------------------------------------|------------------------------------|---------------------------------|
| <b>Devices</b><br>Dynamic Folders<br>11111000-000-Module - CMK2000<br>#2 0: Channel 1, 1 bit - LOGO! -> IDV.<br>■ 2: Channel 2, 1 bit - KNX -> LOGO!<br>L.I.L.2 ETM Wall Switch UP22x 7 UP24x / UP28x<br>#2 0 Button A1, switching - toggle<br>42 2 Eutton A2, switching - Off<br>A Status LED A1 - On / Off<br><b>K2</b> 7: Button B1, switching - On<br>12 9: Button B2, svotching - Off<br>87 14 Button CL switching - On<br>#2 16: Button C2, switching - Off<br>#2, 27: LED flashing - D = normal / 1 = flashing<br>156: Elocking object (buttons and IRI - disab | 170<br>$1 - 2$<br>R To<br>制剂<br>$n = 4$<br>明<br>■内<br>8.114<br>116<br>$5 - 27$<br><b>#2 158</b> | Number <sup>+</sup> Name<br>^ 1.1.1 LOGO-KNX-Module - CMK2000<br>Channel 1, 1 bit<br>Channel 2, 1 bit<br>1.1.2 BTM Wall Switch UP22x / UP24x / UP28x<br>Button A1, switching<br>Button A2, swashing<br>Status LED A1<br>Button B1, switching<br>Button B2, ewitching-<br>Button CL switching<br>Button C2, switching<br>LED flashing<br>Blocking object (buttons and disable / enable | <b>Object Function</b><br>LOGOL-> KNX<br>KNX >> LOGO!<br>toggle<br>Off<br>On / Off<br>On-<br>Off<br>On<br>Off<br>0 e normal / 1 e flas | Descript<br>Switch II<br>Switch II | Group Address<br>1/1/1<br>1/1/1 |

**شکل 66 ـ آدرس گروهی بین 2000CMK و کلید هوشمند**

در Address Group مقدار 1/1/2 و در قسمت نام 1A Button Bathroom Light را مطابق شکل 67 وارد کنید )شکل 68(

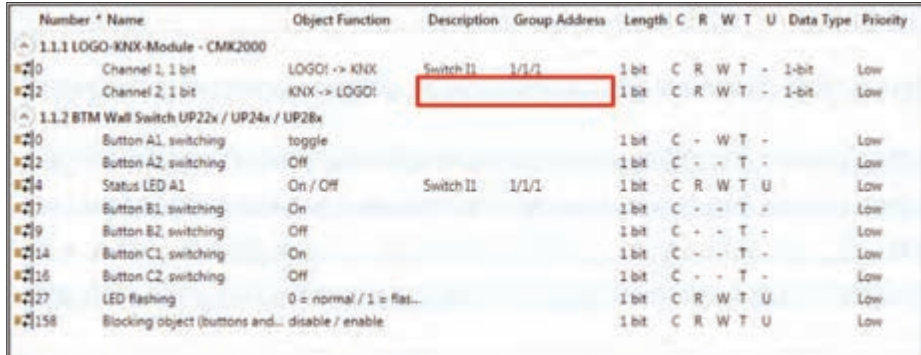

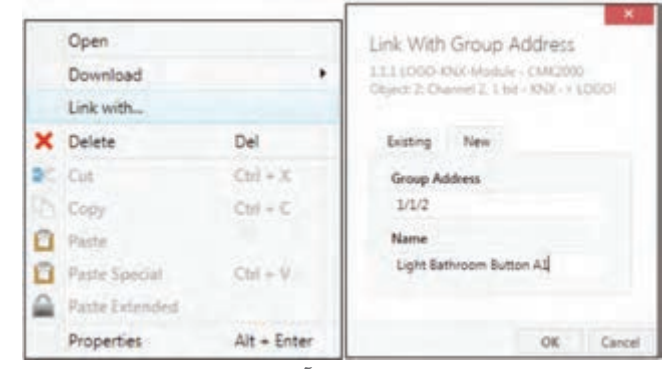

**شکل 67 ـ تخصیص آدرس گروهی**

مطابق شکل ۶۸ با (button A۱) از کلید هوشمند و Channel۲ از 000 CMK۲ برای ایجاد آدرس گروهی .کنید Drag & drop

|                        | Number * Name                                 | <b>Object Function</b>  | <b>Description</b>       | <b>Group Address</b> |
|------------------------|-----------------------------------------------|-------------------------|--------------------------|----------------------|
|                        | 1.1.1 LOGO-KNX-Module - CMK2000               |                         |                          |                      |
| 1 0                    | Channel 1, 1 bit                              | LOGO! -> KNX            | Switch II                | 1/1/1                |
| $\mathbb{R}^2$         | Channel 2, 1 bit                              | $KNX \rightarrow$ LOGO! | Light Bathroom Button A1 | 1/1/2                |
|                        | 1.1.2 BTM Wall Switch UP22x / UP24x / UP28x   |                         |                          |                      |
| .                      | Button A1, switching                          | toggle                  | Light Bathroom Button A1 | 1/1/2                |
| z                      | Button AZ, switching                          | Off                     |                          |                      |
| 1 4                    | Status LED A1                                 | On / Off                | Switch 11                | 1/1/1                |
| 577                    | Button B1, switching                          | On                      |                          |                      |
| <b>m</b> <sup>19</sup> | Button B2, switching                          | Off                     |                          |                      |
| $9 - 14$               | Button C1, switching.                         | On                      |                          |                      |
| $\frac{m}{2}$ 16       | Button C2, switching                          | Off                     |                          |                      |
| 127                    | LED flashing                                  | $0 = normal / 1 = flas$ |                          |                      |
| $\frac{1}{2}$ 158      | Blocking object (buttons and disable / enable |                         |                          |                      |

**شکل 68 ـ Drop & Drag آدرس گروهی**

با توجه به پنجره تنظیمات 2channel برای 2000CMK احتیاج به 1M Flag Digital برای ارتباط با نرمافزار !LOGO پیدا کنید که آن را نیز مطابق شکل 68 در کنار بقیه برنامه SOFT! LOGO رسم کرده و به !LOGO انتقال دهید.

توجه داشته باشید همیشه باید مطابق شکل 69 از پرچم یا Flagهای !LOGO برای برقراری ارتباط با KNX و ایجاد منطق استفاده نمایید.

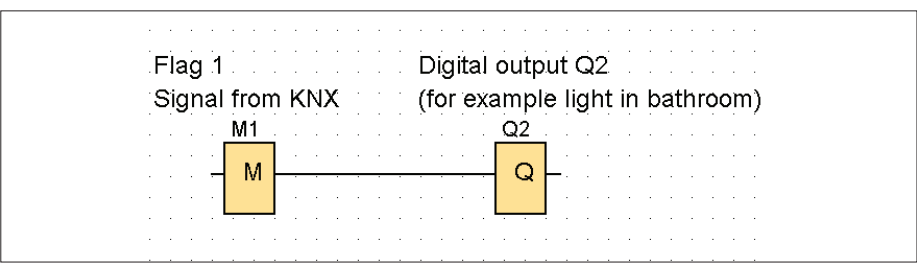

**شکل 69ـ Flag برای برقراری ارتباط با KNX**

**گام پنجم:** برای انتقال برنامه از ETS ماژول ارتباط USB را الزم دارید. از منوی BUS در صفحه اصلی نرمافزار درگاه ارتباطی را به نرمافزار ETS معرفی نمایید. در ادامه از گزینه All Download( برای بار اول( و برای دفعات بعدی )partial Download )استفاده کنید و برنامه را روی سختافزار انتقال دهید. اکنون پروژه آماده اجرا است. با توجه به تجربیاتی که در سال یازدهم پیدا کردهاید میتوانید پروژه را آزمایش نمایید.

گزارشی از نحوه انجام کار عملی شماره چهار و موانعی که در طی انجام کار با آنها برخورد کردهاید تهیه کنید و به کالس درس ارائه دهید. **ارزشیابی شایستگی كاربردهای خاص رلههای قابل برنامهریزی**

**شرح کار:** نصب برنامه App Logo روی تبلت یا تلفن همراه هوشمند ارتباط رله با تلفن همراه هوشمند و تعریف آیپی شبکه در رله راهاندازی موتورالكتریكی از طریق تلفن همراه هوشمند یا تبلت راهاندازی موتورالكتریكی از رایانه Server Web

**استاندارد عملکرد:** راهاندازی موتورالكتریكی با تلفن همراه هوشمند و رایانه **شاخص ها:** نصب نرمافزار روی تلفن همراه و رایانه ـ تنظیم مراحل مختلف برنامه در نرمافزار ـ راهاندازی موتورالكتریكی بهصورت اینترنتی و راهاندازی از طریق شبکه سیمكشی رله قابل برنامهریزی و موتورالكتریكی و كلیدهای كنترلی

**شرایط انجام کار و ابزار و تجهیزات: شرایط:** فضای مناسب ـ ابزار مناسب ـ مدت زمان متناسب با حجم كار **ابزاروتجهیزات:** ابزار عمومی سیمكشی برق ـ لپتاپ )رایانه همراه( یا PC ـ سرسیم ـ تلفن همراه هوشمند یا تبلت ـ كنتاكتور ـ شستی استپ و استارت ـ رله قابل برنامهریزی و کابل آن ـ قطعات 0S200CMK، 2020CMR ـ مودم و خط اینترنت ـ موتورالكتریكی تك فاز و سهفاز ـ لباس كار

**معیار شایستگی:**

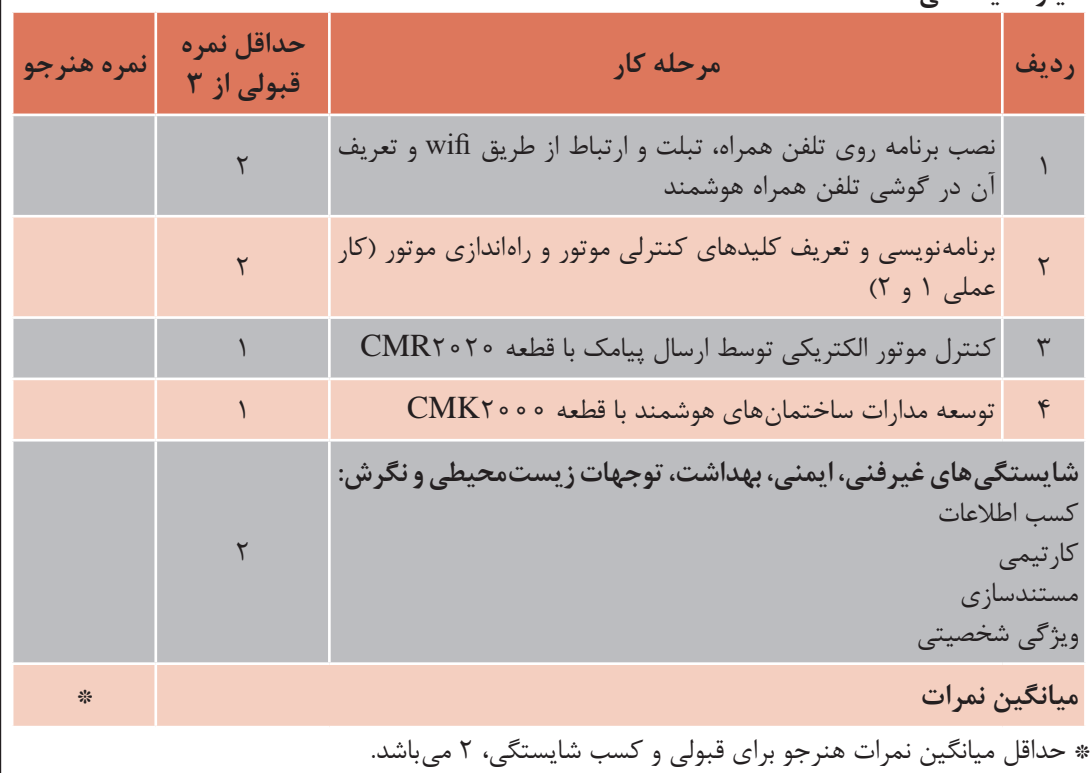

## **منابع و مآخذ** 1ـ برنامه درسي درس طراحی و اجرای رلههای قابل برنامهریزی سال 1396 ـ دفتر تألیف کتابهای درسی فنیوحرفهای و کاردانش رشته الكتروتكنيك. 2ـ تكنولوژي و كارگاه برق صنعتي، محمود اعتضادي، ناصر ساعتچي، عباس يوسفي، شهرام خدادادي، محمد حسن اسلامي و علي رضا حجر گشت، شركت چاپ و نشر كتابهاي درسي ايران، چاپ پانزدهم، ١٣٩۵.

- 3ـ Applications for all sectors of industry and trade, SIEMENS.
- 4ـ LOGO! Practical Training Graune, Thielert, Wenzl.
- 5  ـ Grundlegende Lichtschaltungen zur Gebäudeautomation SIEMENS.
- 6  ـ LOGO! System Manual EN. SIEMENS.
- $V_{-}$  LOGO!  $_{-}$  Europa  $_{-}$  Lehrmittel.
- 8  ـ Berufsschule Gmunden LOGO! Lehrstoff Schüler.
- 9ـ Steuerungstechnik mit LOGO!.
- 10ـ Wintergartensteuerung mit der LOGO!, Markus Paffe.
- 11ـ Praxisbuch Elektroberufe, Meis Eric.
- 12ـ ZEN Application ,OMRON.
- 13ـ ZELIO Library, Telemecanique.
- 14ـ Easy 400/600/800 Manual.
- 14 GE Durus Manual.
- 16ـ SG2PLR ـ UserManual, TECO.

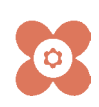

سازمان پژوهش و برنامهریزی آموزشی جهت ایفای نقش خطیر خود در اجرای سند تحول بنیادین در آموزش و پرورش و برنامه درسی ملی جمهوری اسالمی ایران، مشارکت معلمان را بهعنوان یک سیاست اجرایی مهم دنبال می کند. برای تحقق این امر در اقدامی نوآورانه سامانه تعاملی بر خط اعتبارسنجی کتابهای درسی راهاندازی شد تا با دریافت نظرات معلمان دربارۀ کتابهای درسی نونگاشت، کتابهای درسی را در اولین سال چاپ، با کمترین اشکال به دانشآموزان و معلمان ارجمند تقدیم نماید. در انجام مطلوب این فرایند، همکاران گروه تحلیل محتوای آموزشی و پرورشی استانها، گروههای آموزشی و دبیرخانۀ راهبری دروس و مدیریت محترم پروژه آقای محسن باهو نقش سازندهای را بر عهده داشتند. ضمن ارج نهادن به تالش تمامی این همکاران، اسامی دبیران و هنرآموزانی که تالش مضاعفی را در این زمینه داشته و با ارائۀ نظرات خود سازمان را در بهبود محتوای این کتاب یاری کردهاند به شرح زیر اعالم میشود.

| استان محل <i>خد</i> مت | نام و نام خانوادگی        | رديف              | استان محل <i>خد</i> مت    | نام و نام خانوادگی   | رديف                   |
|------------------------|---------------------------|-------------------|---------------------------|----------------------|------------------------|
| سیستان و بلوچستان      | محمدرضا خايف;اده          | ۱۵                | بوشهر                     | مهدى دراهكى          | $\mathcal{L}$          |
| اصفهان                 | مجتبى أقاجانى             | ۱۶                | شهرستان ها <i>ی</i> تهران | وحيد پازوكي          | $\mathbf{r}$           |
| كرمان                  | محسن خلیلی زاده           | $\sqrt{}$         | أذربايجان شرقي            | فرهاد بشردوست        | ٣                      |
| يزد                    | سینا جواد <i>ی</i> مهریزی | ۱۸                | خوزستان                   | محمد مقامیان زاده    | $\mathbf{r}$           |
| هرمزگان                | يوسف رضايي                | ۱۹                | سیستان و بلوچستان         | احمد مرادقلي         | ۵                      |
| بوشهر                  | خداكرم عمادي              | ٢۰                | همدان                     | تورج غلامي           | ۶                      |
| ايلام                  | حميد چراغيان              | $\overline{Y}$    | قم                        | حسین علی قاسمی دشتی  | $\vee$                 |
| فارس                   | محمداسماعیل حسنی          | $\mathbf{r}$      | خراسان شمال <i>ی</i>      | مجيد روغني           | $\boldsymbol{\lambda}$ |
| اردبيل                 | محمدرضا دهقان             | $\mathbf{r}$      | أذربايجان غربي            | ميثم فيضي            | ٩                      |
| كردستان                | آریز مراد <i>ی</i>        | ٢۴                | خراسان جنوب <i>ی</i>      | محمدابراهيم حسن زاده | $\mathcal{L}$          |
| زنجان                  | حسن کرمی                  | ٢۵                | قزوين                     | مرتضى درخشان         | $\setminus$            |
| خراسان رضوي            | محمد رضا راستين           | ۲۶                | زنجان                     | خلیل حسنی            | $\sqrt{ }$             |
| قم                     | على نيكوصحبت              | 77                | مازندران                  | محمد كاظمى           | $\mathcal{N}$          |
| لرستان                 | امین مرادی                | $\forall \lambda$ | گیلان                     | فرزاد جوينده محبوب   | $\mathcal{N}$          |

**اسامی دبیران و هنرآموزان شرکت کننده در اعتبارسنجی کتاب طراحی و اجرای رله های قابل برنامه ریزی رشته الکتروتکنیک کد 212266**

بهز آموزان محترم، هنر جویان عزیز و اولیای آنان می توانند نظر پای اصلاحی خود را در بارهٔ مطالب این کتاب از *طری*ق نامه به نشانی تهران – صندوق پسی ۴۸۷۴ / ۱۵۸۷۵– کروه درسی مربوط و یا پیام کار tvoccd@roshd.ir ارسال غایند. tvoccd.oerp.ir : کیچ وب کاه: دفتر تألیف ک<sup>ی</sup>اب ن*ای دری فنی و حرفه*ای و کار دانش